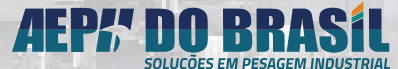

*MANUAL DE USUÁRIO*

# ORION INDICADOR UNIVERSAL DE PESAGEM

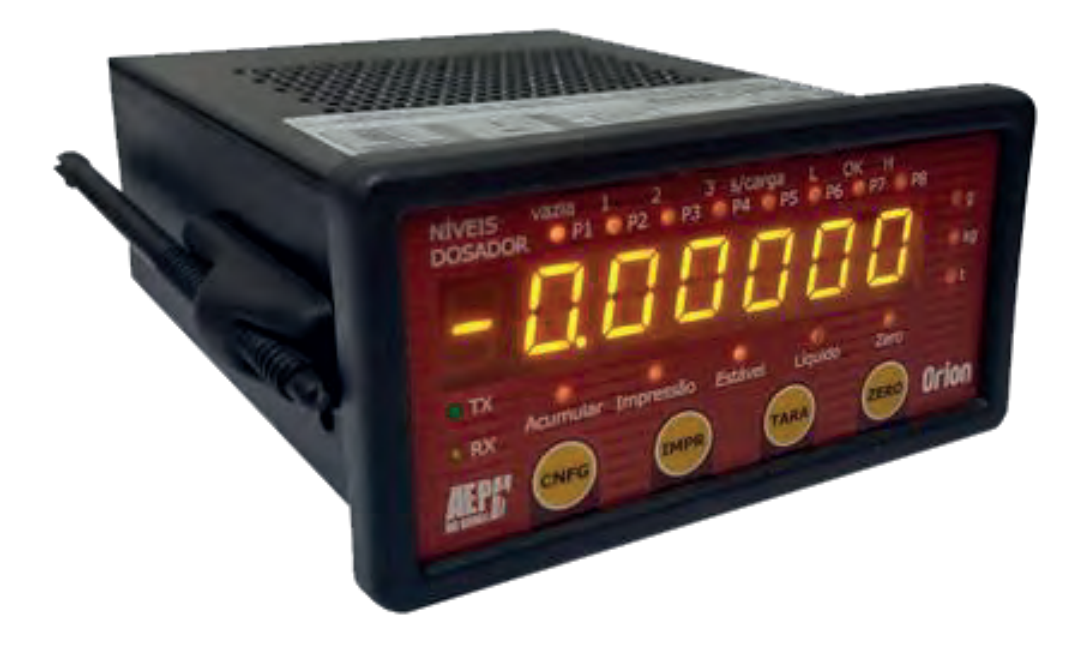

© 2023 AEPH do Brasil. Analógica de **VCE** Saída Analógica de **VCE** Todos os direitos reservados. Con�nua 24 Contínua 24

**Versão deste material: 06/2023** 

# **ÍNDICE**

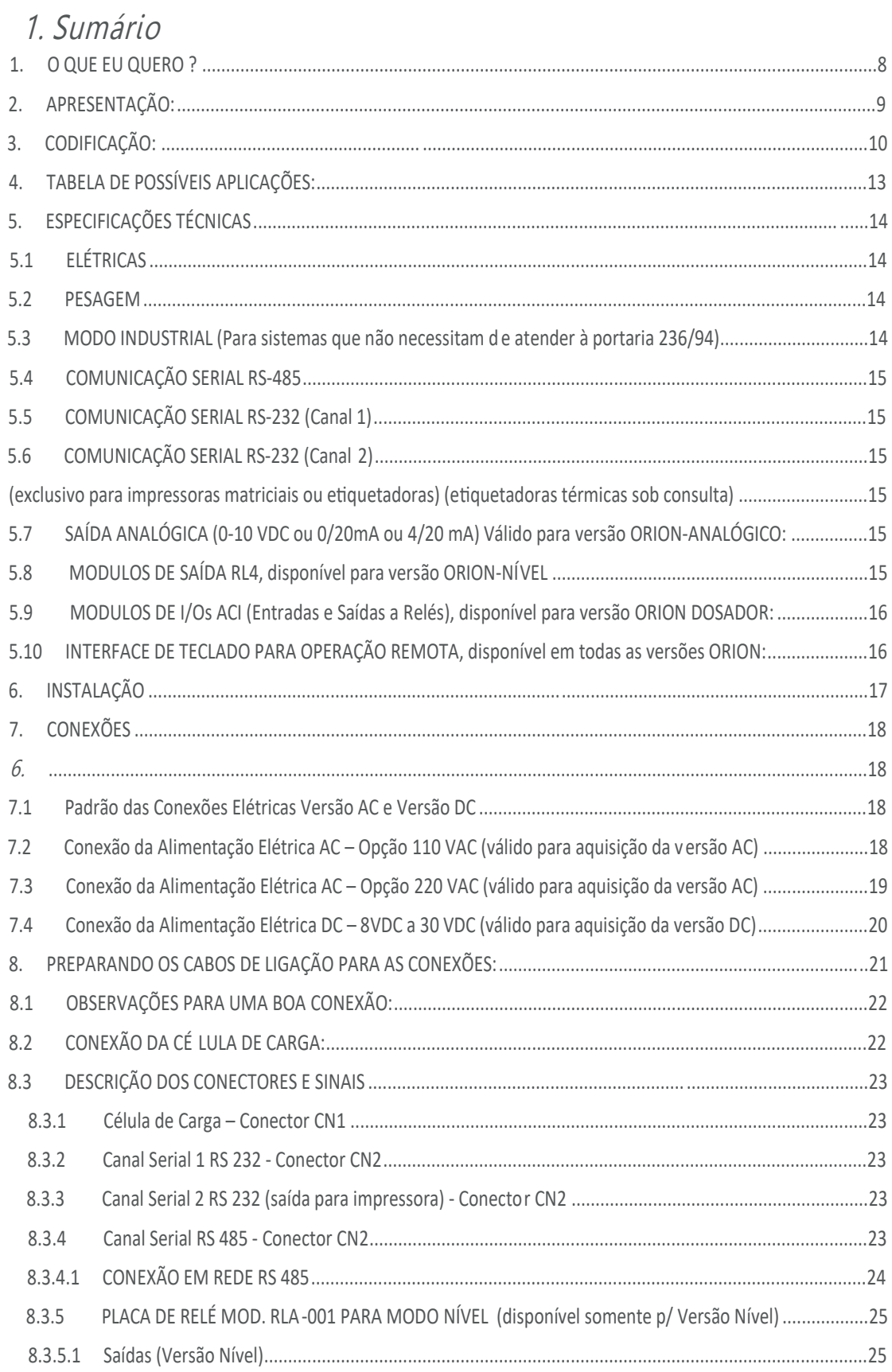

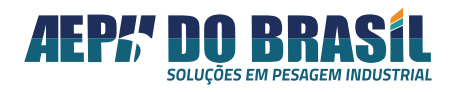

Às saídas à relé podem ser escolhidas entre (NA) Normalmente Aberta ou (NF) Normalmente Fechadas através dos Jumpers JP4,5,6 e 7. Com os set-points desativados, isto é, quando o valor de peso líquido for inferior ao valor programado na função nível, o contato Comum estará curto-circuitado com o contato NF. Quando o valor do peso líquido apresentado no display for igual ou superior ao valor programado na função Nível, o respectivo [contato Comum desacopla do contato NF e é curto-circuitado com o contato NA. .............................................. 26](#page-25-0)  8.3.6 PLACAS DE I/Os PARA MODO DOSADOR (disponível somente para versão ORION DOSADOR)............. 26 [8.3.6.1 Pinos para Conexão................................................................................................................................ 27](#page-26-0)  8.3.7 CONEXÃO DA CÉLULA DE CARGA disponível somente para a versão ORION MULTI-CALIBRAÇÃO: ....... 27 8.3.8 CONEXÃO DO TECLADO REMOTO disponível em todas as versões exceto Dosador: ............................. 28 [8.3.9 MÓDULO DE SAÍDA ANALÓGICA disponível nas versões: \(Orion Analógico e Orion Nível Analógico\). .. 28](#page-27-0)  [8.3.9.1 CONEXÃO DO MÓDULO DE SAÍDA ANALÓGICA disponível nas versões: \(Orion Analógico e Orion Nível\)](#page-28-0) .................................................................................................................................................................29 [9. DIMENSÕES EXTERNAS: ..................................................................................................................................... 31](#page-30-0)  10. DESCRITIVO DAS FUNÇÕES DO PAINEL FRONTAL: ......................................................................................... 32 [10.1 MASCARA FRONTAL ....................................... ................................................................................................ 32](#page-31-0)  10.2 TECLADO ........................................................................................................................................................ 32 [11. INDICAÇÕES LUMINOSAS .......................................................................................................... ..................... 33](#page-32-0)  [12. LIGANDO O INDICADOR DE PESAGEM ........................................................................................................... 34](#page-33-0)  13. CALIBRAÇÃO .................................................................................................................................................. 34 13.1 PARAMETRIZAÇÃOES DAS FUNÇÕES DE CALIBRAÇÃO ................ ................................................................... 34 [13.2 ACESSANDO O MODO CALIBRAÇÃO .............................................................................................................. 35](#page-34-0)  13.3 TELAS DE PARAMETRIZAÇÃO DA FUNÇÃO CALIBRAÇÃO – VÁLIDO SOMENTE PARA VERSÃO MULTI-[CALIBRAÇÃO .............................................................................................................................................................. 36](#page-35-0)  13.4 TELAS DE PARAMETRIZAÇÃO DA FUNÇÃO CALIBRAÇÃO válido para as versões: BÁSICO, NÍVEL, DOSADOR E [ANALÓGICO ............................................................................................................................................................... 37](#page-36-0)  13.5 FUNÇÃO: SELEÇÃO DA BALANÇA – bal (Válido somente para a Versão Multi-Calibração) .........................38 13.5.1 TELAS DE SELEÇÃO DA BALANÇA: bAl (Válido somente para a Versão Mul�-Calibração) (Acesso Rápido) XXXXX → [CAL \(3seg.\) ............................................................................................................................... 38](#page-37-0)  [13.6 FUNÇÃO: CASAS DECIMAIS - Cad ................................................................................................................... 39](#page-38-0)  13.6.1 TELAS DAS CASAS DECIMAIS: Cad .......................................................................................................... 39 13.7 FUNÇÃO: DIVISÃO DE PESAGEM – dIP ........................................................................................................... 39 13.7.1 TELAS DA DIVISÃO DE PESAGEM: dIP .................................................................................................... 40 [13.8 FUNÇÃO: CAPACIDADE MÁXIMA - CAPAC ..................................................................................................... 40](#page-39-0)  [13.8.1 TELAS DA CAPACIDADE MAXIMA: CAPAC .............................................................................................. 41](#page-40-0)  [13.9 FUNÇÃO: PESO DE CALIBRAÇÃO - PECAL ....................................................................................................... 42](#page-41-0)  [13.9.1 TELAS DO PESO DE CALIBRAÇÃO: PECAL ................................................................................................ 43](#page-42-0)  [13.10 FUNÇÃO: SEM PESO - SPESO ...................................................................................................................... 44](#page-43-0)  13.10.1 TELAS DA FUNÇÃO SEM PESO: SPESO ................................................................................................ 44

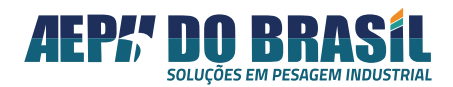

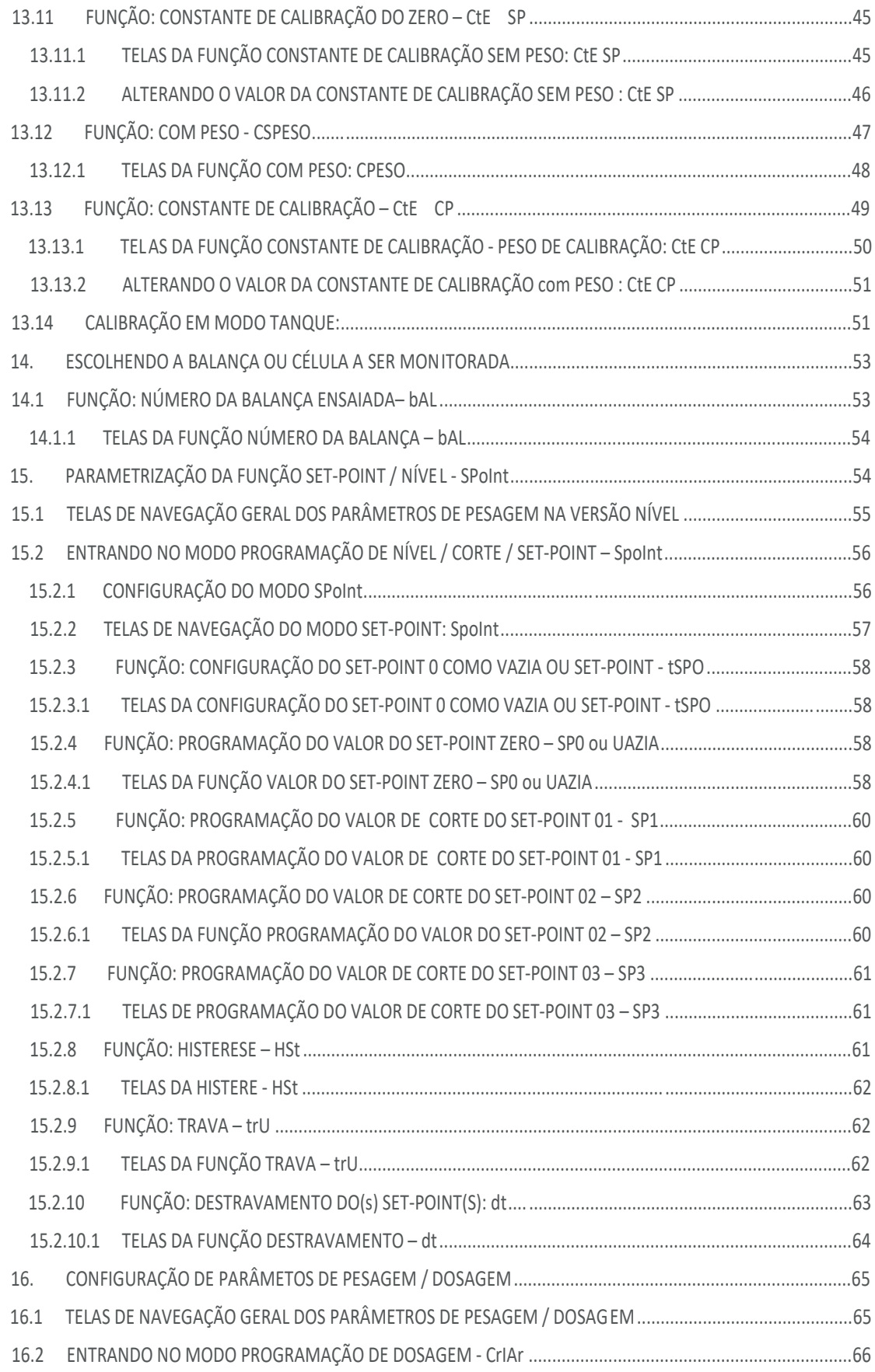

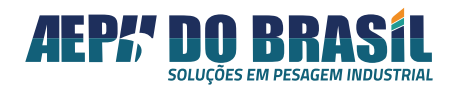

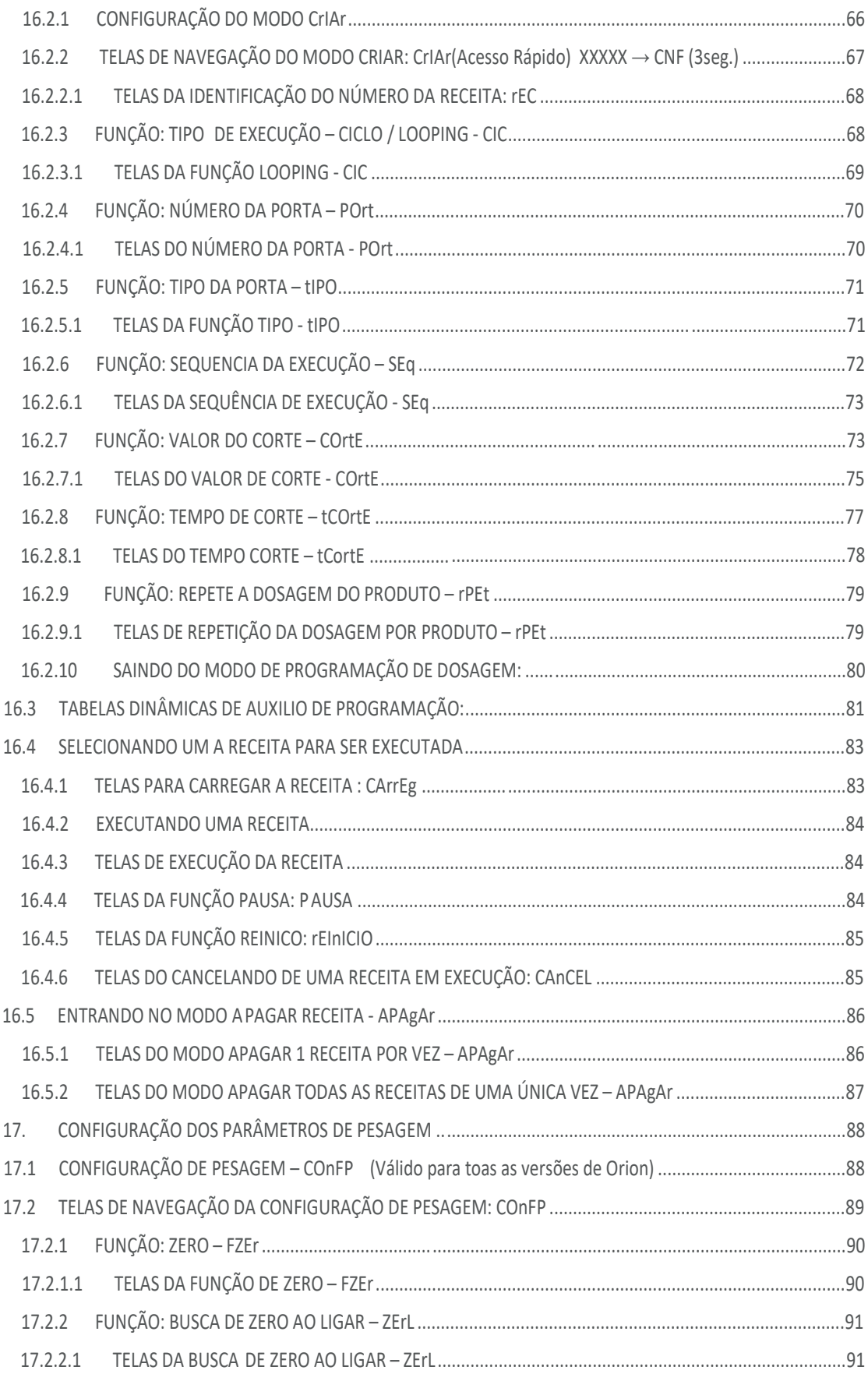

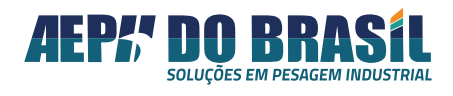

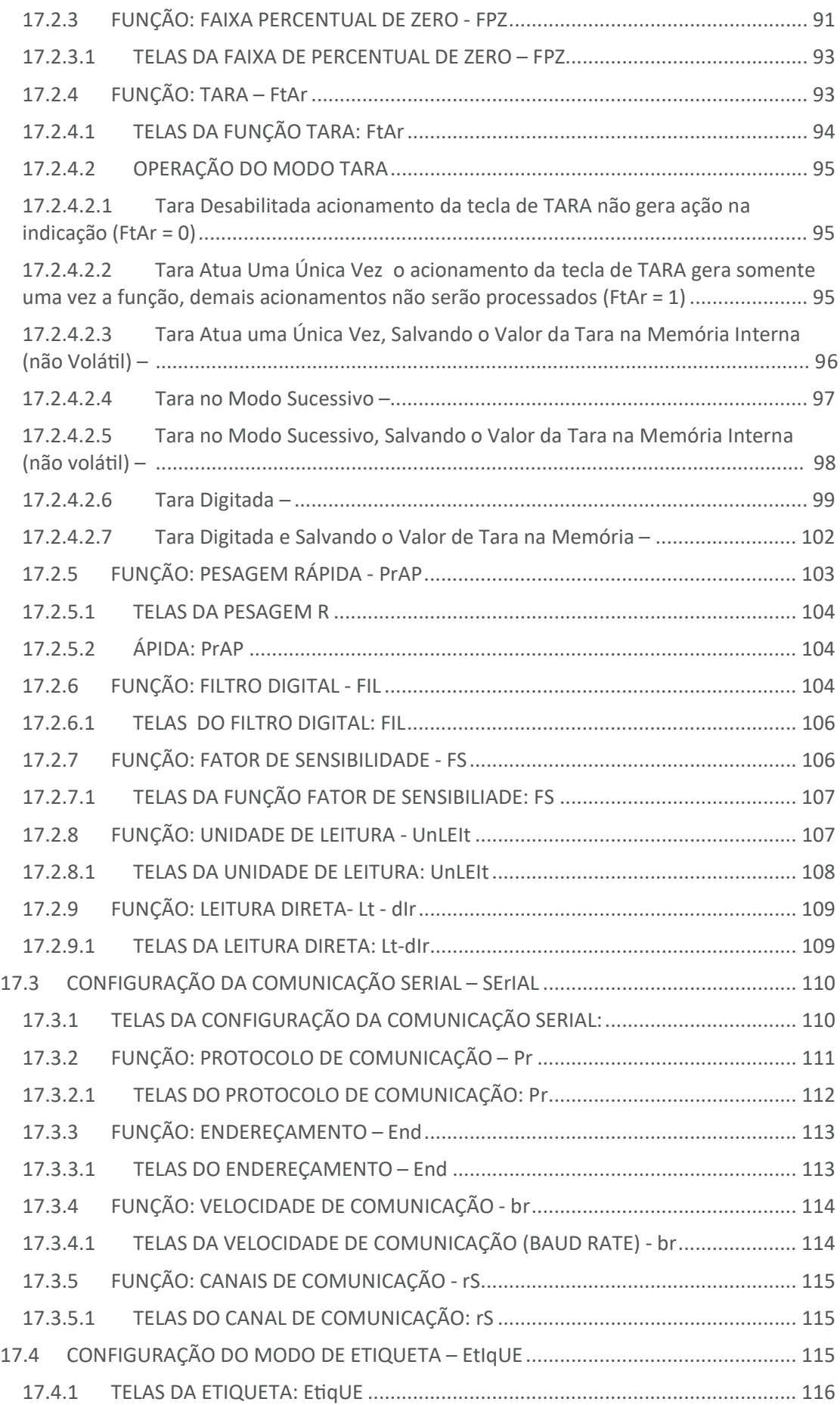

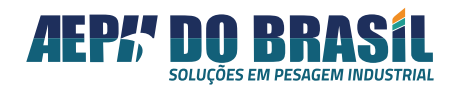

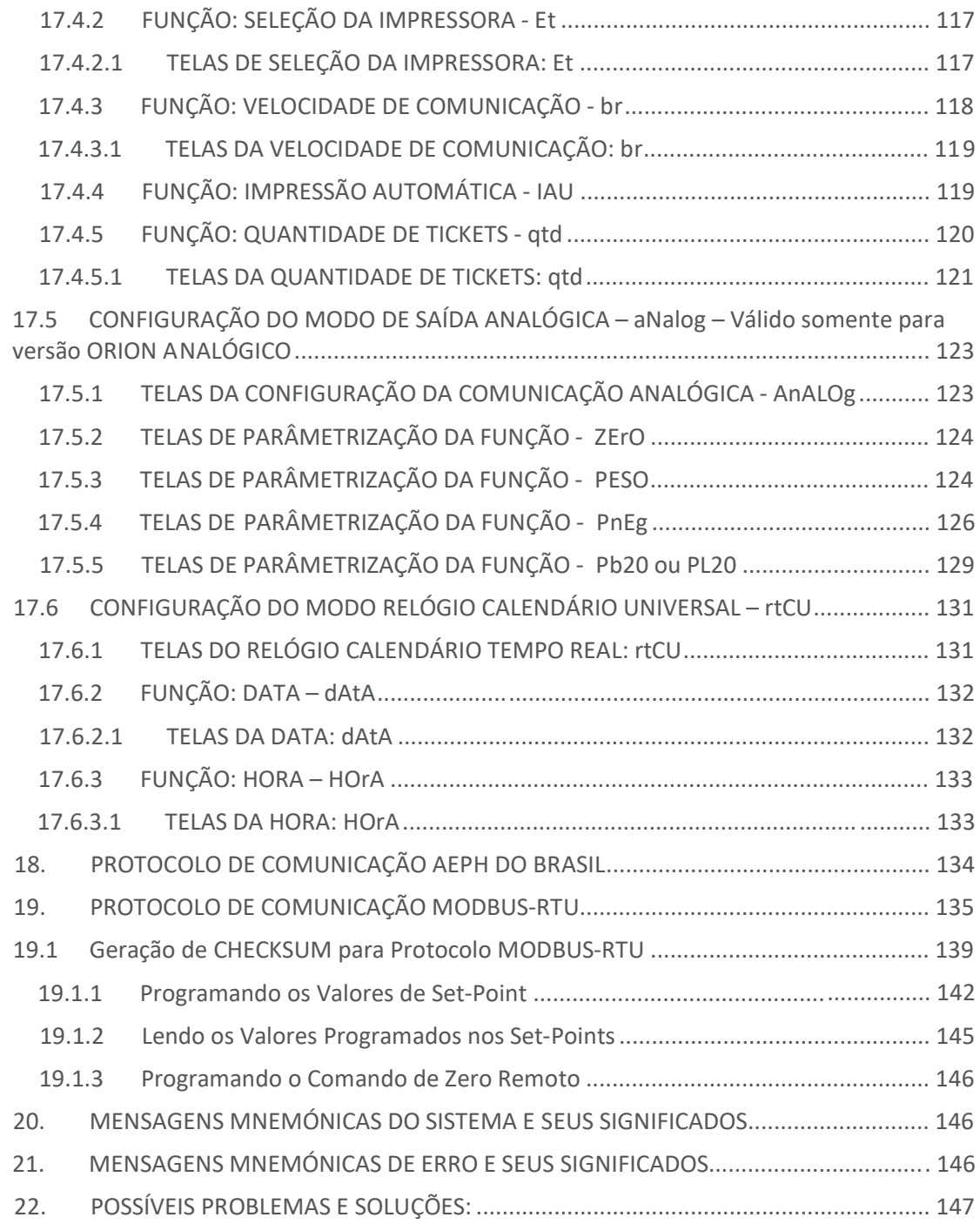

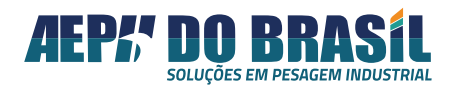

## <span id="page-7-0"></span>**1. O QUE EU QUERO ?**

Nesta Sessão é possível achar de forma rápida no manual o que se deseja acessar.

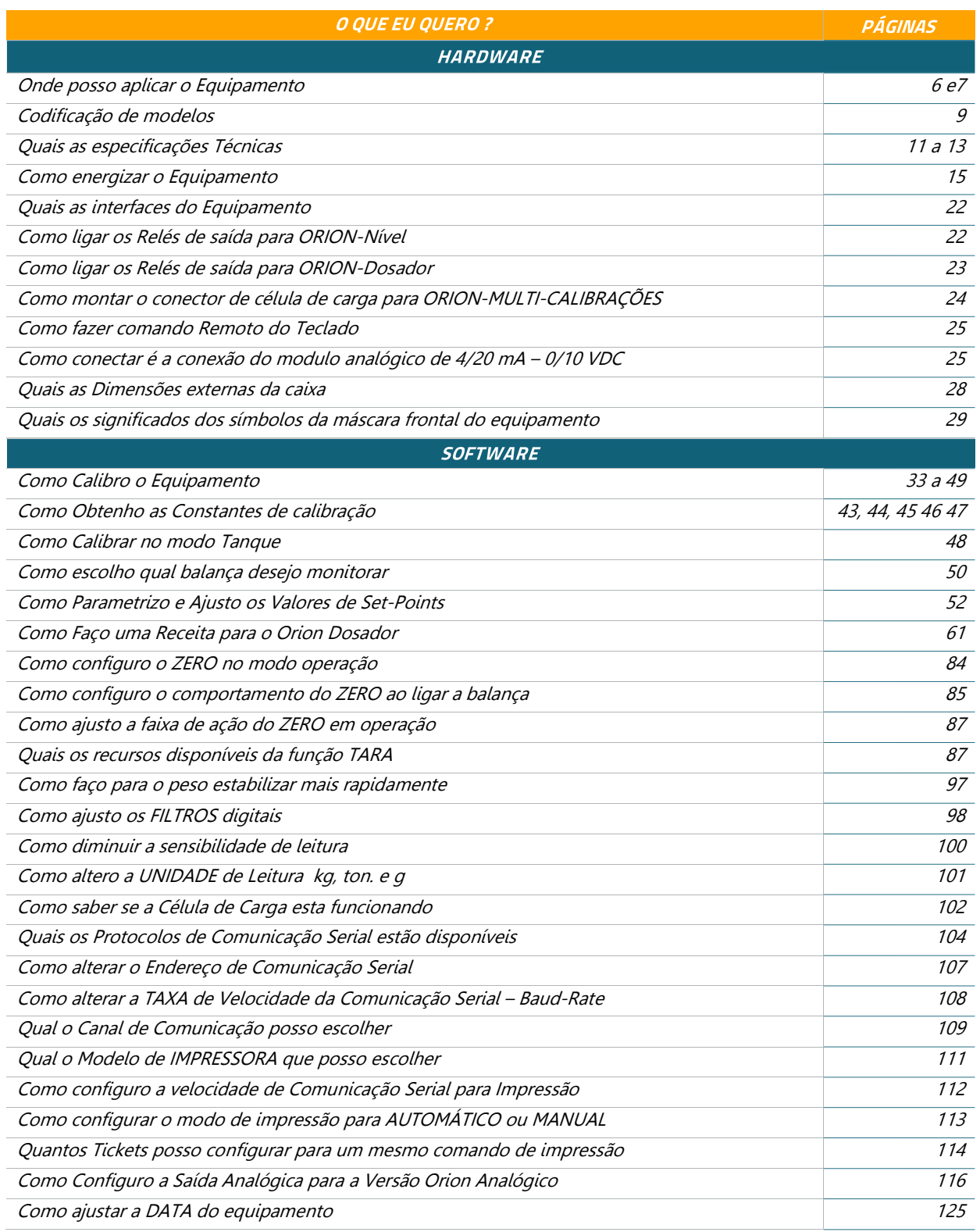

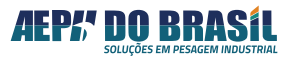

## <span id="page-8-0"></span>**2. APRESENTAÇÃO:**

Projetado pela AEPH do Brasil (hardware, software e mecânica) com a melhor e atual tecnologia mundial, através de pesquisas e uso de componentes eletrônicos de altíssima qualidade fornecidos pelos maiores fabricantes mundiais para atender vasta faixa de aplicações de pesagem e controle industrial.

O Indicador e Controlador de Pesagem Orion é um equipamento eletrônico de elevada performance destinado a leituras de sinais de células de carga cujo princípio de funcionamento seja por strain-gages e convertê-los em:

-indicação visual de peso ou força nas unidades: (g) grama, (kg) quilograma ou (t) tonelada;

-sinal digital através de 3 portas de comunicações seriais RS 232(1), RS232(2) ou RS 485;

-sinais digitais programáveis e atuantes sob comparação com os valores da curva de leitura, através de relés eletro mecânicos (set-points),

-indicação visual em modo Classificador através de 4 leds sequenciais que indicam a aproximação do alvo programado em comparação matemática com a curva de leitura,

-indicação visual em modo de Seleção através de 3 leds com indicação individual representando se o valor do peso estiver: abaixo, no alvo ou acima do programado em comparação com a curva de leitura.

-sistema dosador com a execução de fórmulas e receitas totalmente programáveis com acionamento de tempos, pulsar, etc., em função da curva de leitura ou em função de eventos ocorridos externamente em outros dispositivos através de suas entradas digitais.

- Sistema de nível (set-points) com 4 canais independentes totalmente programáveis pelo teclado frontal, comutando seu respectivo relé de saída quando o valor de peso apresentado pelo display for superior ao valor programado e desligando o relé quando o valor de peso apresentado pelo display for inferior ao valor programado. (disponível somente para a VERSÃO ORION NÍVEL).

- Saída Analógica de 4/20mA ou 0-20mA ou 0-10 VDC, transmitida pelo Orion de forma ativa proporcionalmente ao valor de peso líquido processado. Ideal para auxilio de controle de processos que utilizam este padrão de operação. (disponível somente para a VERSÃO ORION ANALÓGICO).

-Sistema dosador com a execução de fórmulas e receitas totalmente programáveis com acionamento de tempos, pulsar, etc., em função da curva de leitura ou em função de eventos ocorridos externamente em outros dispositivos através de suas entradas digitais. disponível somente para VERSÃO ORION DOSADOR.

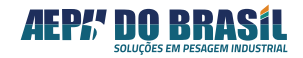

<span id="page-9-0"></span>- Possibilidade de utilizar até 12 células de carga (uma por vez) de diferentes capacidades e modelos, onde é possível calibrar e dar um número de referência (1 a 12) a cada uma das células ou balanças e armazenar a curva de calibração e parametrização de cada uma das 12. Escolher a célula a ser conectada ao Orion, selecionar o seu respectivo número de calibração e iniciar a operação de trabalho.(disponível somente na versão ORION MULTI-CÉLULAS)

Em muitos casos torna-se autossuficiente, dispensando a utilização de IHMs, PLCs ou dispositivos de controle externos para conceber um processo, tornando o sistema mais simples, eficaz, rápido e barato.

Provido de linguagem simples e amigável de operação e programação, torna-se uma ferramenta poderosa de indicação ou controle de processos, podendo atender às necessidades do segmento industrial descritos na tabela da próxima página:

## **3. CODIFICAÇÃO:**

A Tabela a seguir descreve a codificação para as inúmeras versões do equipamento ORION:

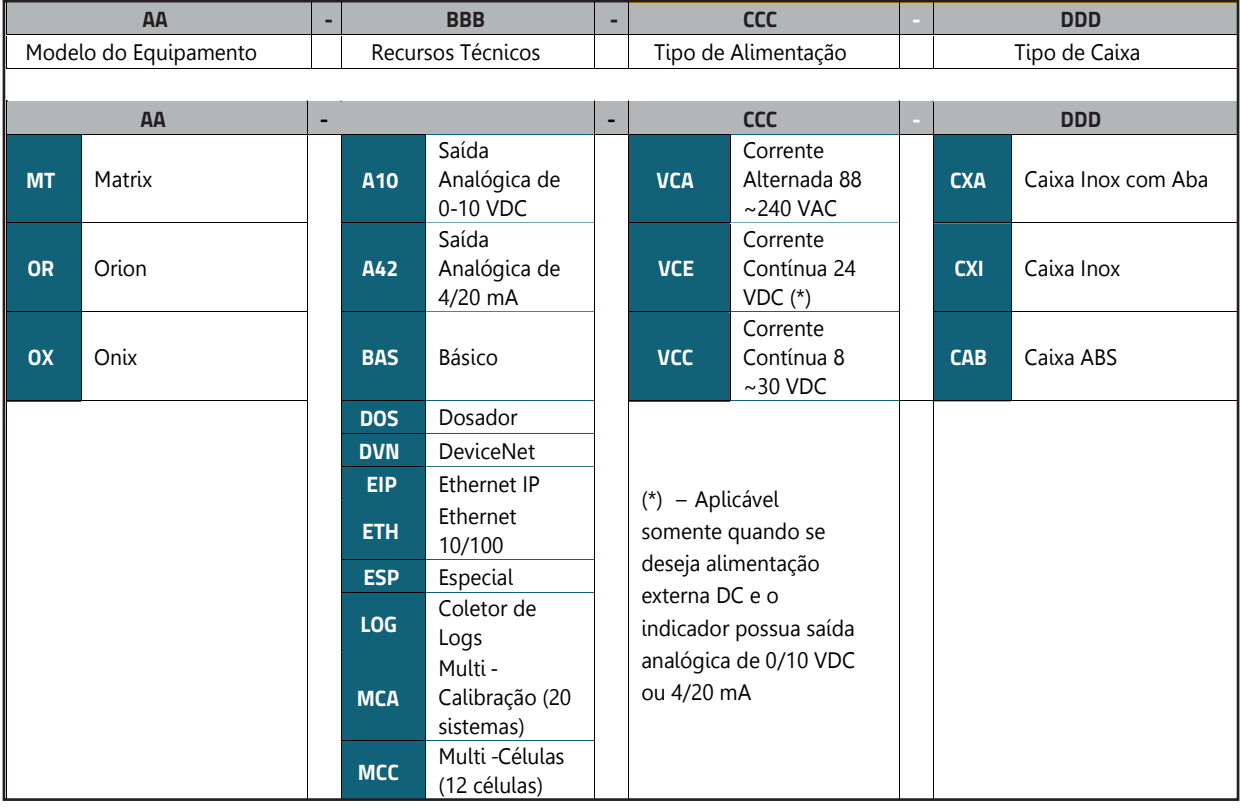

Driver

Driver

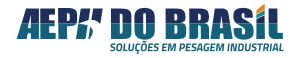

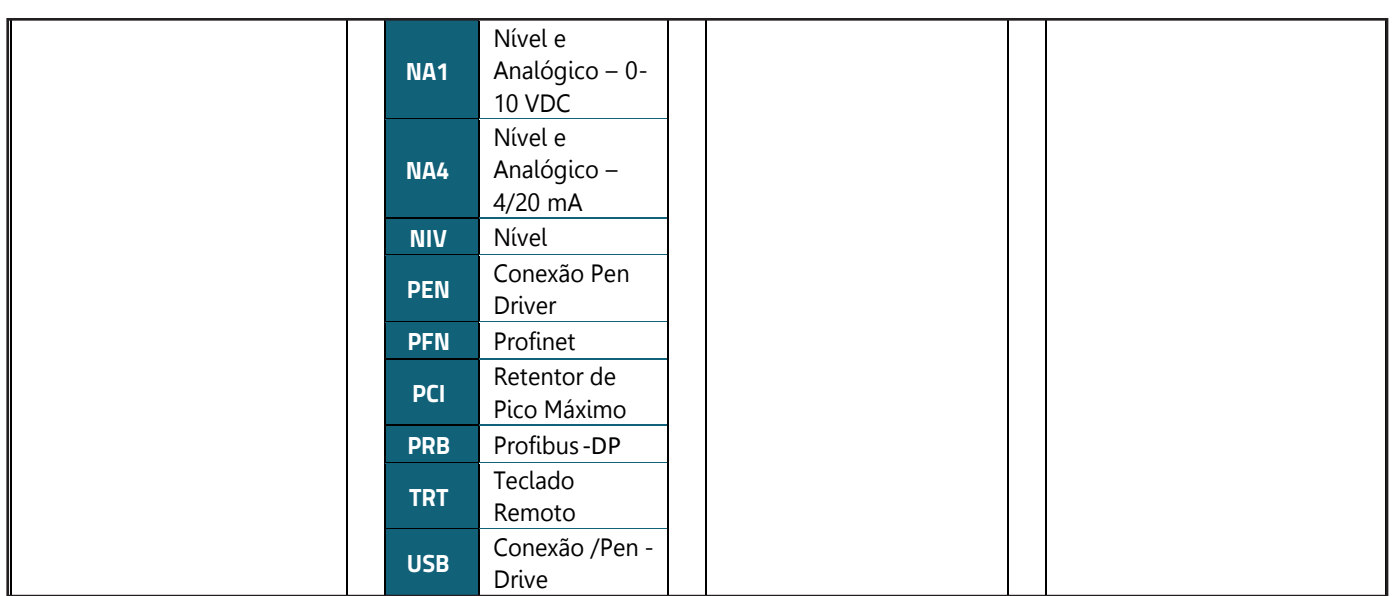

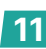

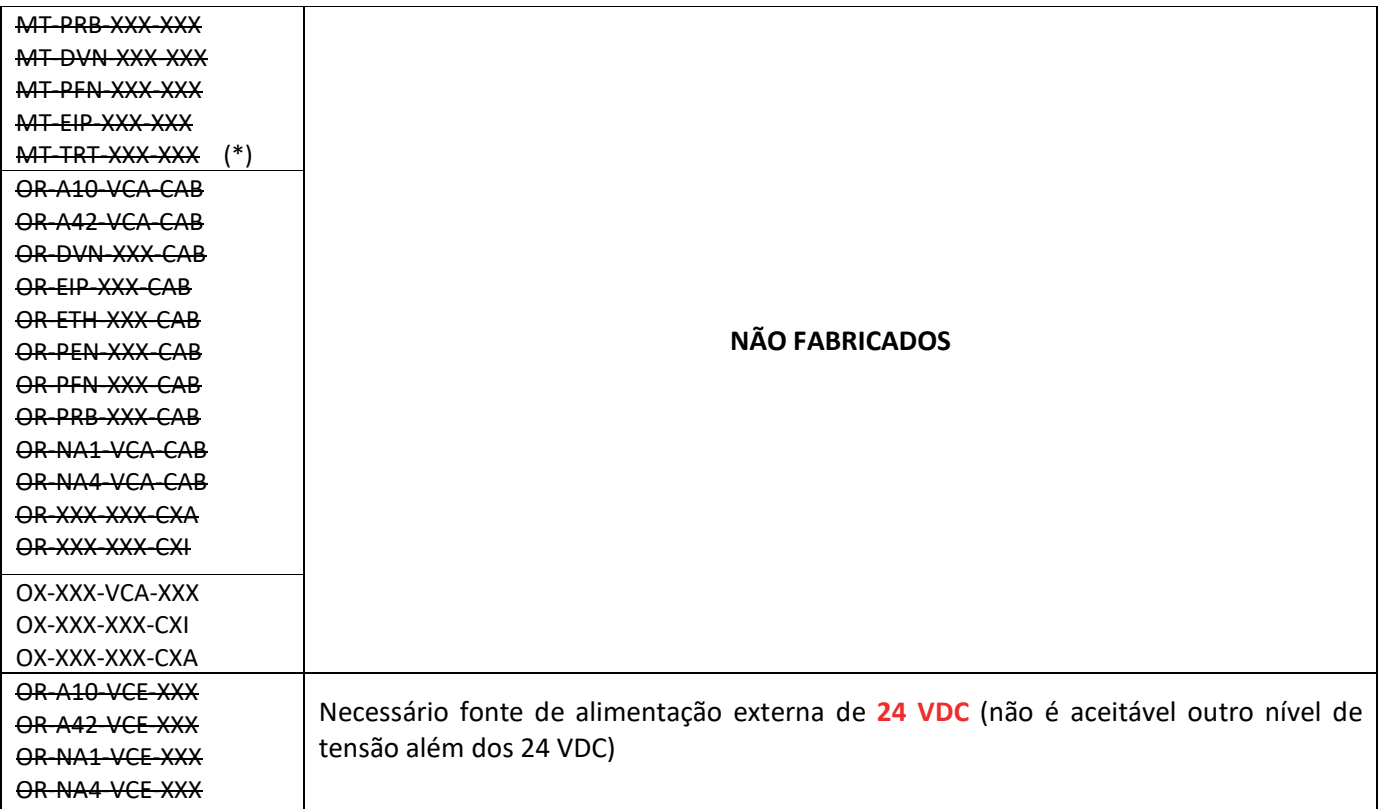

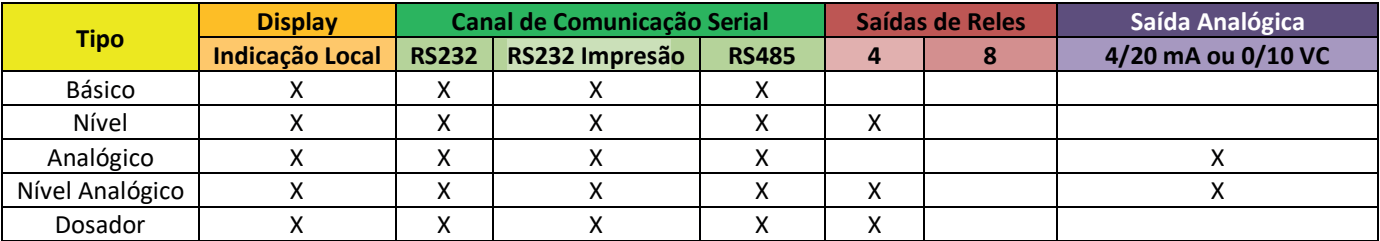

**12** Manual de Usuário

# <span id="page-12-0"></span>**4. TABELA DE POSSÍVEIS APLICAÇÕES:**

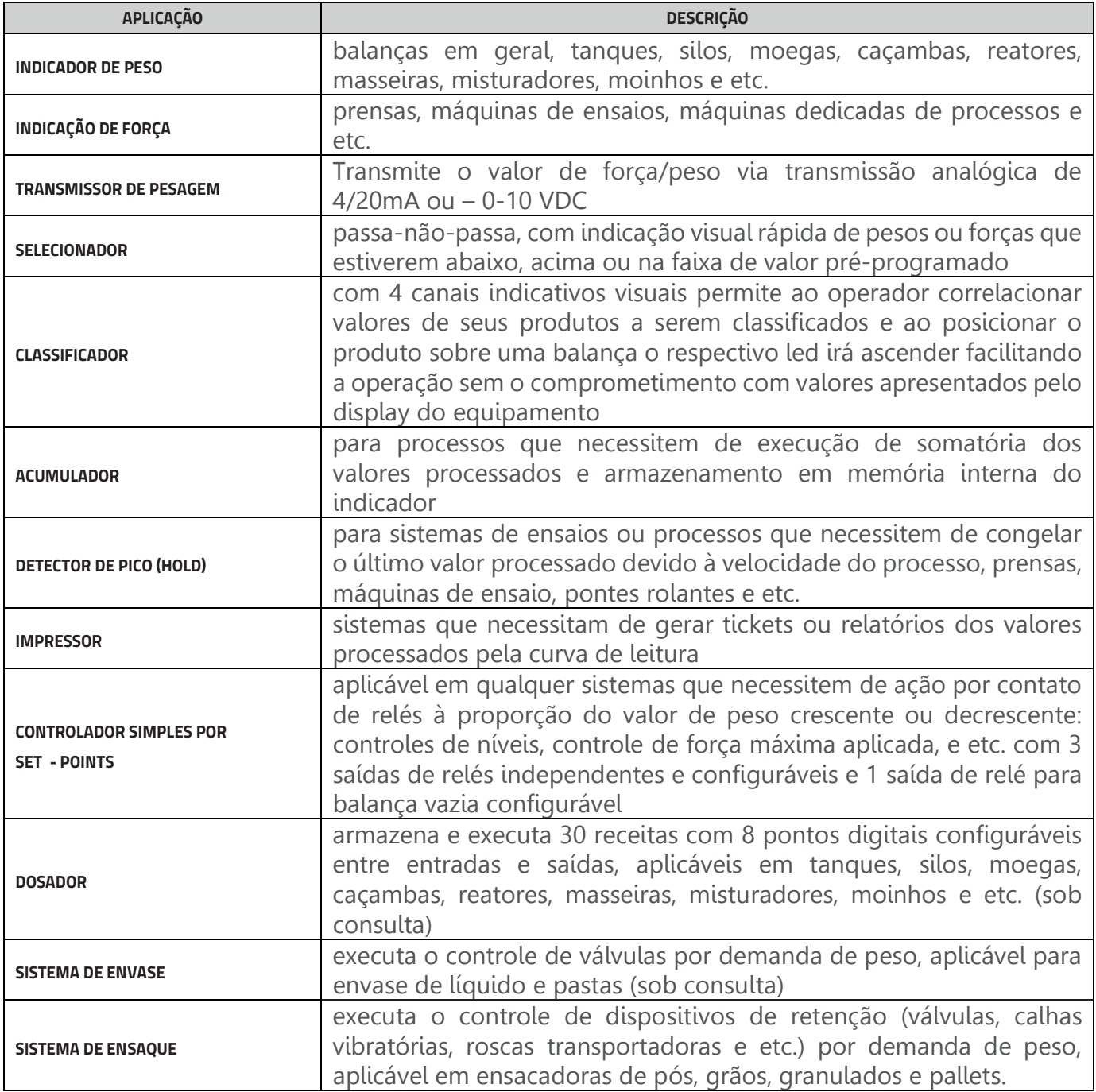

**13** Manual de Usuário

## <span id="page-13-0"></span>**5. ESPECIFICAÇÕES TÉCNICAS:**

## **5.1 ELÉTRICAS**

� Opção Versão AC: alimentação: 85 ~ 245 VCA – 50/60Hz (fonte chaveada)(opção versão AC);

• consumo: 11 W;

Opção Versão DC: alimentação: 8 ~30 VDC - 2 Amp. (fonte externa não incluso);

- sensibilidade de entrada: 1 mV a 3.0 mV;
- quantidade de células de carga admissível:

- 16 células de carga de 350 Ohms (sem alimentação externa);

- 32 células de carga de 700 Ohms (sem alimentação externa);

- temperatura de operação: -5 a + 55o C;
- peso: 341 g;
- dimensões: 151 × 51 X 110 mm (c X h X l);
- grau de Proteção painel frontal : IP-67;
- disponibilidade para montagem em painel;

• módulo de relés ACI e RL4 (comutação de sinais até 127 VAC – 10 Amp. ou  $250 V - 7 A$ mp.):

• módulo de saída analógica MSA: saída 4/20mA ou 0/20mA ou 0/10 VDC (saída de sinal ativo) com isolação galvânica.

## **5.2 PESAGEM**

- valor de DEGRAU: 1, 2, 5 aplicações padrão;
- valor de DEGRAU: 10, 20, 50 aplicações para BALANÇA RODOVIÁRIA;
- número de DIVISÕES INTERNAS: até 8.000.000;
- número de DIVISÕES OPERACIONAIS: até 10.000;
- busca de ZERO automática na energização e operação;

• faixa de captura do ZERO: ± 2% da CAPACIDADE com referência ao parâmetro SEM PESO;

- velocidade de variação para AUTOZERO: < 0,5 div./seg.;
- detecção de movimento: > 0,5 divisão;
- precisão dos cálculos internos: 24 bits com ponto flutuante;
- velocidade de conversão: 60 ciclos/seg.;
- indicação: g (grama), kg (quilograma) ou t (tonelada);
- � Display: 6 dígitos de 20 mm de altura com 7 segmentos na cor Azul Ultra Bright.

### **5.3 MODO INDUSTRIAL (Para sistemas que não necessitam de atender à portaria 236/94)**

• número de divisão operacional: acima de 10.000;

• set-points: atuante na tecnologia "módulo", isto é, atua nos dois sentidos da curva de leitura.

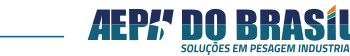

### <span id="page-14-0"></span>**5.4 COMUNICAÇÃO SERIAL RS-485**

- proteção contra descargas eletrostáticas de ± 15 kV;
- taxa de comunicação de 300 a 115.200 bps;
- distância de atuação: 1.200m;
- terminador de linha embarcado;
- protocolo de comunicação nativo ModBus-RTU (escravo);
- permite protocolo customizado (sob consulta).

#### **5.5 COMUNICAÇÃO SERIAL RS-232 (Canal 1)**

- proteção contra descargas eletrostáticas de ± 15 kV;
- taxa de comunicação de 300 a 115.200 bps;
- distância de atuação: 15 m;
- transmissão contínua padrão ASCII;
- permite protocolo customizado (sob consulta).

#### **5.6 COMUNICAÇÃO SERIAL RS-232 (Canal 2)**

#### **(exclusivo para impressoras matriciais ou etiquetadoras) (etiquetadoras térmicas sob consulta)**

- proteção contra descargas eletrostáticas de ± 15 kV;
- taxa de comunicação de 300 a 19.200 bps:
- distância de atuação: 15m;

• protocolo de comunicação nativos: Epson, Mecaf, Bematech, Elgin, (Argos, Zebra sob consulta).

### **5.7 SAÍDA ANALÓGICA (0-10 VDC ou 0/20mA ou 4/20 mA) Válido para versão ORION-ANALÓGICO:**

- alimentação própria (modo ativo) ou alimentação externa (modo passivo) para casos de uso de fonte externa;
- isolação a galvânica entre entrada e saída;
- proteção contra descargas eletrostáticas de ± 15 kV;
- precisão de cálculos internos: 14 bits reais;

• padrão de sinal de saída proporcional a peso: 0/20mA ou 4/20mA ou 0/10 VDC.

#### **5.8 MODULOS DE SAÍDA RELÉ, disponível para versão ORION-NÍVEL:**

� 4 saídas a relés (comutação de sinais: 2 Amp. a 250 VAC ou 2 Amp. a 220 VDC);

- disponibilidade de comutação (Comum, NA e NF);
- resistência de contato: 50 mΩ;
- vida mecânica: 10<sup>6</sup> operações.

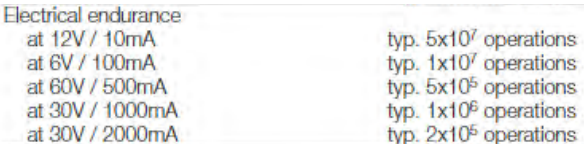

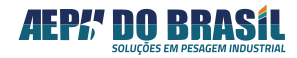

#### <span id="page-15-0"></span>**5.9 MODULOS DE I/Os ACI (Entradas e Saídas a Relés), disponível para versão ORION DOSADOR:**

- � 8 pontos digitais de I/Os embarcados e configuráveis:
	- 0 entrada e 8 saídas;
	- 1 entrada e 7 saídas;
	- 2 entradas e 6 saídas;
	- 3 entradas e 5 saídas;
	- 4 entradas e 4 saídas;
	- 5 entradas e 3 saídas;
	- 6 entradas e 2 saídas;
	- 7 entradas e 1 saída;
	- 8 entradas e 0 saída.
- entradas opto-acopladas (configuração de alimentação própria ou externa (9VDC a 24VDC);
- saídas a relés (corrente de comutação 2 A 250 VAC ou 1 A 220VDC);
- disponibilidade de comutação (Comum, NA e NF);
- resistência de contato: 50 mΩ;
- vida mecânica: 10<sup>6</sup> operações.

## **5.10 INTERFACE DE TECLADO PARA OPERAÇÃO REMOTA, disponível em todas as versões ORION:**

Permite conectar teclado remoto com contatos livres de ligações tipo normalmente aberto (on/off) para executar as funções do teclado frontal do indicador de pesagem, tais como:

- **CNFG;**
- **IMPR;**
- **TARA;**
- **ZERO.**

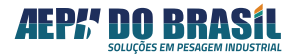

## <span id="page-16-0"></span>**6. INSTALAÇÃO**

- A linha ORION foi desenhada para instalação na porta frontal de painéis, gabinetes e armários, deixando seu painel frontal exposto do lado externo destes painéis e ficando todo o corpo do instrumento do lado interno. Ideal para instalação em locais que disponibilizam espaço restrito e que requerem o mesmo padrão funcional de um indicador de grandes dimensões mecânicas, como no caso a família MATRIX.

- Este Instrumento de medição deve passar por uma verificação periódica assim que posto em uso, serviço este a ser executado por pessoal (empresa) devidamente qualificado (a) e munida de pesos padrões devidamente rastreados.

- Escolha local seco para a instalação de seu indicador de pesagem assim como se certifique que a temperatura no local não exceda a faixa entre 0ºC a 45ºC, como referência atenda as especificações de proteção IP-65 (NBR 6146-ABNT) pelo painel frontal.

- A porta do painel deverá possuir uma área livre de 110 mm X 51 mm. As limitações de temperatura e umidade deverão ser consideradas: Umidade Relativa do ar: de 10% a 85% sem condensação.

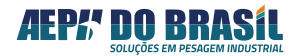

## <span id="page-17-0"></span>**7. CONEXÕES**

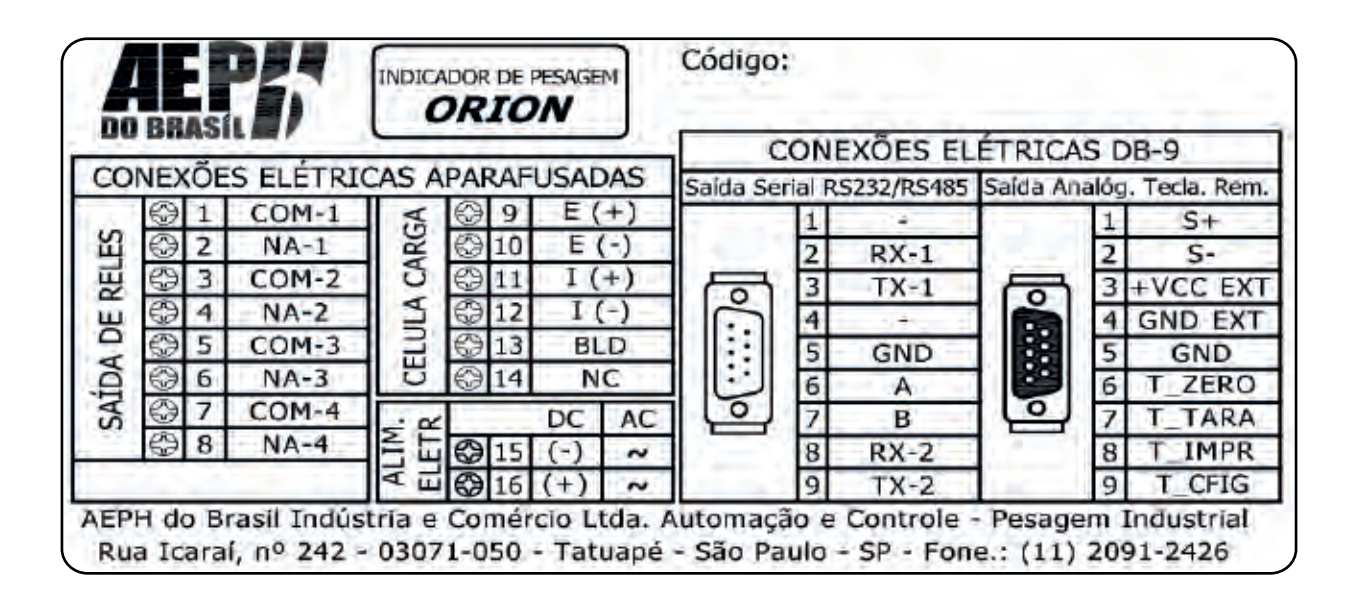

**7.1 Padrão das Conexões Elétricas Versão AC e Versão DC**

**7.2 Conexão da Alimentação Elétrica AC – Opção 110 VAC (válido para aquisição da versão AC)**

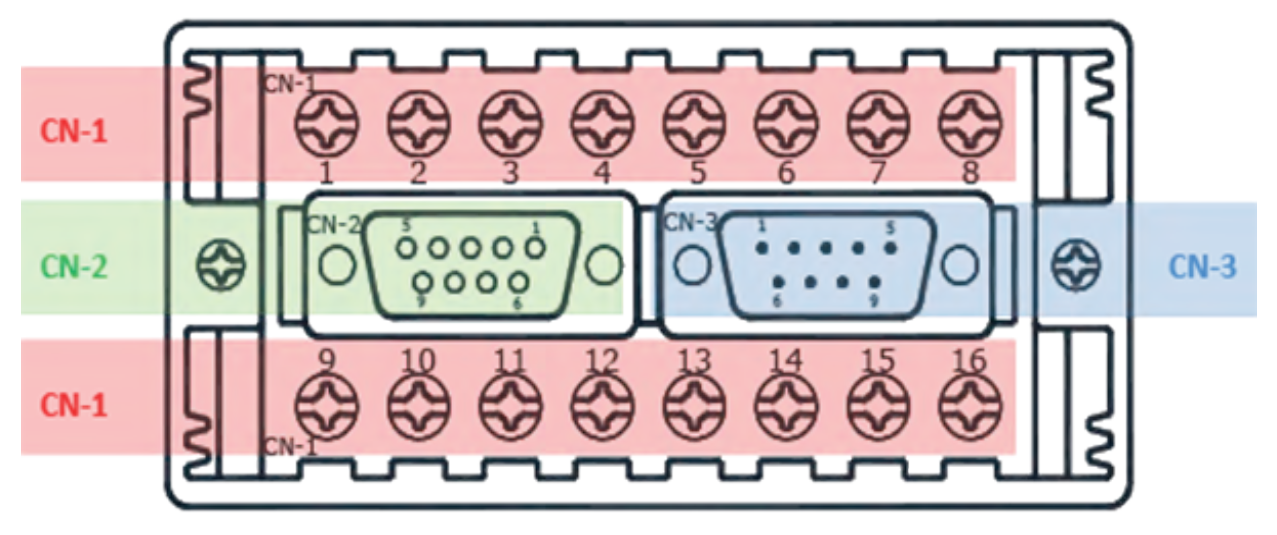

Imagem 001

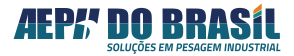

<span id="page-18-0"></span>**7.3 Conexão da Alimentação Elétrica AC – Opção 220 VAC (válido para aquisição da versão AC):**

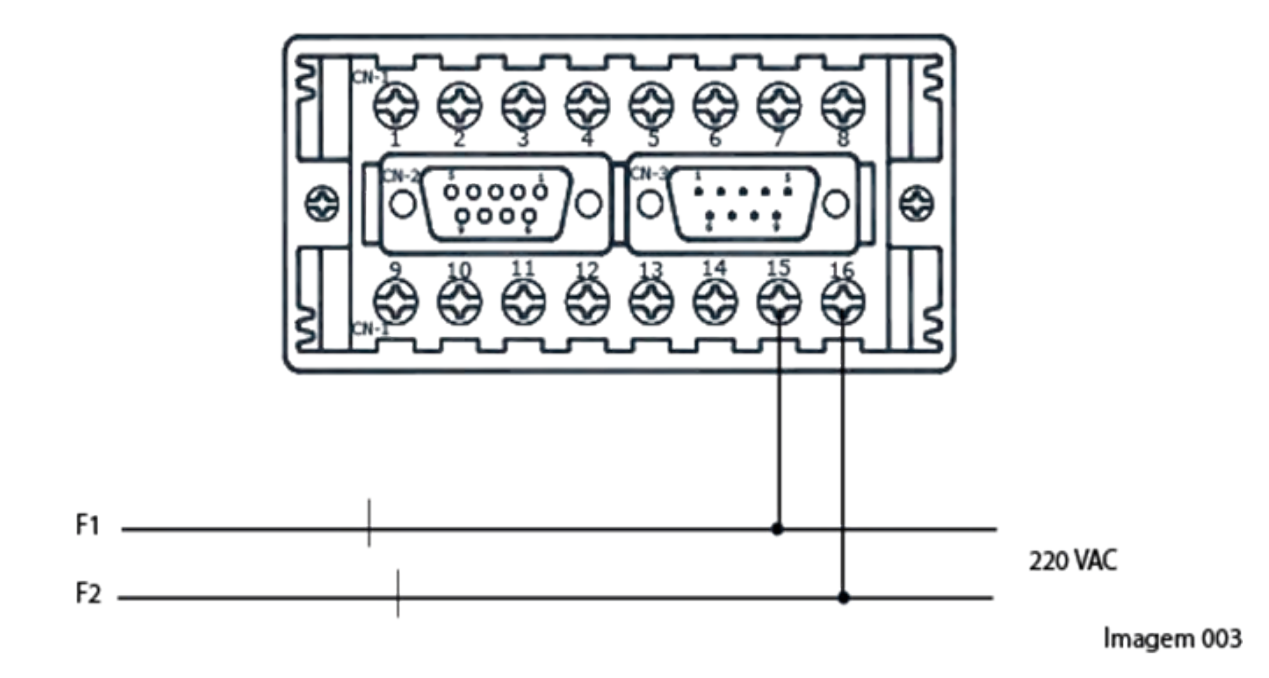

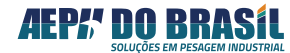

<span id="page-19-0"></span>**7.4 Conexão da Alimentação Elétrica DC – 8VDC a 30 VDC (válido para aquisição da versão DC):**

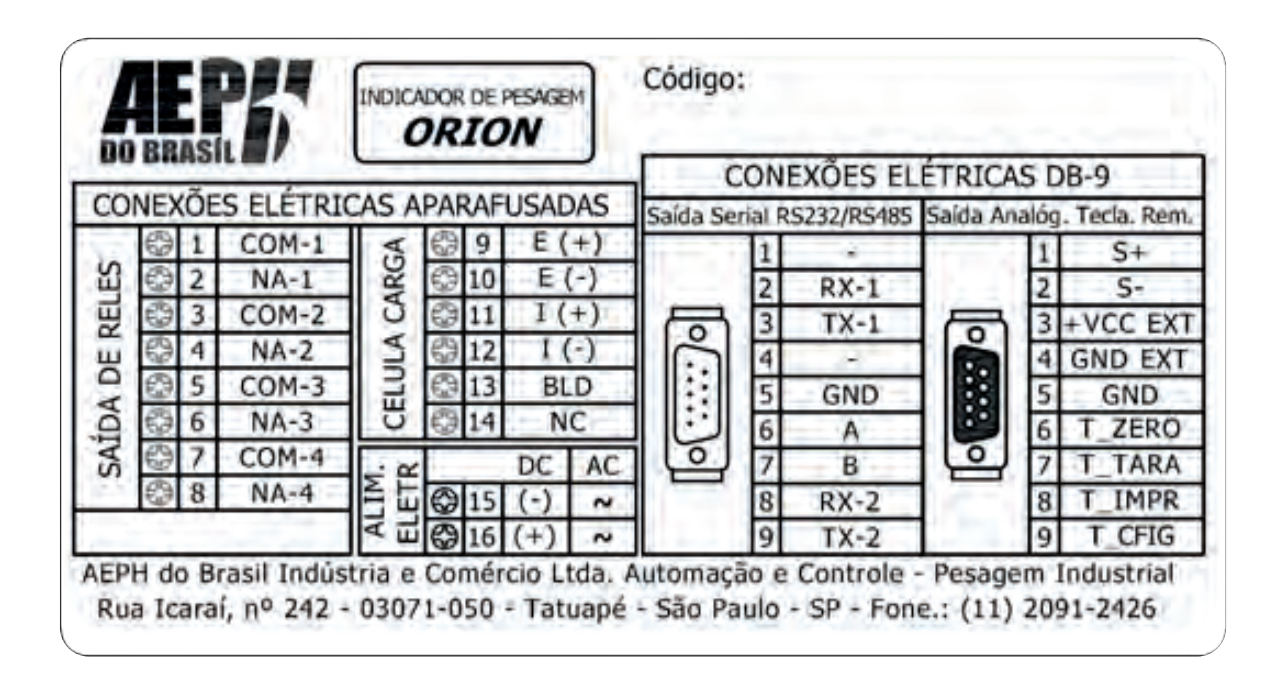

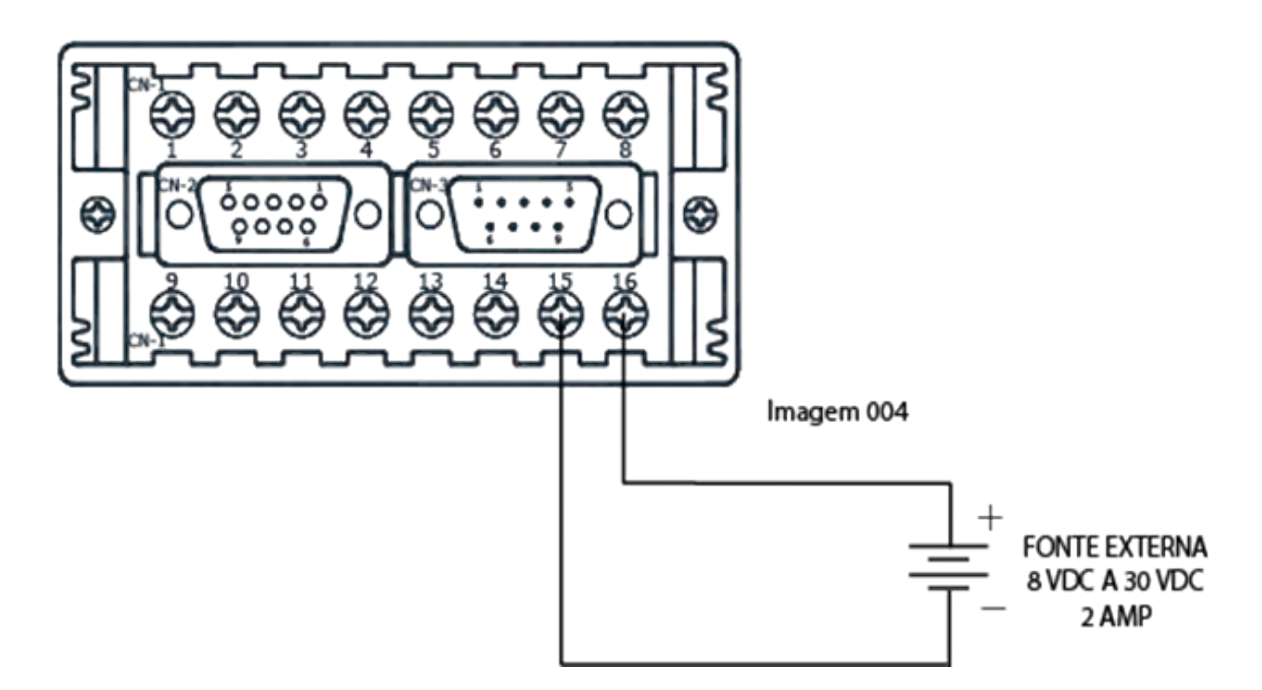

**PS:** Para versão de Orion com saída Analógica é utilizada Fonte com saída exclusiva de 24 VDC.

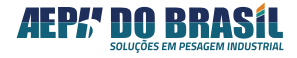

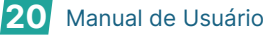

## <span id="page-20-0"></span>**8. PREPARANDO OS CABOS DE LIGAÇÃO PARA AS CONEXÕES:**

O Orion possuí padrão de conexão dos fios através de conectores mola internos que garantem uma excelente conexão visando eliminar maus contatos e baixas isolações por umidade etc.

Inicialmente os fios a serem conectados deverão ser trabalhados para garantir uma excelente conexão eliminando problemas que possam aparecer no futuro. Para fixar os fios nos conectores do Orion recomendamos decapar 7 mm dos fios, juntar todos os filamentos e estanhá-los.

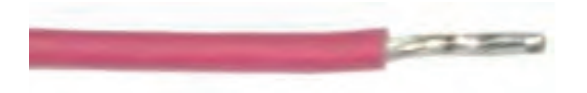

As placas internas do Orion possuem inúmeros conectores para acoplamento com dispositivos externos (células de carga, Computadores, PLCs, Impressoras, IHMS, Botoeira Remota etc.), portanto deve-se escolher o prensa-cabo mais próximo ao conector da placa de circuito impresso que pertença àquela conexão.

A porca de retenção do respectivo prensa cabo deverá ser ligeiramente solta permitindo a passagem do respectivo cabo a ser conectado e após o término da conexão a porca deverá ser apertada manualmente até seu travamento.

O ORION possui o tradicional sistema de fixação de fios para conexão com dispositivos externos, disponíveis na parte traseira do painel, através de conector por parafusos Phillips com excelente campo de visão e facilidade mecânica para a execução do trabalho de conexão. Além de ser muito fácil a operação de conexão.

A conexão com os fios se faz com o desroscar do parafuso, liberando a câmara de alojamento do fio de cobre, após a inserção do fio devidamente decapado, proceder com o aperto do parafuso selando a camara e fixando o fio no conector, garantindo até 5 kg de força de tração no fio:

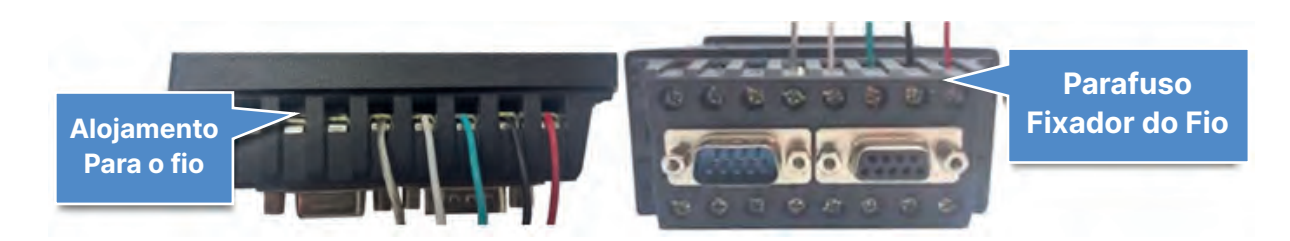

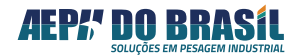

## <span id="page-21-0"></span>**8.1 OBSERVAÇÕES PARA UMA BOA CONEXÃO:**

- O fio de blindagem de preferência deverá estar envolto com espaguete termo retrátil para evitar possíveis curtos com os bornes laterais do Orion.

- Evite deixar visível a parte "viva" do fio (cobre), evitando assim curto-circuito com outros fios na mesma condição.

- Após a conexão certifique que a mesma encontra-se em boas condições, puxando cada fio, sem força excessiva, observando sua fixação, caso contrário repita a operação de conexão.

## **8.2 CONEXÃO DA CÉ LULA DE CARGA:**

O indicador Orion possui autonomia para conexão com células de carga dispostas a médias distâncias (até 100 metros).

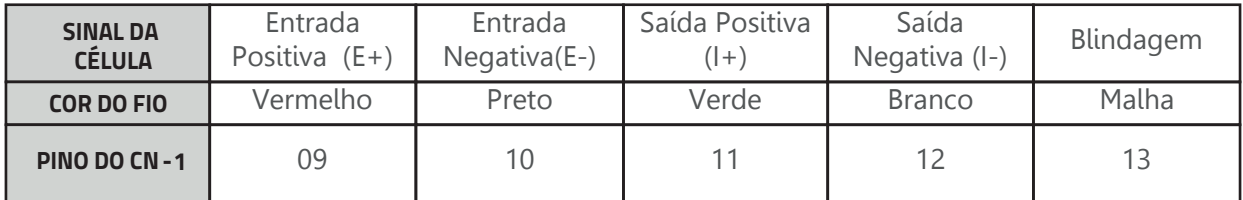

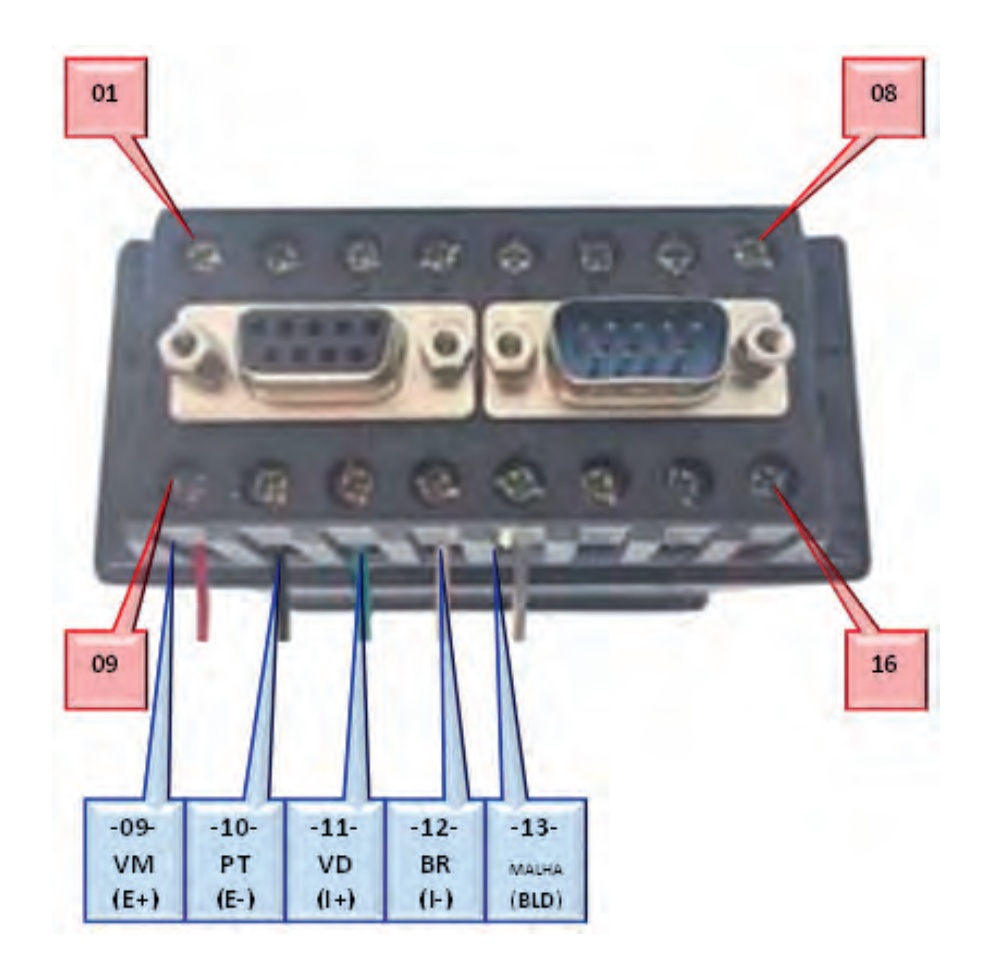

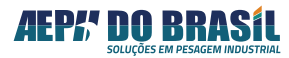

## <span id="page-22-0"></span>**8.3 DESCRIÇÃO DOS CONECTORES E SINAIS:**

 **8.3.1 Célula de Carga – Conector CN1**

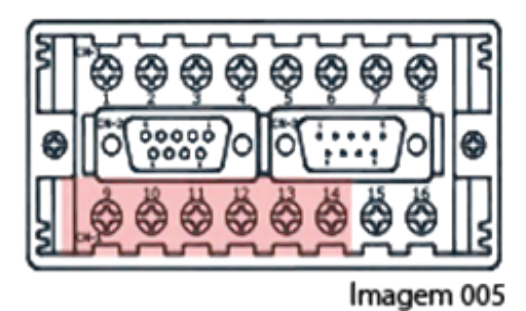

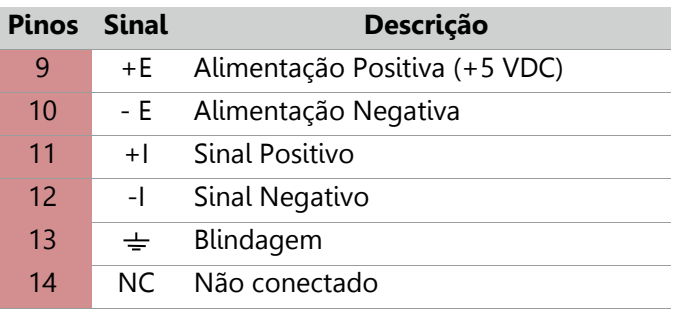

 **8.3.2 Canal Serial 1 RS 232 - Conector CN2** CN2 – DB9-fêmea

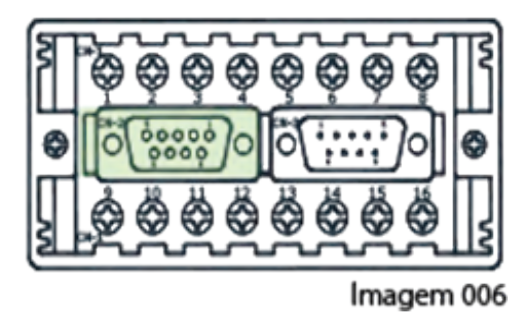

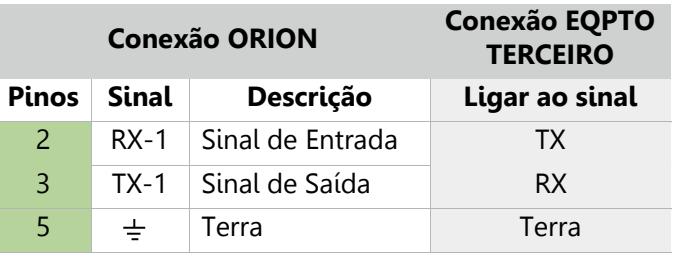

 **8.3.3 Canal Serial 2 RS 232 (saída para impressora) - Conector CN2**

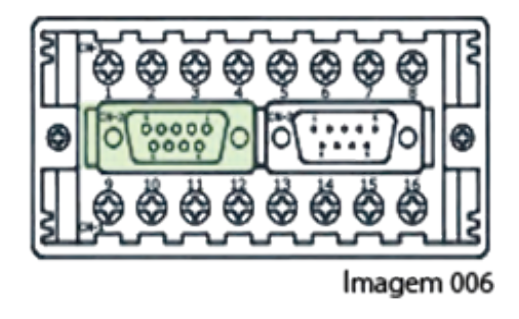

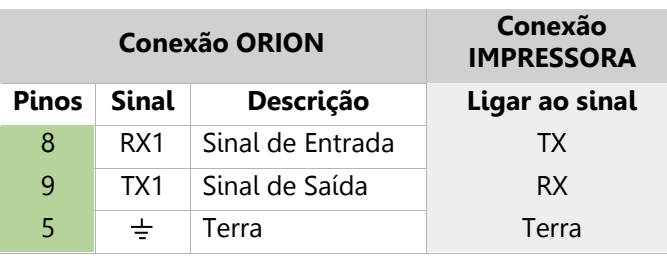

 **8.3.4 Canal Serial RS 485 - Conector CN2**

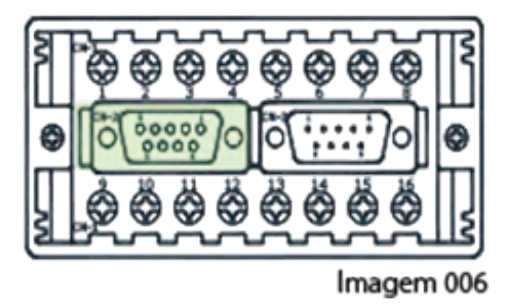

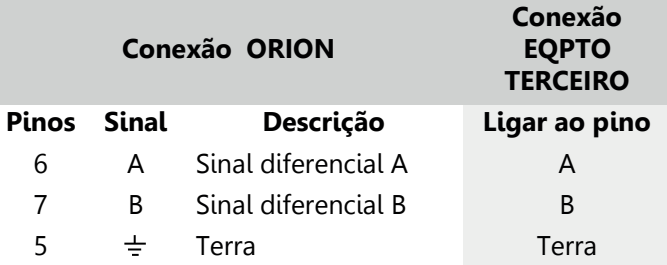

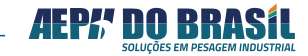

<span id="page-23-0"></span>Em rede RS 485 é aconselhável a utilização de terminadores **somente nos dispositivos que estiverem fisicamente nas extremidades do barramento**. Todos os demais dispositivos **não devem** estar com os terminadores ativos. Estes terminadores são ativados no Orion pelo jumper JP1 (solda), que sai de fábrica desconectado. Localizado no lado solda da placa.

Terminador de linha é um circuito resistivo conectado em paralelo aos sinais diferenciais A e B com a finalidade de casar a impedância da linha (barramento) ao longo da distância percorrida pela fiação, balanceando esta distância.

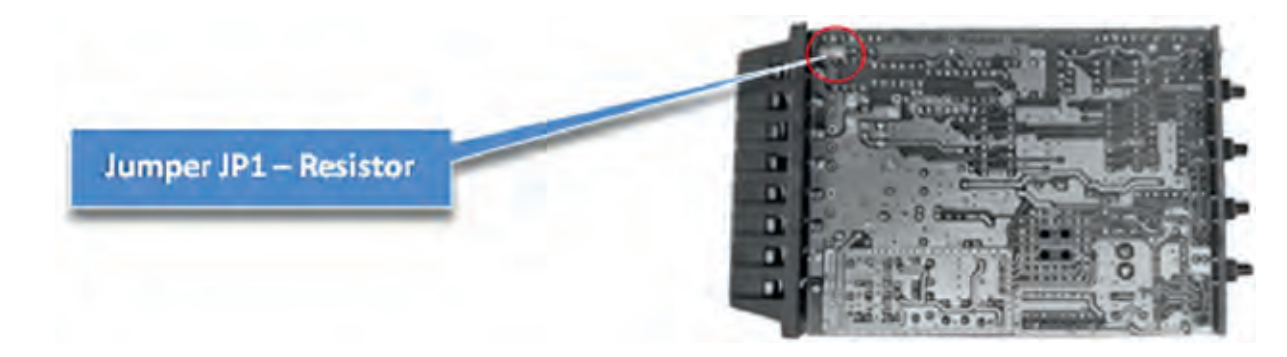

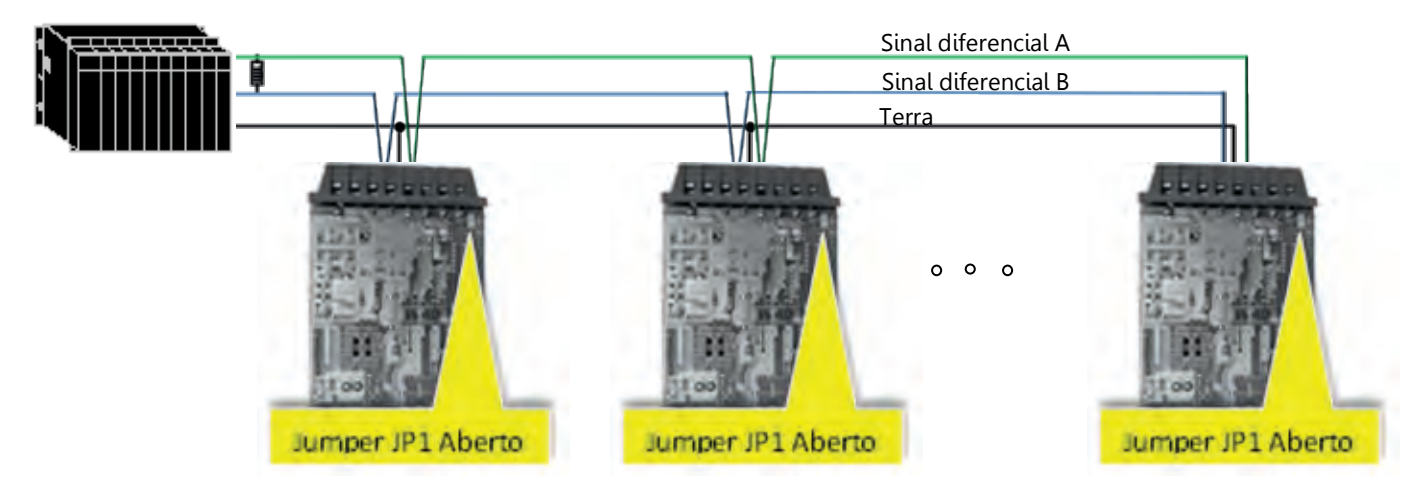

**Exemplo de Rede RS 485**

Conexão Daisy Chain

**Sinal no Orion Sinal no Eqpto. Terceiros A A B B Terra Terra**

**Tipo de Conexão RS 485 Incorreta:**

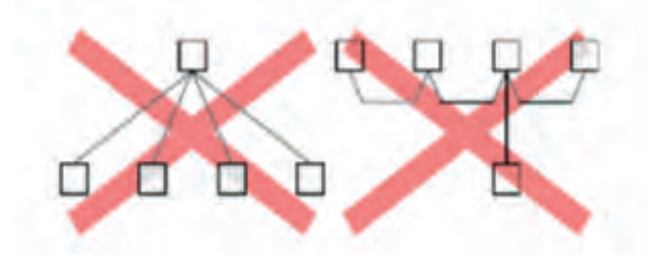

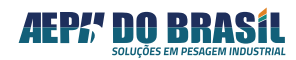

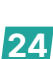

## <span id="page-24-0"></span>**8.3.5 PLACA DE RELÉ MOD. RLA-001 PARA MODO NÍVEL (disponível somente p/ Versão Nível)**

Orion Versão Nível - disponibiliza placa de Relé provida de 4 canais comutáveis através de relés eletromecânicos providos de contatos NA e NF, configuráveis pelos jumpers solda JP4,JP5,JP6 e JP7 para atender inúmeras formas de aplicações, possuindo autonomia de comutação para:

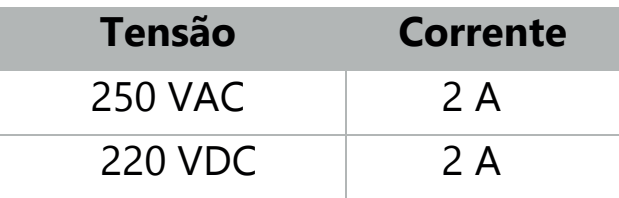

**PLACA DE SAÍDAS A RELÉS MOD. RLA-001 (Versão Nível) - Padrão de Fábrica = NA**

#### **Configuração de Fábrica com Saídas NA Configurações com Saída NF**

 $RL-2$  $RL-3$  $RL-4$  $RL-1$  $\frac{q}{2}$ ≶ ≶ 3

Imagem 007

#### **8.3.5.1 Saídas (Versão Nível)**

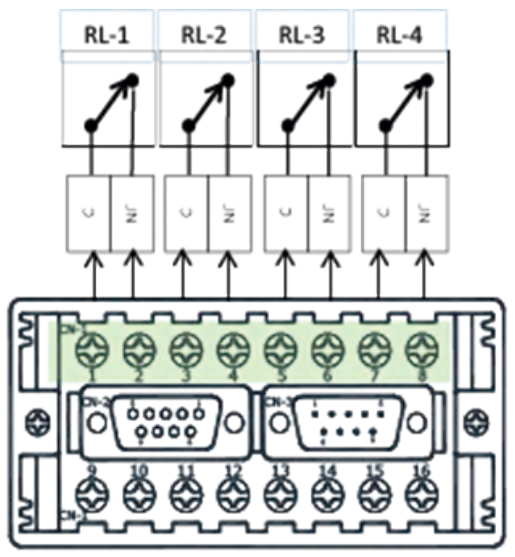

Imagem 008

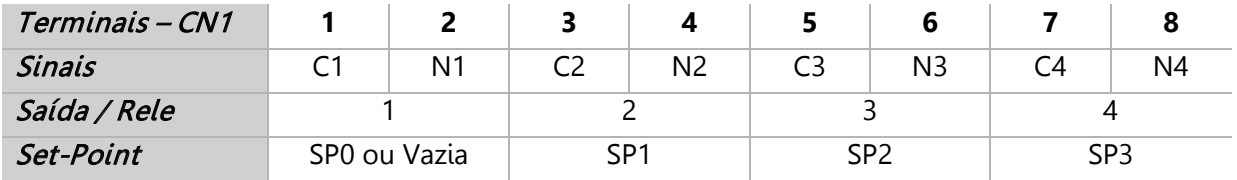

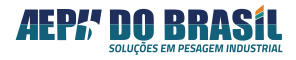

## <span id="page-25-0"></span>**8.3.5.2 Configurando as Saídas (Versão Nível)**

Às saídas à relé podem ser escolhidas entre (NA) Normalmente Aberta ou (NF) Normalmente Fechadas através dos Jumpers JP4,5,6 e 7. Com os set-points desativados, isto é, quando o valor de peso líquido for inferior ao valor programado na função nível, o contato Comum estará curto-circuitado com o contato NF. Quando o valor do peso líquido apresentado no display for igual ou superior ao valor programado na função Nível, o respectivo contato Comum desacopla do contato NF e é curto-circuitado com o contato NA.

## **8.3.6 PLACAS DE I/Os PARA MODO DOSADOR (disponível somente para versão ORION DOSADOR)**

Orion Versão Dosador - disponibiliza placa Mod. SD-001 de I/Os provida de 8 canais de saídas a relés, todos os canais são opto isolados para salvaguardar a vida útil dos componentes da placa CPU do Orion.

Saídas através de comutação por relés, possuindo autonomia de comutação para:

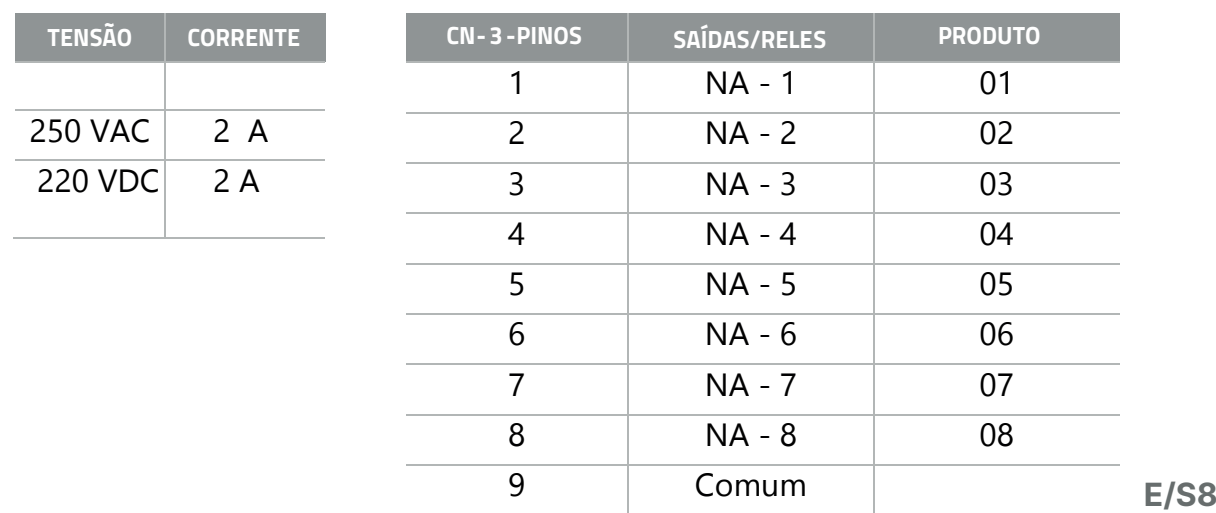

## **PLACA DE ENTRADAS E SAÍDAS**

Conector db-9 macho

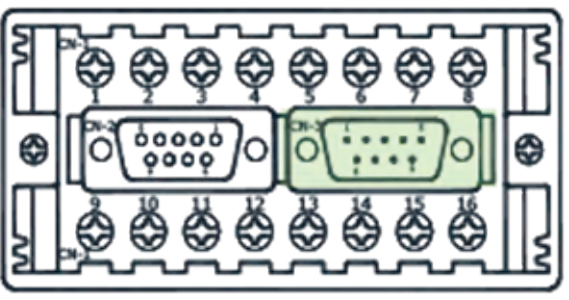

Obs.: o pino 9 é o comum para todos contatos

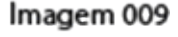

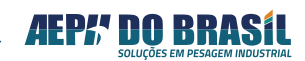

<span id="page-26-0"></span>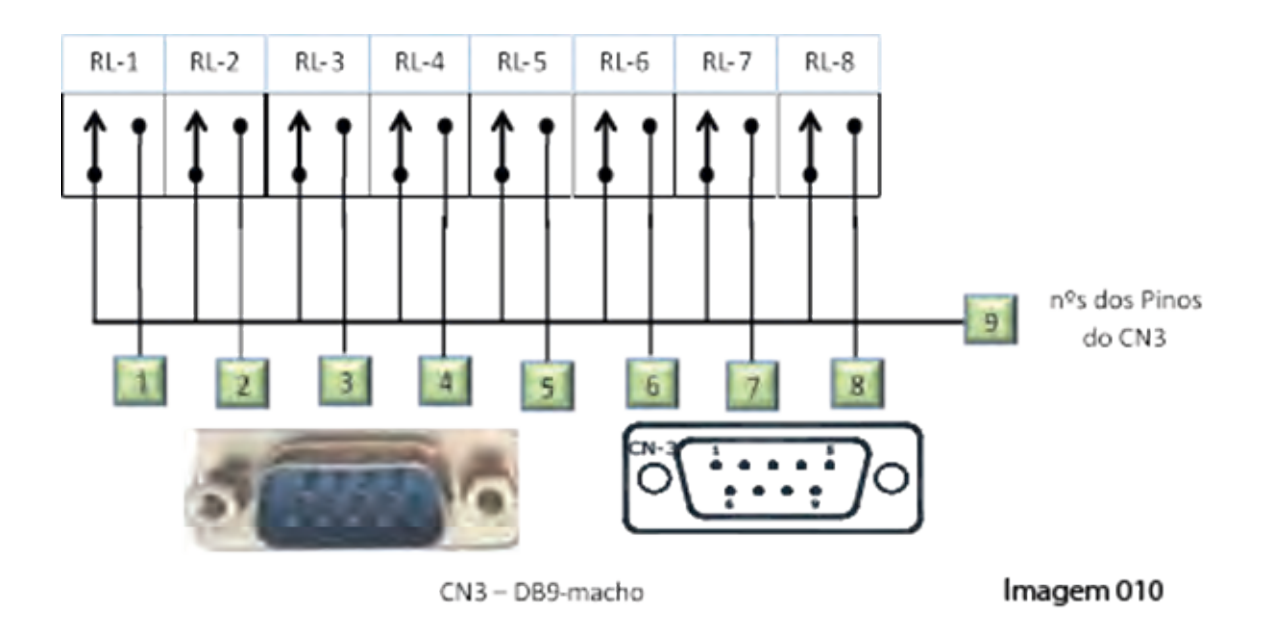

## **8.3.7 CONEXÃO DA CÉLULA DE CARGA disponível somente para a versão ORION MULTI-CALIBRAÇÃO:**

Para acoplamento de até 12 células é utilizado um rabicho com conector na ponta.

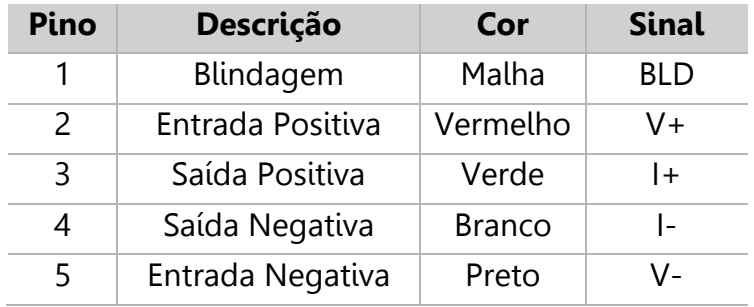

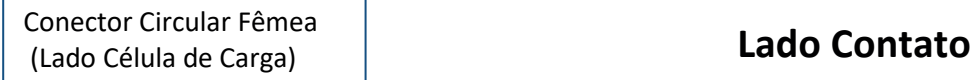

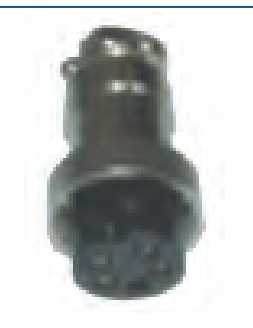

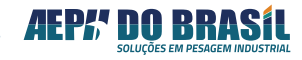

<span id="page-27-0"></span>**8.3.8 CONEXÃO DO TECLADO REMOTO disponível em todas as versões exceto Dosador:**

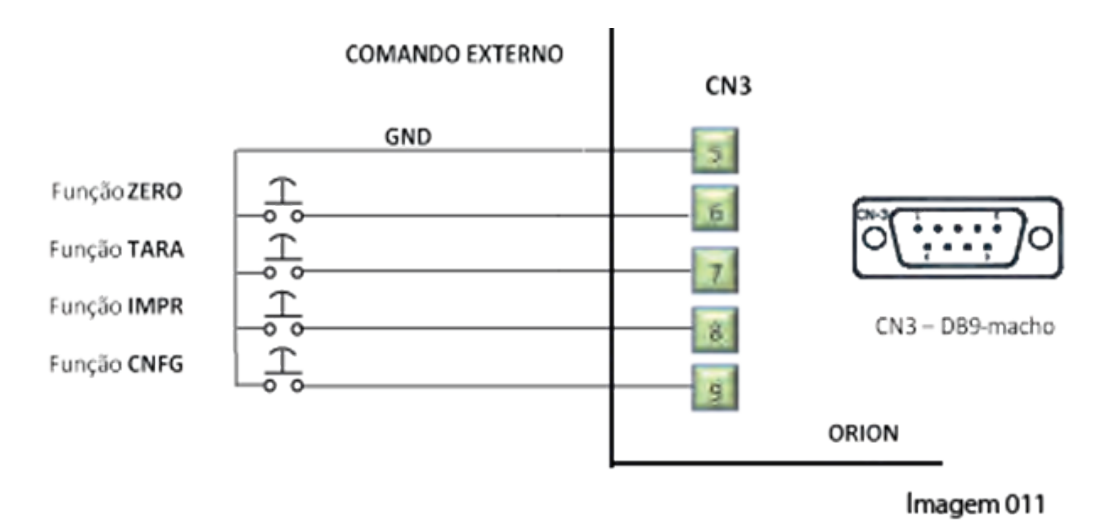

## **8.3.9 MÓDULO DE SAÍDA ANALÓGICA disponível nas versões: (Orion Analógico e Orion Nível Analógico).**

A placa de saída Analógica, como todas as demais placas que compõem o Orion, é modular sendo montada sobre a placa principal CPU.

 Provida de conversor D/A de 16 bits de resolução converte o valor de peso ou força processado pelo Orion no formato de saída analógica podendo ser selecionado fisicamente através de posicionamento do jumper JP3 na própria placa entre o sinal analógico de 4/20 mA ou 0-10 VDC.

 Conector de acesso rápido e fácil que permite a conexão de fios estanhados para coleta do sinal analógico.

 A placa também prevê um sensor de circuito aberto, através de sinal luminoso gerado por um led que quando aceso, indica que o circuito entre a saída analógica e o elemento receptor externo ao Orion, encontra-se aberto.

 Dois modos de alimentação da placa analógica pode ser escolhido através da seleção fisica diretamente na placa pelos jumpers JP1 e JP2, onde pode-se escolher em utilizar os 24 VDC da própria fonte de alimentação quje compõem o Orion ou utilizar uma fonte de alimentação externa do próprio cliente. Para ORION versão de saída analógica, o padrão de alimentação eletrica deverá ser obrigatoriamente 24 VDC para todo o instrumento, não aceitando a versão AC  $-88 - 240$  VAC.

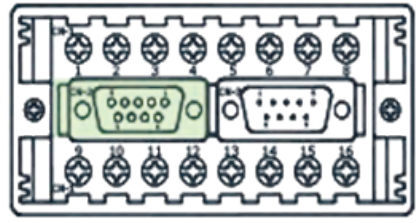

Imagem 006

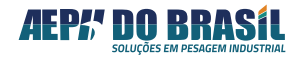

<span id="page-28-0"></span>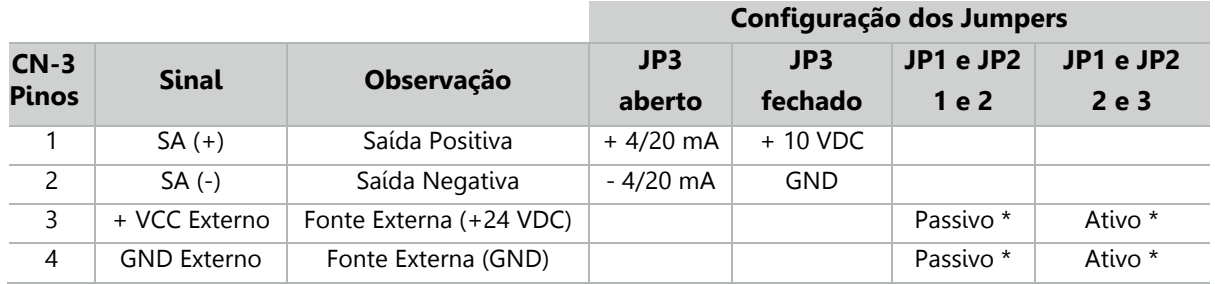

\* modo **PASSIVO** é quando a alimentação da placa analógica de 24 VDC é feita pela fonte de alimerntação externa (do cliente) e toda a referência do sinal é feita por esta fonte.

\* Modo **ATIVO** é quando a alimentação da placa analógica de 24 VDC é feita pela fonte de alimentação interna do indicador de pesesagem ORION, onde a referÊncia deste sinal [e feito pelo ORION.

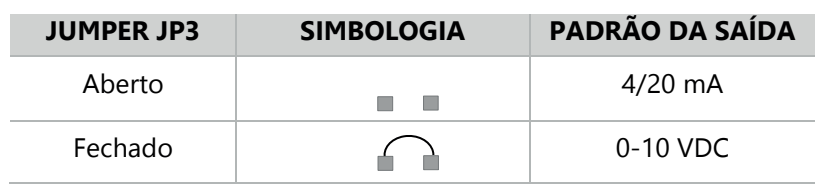

Obs.: A seleção do padrão de sinal de saída (4/20 mA ou 0/10 VDC) se faz pelo jumper Solda JP3 na placa

**8.3.9.1 CONEXÃO DO MÓDULO DE SAÍDA ANALÓGICA disponível nas versões: (Orion Analógico e Orion Nível)**

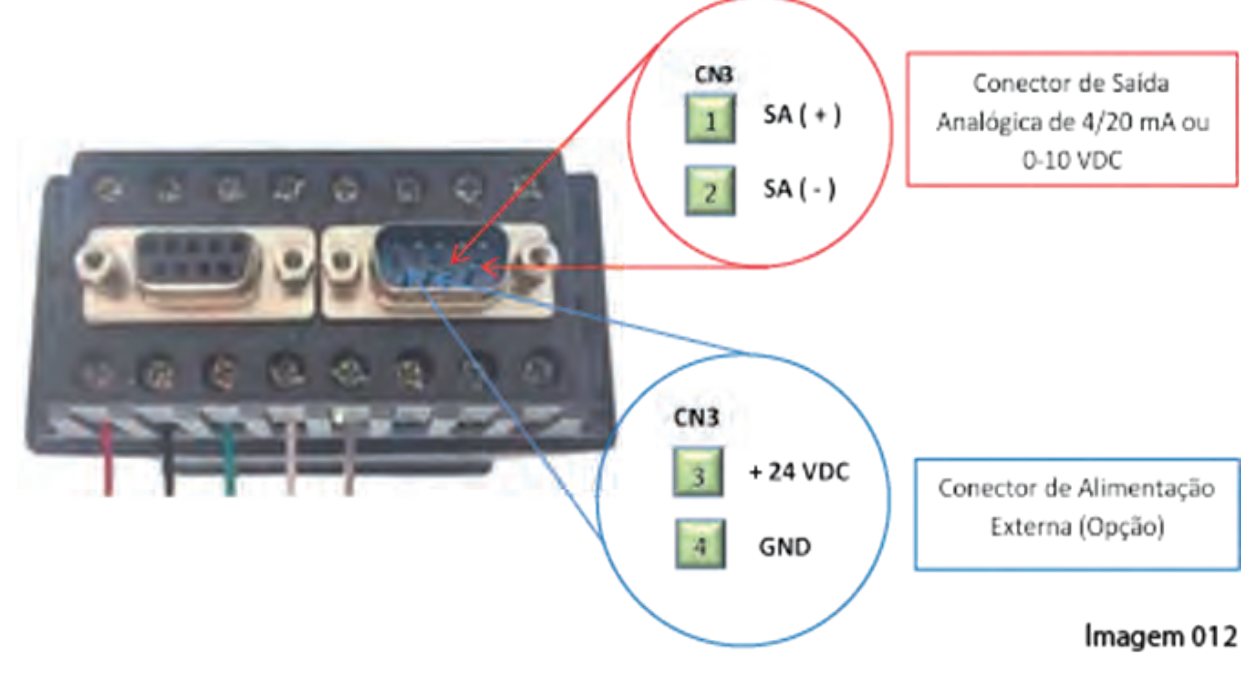

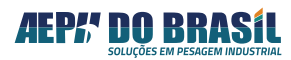

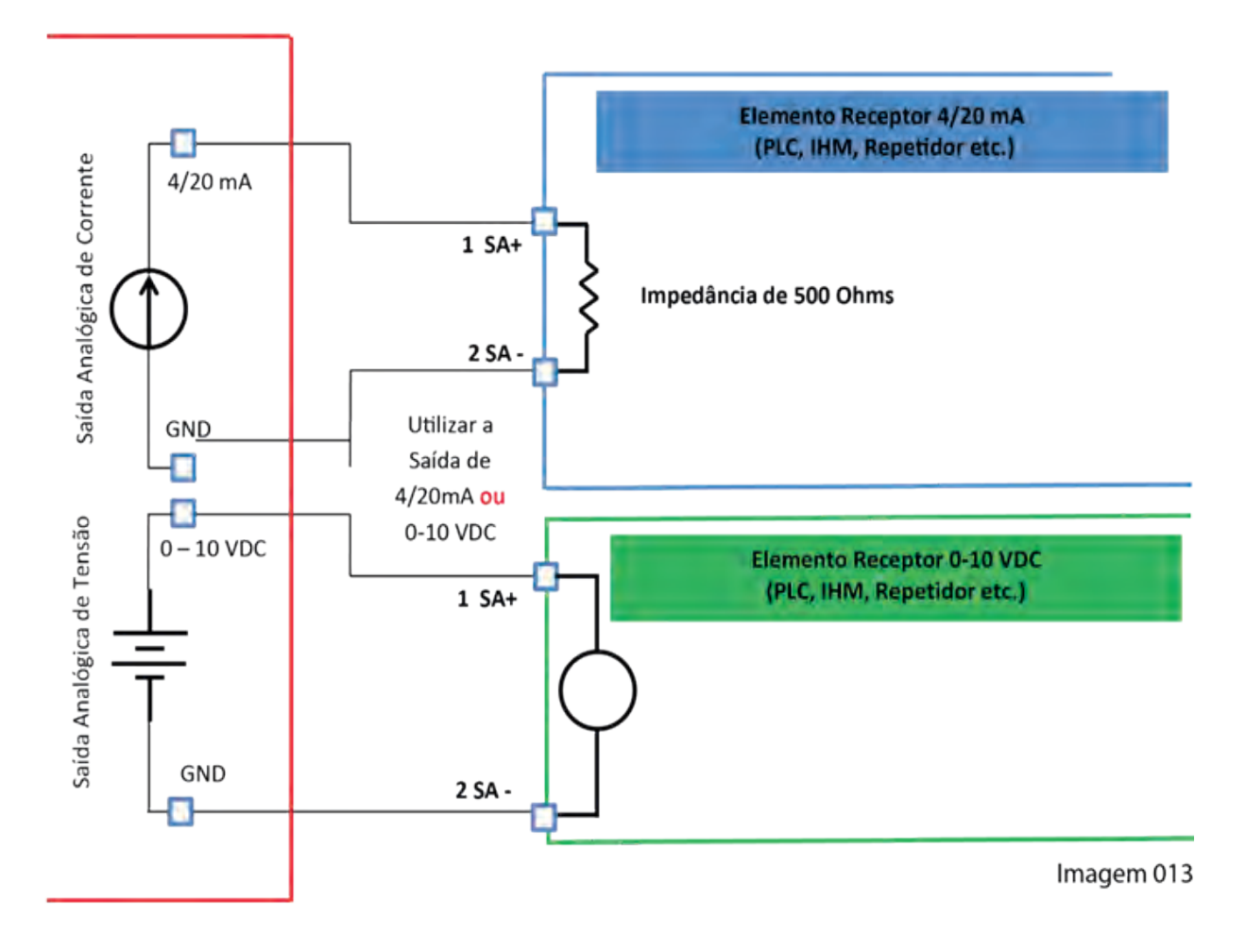

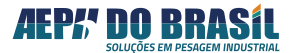

#### <span id="page-30-0"></span>**9. DIMENSÕES EXTERNAS:** T

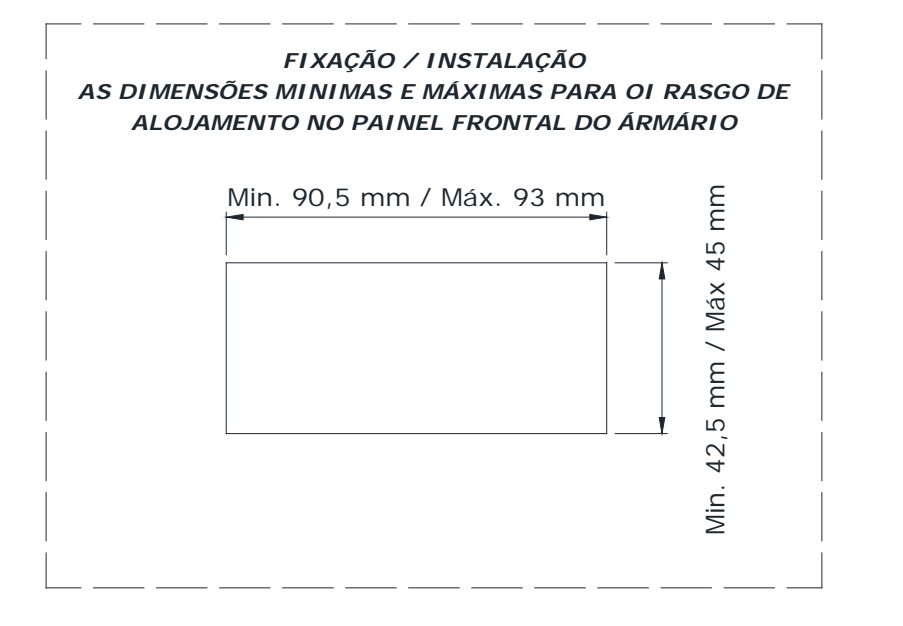

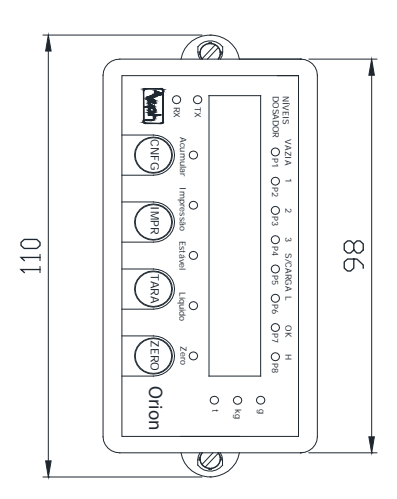

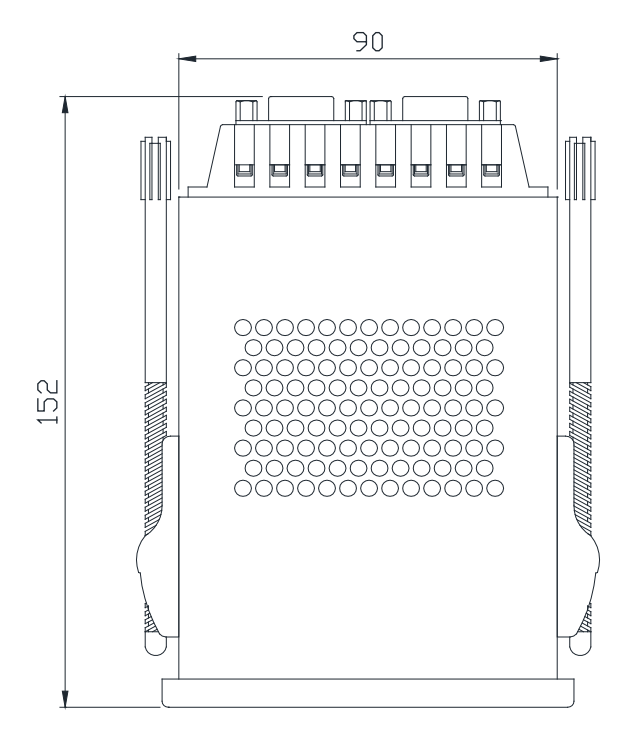

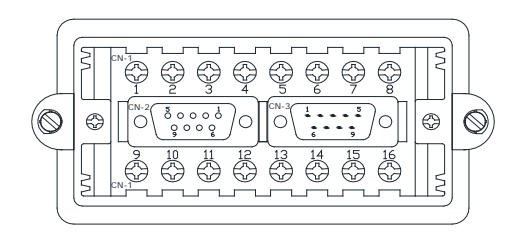

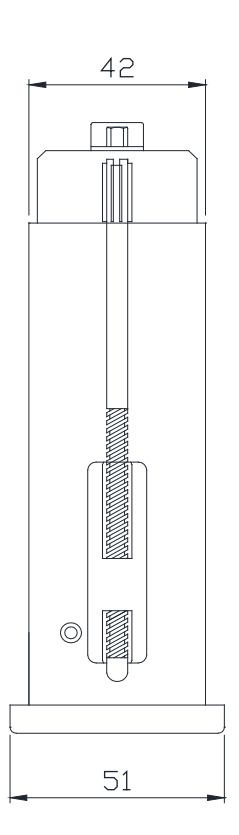

Imagem 014

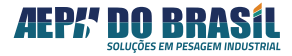

## <span id="page-31-0"></span>**10. DESCRITIVO DAS FUNÇÕES DO PAINEL FRONTAL:**

#### **10.1 MASCARA FRONTAL**

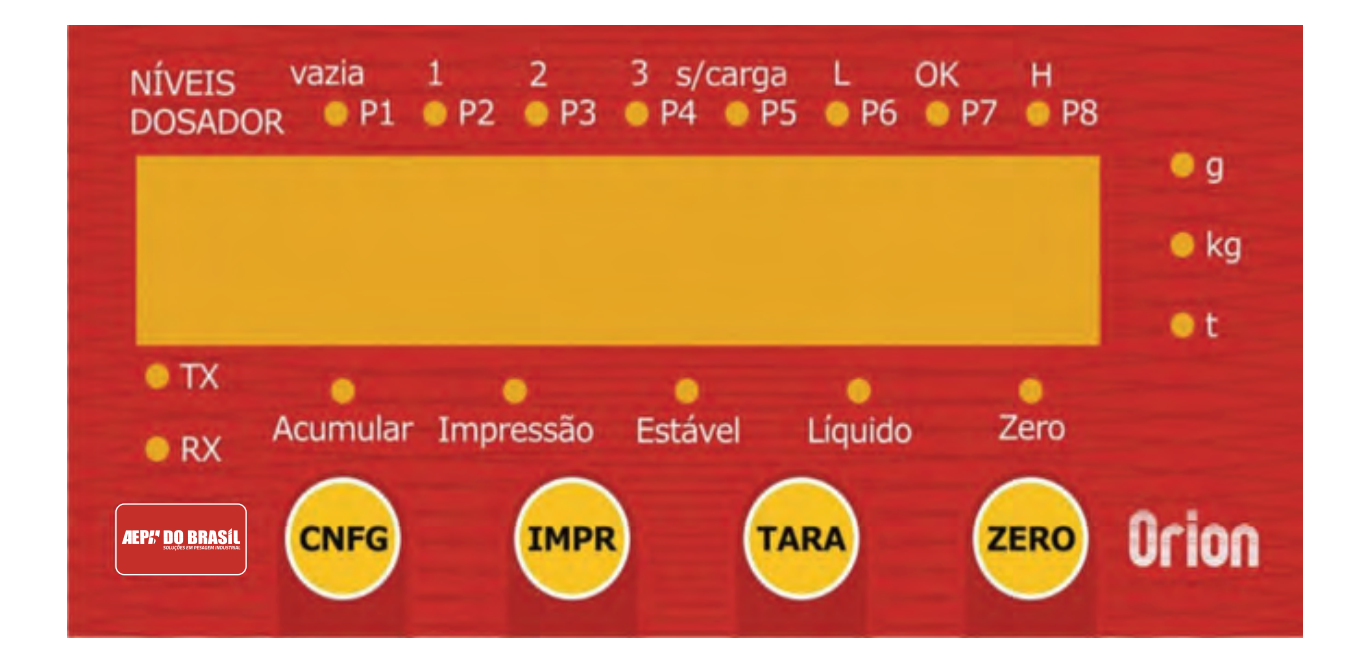

#### **10.2 TECLADO**

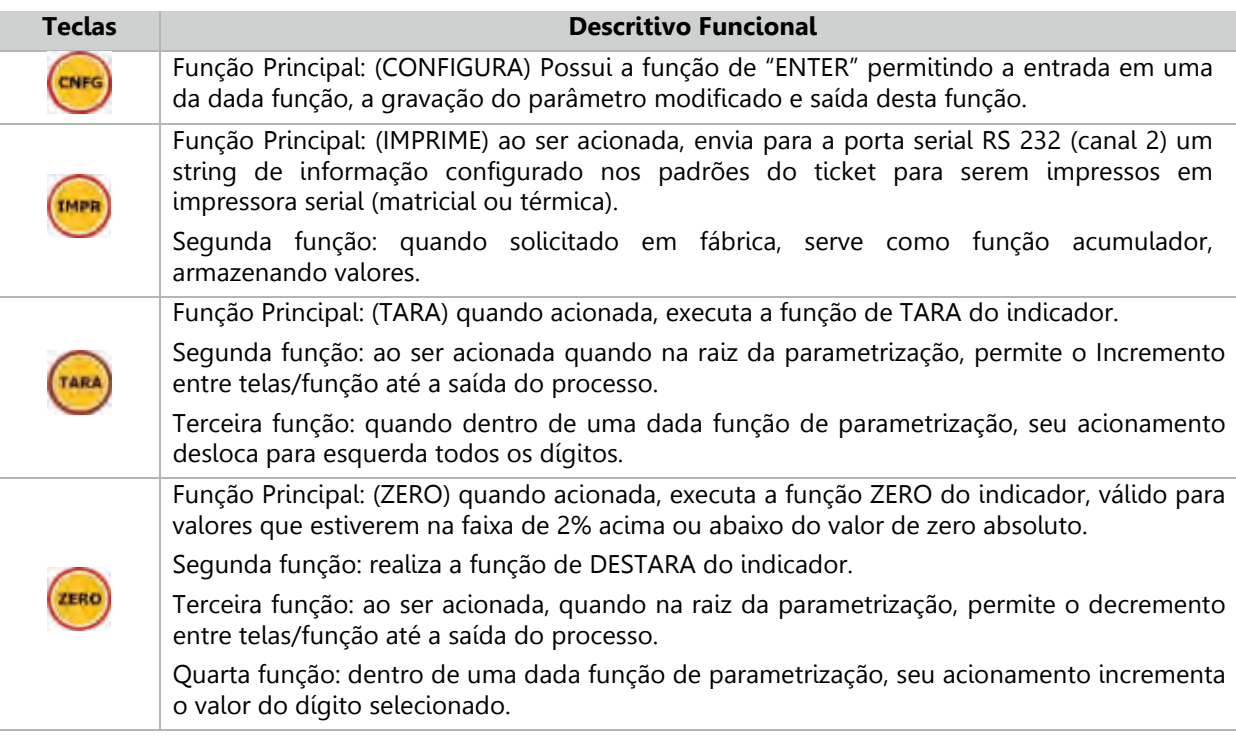

**AEP!' DO BRASÍL** 

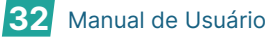

## <span id="page-32-0"></span>**11. INDICAÇÕES LUMINOSAS**

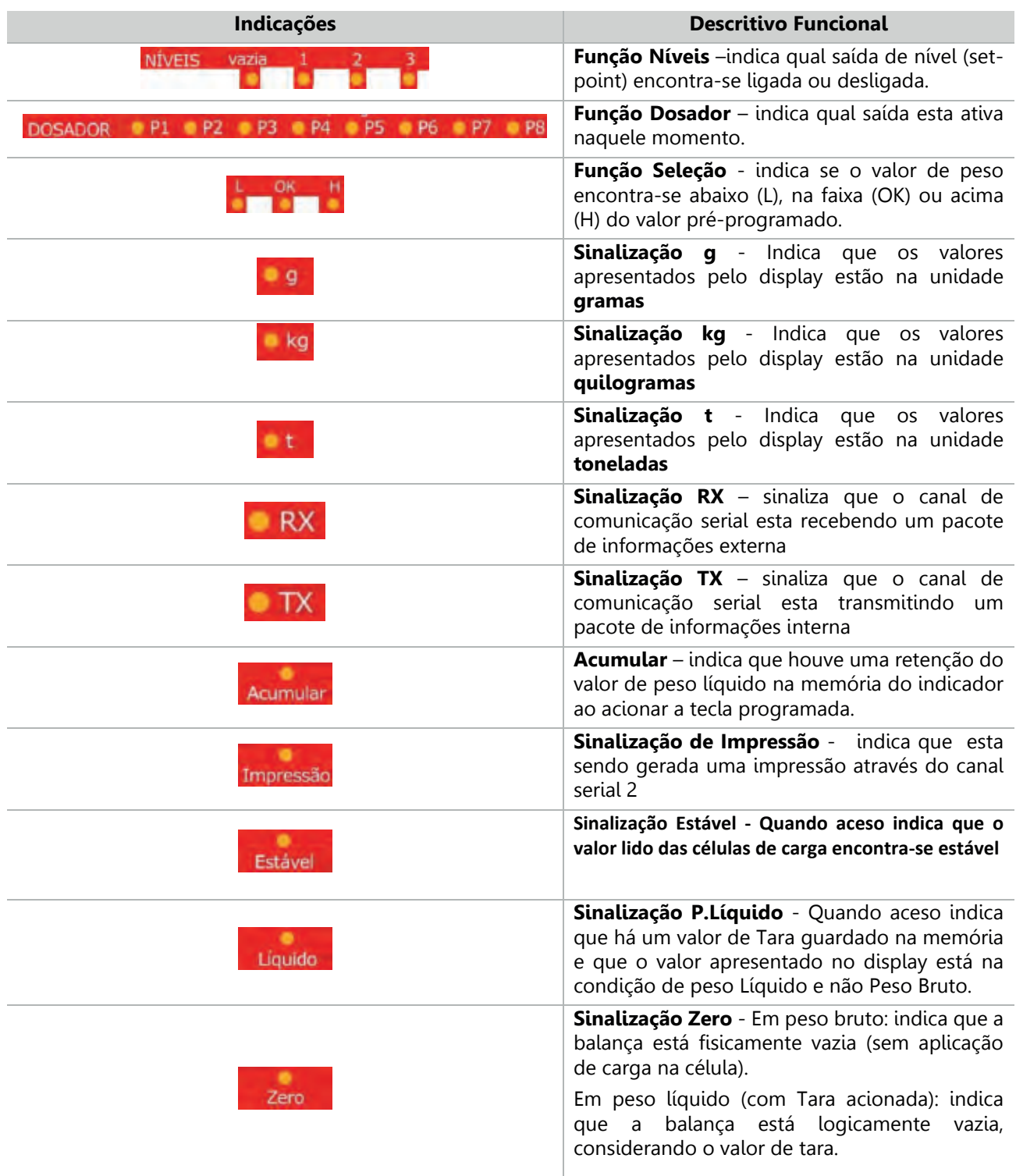

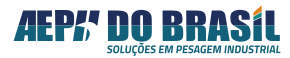

**33** Manual de Usuário

## <span id="page-33-0"></span>**12. LIGANDO O INDICADOR DE PESAGEM**

Ao Energizar o Indicador de Pesagem ele faz um teste de display ascendendo todos os dígitos e aciona o buzzer emitindo um sinal sonoro, em seguida apresenta a versão de software e o nº de série do equipamento com a apresentação do nome AEPH, em paralelo a estas apresentações o equipamento esta efetuando testes internos de hardware apresentando uma sequencia de 6 traços onde cada traço aceso indica que determinado setor ou componente da placa encontra-se em perfeito estado de funcionamento.

Após os testes é apresentado a palavra BUSCA ZERO que representa a função de captura de ZERO do sistema monitorado se o mesmo estiver dentro da faixa admissível de 2%, para casos de resíduos, forças, pós, líquidos etc. impondo certa força de compressão ou tração na célula de carga que seja desprezível para o processo monitorado.

Caso o equipamento apresente algum erro no momento de sua ligação o mesmo deverá ser verificado no final deste manual para sua pronta correção e continuidade do processo.

Configuração que não altere a curva de calibração do equipamento poderão ser executadas pelo teclado frontal ou remotamente por dispositivo que atue diretamente no teclado do equipamento através de conexão com o mesmo.

Este procedimento inibe a necessidade de abertura do equipamento com consequente quebra do lacre de aferição.

O indicador Orion possui uma tecla interna de calibração (CAL) que ao ser acionada por 3 segundos permite a entrada no modo de Configuração e Calibração.

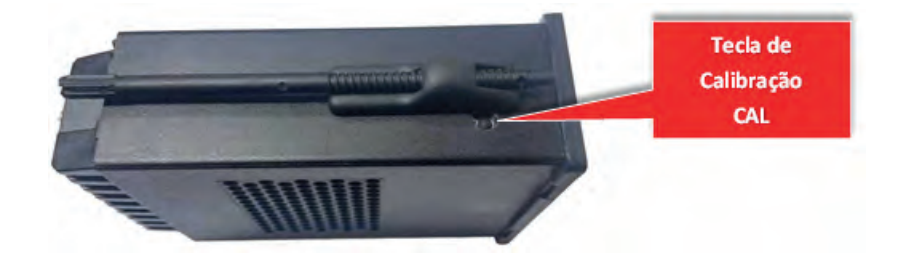

## **13. CALIBRAÇÃO**

## **13.1 PARAMETRIZAÇÃOES DAS FUNÇÕES DE CALIBRAÇÃO**

O 1º passo muito importante na operação deste equipamento é a sua CALI-BRAÇÃO, a qual descrevemos a seguir. O processo de parametrização e calibração é de extrema importância para a obtenção da realidade dos valores de peso ou força aplicados nas células de carga em função de valores padrões de massa conhecida. São nestas telas que o sistema coletará 2 valores distintos com referência ao zero quilos e a um valor conhecido para poder gerar a curva de calibração interna do equipamento.

É possível escolher a menor divisão de leitura, a quantidade de casas decimais, o valor da capacidade máxima de indicação (que nem sempre é o valor da capacidade das células de carga) e o valor conhecido que será a referência para a linearização e inclinação da curva de calibração.

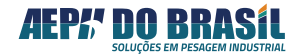

<span id="page-34-0"></span>O valor mínimo para a calibração deverá ser de 40% a 100% do valor da capacidade máxima do sistema, para que o indicador possa interpolar os valores até 100% de forma a gerar uma curva de 45º de inclinação.

A entrada na função Calibração somente é possível na função Peso Bruto (sem Tara acionada) isto é led de P.Líquido apagado. Para retornar a indicação de peso bruto basta acionar a Zero.

A Família Orion possui o exclusivo recurso de recuperação da calibração inicial através da função **CONSTANTE DECALIBRAÇÃO**, que fornece dois números distintos para a função zero quilos e Peso de Calibração. Esta constante é apresentada através de números e letras contendo 10 dígitos que são apresentados em duas telas.

Com este recurso é possível recalibrar o equipamento sem a necessidade de posicionar peso conhecido na balança, desde que a 1ª calibração estiver correta e a balança não receber e nem perde massa (peso próprio) em relação à calibração original.

**Obs.: Em qualquer um destes campos quando alterado o valor apresentado, a calibração será alterada também.**

## **13.2 ACESSANDO O MODO CALIBRAÇÃO**

Pressionar a tecla de calibração CAL por 3 segundos disponível na placa principal do indicador Orion lado direito inferior da placa (para quem olha o indicador por traz)

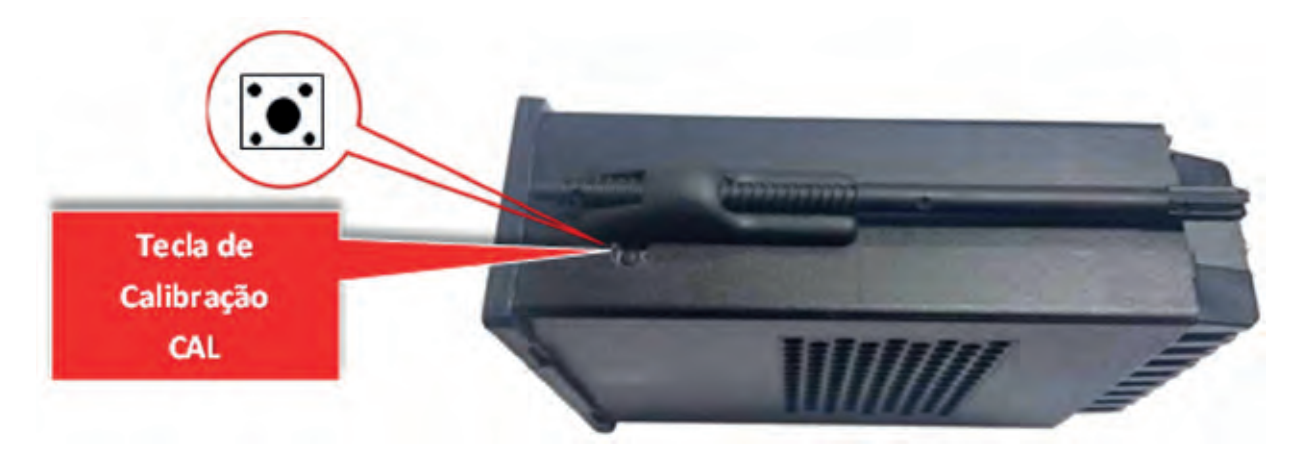

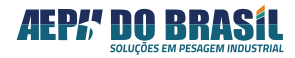

## <span id="page-35-0"></span>**13.3 TELAS DE PARAMETRIZAÇÃO DA FUNÇÃO CALIBRAÇÃO – VÁLIDO SO-MENTE PARA VERSÃO MULTI-CALIBRAÇÃO**

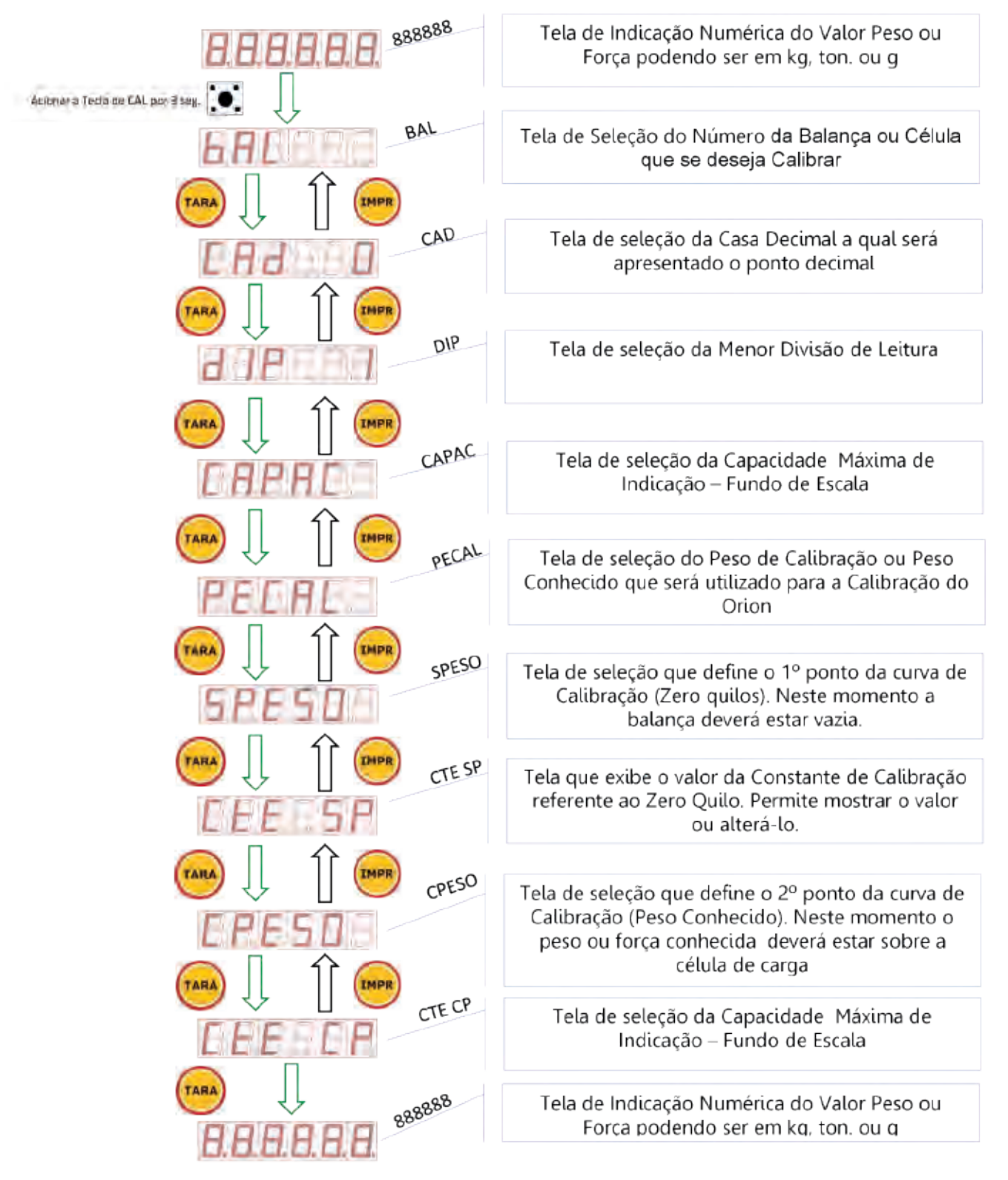

Imagem 015

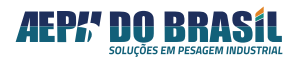
# **13.4 TELAS DE PARAMETRIZAÇÃO DA FUNÇÃO CALIBRAÇÃO válido para as versões: BÁSICO, NÍVEL, DOSADOR E ANALÓGICO**

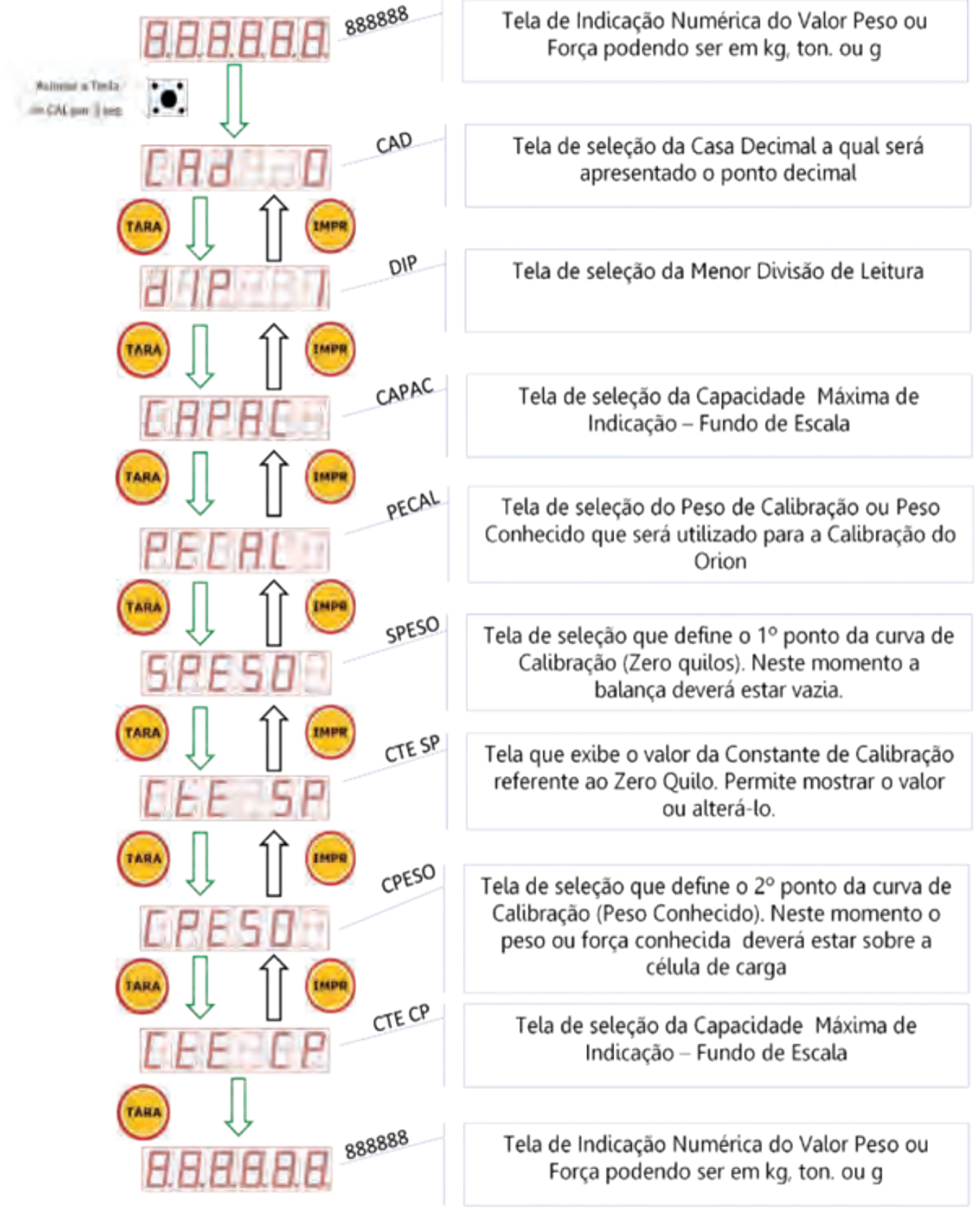

Imagem 016

**AEPI' DO BRASÍL** 

## **13.5 FUNÇÃO: SELEÇÃO DA BALANÇA – bal (Válido somente para a Versão Multi-Calibração)**

Esta função é dedicada e somente estará presente para os Orion versão Multi-Calibração, permitindo selecionar um nº de 1 a 12 que irá referenciar a curva de calibração que será feita nas sequencias posteriores.

É possível calibrar até 12 células de carga ou conjunto de células de um mesmo dispositivo mecânico com diferentes capacidades e todas ficaram com seus respectivos dados da curva de calibração armazenados na memória do Orion para operação futura.

## **13.5.1 vTELAS DE SELEÇÃO DA BALANÇA: bAl (Válido somente para a Versão Multi-Calibração) - (Acesso Rápido) XXXXX → CAL (3seg.)**

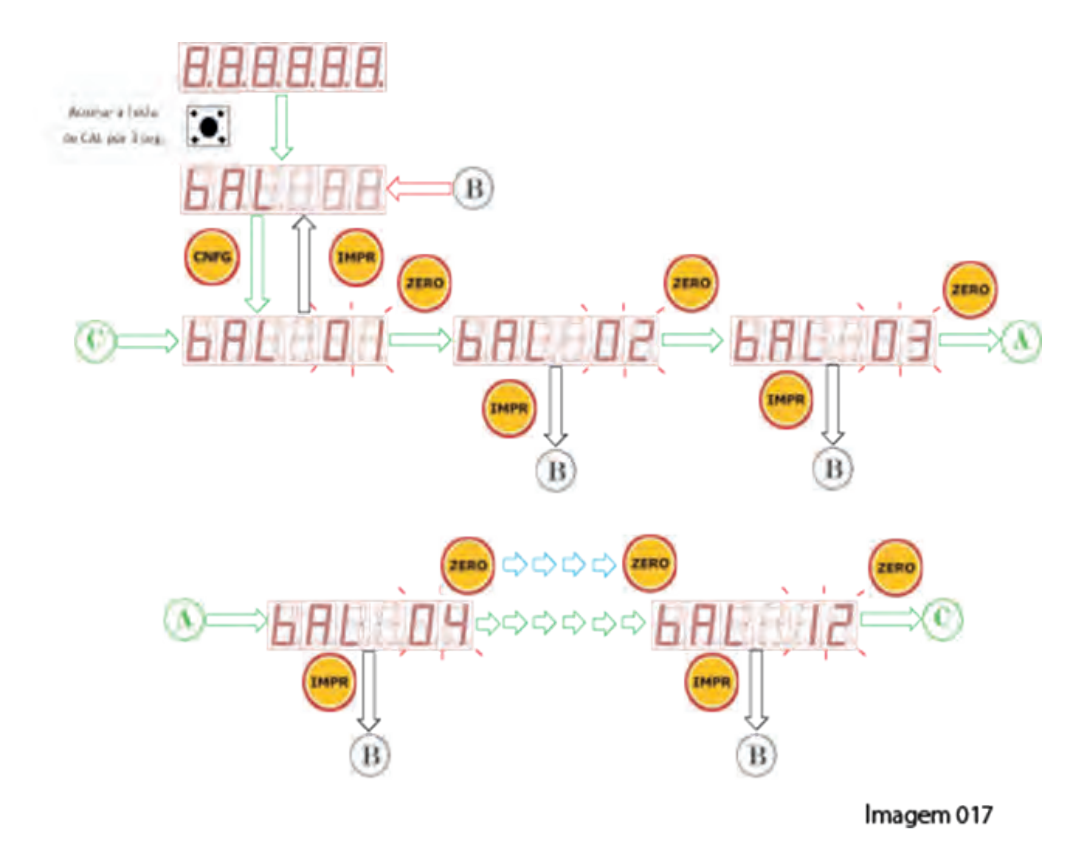

**Obs.:** - Para a Versão Orion Multi-Calibração, o nº da BALANÇA corresponde a uma curva de calibração, portanto para fazer uma calibração, é necessário escolher um dado nº de 1 a 12, correlaciona-lo a célula ou conjunto de célula de um mesmo dispositivo mecânico que deseja calibrar e proceder com todo os passos a seguir.

Para calibrar outra célula de carga ou conjunto de células de um mesmo dispositivo mecânico, é necessário reiniciar o processo pelo item 13.2, 13.3, escolher outro nº de Balança descrito no item 13.5 ...

 - Para demais versões de Orion, desprezar esta página e prosseguir no processo de calibração a partir das páginas seguintes

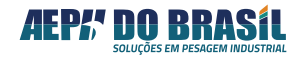

## **13.6 FUNÇÃO: CASAS DECIMAIS - Cad**

Esta função permite a escolha do posicionamento do ponto decimal em função do valor de peso e da unidade de leitura escolhida.

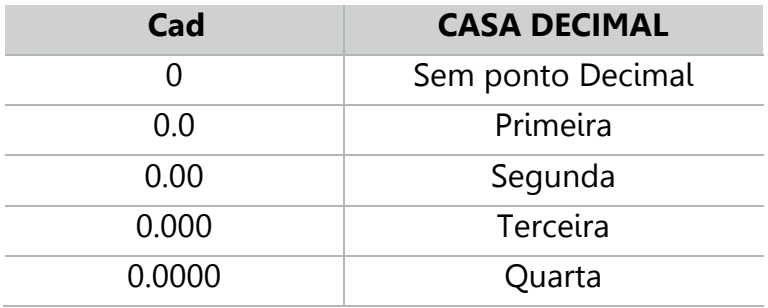

#### **13.6.1 TELAS DAS CASAS DECIMAIS: Cad**

(Acesso Rápido) para **Versão Multi-Calibração:** 888888 **→ CAL** (3seg.), **TARA**  (Acesso Rápido) para **Demais Versões :** 888888 **→ CAL** (3seg.)

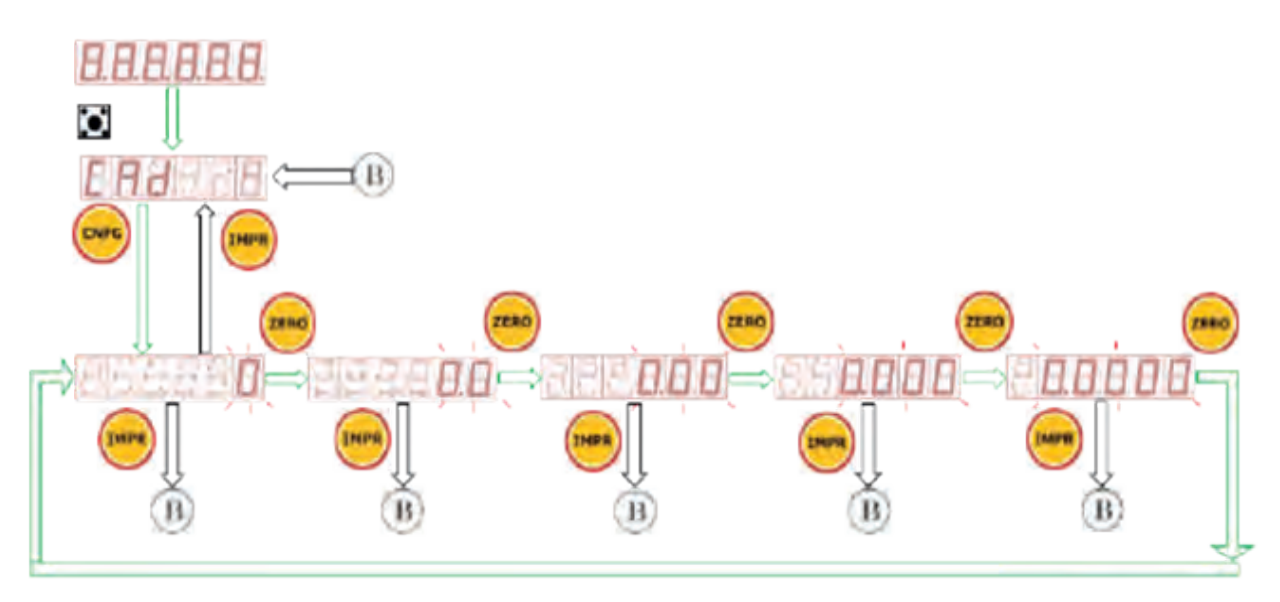

Imagem 018

**13.6.1 TELAS DAS CASAS DECIMAIS: Cad**

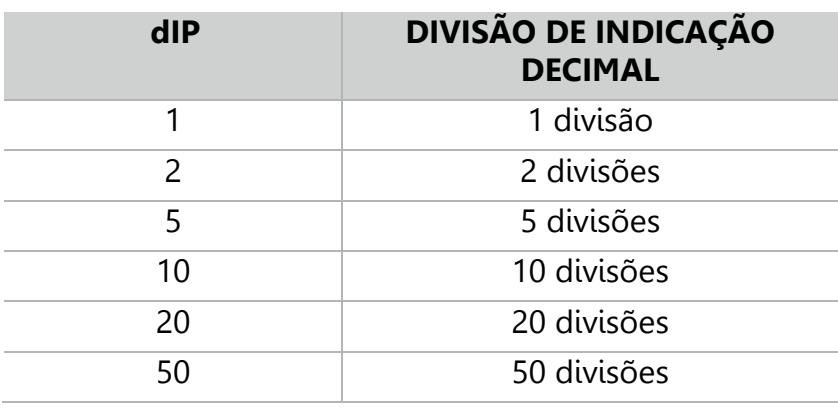

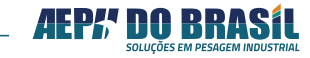

## **13.7.1 TELAS DA DIVISÃO DE PESAGEM: dIP**

(Acesso Rápido) para **Versão Multi-Calibração:** 888888 **→ CAL** (3seg.), **TARA, TARA** 

(Acesso Rápido) para **Demais Versões :** 888888 **→ CAL** (3seg.), **TARA**

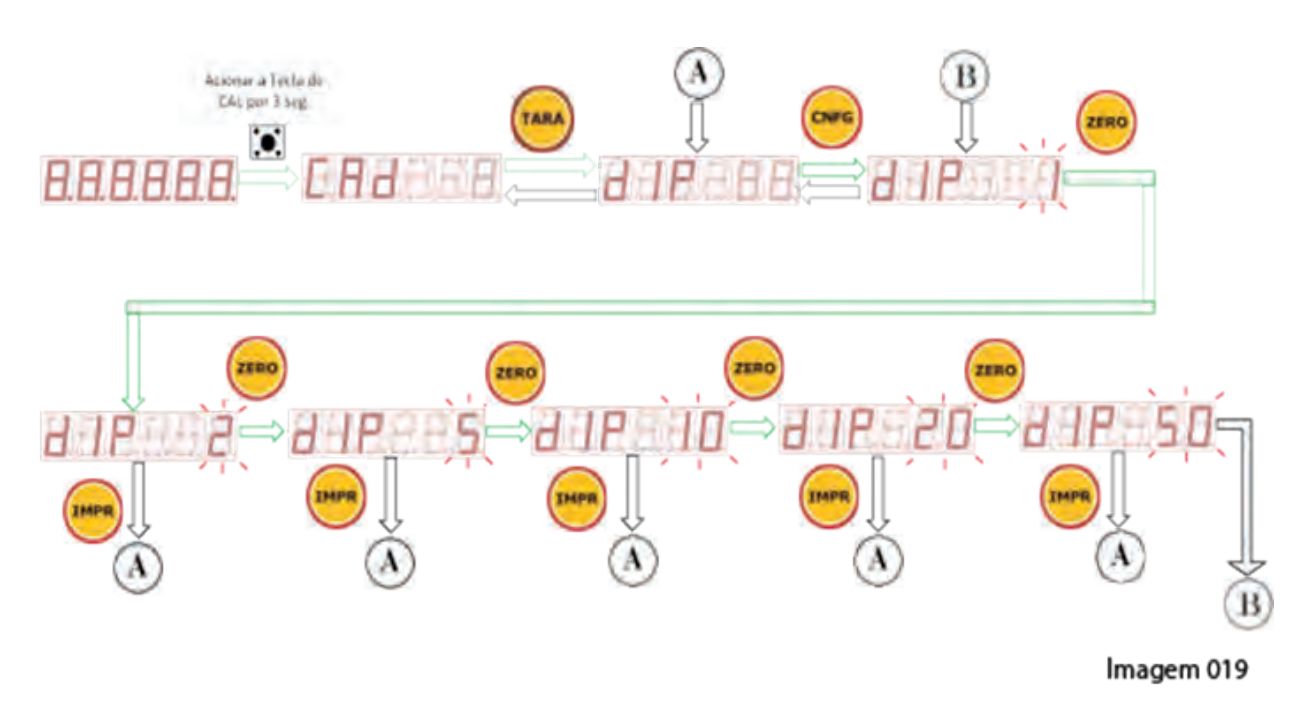

## **13.8 FUNÇÃO: CAPACIDADE MÁXIMA - CAPAC**

Esta função permite estabelecer o valor de capacidade máxima da balança ou Fundo de Escala. O valor programado nesta função, gera o ponto máximo da curva de calibração do Orion.

O indicador Orion possui um sistema automático que evita que o operador precise efetuar cálculos de programação da capacidade máxima para atender a portaria 236/94 do Inmetro, bastando digitar somente o valor da capacidade máxima pretendida que o equipamento calcula o valor máximo de indicação que será o resultado do acréscimo do valor programado na capacidade máxima CAPAC + 9 divisões mínimas de leitura.

Exp.: programa-se 1 g de menor divisão de pesagem (dIP) e 10.000 kg de Capacidade Máxima, portanto o limite da indicação de peso antes de indicar Sobrecarga é de :

Indicação máxima = (9 \* (1g)) + 10.000 kg = 10.009 kg.

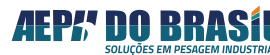

## **13.8.1 TELAS DA CAPACIDADE MAXIMA: CAPAC**

(Acesso Rápido) para **Versão Multi-Calibração:** 888888 **→ CAL** (3seg.), T**ARA, TARA, TARA** 

(Acesso Rápido) para **Demais Versões :** 888888 **→ CAL** (3seg.), **TARA, TARA**

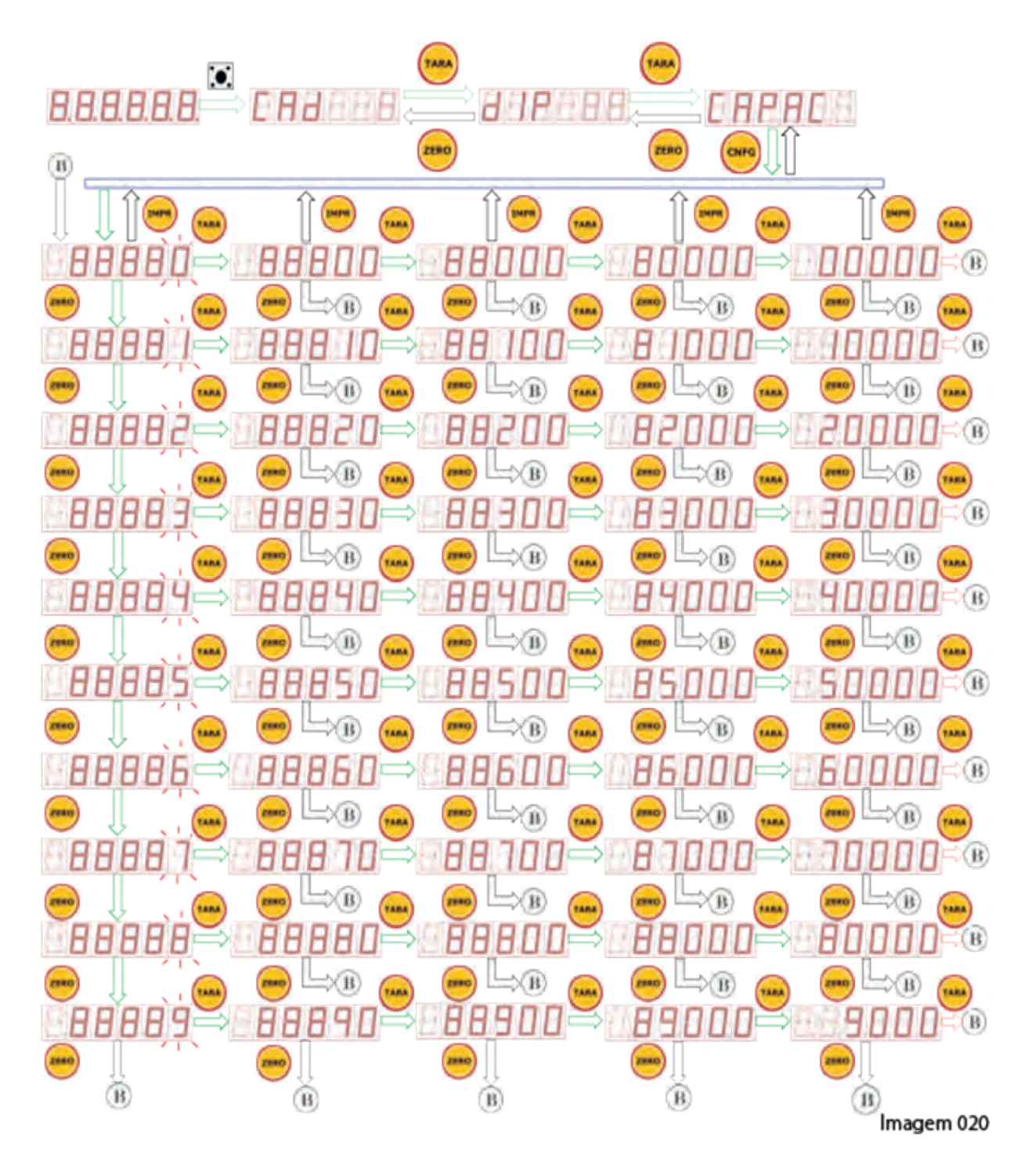

## **13.9 FUNÇÃO: PESO DE CALIBRAÇÃO - PECAL**

Esta função permite a entrada do valor de peso ou força conhecidos que será aplicado sobre a balança para gerar o 2º ponto de referência da curva de calibração.

O valor do peso de calibração poderá ser o mesmo da valor digitado NA CAPACIDADE MÁXIMA (CAPAC) ou até 40% dele.

O valor de 40% corresponde à condição mínima aceitável para que o Orion garanta a inclinação da curva em 45º fornecendo perfeita correlação dos valores amostrados em display ou em suas saídas digitais com os valores de peso ou massa conhecidos.

Ao entrar nesta função pela 1ª vez, o valor apresentado é o mesmo valor digitado na função capacidade máxima, porém é permitido que a digitação de valores inferiores a este, viabilizando o processo de calibração, quando não se tem o valor conhecido total das forças ou massas conhecidas.

Após a execução completa da calibração o valor exibido nesta função será o valor digitado na última vez que se processou a calibração, fornecendo um histórico do processo ao operador.

A alteração deste valor após o completo processo de calibração implicará em erro do processo, portanto o valor desta função somente poderá ser alterado se completado a função de CPESO descrita mais afrente.

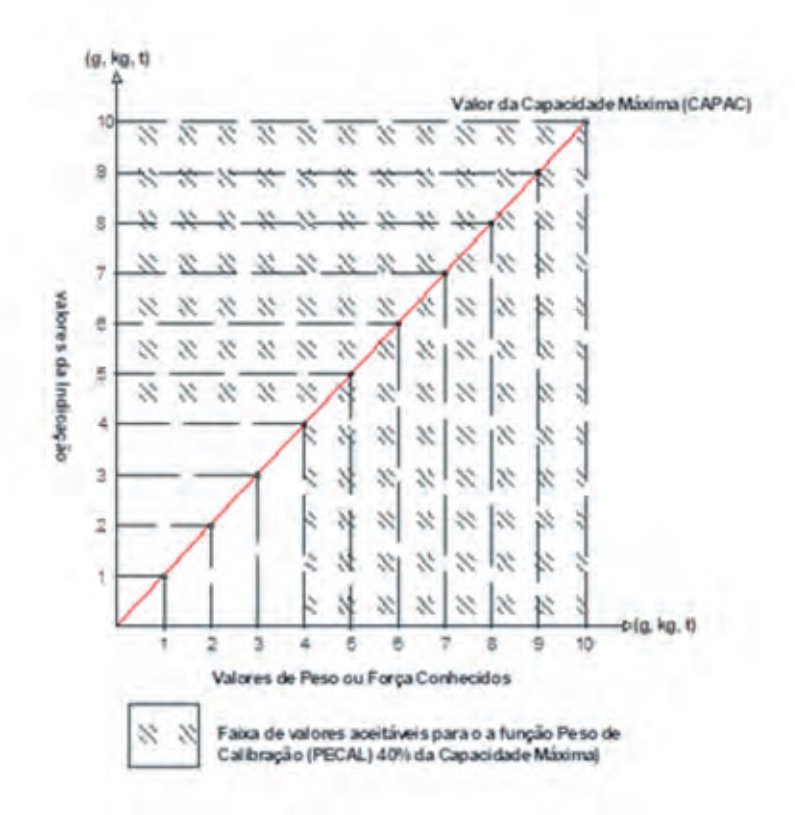

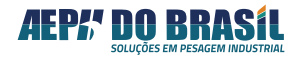

(Acesso Rápido) para **Versão Multi-Calibração:** 888888 **→ CAL** (3seg.), **TARA, TARA, TARA, TARA**

(Acesso Rápido) para **Demais Versões :** 888888 **→ CAL** (3seg.), **TARA, TARA, TARA**

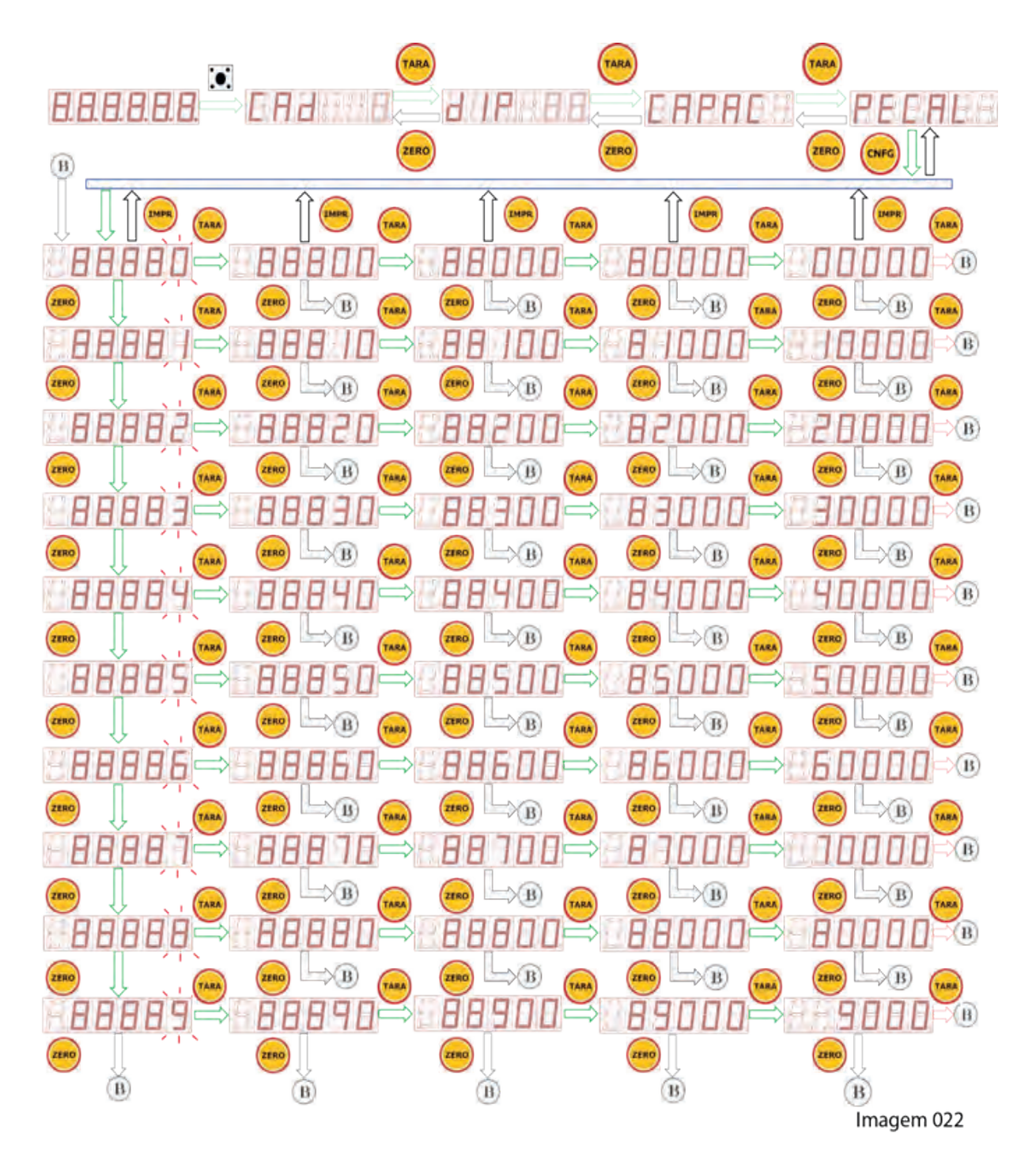

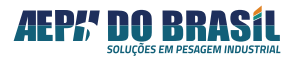

## **13.10 FUNÇÃO: SEM PESO - SPESO**

Esta função faz as coletas, armazenamento e processamento dos valores fornecidos pela balança quando em condição de vazia sem peso em cima. Somente será considerado o peso próprio estrutural que estiver sobre as células de carga e que não interessa ao processo de leitura do sistema, onde este valor de peso próprio será descartado da curva de calibração do Orion.

É neste momento que é definido o valor de ZERO quilos da balança (1º ponto da curva de leitura), portanto, antes de executar esta função a balança deverá estar vazia e sem oscilação.

## **13.10.1 TELAS DA FUNÇÃO SEM PESO: SPESO**

(Acesso Rápido) para **Versão Multi-Calibração :** 888888 **→ CAL** (3seg.), **(5X) TARA**  (Acesso Rápido) para **Demais Versões :** 888888 **→ CAL** (3seg.), **TARA, TARA, TARA, TARA**

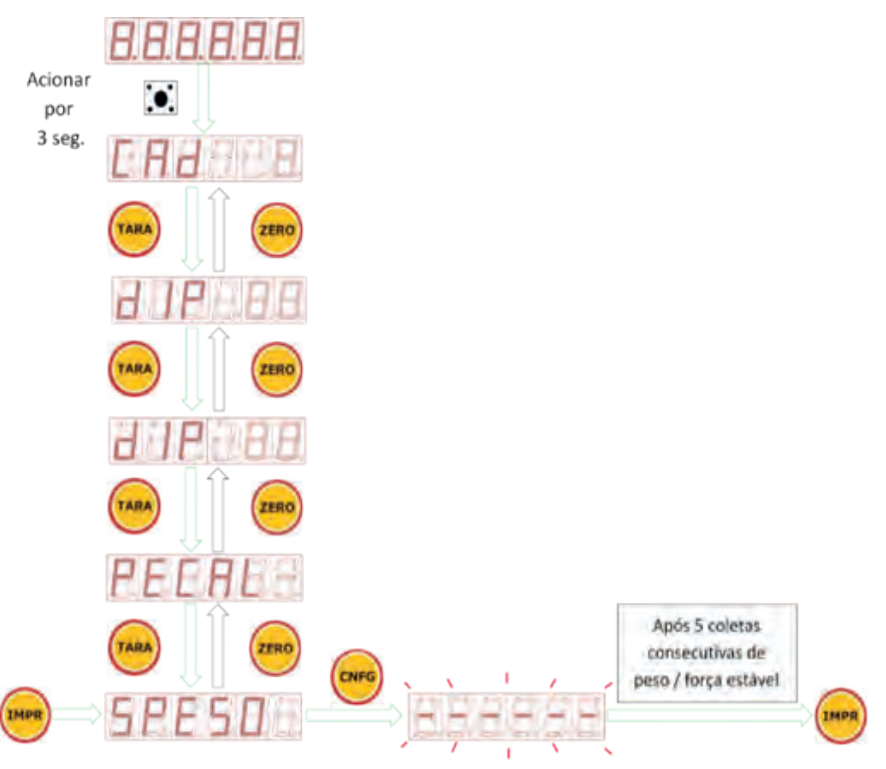

#### Imagem 023

Ao executar a função SPESO o display do Orion apresenta vários traços horizontais e passa a varrer cada segmento de cada digito informando que o equipamento esta fazendo inúmeras leituras do valor fornecido pela célula de carga e que estes valores estando iguais ou dentro de uma faixa tolerável entre eles, será relacionado com o 1º ponto da curva de calibração que é o valor ZERO.

Caso a varredura total do display se prolongue por mais de duas vezes, indica que o Orion esta com dificuldades de obter valores próximos entre eles e que o peso esta variando acima do permitido para uma indicação precisa. Neste caso, sugerimos que verifique a integridade funcional da(s) célula(s), estabilidade mecânica do elemento monitorado, cargas de ventos, vibrações etc. Após sanado o problema, voltar a executar a SPESO.

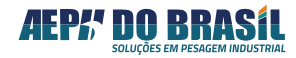

## **13.11 FUNÇÃO: CONSTANTE DE CALIBRAÇÃO DO ZERO – CtE SP**

Esta função fornece o valor da constante de calibração gerada pela função Zero quilos, após a balança ser devidamente calibrada. A apresentação do valor é feito em duas etapas por se tratar de um número de 8 dígitos e o display do Orion possuir 5 dígitos. O valor apresentado pode conter números e letras correspondendo ao valor hexadecimal do processamento.

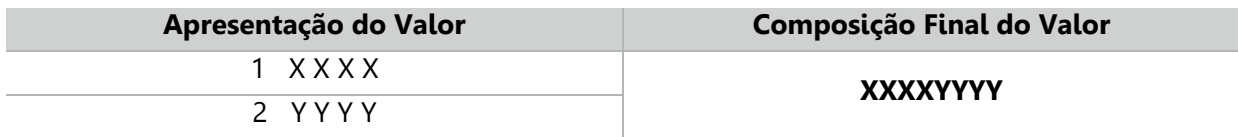

Os números 1 e 2 de cada tela indicam que o valor apresentado refere-se a parte mais significativa e a menos significativa.

#### **13.11.1 TELAS DA FUNÇÃO CONSTANTE DE CALIBRAÇÃO SEM PESO: CtE SP**

(Acesso Rápido) para **Versão Multi-Calibração :** 888888 **→ CAL** (3seg.), **(6X) TARA**  (Acesso Rápido) para **Demais Versões :** 888888 **→ CAL** (3seg.), **(5X) TARA**

Como obter o valor da constante de calibração do Zero Quilos:

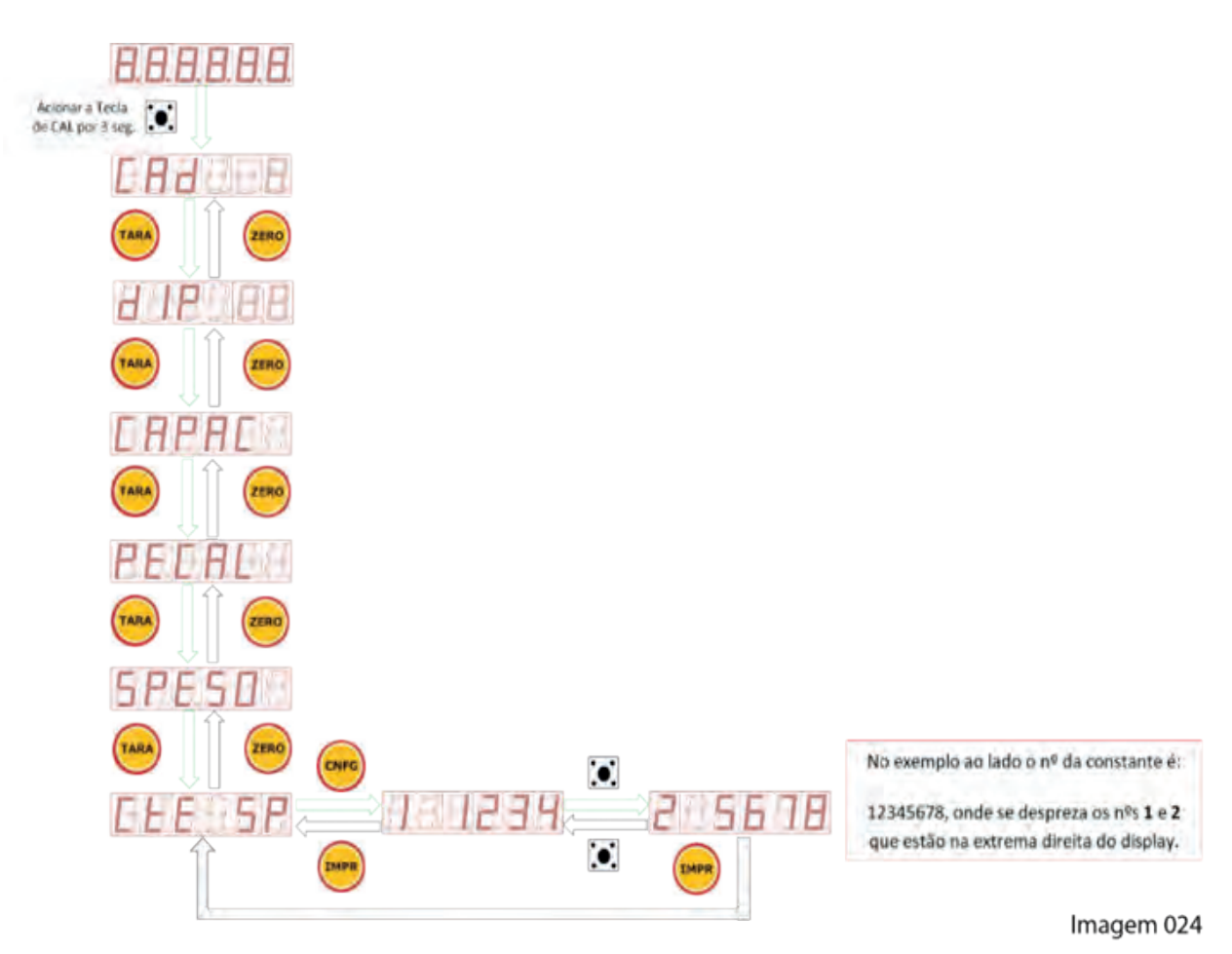

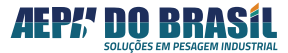

**13.11.2 ALTERANDO O VALOR DA CONSTANTE DE CALIBRAÇÃO SEM PESO : CtE SP**

(Acesso Rápido) para **Versão Multi-Calibração :** 888888 **→ CAL** (3seg.), **(6X) TARA, TECLA CAL INTERNA**

(Acesso Rápido) para **Demais Versões :** 888888 **→ CAL** (3seg.), **(5X) TARA , TECLA DE CAL INTERNA**

O procedimento descrito a seguir serve para edição do valor da constante de calibração do Zero tanto para a parte mais significativa (1 XXXX) quanto para a parte menos significativa (2 YYYY).

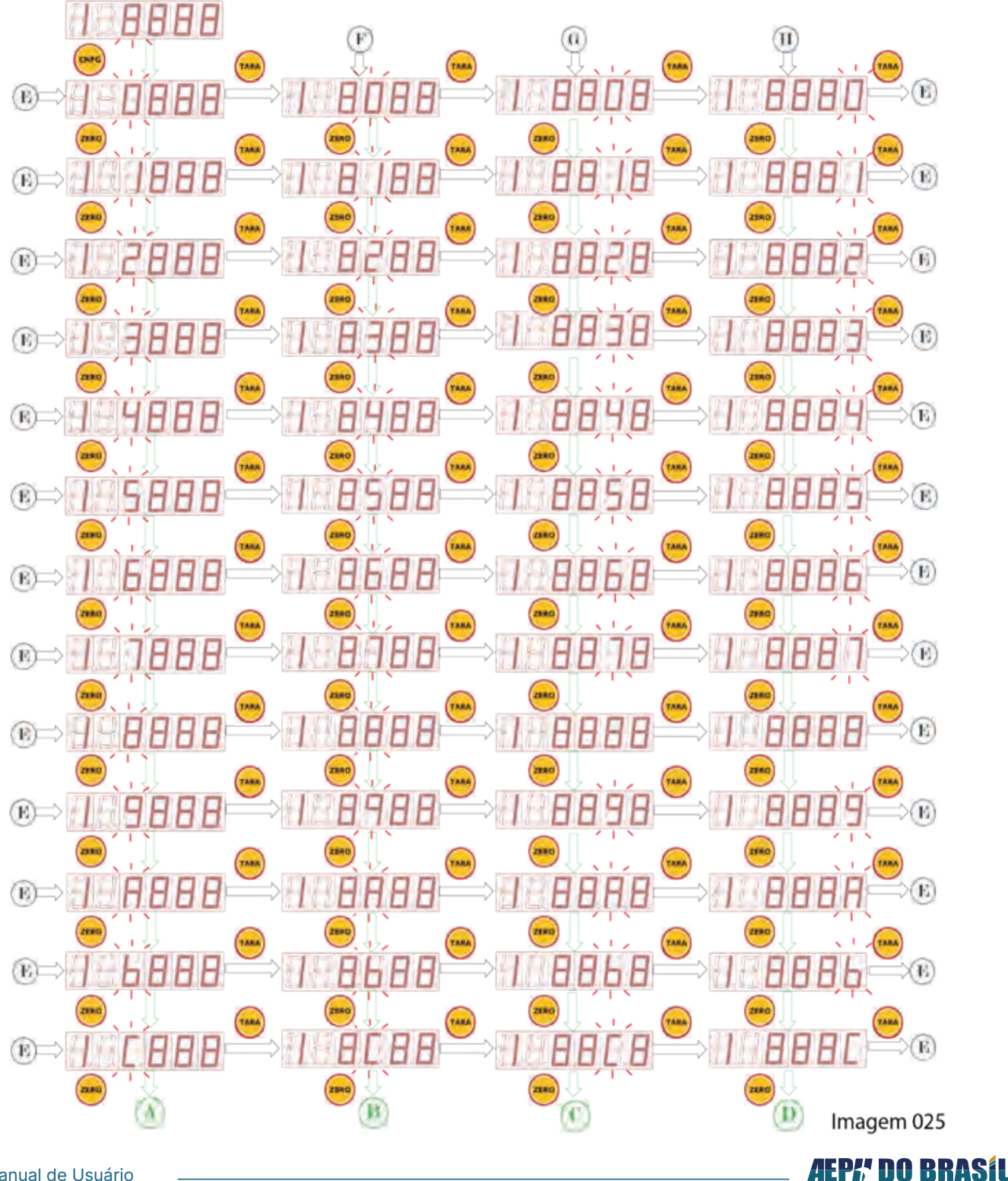

**46** Manual de Usuário

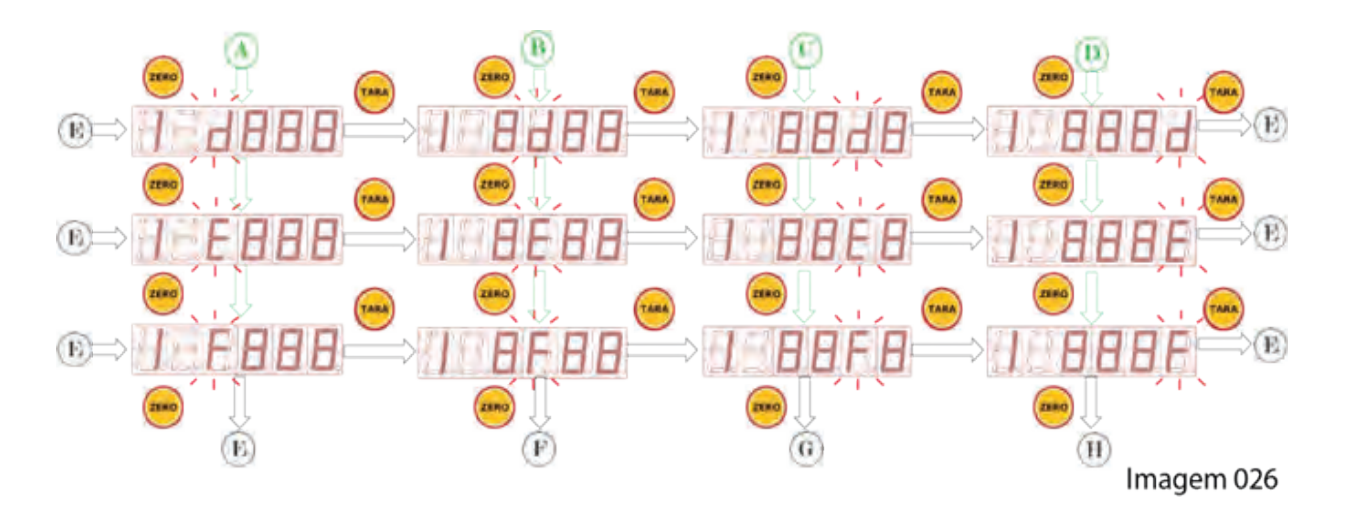

O acionamento da tecla CAL localizada internamente no indicador de pesagem, permite a troca das telas para edição do valor mais significativo 1 XXXX e menos significativo 2 YYYY.

**Obs.:** o mesmo fluxograma anterior atende a forma de programação do:

## **13.12 FUNÇÃO: COM PESO - CSPESO**

Esta função faz as coletas, armazenamento e processamento dos valores fornecidos pela balança quando em condição de peso/força conhecido e aplicado sobre a balança. O peso próprio estrutural será desconsiderado e será considerado somente o peso Líquido da massa / força de referência.

É neste momento que é definido o valor de fundo de escala ou próximo dele, (2º ponto da curva de leitura), portanto, antes de executar esta função certificar que o valor da massa ou força conhecida de referência possui o mesmo valor que o digitado na função PECAL. O peso conhecido deverá estar posicionado sobre a balança e sem oscilação.

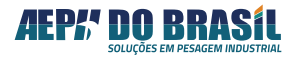

## **13.12 FUNÇÃO: COM PESO - CSPESO**

(Acesso Rápido) para **Versão Multi-Células :** 888888 **→ CAL** (3seg.), **(7X) TARA**  (Acesso Rápido) para **Demais Versões :** 888888 **→ CAL** (3seg.), **(6X) TARA**

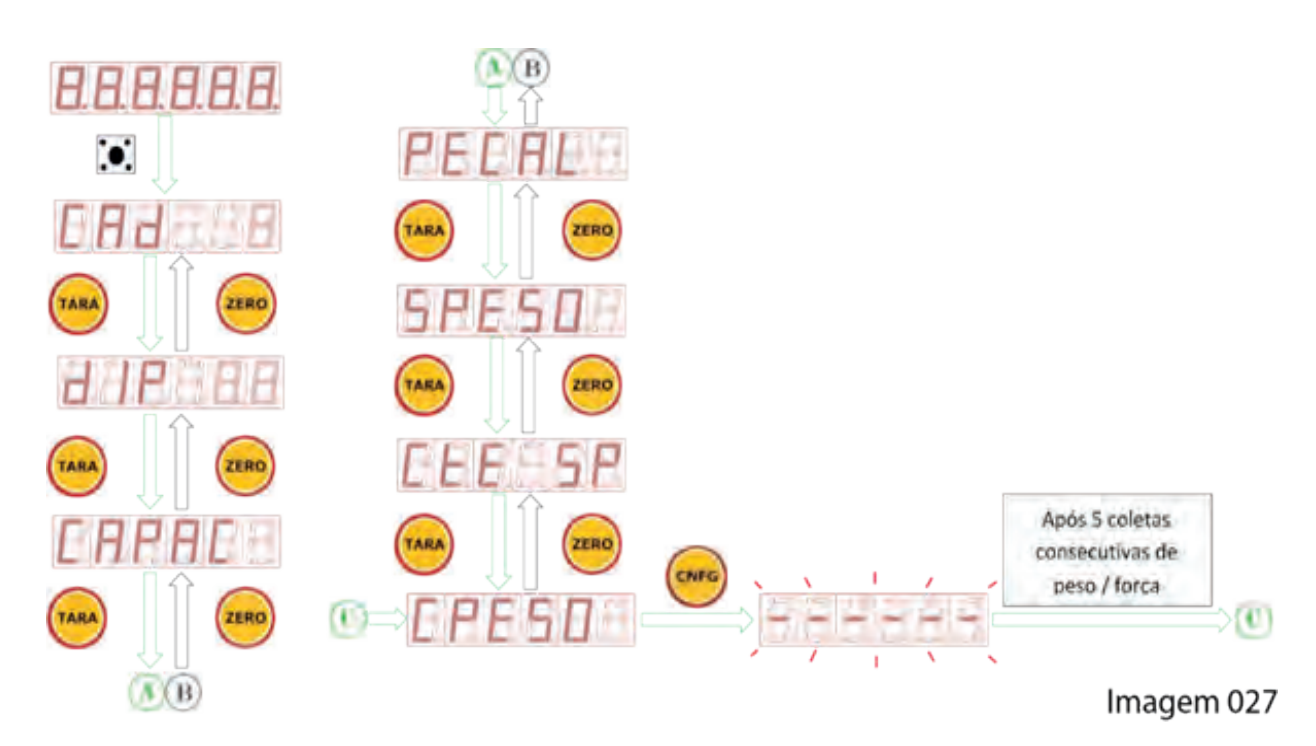

Ao executar a função CPESO o display do Orion apresenta vários traços horizontais e passa a varrer cada segmento de cada digito informando que o equipamento está fazendo inúmeras leituras do valor fornecido pela célula de carga e que estes valores estando iguais ou dentro de uma faixa tolerável entre eles, será relacionado com o 2º ponto da curva de calibração que é o valor de FUNDO DE ESCALA (FE) ou próximo dele (de 40 a 100% do FE).

Caso adote valores inferiores ao fundo de escala e este valor conhecido esteja entre 40% a 99% do valor de fundo de escala (valor do CAPAC) o Orion fará inúmeros cálculos e interpolará o restante da curva até o valor de fundo de escala mantendo a linearização da curva de calibração.

Caso a varredura total do display se prolongue por mais de duas vezes, indica que o Orion está com dificuldades de obter valores próximos entre eles e que o peso está variando acima do permitido para uma indicação precisa. Neste caso sugerimos que verifique a integridade funcional da(s) célula(s), estabilidade mecânica do elemento monitorado, cargas de ventos, vibrações etc. Após sanado o problema, voltar a executar a CPESO.

Ao final da calibração o sistema apresenta os traços "- - - - - - "e retorna à indicação de peso.

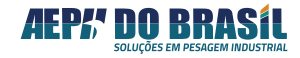

## **13.13 FUNÇÃO: CONSTANTE DE CALIBRAÇÃO – CtE CP**

Esta função fornece o valor da constante de calibração gerada pela função Peso de Calibração, após a balança ser devidamente calibrada. A apresentação do valor é feita em duas etapas por se tratar de um número de 8 dígitos e o display do Orion possuir 5 dígitos. O valor apresentado pode conter números e letras correspondendo ao valor hexadecimal do processamento.

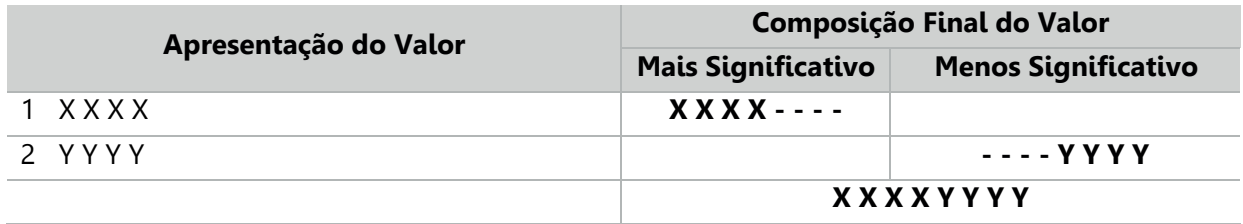

Os números 1 e 2 de cada tela indicam que o valor apresentado refere-se a parte mais significativa e a menos significativa.

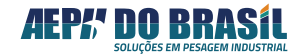

## **13.13.1 TELAS DA FUNÇÃO CONSTANTE DE CALIBRAÇÃO - PESO DE CALI-BRAÇÃO: CtE CP**

(Acesso Rápido) para **Versão Multi-Calibração :** 888888 **→ CAL** (3seg.), **(8X) TARA**  (Acesso Rápido) para **Demais Versões :** 888888 **→ CAL** (3seg.), **(7X) TARA**

Como obter o valor da constante de calibração do Valor de Calibração:

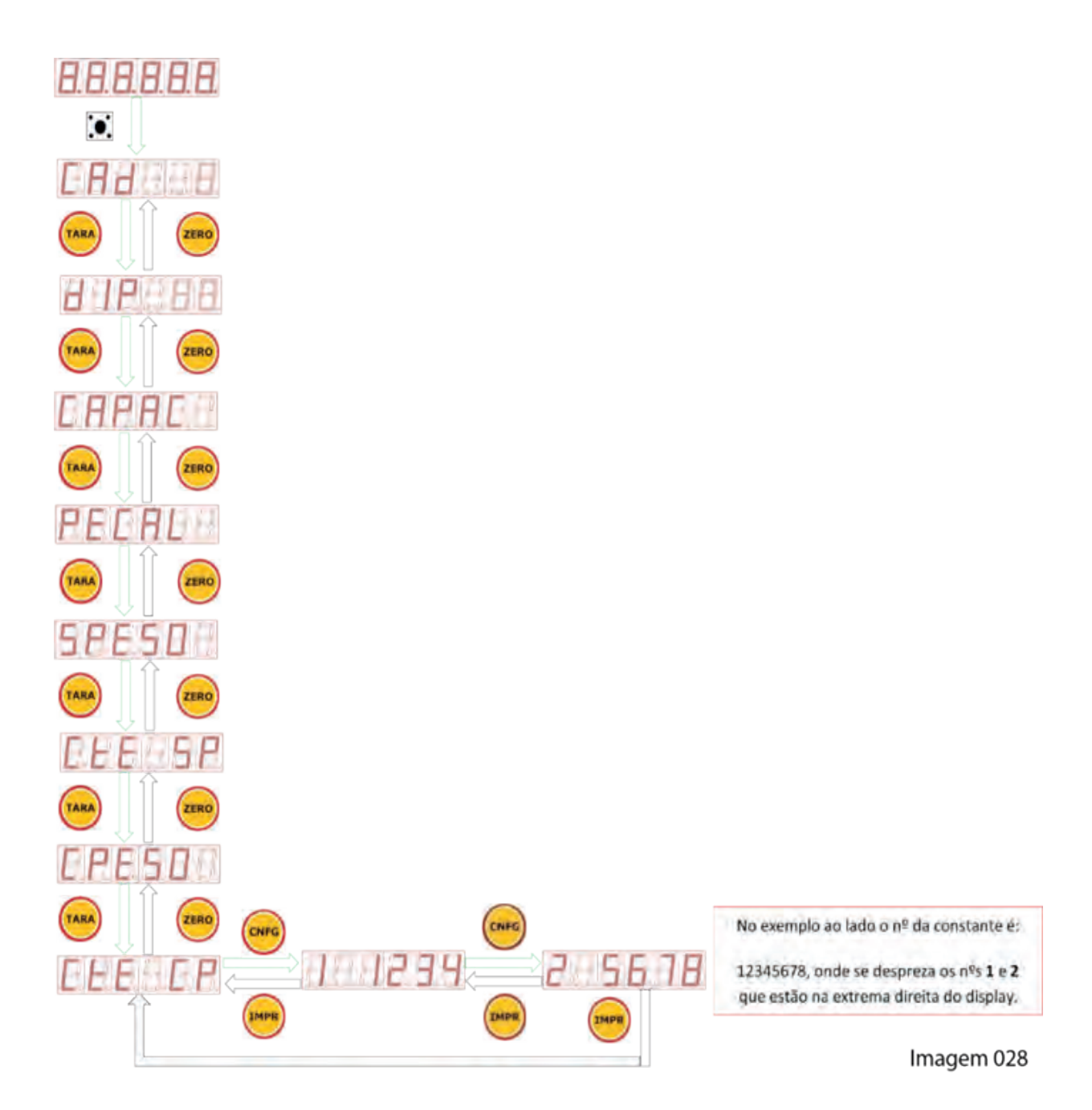

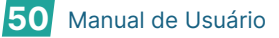

## **13.13.2 ALTERANDO O VALOR DA CONSTANTE DE CALIBRAÇÃO com PESO : CtE CP**

(Acesso Rápido) para Versão **Multi-Calibração :** 888888 → CAL (3seg.), **(8X) TARA, TECLA CAL INTERNA**

(Acesso Rápido) para **Demais Versões :** 888888 → CAL (3seg.), **(7X) TARA , TECLA DE CAL INTERNA**

O procedimento descrito a seguir serve para edição do valor da constante de calibração do Valor de Calibração tanto para a parte mais significativa (1 XXXX) quanto para a parte menos significativa (2 YYYY).

## **13.14 CALIBRAÇÃO EM MODO TANQUE: A forma de alteração é a mesma descrito no item 13.8 da página 35 e 36.**

O Orion possui o exclusivo recurso de permitir a execução das funções SPESO ou CPESO na sequência que melhor se enquadro no momento do processo de calibração, isto é, pode-se executar primeiramente a função CPESO, esvaziar a balança (retirar o peso ou força conhecida) e executar então a função SPESO. **Obs.:** alertamos que ambas as funções deverão ser executadas, pois somente a execução de uma delas por calibração não fornecerá representará a verdade de leitura do sistema.

Há processos que fornecem parcialmente em etapas os valores conhecidos de peso ou força para calibração, é o caso de grandes reservatórios que quando transformados em balanças, não permitem grande quantidade de pesos padrões ou massa conhecida serem posicionados em sua estrutura onde a capacidade total destes pesos padrões é inferior aos 40% mínimos necessários para a calibração deste reservatório, nestes casos é feito a calibração em etapas. O Orion possui memória interna que possibilita a execução de calibração por etapas, onde:

- **1.** Reservatório vazio sem peso líquido de produto
- **2.** Executar uma vez a função de **SPESO**

**3.** - Programar na função **PECAL** o valor total dos pesos padrão a serem posicionados no reservatório

**4.** - Posicionar os pesos padrões sobre no reservatório e executa-se a função **CPESO** 

- **5.** Sair do modo calibração
- **6.** Retirar os pesos padrões do reservatório

**7.** - Encher o reservatório com produto ou água (se permitido) até indicar o mesmo valor digitado na função **PECAL**, caso o valor fique fora do valor alvo conhecido por falta ou excesso de produto, **guardar** este valor para ser somado na etapa posterior. (não retirar o produto do reservatório)

**8.** - Reposicionar os pesos padrão sobre o reservatório

**9.** - Entrar no modo **Calibração** e altera o valor da função **PECAL** com o resultado

da conta = **valor total dos pesos padrões + o valor guardado da etapa anterior.**

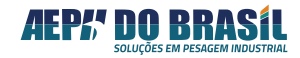

- **10.** Executar a função **CPESO**
- **11.** Sair do modo **Calibração**

**12.** - Retirar os pesos padrão do reservatório. Caso o valor do **PECAL** não for igual ou superior aos 40% do valor da Capacidade Máxima **(CAPAC)**, repetir os itens 7 ,8,9,10,11 e 12.

# **AQUI SE ENCERRA O MODO DE CALIBRAÇÃO**

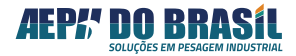

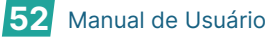

# **14. ESCOLHENDO A BALANÇA OU CÉLULA A SER MONITORADA FUNÇÃO DISPONÍVEL SOMENTE PARA O ORION VERSÃO MULTI-CALIBRAÇÃO**

**14.1 FUNÇÃO: NÚMERO DA BALANÇA ENSAIADA– bAL**

▶ Permite **escolher uma entre 12 curvas de calibrações** e parametrizações armazenadas na memória do Orion executadas no processo inicial de calibração para atender balanças ou células de carga de diferentes capacidades e/ou modelos.

▶ Neste campo se faz a escolha numérica de 1 a 12 que corresponderá aos dados de uma respectiva curva de calibração, isto é, basta o operador calibrar uma dada célula de carga ou balança e escolher a posição de 1 a 12 para armazenar os dados e curva de calibração, quando desejar utilizar esta célula de carga basta entrar nesta função e digitar o número correspondente escolhido na calibração inicial para que o Orion assuma todos os parâmetros e curva de calibração desta célula de carga.

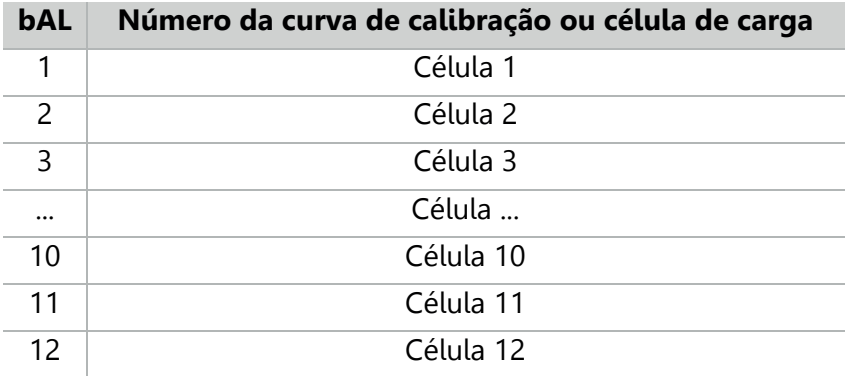

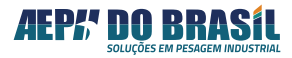

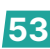

## **14.1.1 TELAS DA FUNÇÃO NÚMERO DA BALANÇA – bAL**

(Acesso Rápido) XXXXX **→ IMPR** (3seg.) , **ZERO**

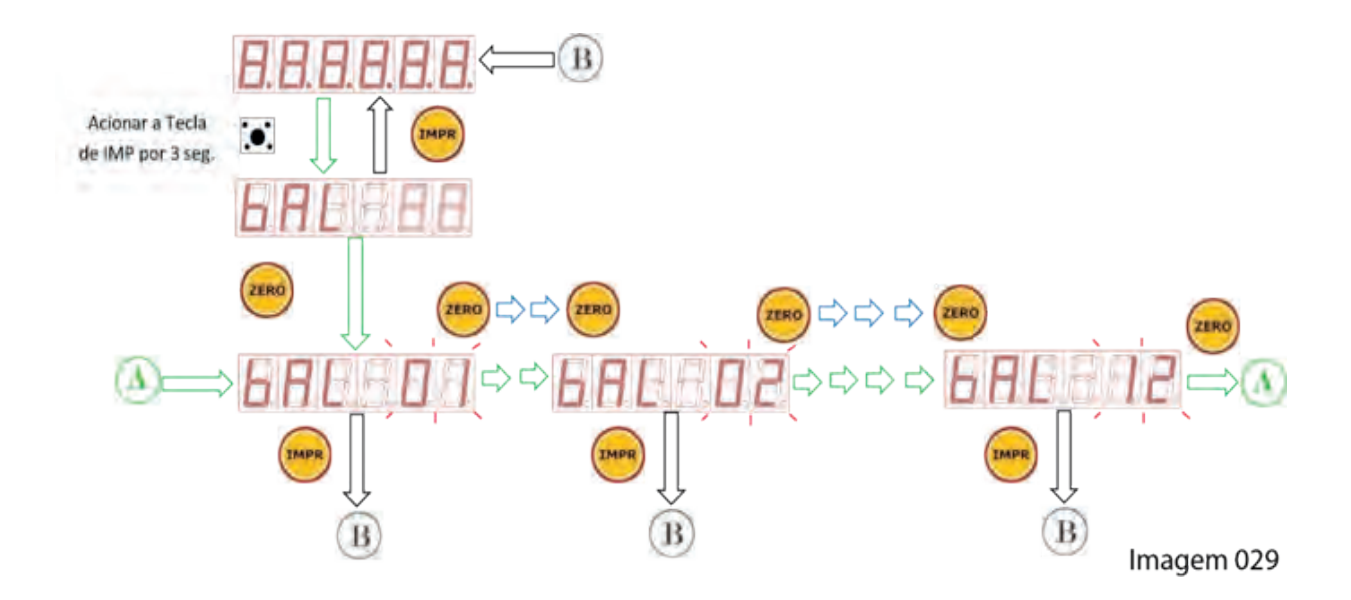

#### **15. PARAMETRIZAÇÃO DA FUNÇÃO SET-POINT / NÍVEL -**  Ι **SPOINT**

A função set-point, trata-se da comutação de um ou mais contatos de reles em função de um ou mais determinados valores de peso ou força processado pela balança.

Este recurso é uma poderosa ferramenta de auxilio em pequenas e médias automações do processo de pesagem, permitindo em inúmeros casos comutar diretamente elementos de controle.

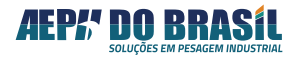

## **15.1 TELAS DE NAVEGAÇÃO GERAL DOS PARÂMETROS DE PESAGEM NA VERSÃO NÍVEL**

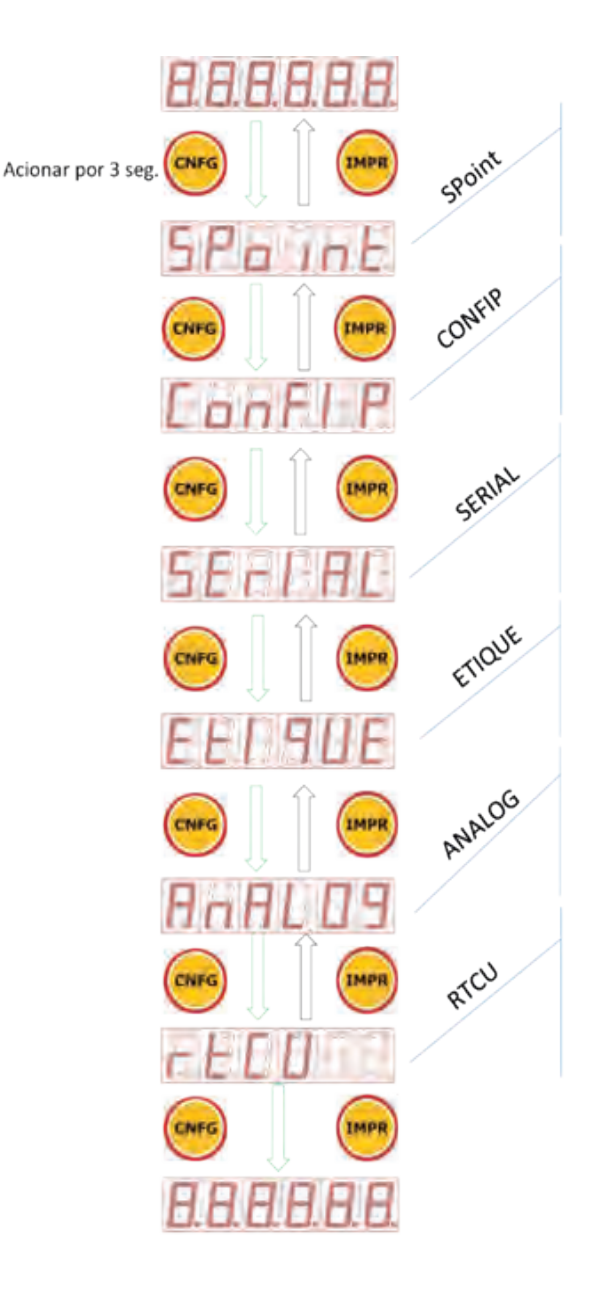

Tela de acesso às configurações de SET-POINT (Níveis) - Função disponível somente para o MATRIZ Versão NÍVEL

Permite atuar nas parametrizações de pesagem: Faixa de Zero, Captura de Zero, Tara, Visualização Rápida, Filtros, Fator de Estabilidade, Unidade de Peso e Leitura Direta

Permite atuar nas parametrizações de comunicação serial: tipo de protocolo, endereço, velocidade e escolha do padrão físico (RS232, RS485 ou Uart)

Tipo de Etiqueta, baud reate . IAU e quantidade

Permite a Parametrizações das Funções da Saída Analógica

Permite programar as informações de data e hora do relógio calendário universal.

Imagem 030

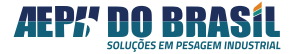

## **15.2 ENTRANDO NO MODO PROGRAMAÇÃO DE NÍVEL / CORTE / SET-POINT – SpoInt DISPONÍVEL SOMENTE PARA ORION VERSÃO NÍVEL**

No modo SPOINT é possível programar os valores de corte para até 4 saídas à relé com 7 telas para compor as necessidades de um dado processo de automação a ser executado pelo ORION.

É possível configurar o indicador para trabalhar com 4 set-points ou 1 indicando balança vazia e 3 set-point, Histere e Trava em grupo.

**Obs.:** Ao entrar no modo de programação dos SET-POINTs / NÍVEIS os estados dos relés retornam a condição de desligados para manter a segurança do elemento a ser controlado.

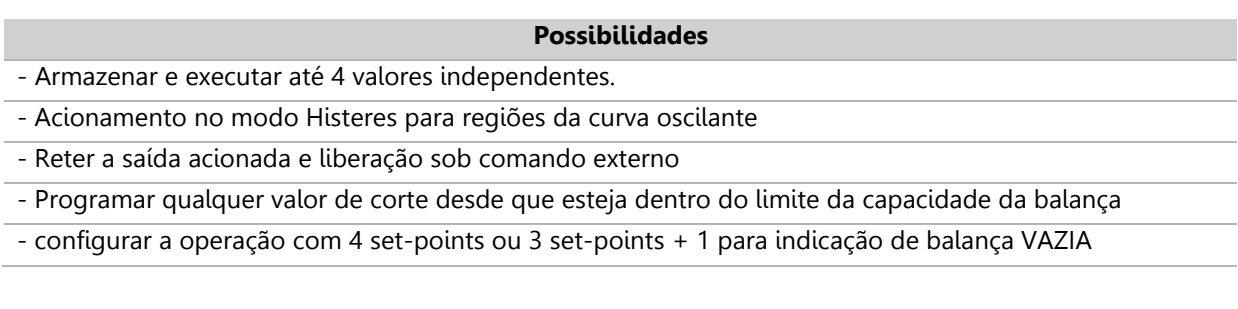

As saídas são feitas através de contatos eletromecânicos (relés) com potência para comutar 15 Amp. a 125 VAC, ou 10 Amp. a 250 VAC ou 15 Amp. a 24 VCC. As saídas são opto isoladas, garantindo maior segurança aos circuitos internos do Orion, com indicação luminosa tanto no painel frontal do Orion quanto na placa de acionamento interna.

## **15.2.1 CONFIGURAÇÃO DO MODO SPoInt**

Nesta tela é possível programar os parâmetros de corte:

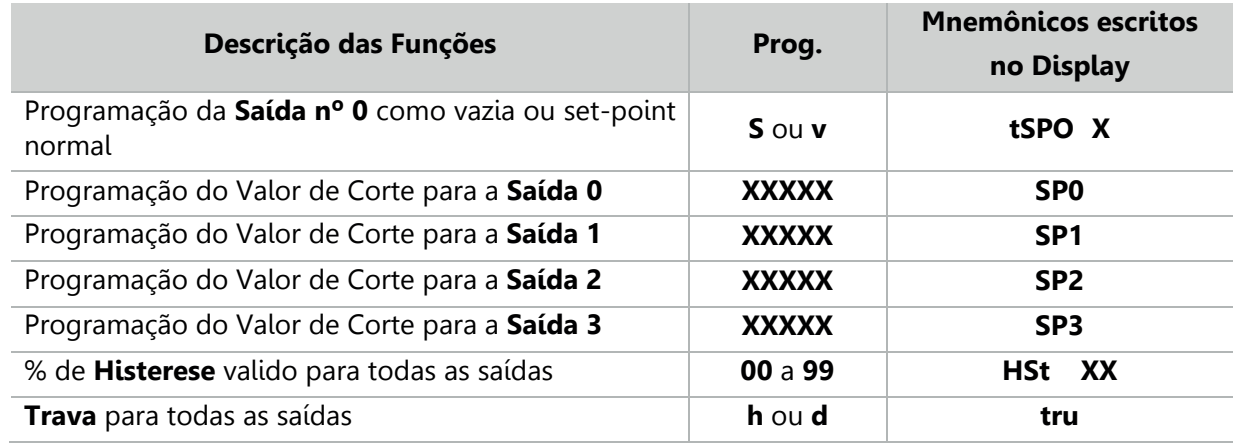

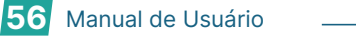

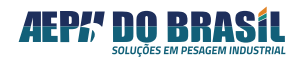

## **15.2.2 TELAS DE NAVEGAÇÃO DO MODO SET-POINT: SpoInt**

(Acesso Rápido) 88888 **→ CNF** (3seg.)

**Há duas formas de apresentação das telas de navegação, diferenciadas na escolha da função tSPo:**

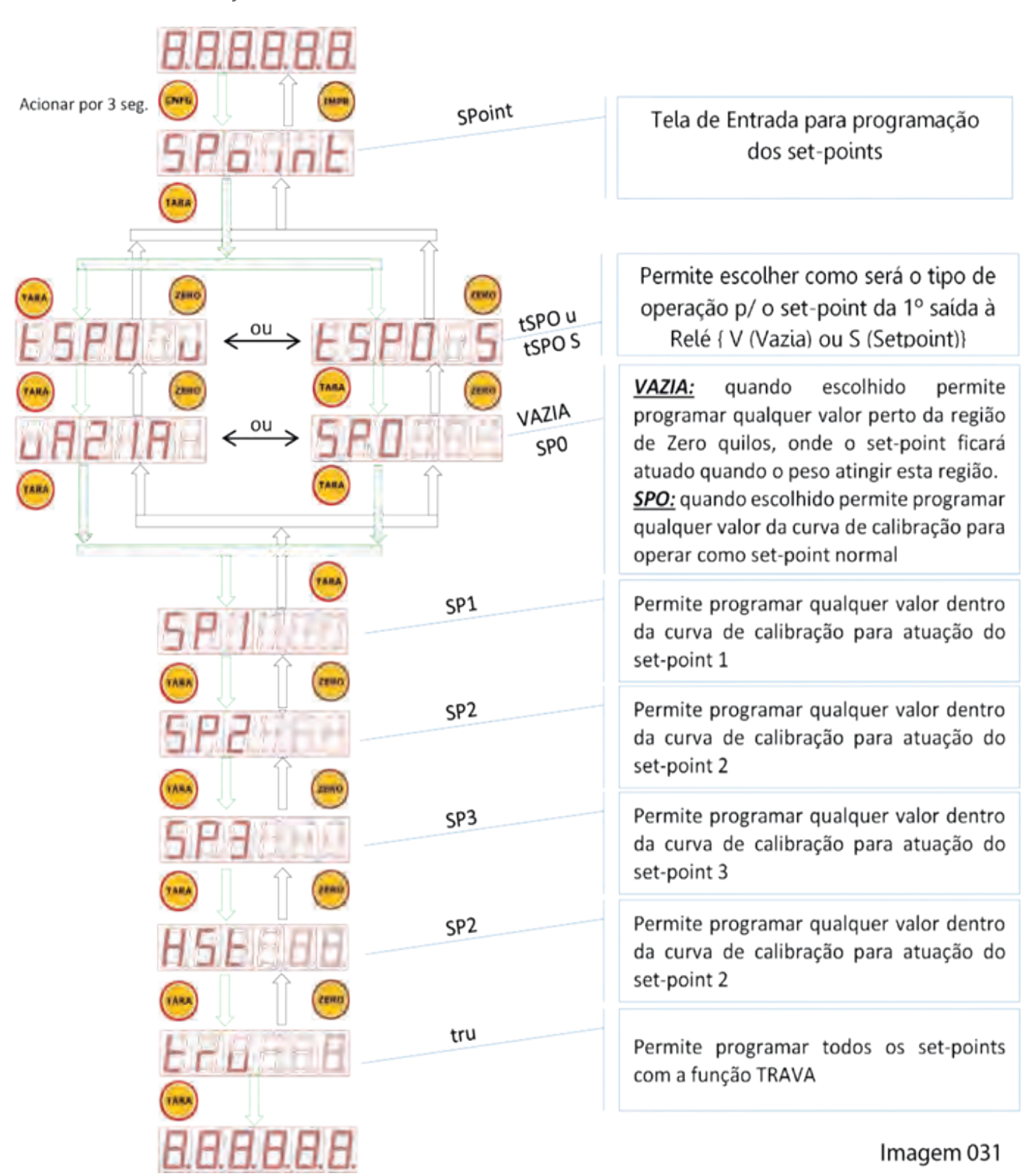

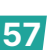

## **15.2.3 FUNÇÃO: CONFIGURAÇÃO DO SET-POINT 0 COMO VAZIA OU SET-POINT - tSPO**

Nesta tela é possível configurar o modo de atuação do set-point 0 para operação nos modos:

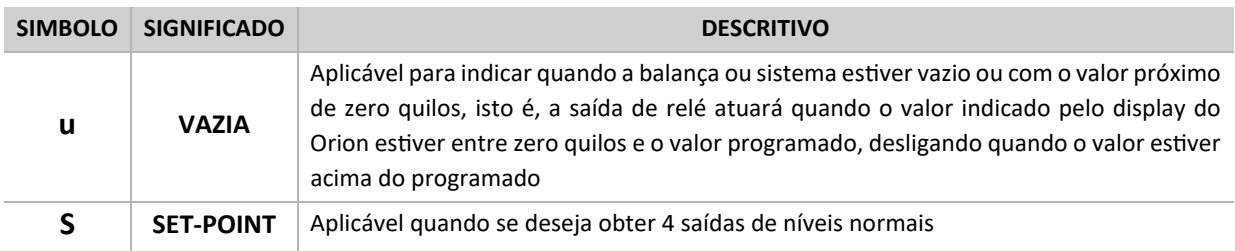

(Acesso Rápido) 888888 **→ CNF** (3seg.) , **TARA Obs.:** este tipo de configuração somente poderá ser feito na saída 0 ou set-point 0 **15.2.3.1 TELAS DA CONFIGURAÇÃO DO SET-POINT 0 COMO VAZIA OU SET-POINT - tSPO** 

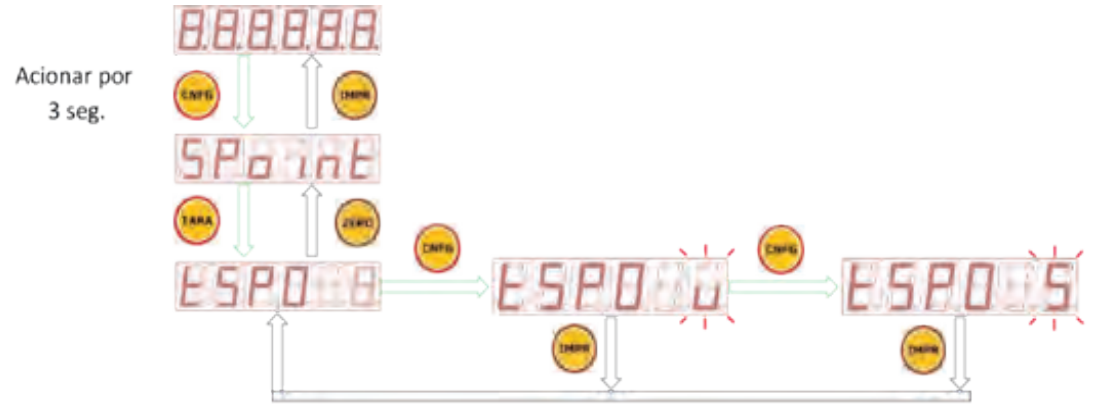

Imagem 032

#### **15.2.4 FUNÇÃO: PROGRAMAÇÃO DO VALOR DO SET-POINT ZERO – SP0 ou UAZIA**

Esta função permite programar o valor de atuação (corte) da saída zero ou set-point 0

Se na função anterior a saída "0" for configurada como balança VAZIA, o descritivo desta tela será UAZIA e o valor deverá ser próximo de zero quilos.

Se na função anterior a saída "0" for configurada como SET-Point, o descritivo desta tela será SP0 e o valor a ser programado poderá ser imediatamente superior a zero quilos à capacidade máxima programado no indicador Orion.

#### **15.2.4.1 TELAS DA FUNÇÃO VALOR DO SET-POINT ZERO – SP0 ou UAZIA**

(Acesso Rápido) 888888 **→ CNF** (3seg.), **TARA, TARA**

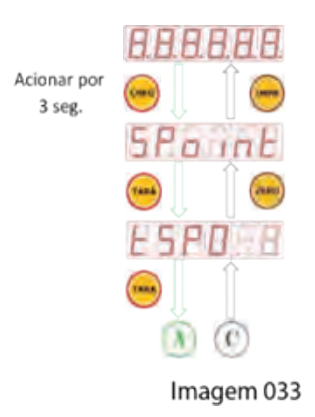

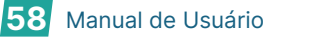

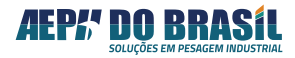

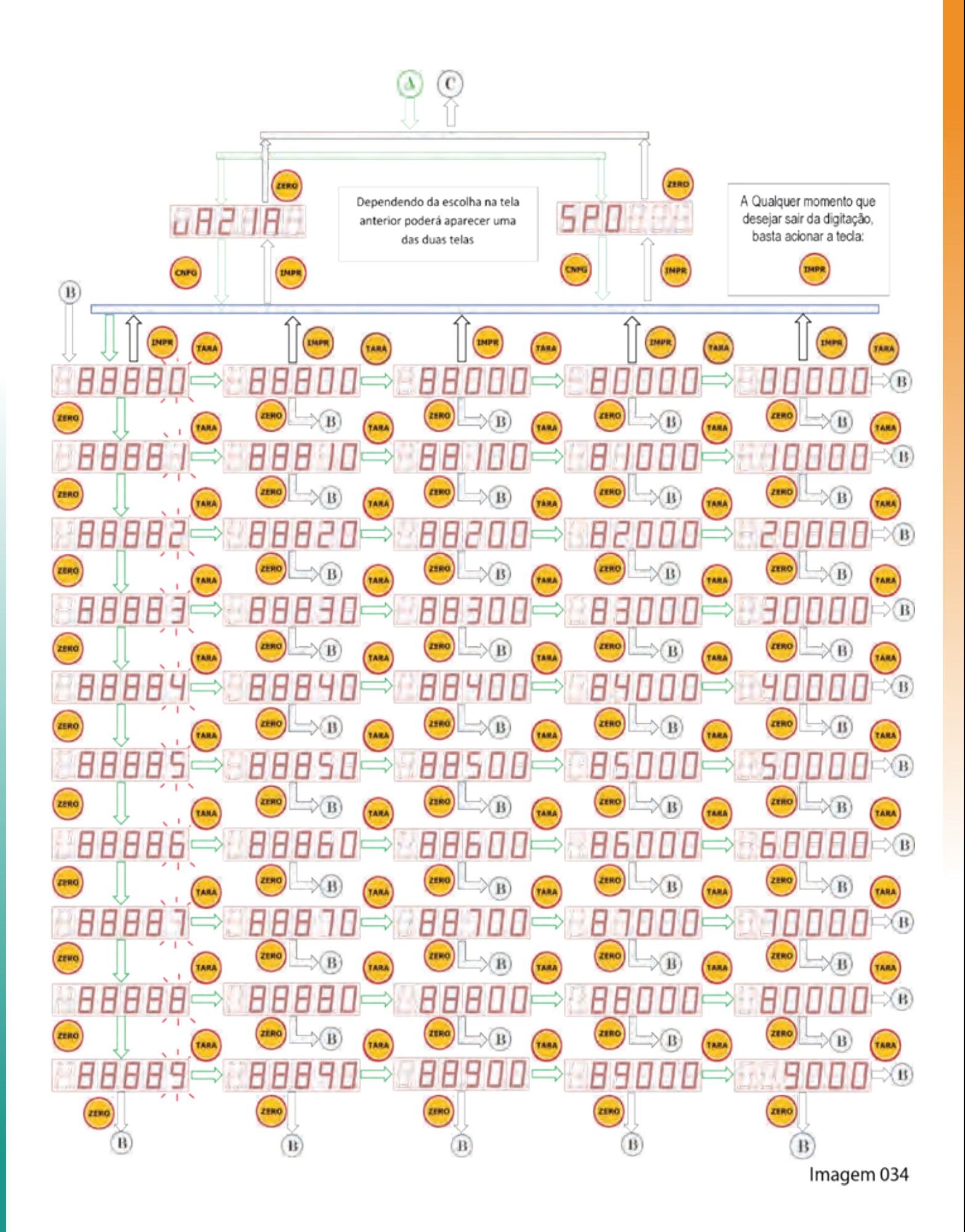

**AEP!' DO BRASÍL** 

## **15.2.5 FUNÇÃO: PROGRAMAÇÃO DO VALOR DE CORTE DO SET-POINT 01 - SP1**

Esta função permite programar o valor de atuação (corte) da saída zero ou set-point 1

## **15.2.5.1 TELAS DA PROGRAMAÇÃO DO VALOR DE CORTE DO SET-POINT 01 - SP1**

(Acesso Rápido) XXXXX **→ CNF** (2seg.), **TARA, TARA, TARA**

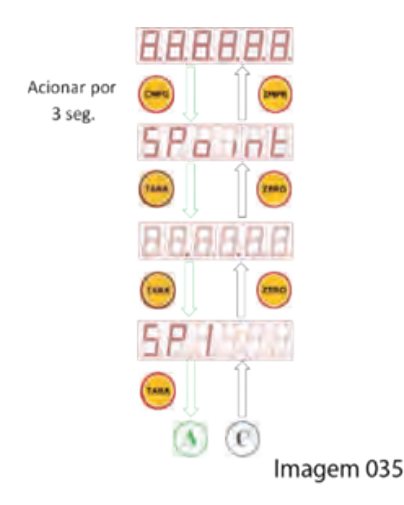

Para o modo digitação do valor do set-point SP1 – acessar o item 15.2.4.1 da página 51

## **15.2.6 FUNÇÃO: PROGRAMAÇÃO DO VALOR DE CORTE DO SET-POINT 02 – SP2**

Esta função permite programar o valor de atuação (corte) da saída zero ou set-point 02

## **15.2.6.1 TELAS DA FUNÇÃO PROGRAMAÇÃO DO VALOR DO SET-POINT 02 – SP2**

(Acesso Rápido) 888888 **→ CNF** (3seg.), **TARA, TARA, TARA, TARA**

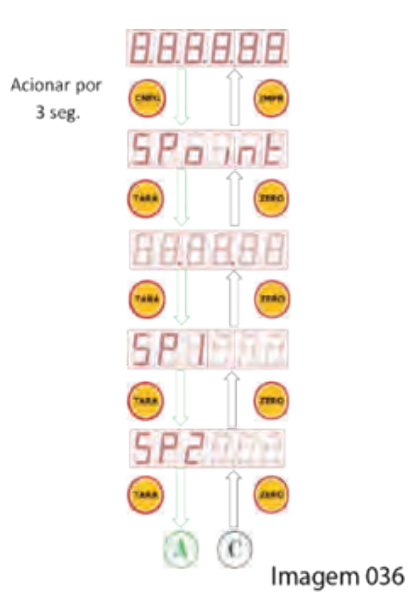

Para o modo digitação do valor do set-point SP2 – acessar o item 15.2.4.1 da página 50

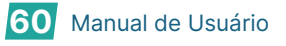

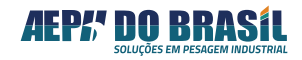

## **15.2.7 FUNÇÃO: PROGRAMAÇÃO DO VALOR DE CORTE DO SET-POINT 03 – SP3**

Esta função permite programar o valor de atuação (corte) da saída zero ou set-point 03

# Acesso Rápido) 888888 **→ CNF** (3seg.), **TARA, TARA, TARA, TARA, TARA 15.2.7.1 TELAS DE PROGRAMAÇÃO DO VALOR DE CORTE DO SET-POINT 03 – SP3**

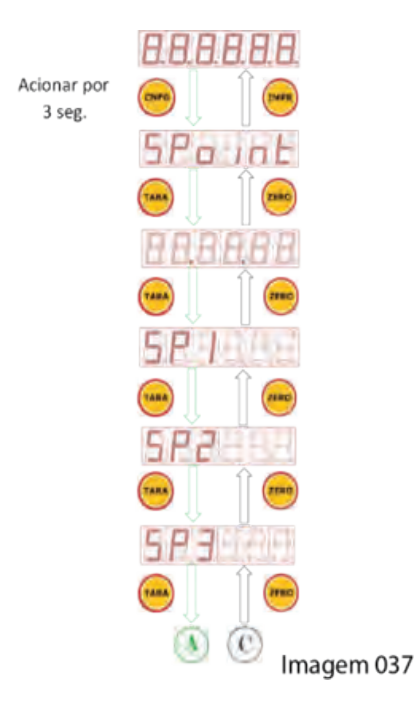

Para o modo digitação do valor do set-point SP3 – acessar o item 15.2.4.1 da página 51

## **15.2.8 FUNÇÃO: HISTERESE – HSt**

Esta função permite programar valores de porcentagem em relação ao valor programado nos set-points cuja finalidade é eliminar o efeito de oscilação do peso na atuação do set-point, isto é, o set-point é acionado normalmente quando atingido o valor de peso do display, porém se ocorre uma oscilação do valor de peso (proveniente de ventos, mecânica, líquido em movimento etc.) o set-point somente deligará quando o valor de peso for inferior ao valor programado (-) a porcentagem deste valor escolhida na função histerese.

 Ex.: SP1 = 100 kg , HSt = 10 = corresponde que o valor que irá desligar o set-point será 90 kg

10% x 100 kg = 10 kg – 100 kg = 90 kg, portanto o set point irá ligar com 100 kg e desligar com 90 kg. Toda a oscilação entre 100 kg e 90 kg não será considerada pelo set-point.

**Obs.:** Esta função quando escolhido um valor diferente de 00 atuará em todos os set-points.

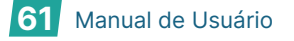

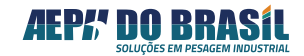

(Acesso Rápido) 888888 **→ CNF** (3seg.), **TARA, TARA, TARA, TARA, TARA, TARA**

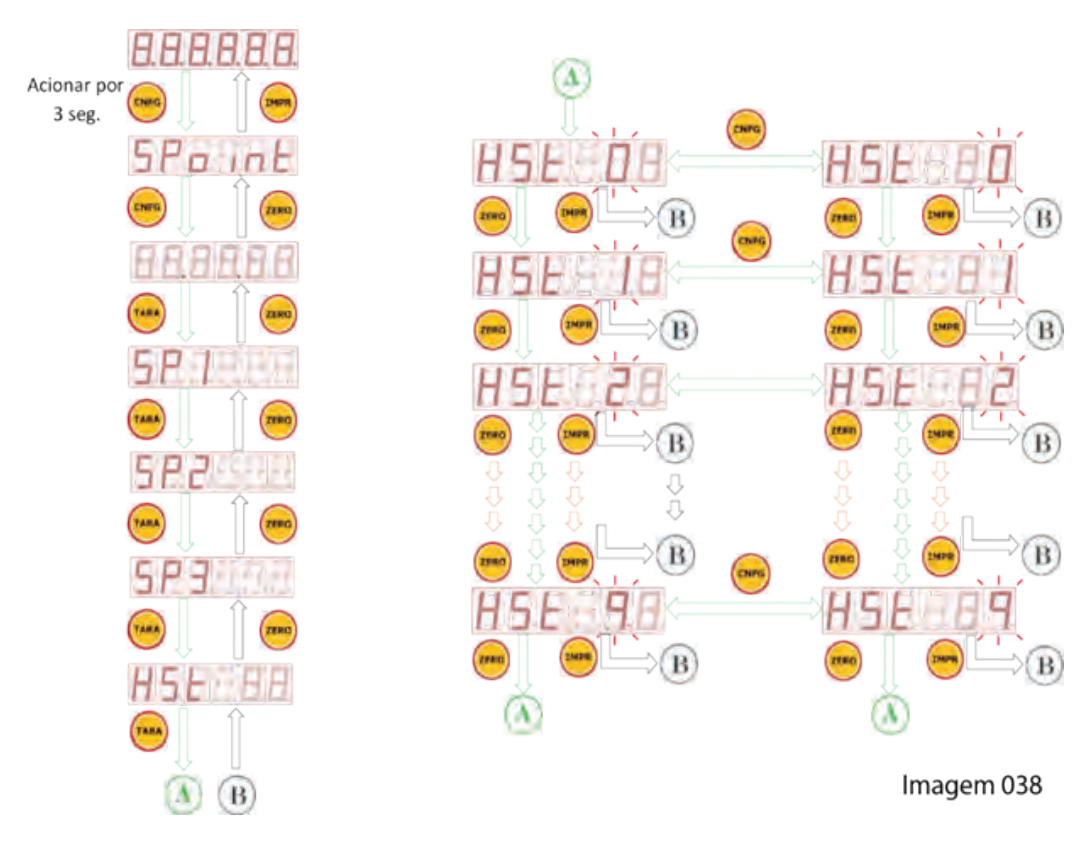

## **15.2.9 FUNÇÃO: TRAVA – trU**

Quando a função Trava for programada com: **"H"**, promove o travamento dos set-points quando estes forem atuados, isto é, após o acionamento do set-point o mesmo permanecerá na situação de acionado, independentemente do valor de peso informado pelo display do Orion. O mesmo permanecerá neste estado até que ocorra a liberação manual do mesmo através da tela de programação.

 Quando o set-point "0" for programado para operação como "VAZIA" somente este set-point não sofrerá ação da função TRAVA, trabalhando no modo normal, isto é, SEM TRAVA, ligando e desligando-o a cada vez que o peso líquido indicado passar pelo ponto de programação.

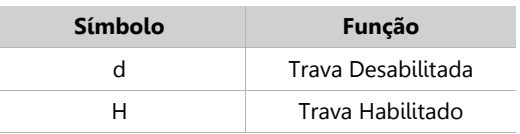

**Obs.:** Ao programar esta função com "d" ou "h", a sua atuação será para todos os set-points.

## **15.2.9.1 TELAS DA FUNÇÃO TRAVA – trU**

(Acesso Rápido) XXXXX **→ CNF** (2seg.), **TARA, TARA, TARA, TARA, TARA, TARA, TARA**

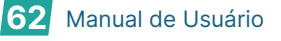

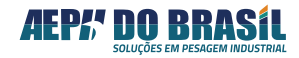

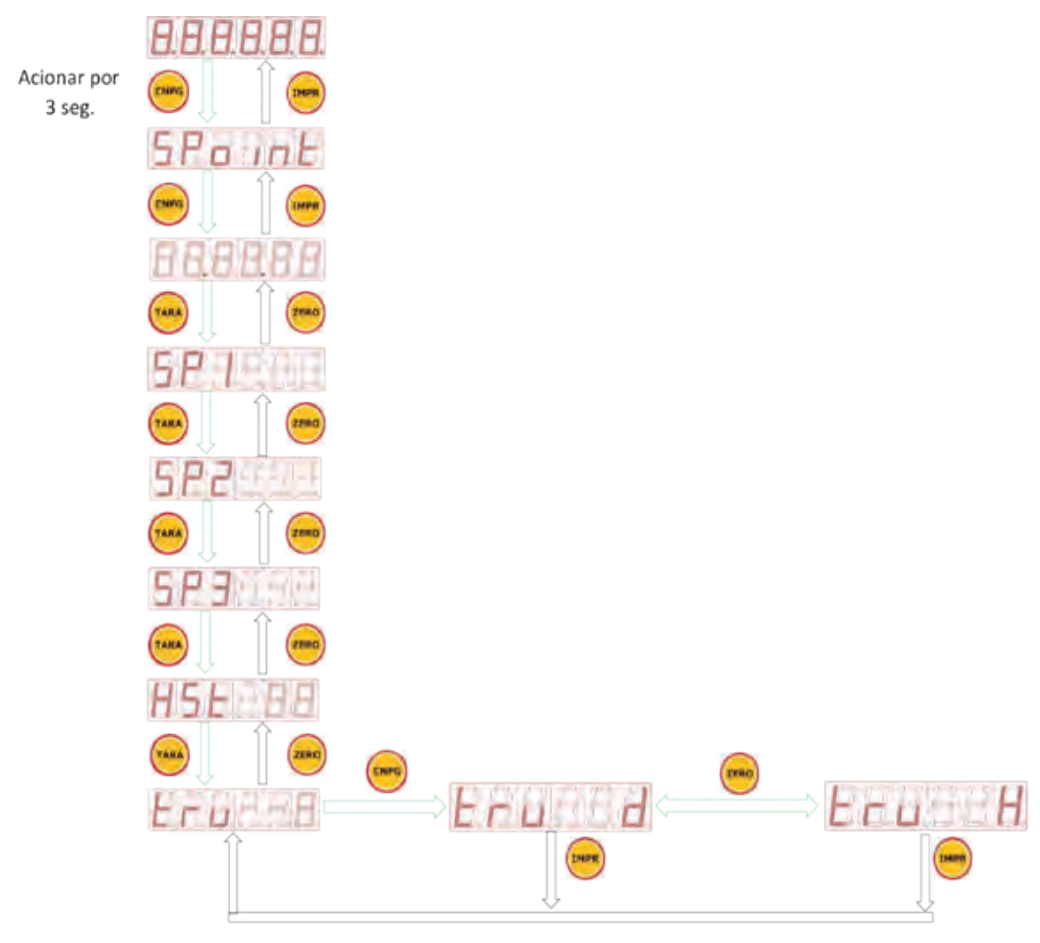

Imagem 039

## **15.2.10 FUNÇÃO: DESTRAVAMENTO DO(s) SET-POINT(S): dt**

Esta função permite desativar os set-point atuados e travados na condição de ligado.

 Os sinais "- - - - "indica que os set-points estão travados, já quando configurado os números "**0** e/ou **1** e/ou **2** e/ou **3**, indicam que o respectivo set-point será destravado.

A destrava acontece de forma individual por set-point.

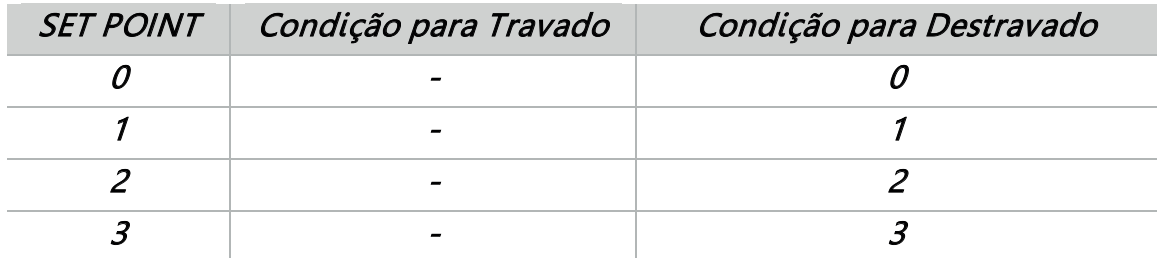

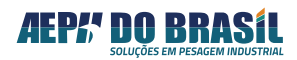

## **15.2.10.1 TELAS DA FUNÇÃO DESTRAVAMENTO – dt**

(Acesso Rápido) 888888 **→ CNF + ZERO**

Acionar 1º a tecla **CNFG** e mantê-la pressionada, acione também a tecla **ZERO**

**Nesta Tela, a apresentação de "- - - - " indicam os set-points que encontram-se travados, já quando apresentado números indicam os respectivos set-points que serão destravados após a saída desta tela pelo acionamento da tecla "IMPR".**

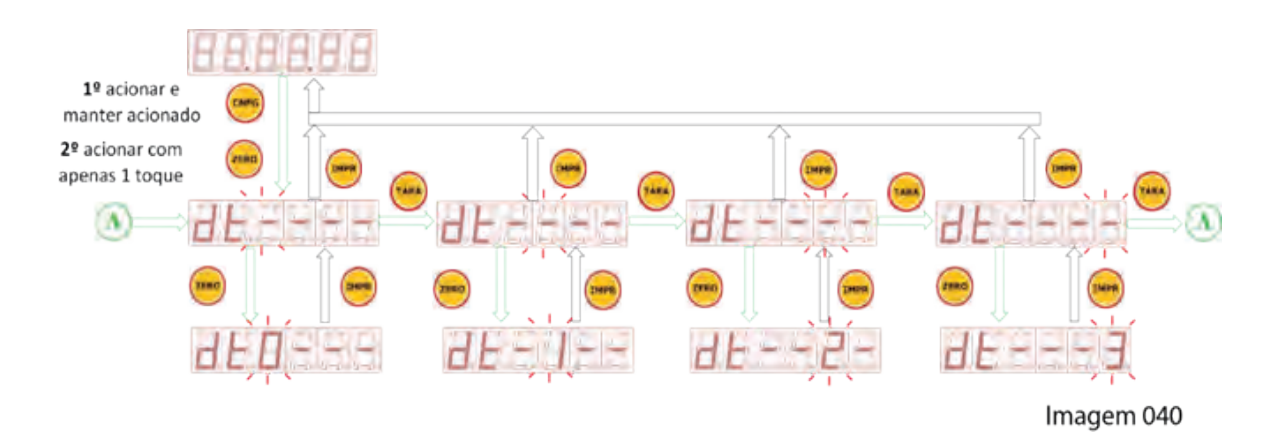

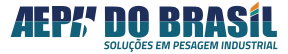

# **16. CONFIGURAÇÃO DE PARÂMETOS DE PESAGEM / DOSAGEM**

Parâmetros de Pesagem são configurações que auxiliam No processo de operação do instrumento de acordo com a necessidade da aplicação do mesmo sem a ocorrência de interferir com sua curva de calibração.

As telas de parametrizações estão divididas em 6 etapas: **Criar**= Criar Receita, **Apagar**= Apagar Receita, **Confp** = Configurações de pesagem, **Serial** = comunicação serial, **Etique** = Etiquetas e **rtCU** = Relógio

Para acessar os parâmetros de Pesagem deve-se pressionar o botão **CNFG** por 2 segundos e estará habilitada na entrada de parametrizações podendo ter acesso às três etapas:

## **16.1 TELAS DE NAVEGAÇÃO GERAL DOS PARÂMETROS DE PESAGEM / DOS-AGEM**

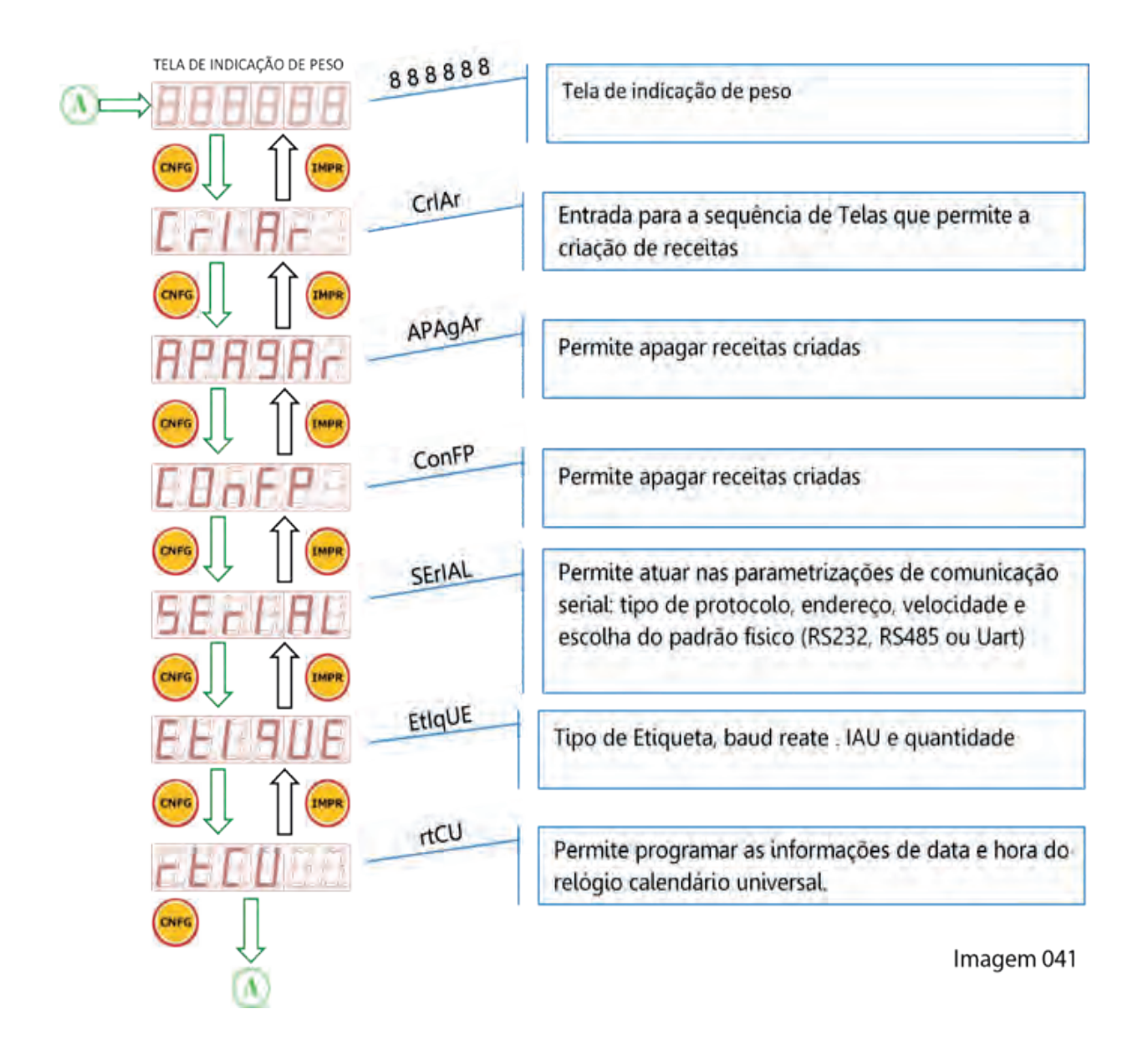

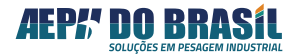

## **16.2 ENTRANDO NO MODO PROGRAMAÇÃO DE DOSAGEM - CrIAr**

No modo **CRIAR** é possível configurar até 8 PORTAS com 8 telas de configuração para compor as necessidades de uma dada receita a ser executada pelo ORION.

É possível configurar uma **Porta** para trabalhar no modo **Entrada – E** onde um sinal on/off ou de até 24 VDC fornecido por um determinado dispositivo externo que será trabalhado pelo Orion (sob consulta), ou no modo **Saída - S** onde será disponibilizado um contato de potência passivo ON/OFF para comutação de elementos de controle externo.

**Obs.: Porta** é a representação dada expressar um elemento de controle do Orion que pode ser programado entre entrada ou saída.

#### **Possibilidades**

- Armazenar e executar até 30 receitas com 8 Portas (saídas) cada uma.

- Executar as portas em qualquer sequencia: Crescente, Decrescente ou Aleatória

- Processar uma receita em modo contínuo (cíclico) ou sob comando externo (teclado ou sinal digital)
- Programar qualquer valor de corte desde que esteja dentro do limite da capacidade da balança
- Prever tempos entre execução de cada Porta

- Integrar com o software de PC, Morpheus que possibilita a facilidade de digitação das receitas, carregar a receita no Orion e guardar os Logs dos eventos dosados, tais como Peso Líquido, Data e Hora.

As saídas são feitas através de contatos eletromecânicos (reles) com potência para comutar 15 Amp. a 125 VAC, ou 10 Amp. a 250 VAC ou 15 Amp. a 24 VCC. Tanto as entradas como às saídas são opto isoladas, garantindo maior segurança aos circuitos internos do Orion.

## **16.2.1 CONFIGURAÇÃO DO MODO CrIAr**

Nesta tela é possível configurar os parâmetros da receita:

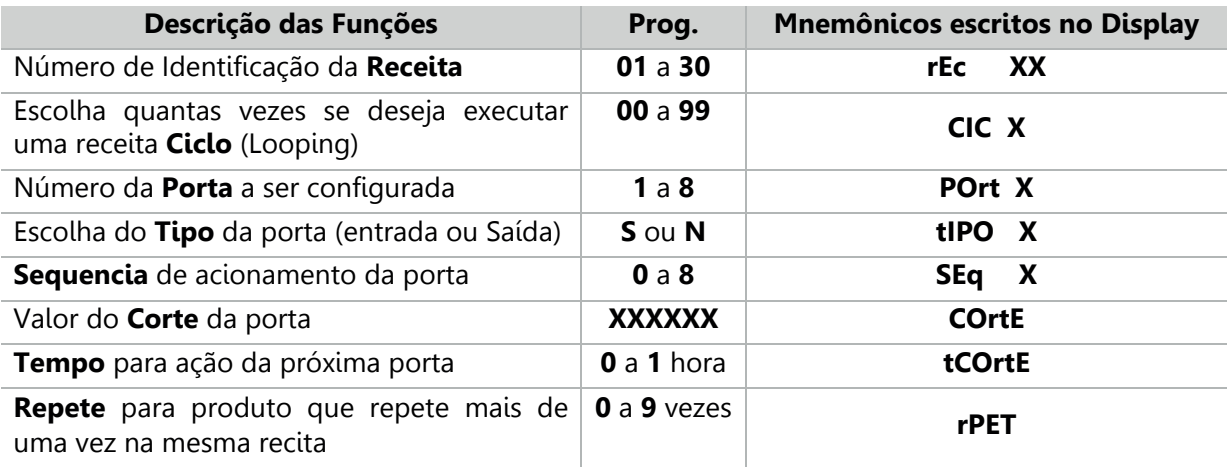

**66** Manual de Usuário

**16.2.2 TELAS DE NAVEGAÇÃO DO MODO CRIAR: CrIAr(Acesso Rápido) XXXXX → CNF (3seg.)** 

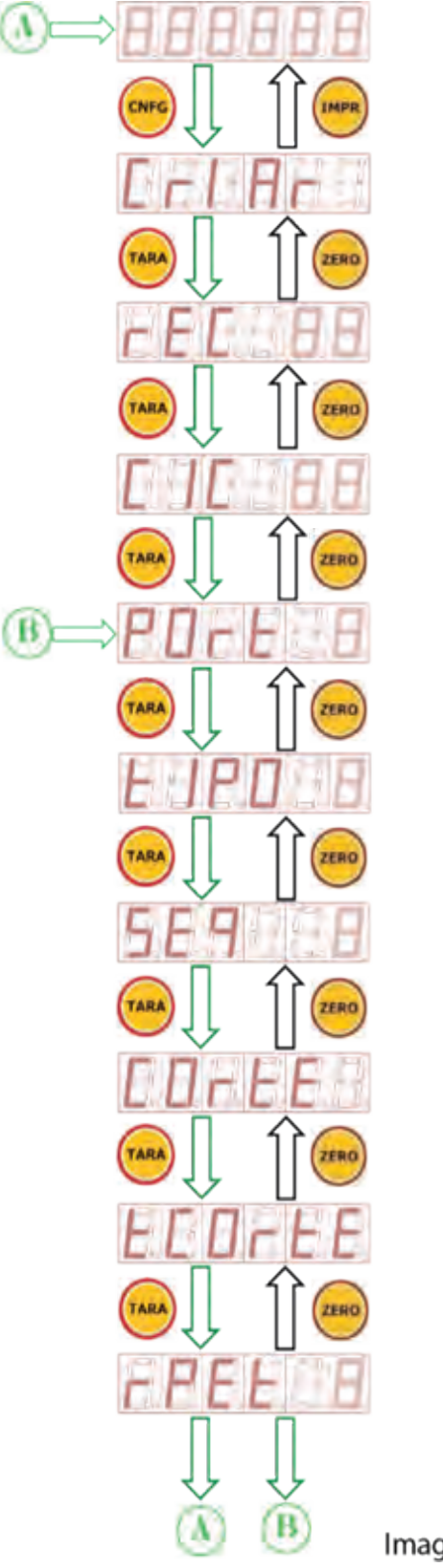

Imagem 042

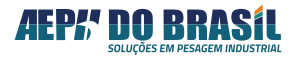

## FUNÇÃO: IDENTIFICAÇÃO DO NÚMERO DA RECEITA - rC

Nesta tela é possível escolher o número da receita a ser programada ou executada. O Orion permite armazenamento de até 32 receitas podendo ser programadas ou executada em qualquer sequência desejada.

A rotina para a execução da receita será descrita no capitulo EXECUÇÃO DA RECEITA. Quando selecionado uma dada receita todas as subsequentes parametrizações estarão relacionadas a elas.

## **16.2.2.1 TELAS DA IDENTIFICAÇÃO DO NÚMERO DA RECEITA: rEC**

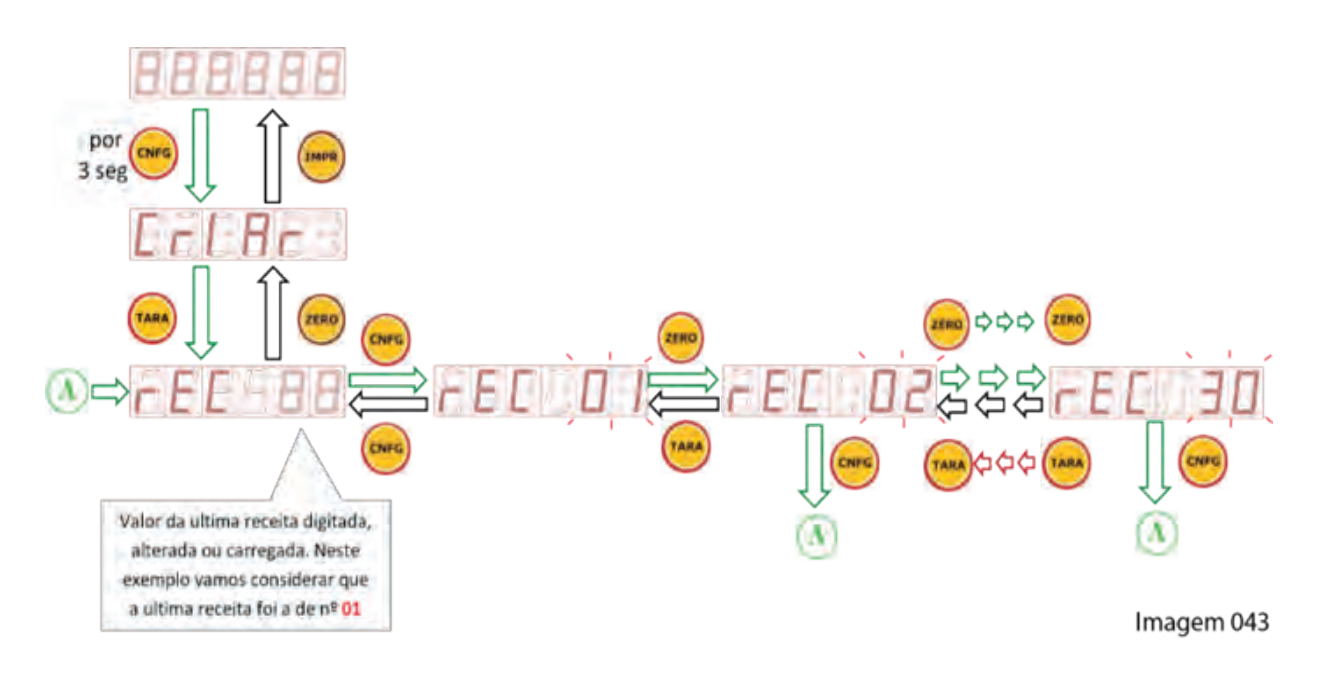

(Acesso Rápido) XXXXX **→ CNF** (3seg.) , **TARA** 

# **16.2.3 FUNÇÃO: TIPO DE EXECUÇÃO – CICLO / LOOPING - CIC**

Esta função permite a execução da receita em dois modos:

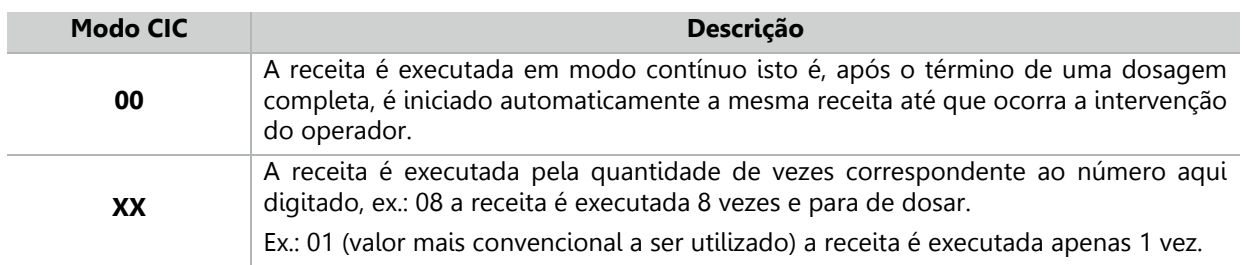

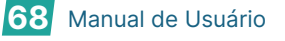

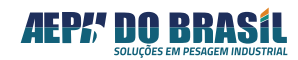

# **16.2.3.1 TELAS DA FUNÇÃO LOOPING - CIC**

(Acesso Rápido) XXXXX **→ CNF** (3seg.), **TARA, TARA**

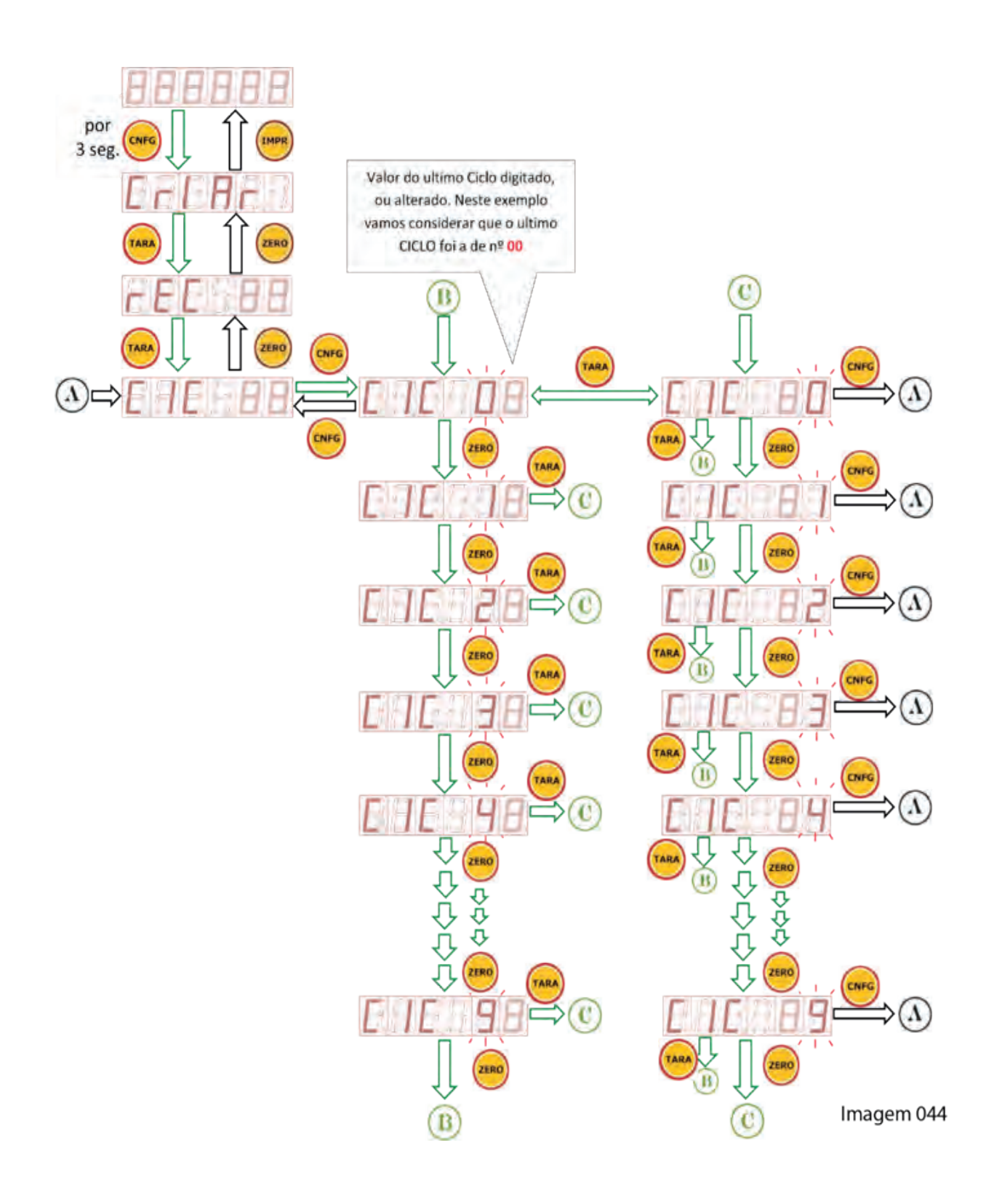

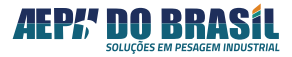

## **16.2.4 FUNÇÃO: NÚMERO DA PORTA – POrt**

Esta função permite a escolha de qual PORTA (entre 1 a 8 = **CN1 à CN8** da placa **ES8**) que se deseja parametrizar as funções. Quando selecionado uma dada porta, todas as sequentes parametrizações serão referentes a esta porta e terão como resposta imediata no respectivo conector da placa **ES8.**

## **16.2.4.1 TELAS DO NÚMERO DA PORTA - POrt**

(Acesso Rápido) XXXXX **→ CNF** (3seg.), **TARA, TARA, TARA**

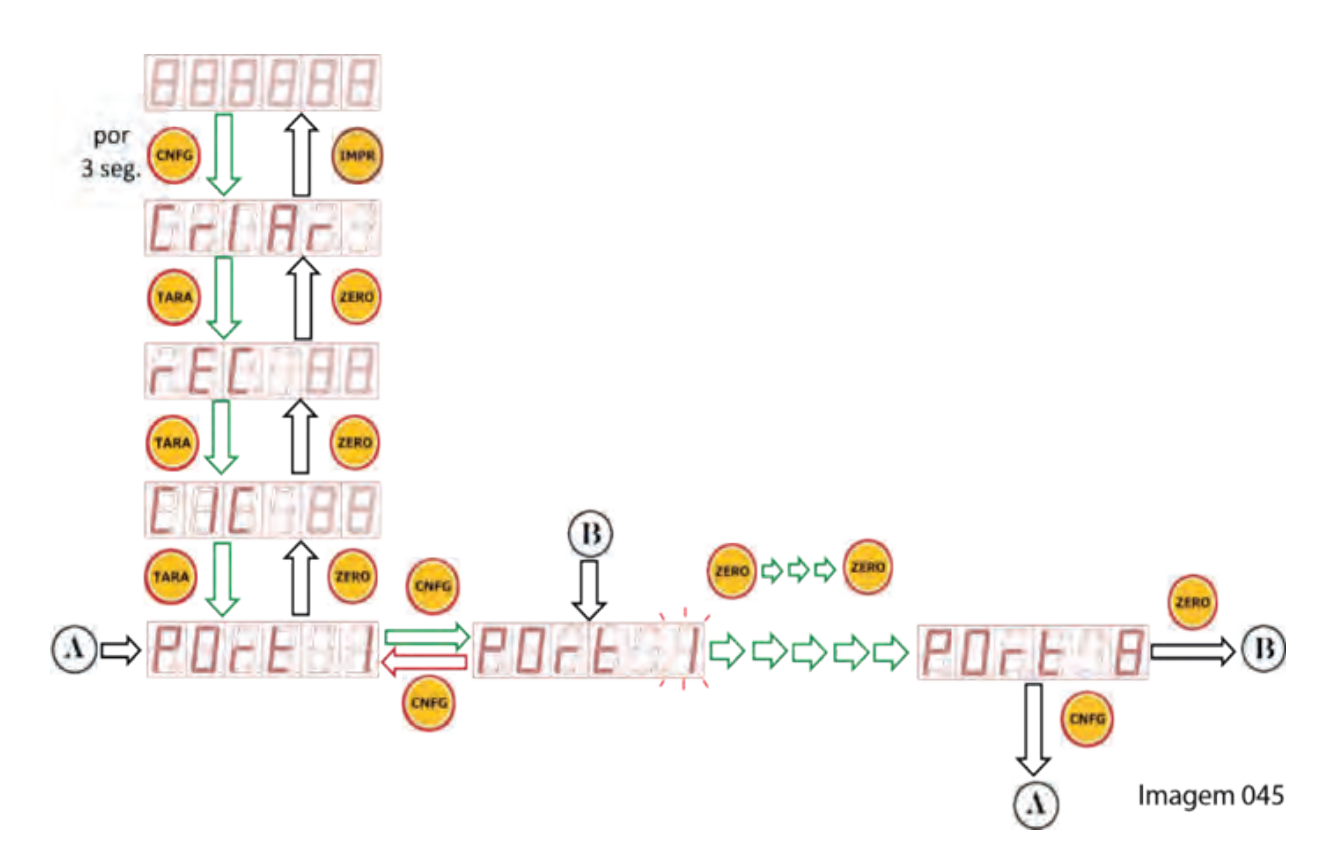

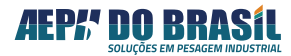

## **16.2.5 FUNÇÃO: TIPO DA PORTA – tIPO**

A porta pode ser programada no modo entrada ou no modo saída.

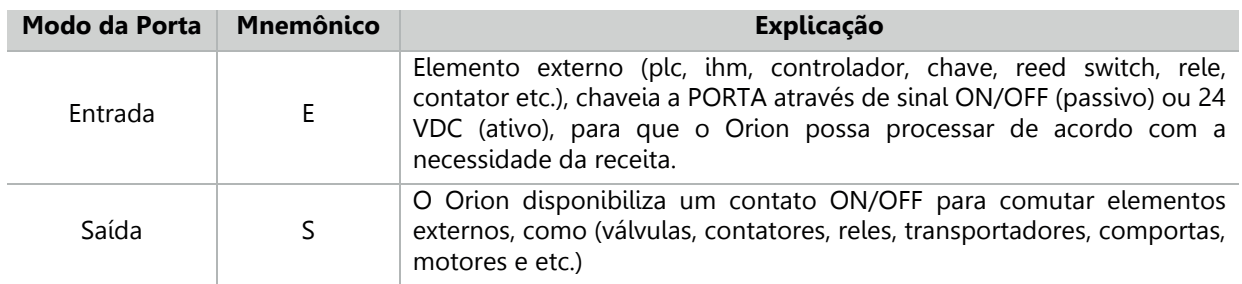

## **16.2.5.1 TELAS DA FUNÇÃO TIPO - tIPO**

(Acesso Rápido) XXXXX **→ CNF** (3seg.), **TARA, TARA, TARA, TARA**

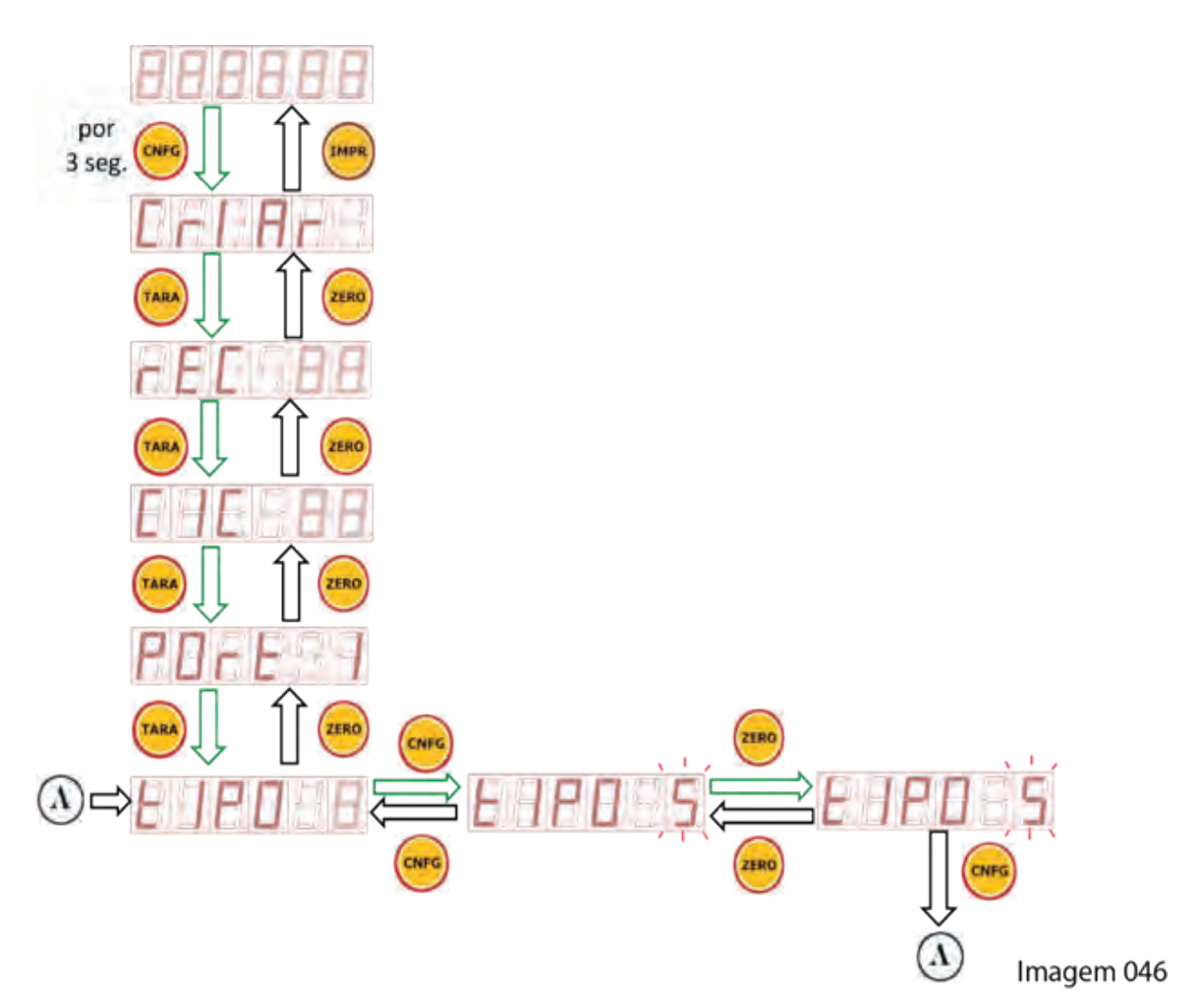

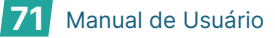

## **16.2.6 FUNÇÃO: SEQUENCIA DA EXECUÇÃO – SEq**

Nesta tela é possível determinar a sequência em que a PORTA que esta sendo programada será executada, isto é, é possível escolher se esta PORTA no momento da receita atue na 1º ou 2º ou 3º ou 8º fase da receita, ou programar a sequência crescente de execução. Há processos onde dado produto somente poderá ser dosado em determinado instante da receita ou imediatamente após outro produto, então nesta situação esta função é muito útil, dispensando a mudança de cabeamento físico. **Exemplo:** Porta 2 trabalhando como saída e programada para atuar na 5º fase da receita = Seq = 5 – isto é, haverá outras Portas atuante até a 4º fase da receita e somente na 5º fase será ligado o rele correspondente a porta 2.

Tabela de Sequência da Execução:

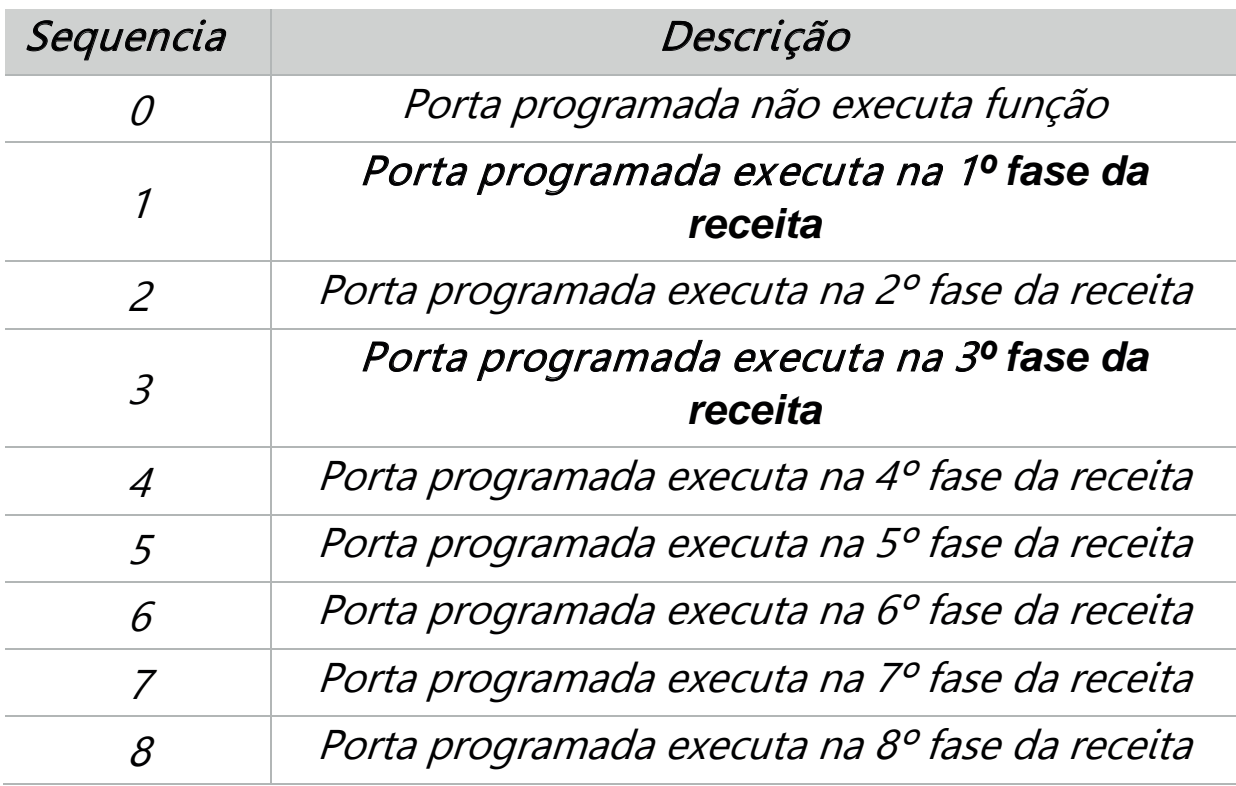

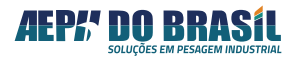
# **16.2.6.1 TELAS DA SEQUÊNCIA DE EXECUÇÃO - SEq**

Acesso Rápido) XXXXX **→ CNF** (3seg.), **TARA, TARA, TARA, TARA, TARA**

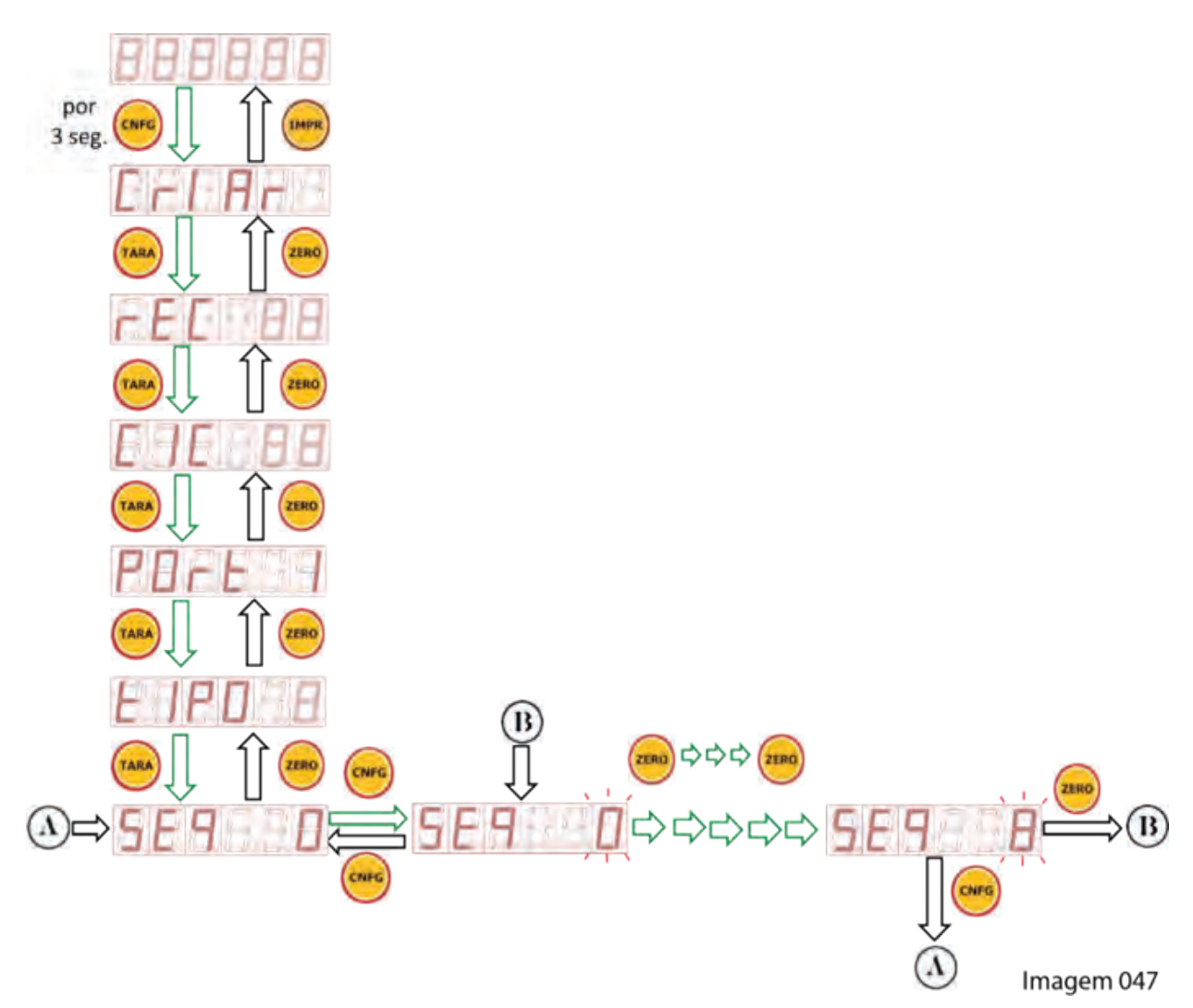

#### **16.2.7 FUNÇÃO: VALOR DO CORTE – COrtE**

Esta Tela é válida para operação da PORTA no modo SAÍDA, onde é possível programar o valor em que a PORTA será ativada quando o valor da indicação do Orion for igual ao valor programado.

 O Orion possuí o recurso de trabalhar no modo CARGA de peso quando há o acumulo do valor de peso sobre a balança ou no modo DESCARGA, quando há uma diminuição do valor de peso da balança dita como dosagem negativa ou por retirada de peso. Para isto basta escolher através do acionamento da tecla PRINT se a PORTA irá trabalhar no modo carga ou no modo descarga.

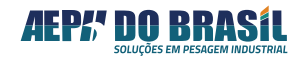

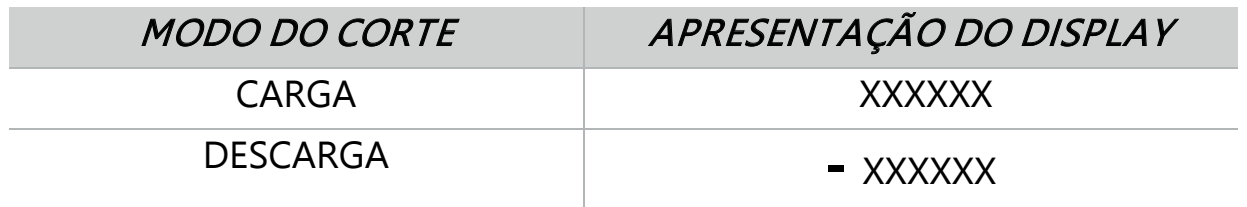

Os valores numéricos programados nesta função já estarão em concordância ao dimensional selecionado no modo de calibração do equipamento (g, kg, t).

Estes valores não poderão ultrapassar o valor da capacidade máxima programada na calibração da balança.

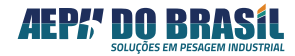

#### **16.2.7.1 TELAS DO VALOR DE CORTE - COrtE**

(Acesso Rápido) XXXXX **→ CNF (2seg.), TARA, TARA, TARA, TARA, TARA, TARA**

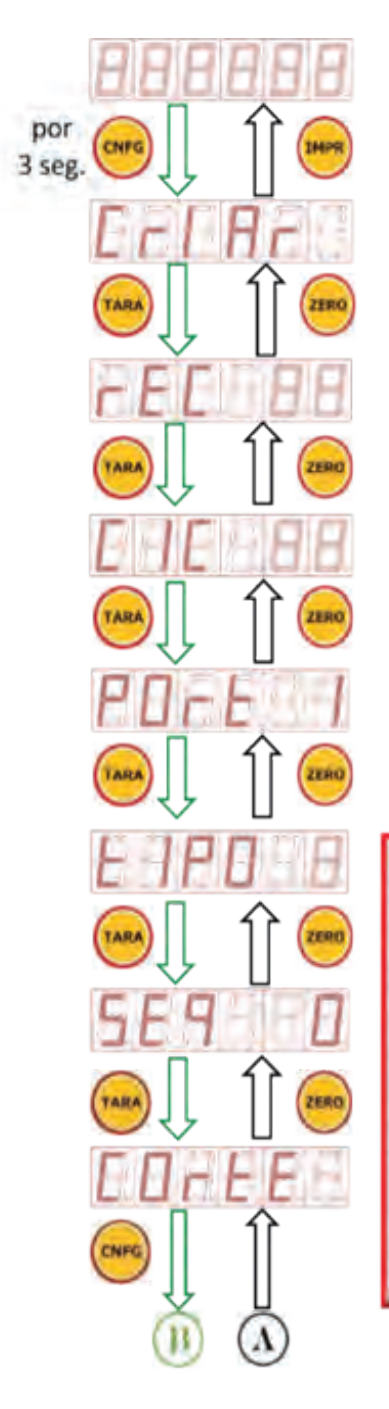

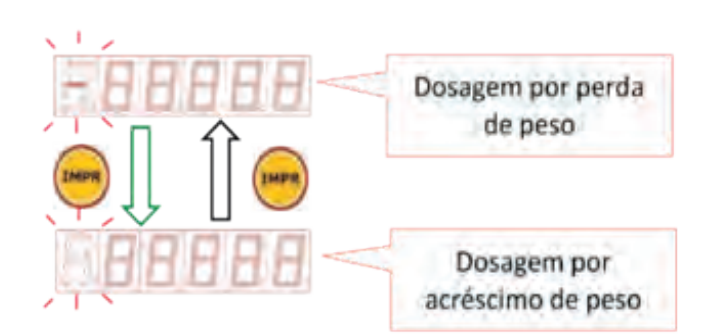

Após a entrada no modo de edição do modo CORTE, nota-se que o sinal do valor apresentado encontra-se negativo isto indica que trata-se de uma dosagem por perda de peso, isto é, indica que a balança encontra-se cheia de produto e será retirado da balança o valor de produto programado neste campo. Muito utilizado para descarregar a balança.

Acionando a tecla o sinal muda de estado, apagando o respectivo digito do display indicando que esta Porta esta apta para trabalhar em acréscimo de peso.

A tecla IMPR pode ser acionada a qualquer momento desde que esteja em modo de edição do valor de Corte.

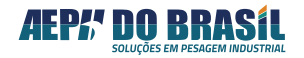

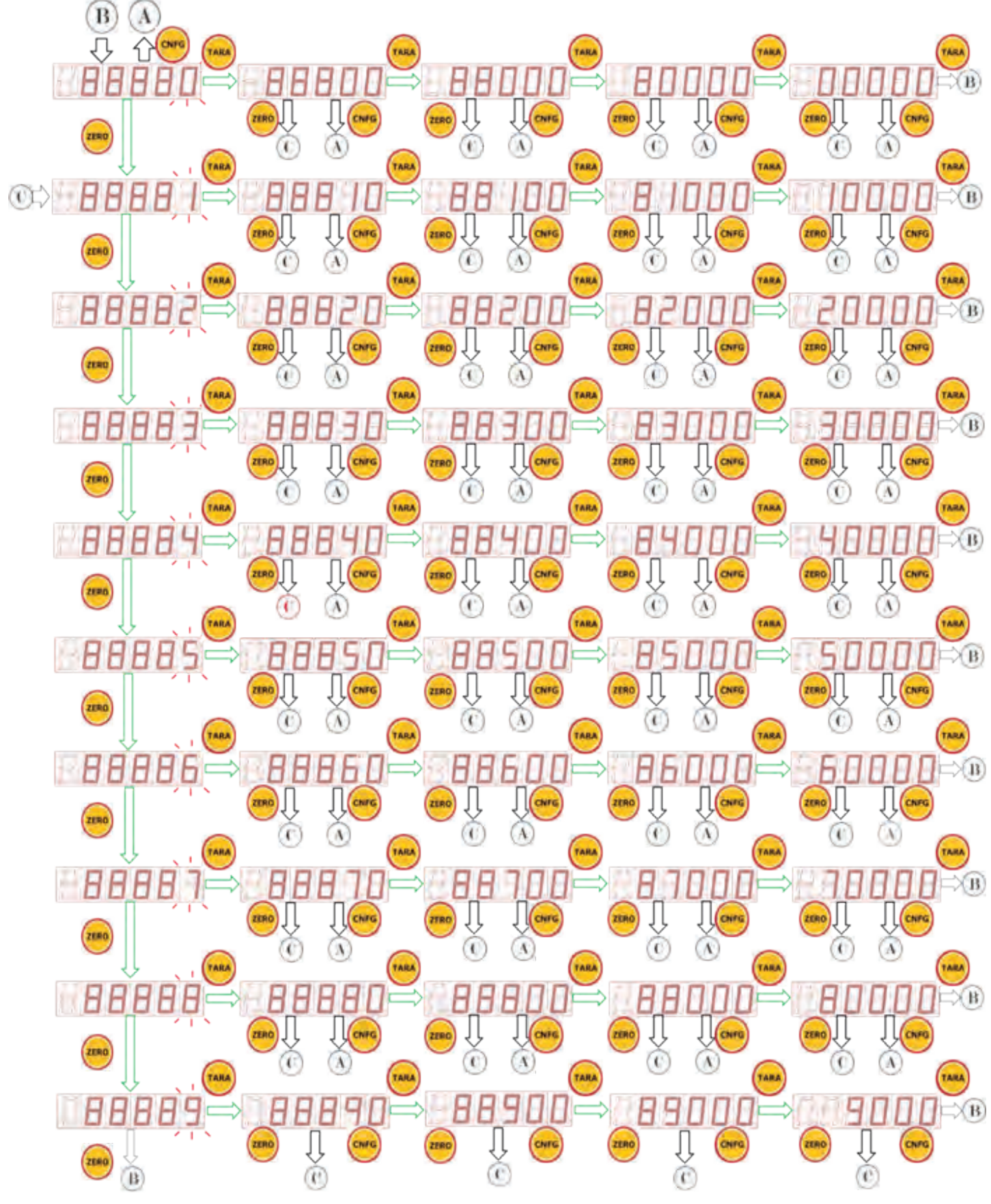

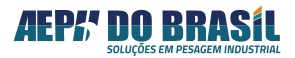

# **16.2.8 FUNÇÃO: TEMPO DE CORTE – tCOrtE**

A função tempo de corte determina o tempo entre o término da ação de um dada PORTA início da ação da próxima porta apontada pela sequência da receita.

 Exemplo: duas PORTAS 1 e 2 trabalhando como saídas, após o término da dosagem da PORTA 1 entra a contagem do TEMPO de CORTE para iniciar a dosagem da PORTA 2.

 Programando-se o tempo para 00.00 a próxima PORTA será iniciada imediatamente após término da atual.

 O valor programado neste item para uma dada PORTA atuará no término de dosagem desta PORTA.

 O Tempo de corte pode ser determinado de 0 segundos a 59 minutos e 59 segundos, isto é até 1 horas.

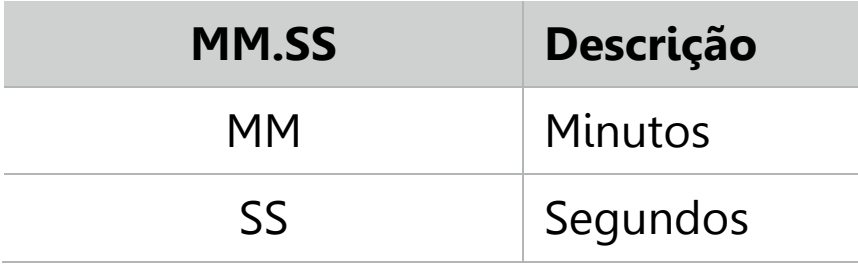

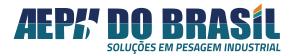

(Acesso Rápido) XXXXX **→ CNF (3seg.), TARA, TARA, TARA, TARA, TARA, TARA, TARA**

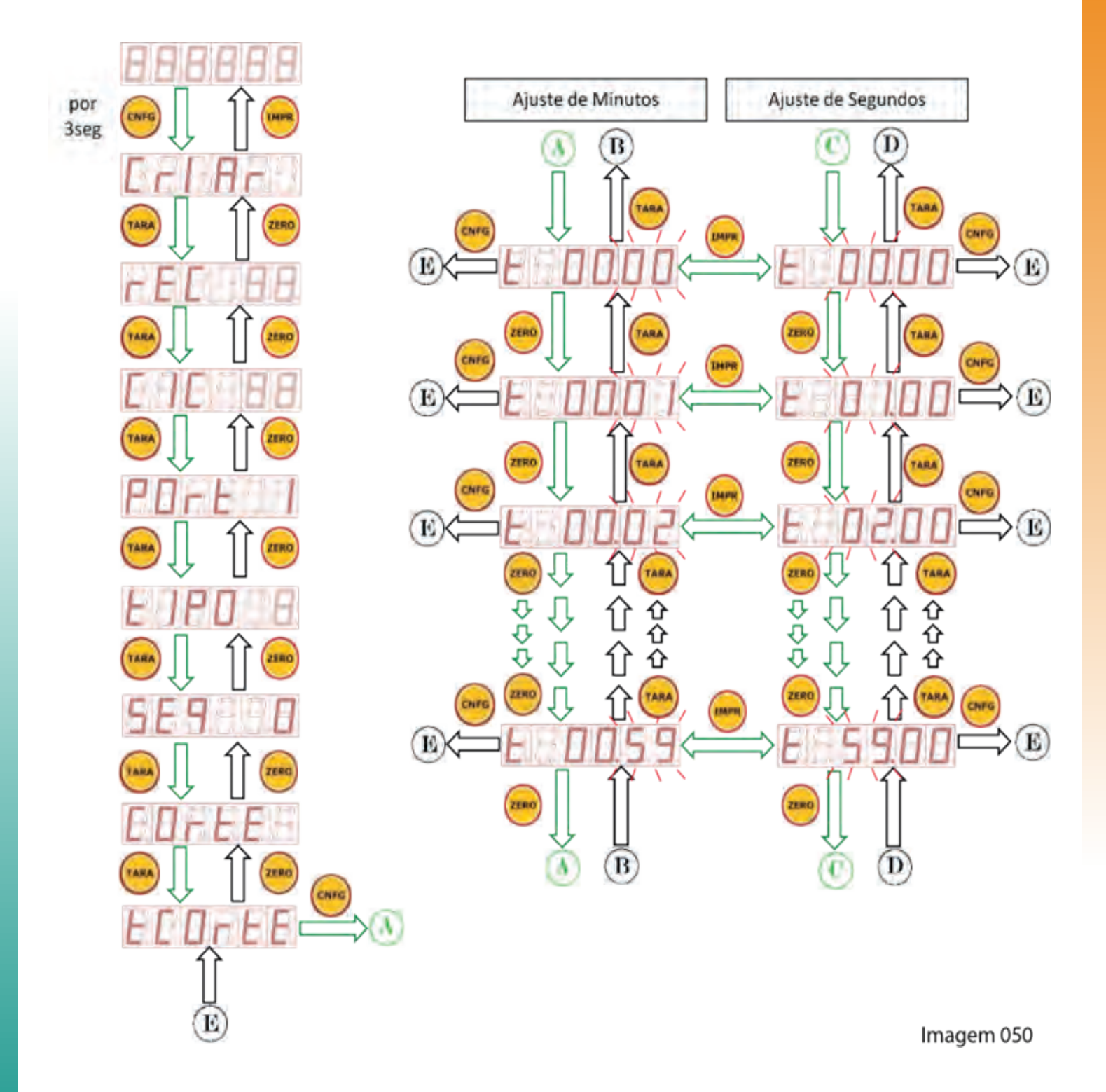

**AEP!' DO BRASÍL** 

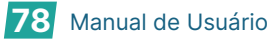

**16.2.9 FUNÇÃO: REPETE A DOSAGEM DO PRODUTO – rPEt**

(Acesso Rápido) XXXXX **→ CNF (3seg.), TARA, TARA, TARA, TARA, TARA, TARA, TARA, TARA**

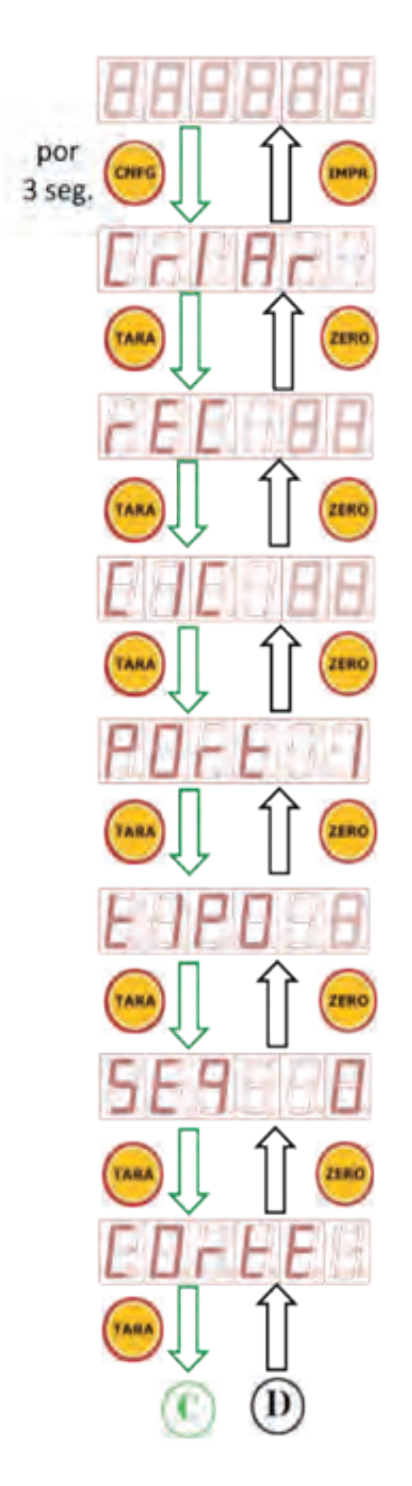

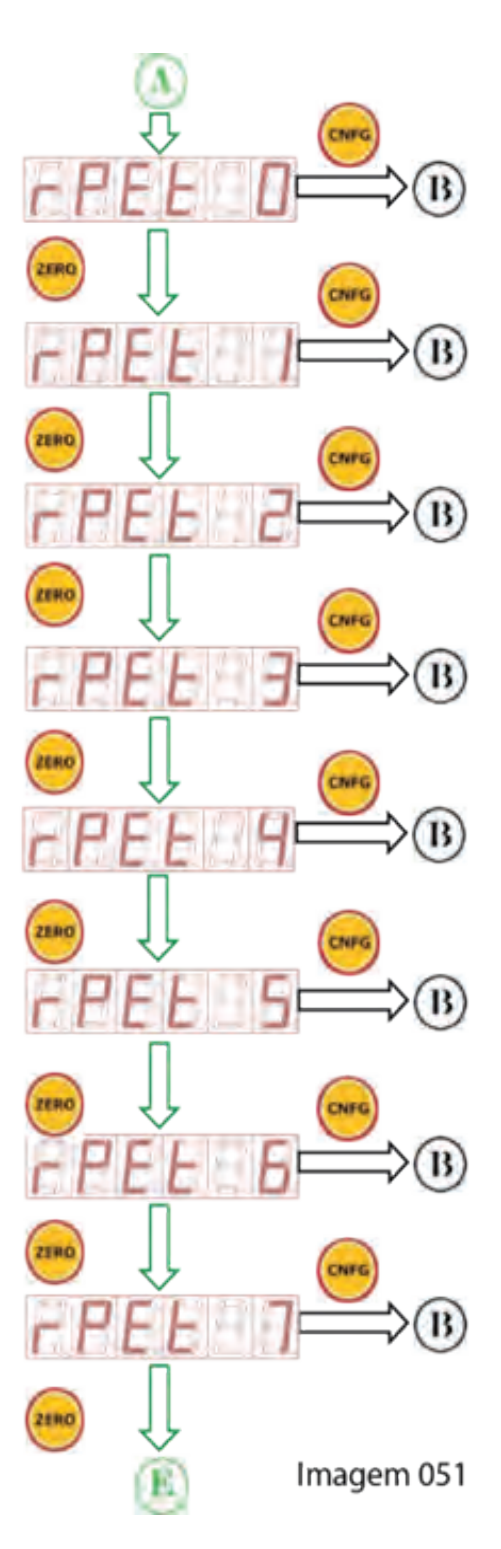

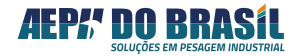

**79** Manual de Usuário

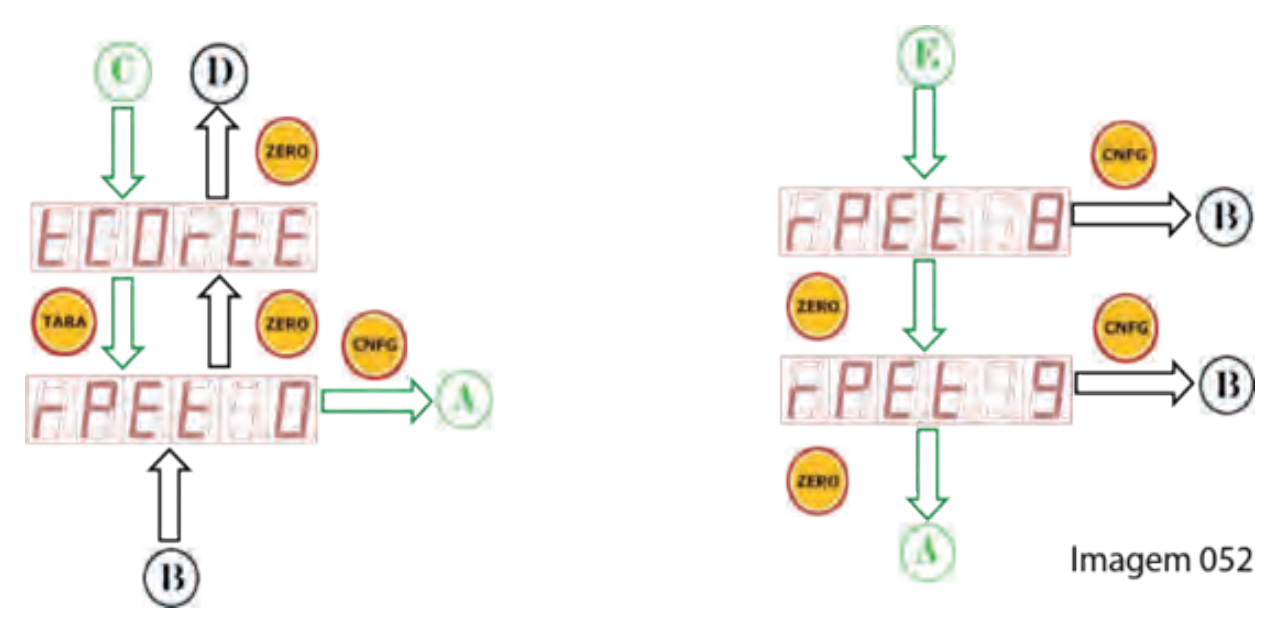

# **16.2.10 SAINDO DO MODO DE PROGRAMAÇÃO DE DOSAGEM:**

Para sair do modo de programação basta navegar até a tela **rPEt** e acionar a tecla **IMPR**

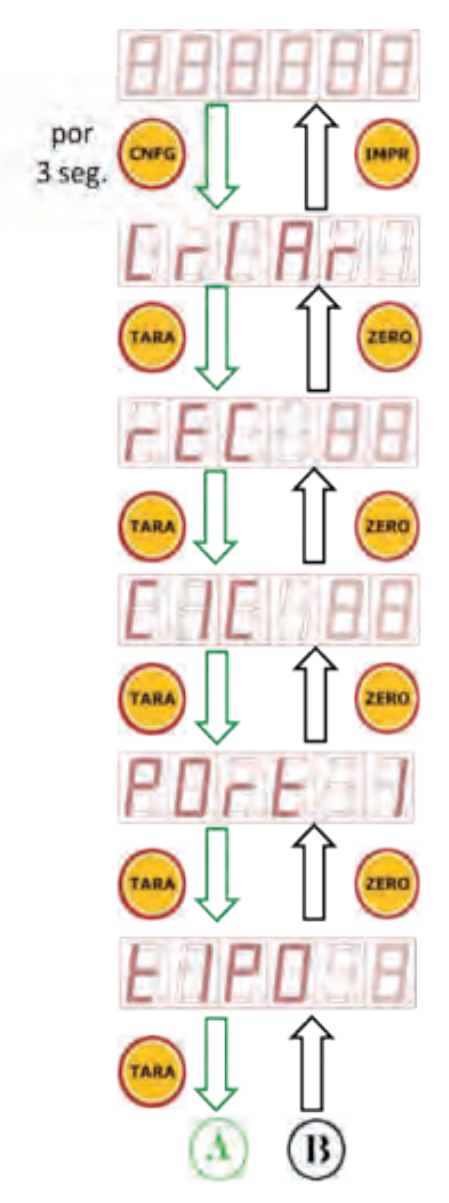

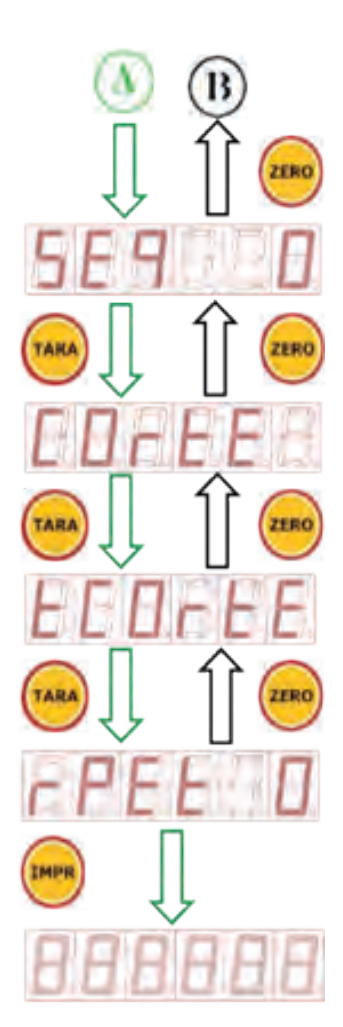

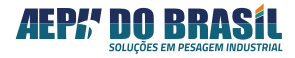

# **16.3 TABELAS DINÂMICAS DE AUXILIO DE PROGRAMAÇÃO:**

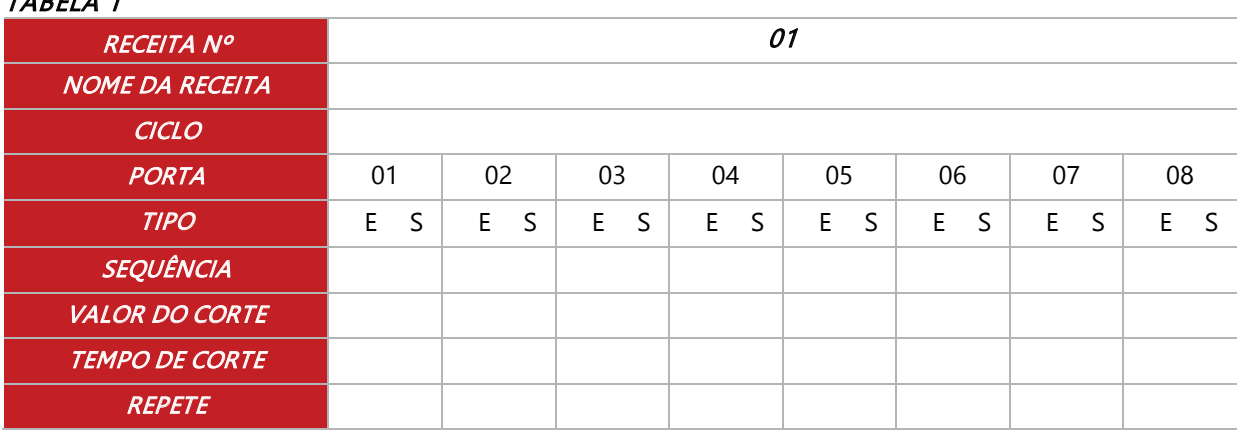

#### TABELA 1

#### TABELA 2

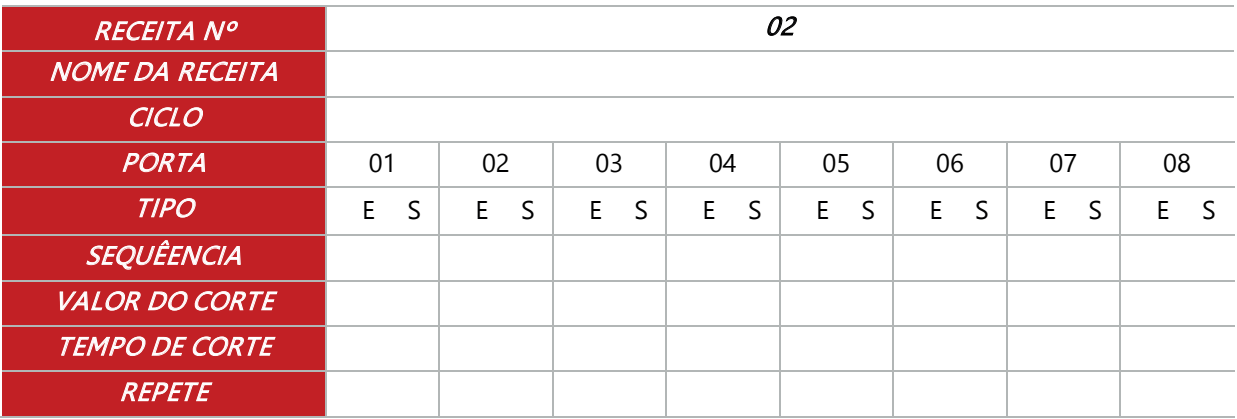

#### TABELA 3

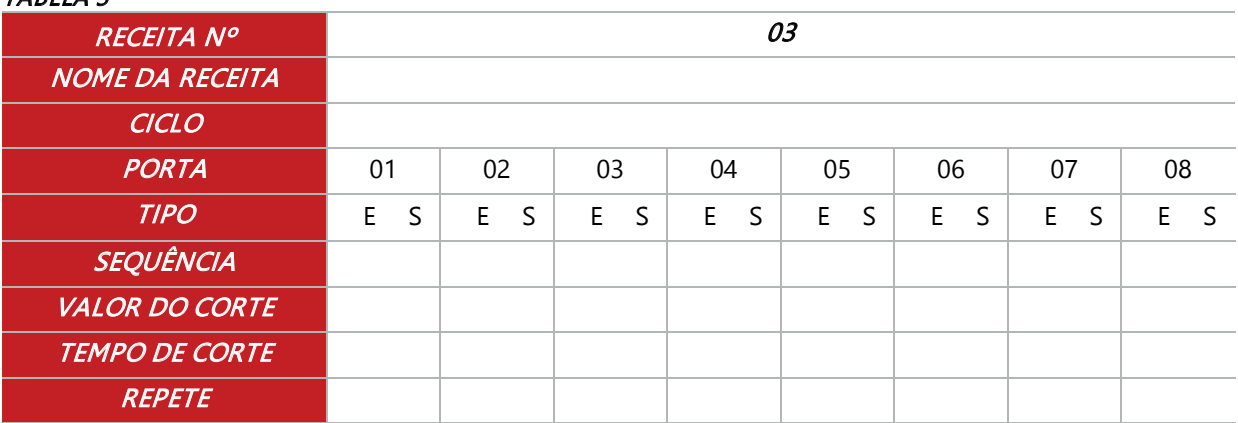

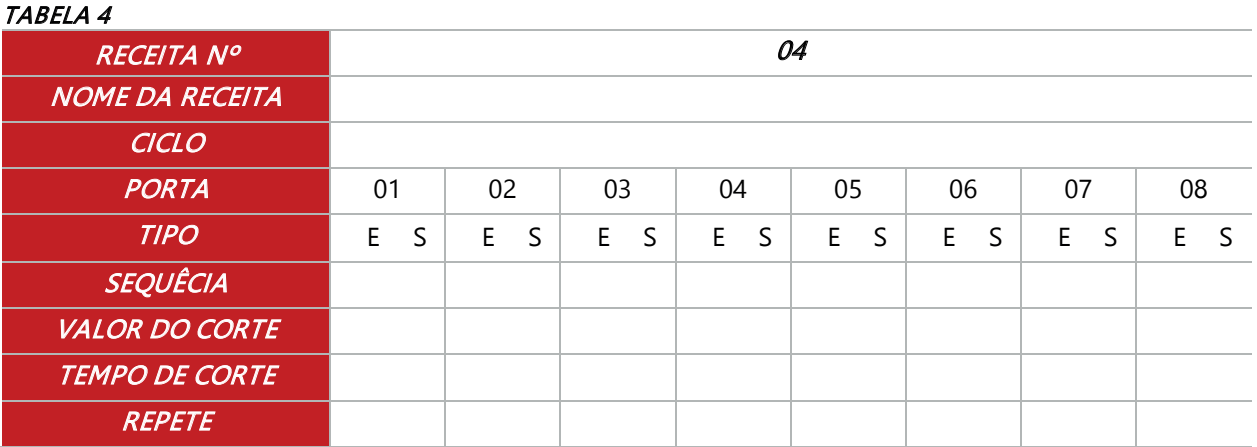

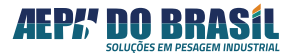

### **16.4 SELECIONANDO UM A RECEITA PARA SER EXECUTADA**

Antes de executar a receita é necessário carrega-la na memória de execução para somente depois executá-la.

 Após a devida programação de uma dada receita, para carregá-la, basta seguir os passos a seguir:

**CNFG** (3seg.) , **TARA** , {se não for o nº da receita desejada **CNFG** , **ZERO** , **CNF**) , **IMPR** 

#### **16.4.1 TELAS PARA CARREGAR A RECEITA : CArrEg**

(Acesso Rápido) XXXXX **→ CNF (2seg.) , CNF , TARA , IMPR , IMPR**

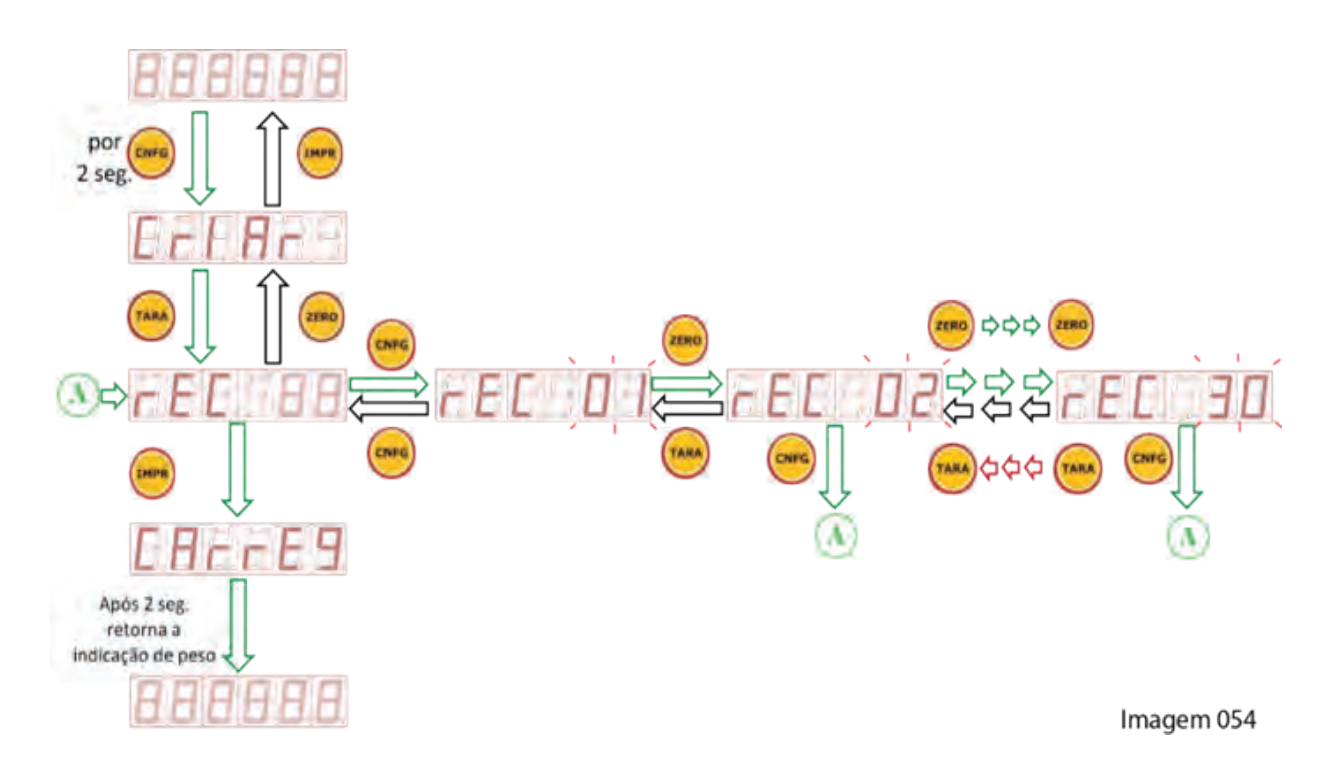

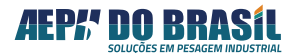

# **16.4.2 EXECUTANDO UMA RECEITA**

Após a devida programação de uma dada receita, para executá-la, basta apertar a tecla **IMPR**.

Será executada a ultima receita que estiver na memória de execução do Orion.

 Para visualizar qual a receita que o Orion está executando basta acionar as teclas: **CNFG**(3seg.) e **TARA**. E para retornar a indicação de peso basta acionar a tecla **IMPR**.

### **16.4.3 TELAS DE EXECUÇÃO DA RECEITA**

(Acesso Rápido) XXXXX **→ IMPR**

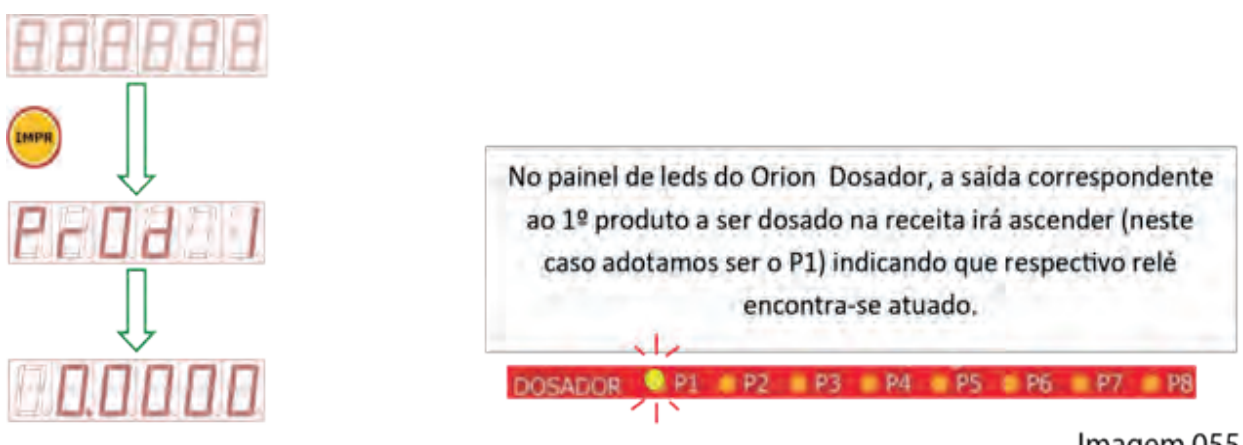

Imagem 055

# **16.4.4 TELAS DA FUNÇÃO PAUSA: PAUSA**

### (Acesso Rápido) XXXXX **→ CNF**

 O Orion também disponibiliza a função PAUSA que ao ser acionada interrompe temporariamente a receita retornando todas as saídas nos estados originais do processo e aguarda o comando de reinicio do processo.

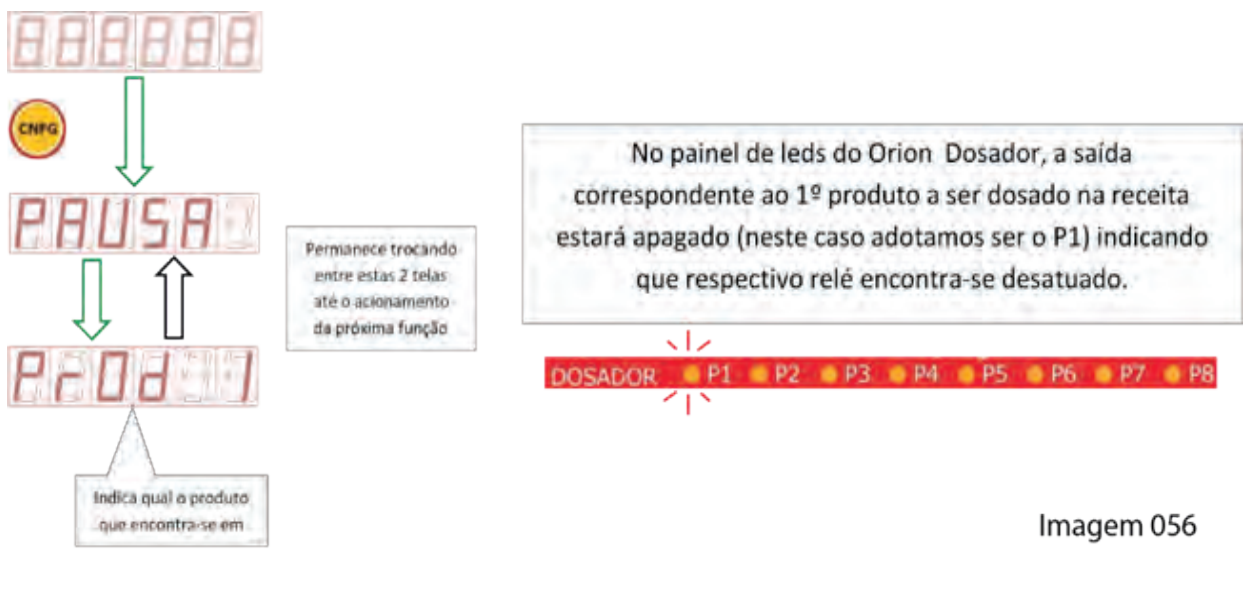

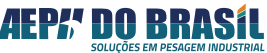

# **16.4.5 TELAS DA FUNÇÃO REINICO: rEInICIO**

#### (Acesso Rápido) XXXXX **→ IMPR**

 O reinicio do processo somente é dado após o acionamento da função PAUSA que irá recomeçar do exato ponto onde parou imediatamente antes do acionamento da pausa.

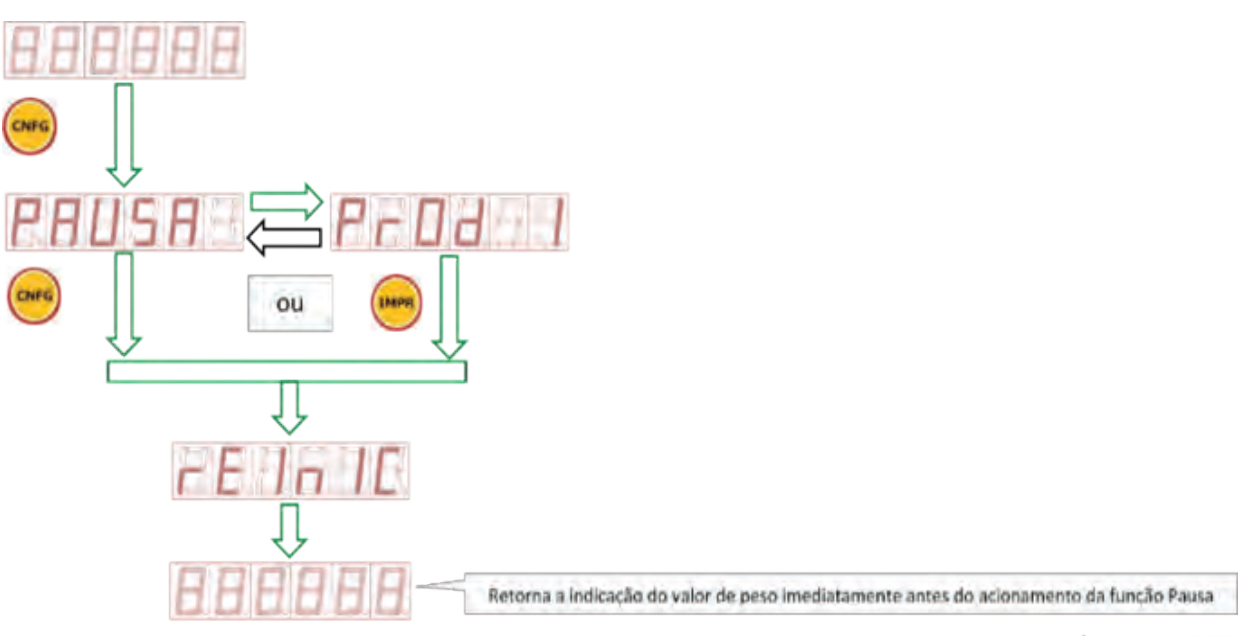

#### Imagem 057

### **16.4.6 TELAS DO CANCELANDO DE UMA RECEITA EM EXECUÇÃO: CAnCEL**

(Acesso Rápido) XXXXX **→ CNFG** (por 3 seg.)

 A receita em execução poderá ser cancelada a qualquer momento bastando acionar a tecla CNFG por 3 segundos. Todo o processo será interrompido retornando o indicador ao processo inicial.

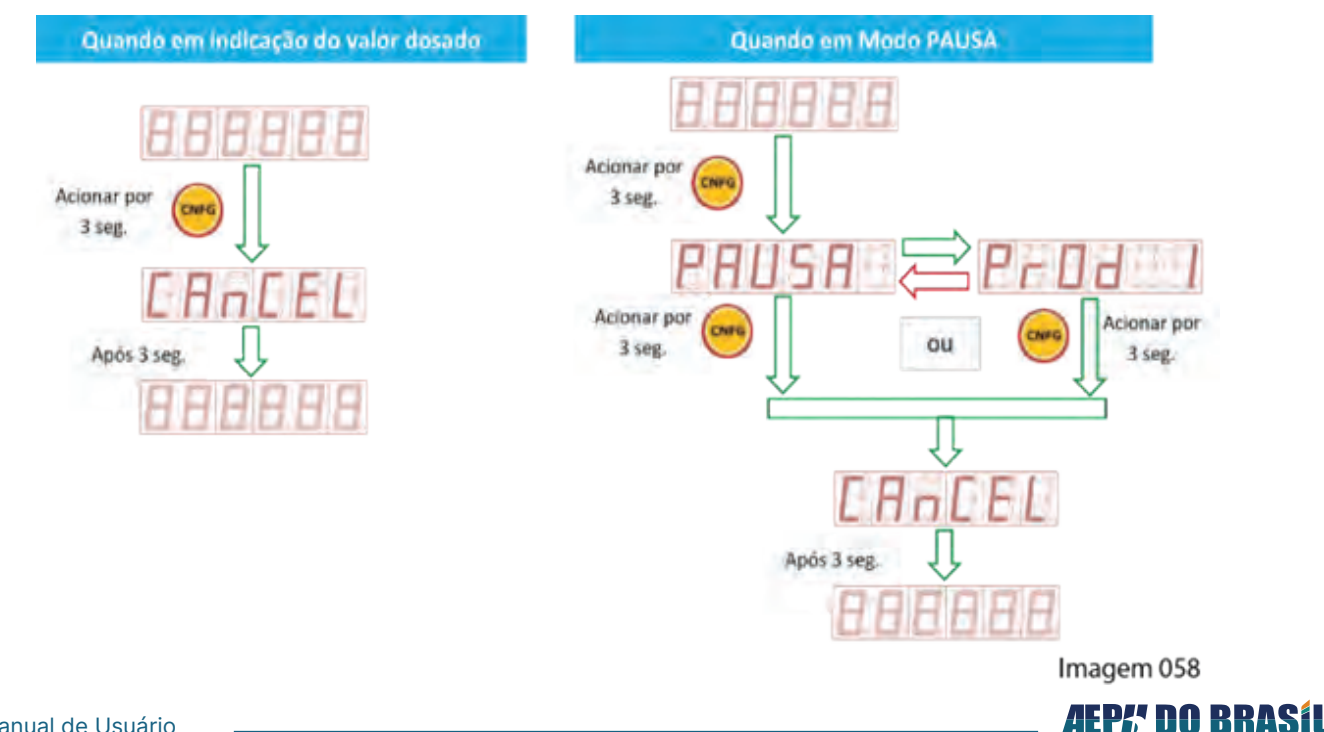

### **16.5 ENTRANDO NO MODO APAGAR RECEITA - APAgAr**

Neste modo é permitido apagar uma receita individualmente ou todas de uma única vez. Uma vez apagada a receita não será possível resgatá-la a não seja redigitada novamente.

#### **16.5.1 TELAS DO MODO APAGAR 1 RECEITA POR VEZ – APAgAr**

(Acesso Rápido) XXXXX **→ CNF** (3seg.) , **CNF**

Nesta sequência de comandos é possível apagar uma receita por vez sem a possibilidade de recuperação dos dados apagados. ATENÇÃO **MUITO CUIDADO DEVE SER TOMADO NA NAVEGAÇÃO OU EXECUÇÃO DESTA OPERAÇÃO PARA NÃO APAGAR ALGO QUE NÃO SE DESEJARIA APAGAR.**

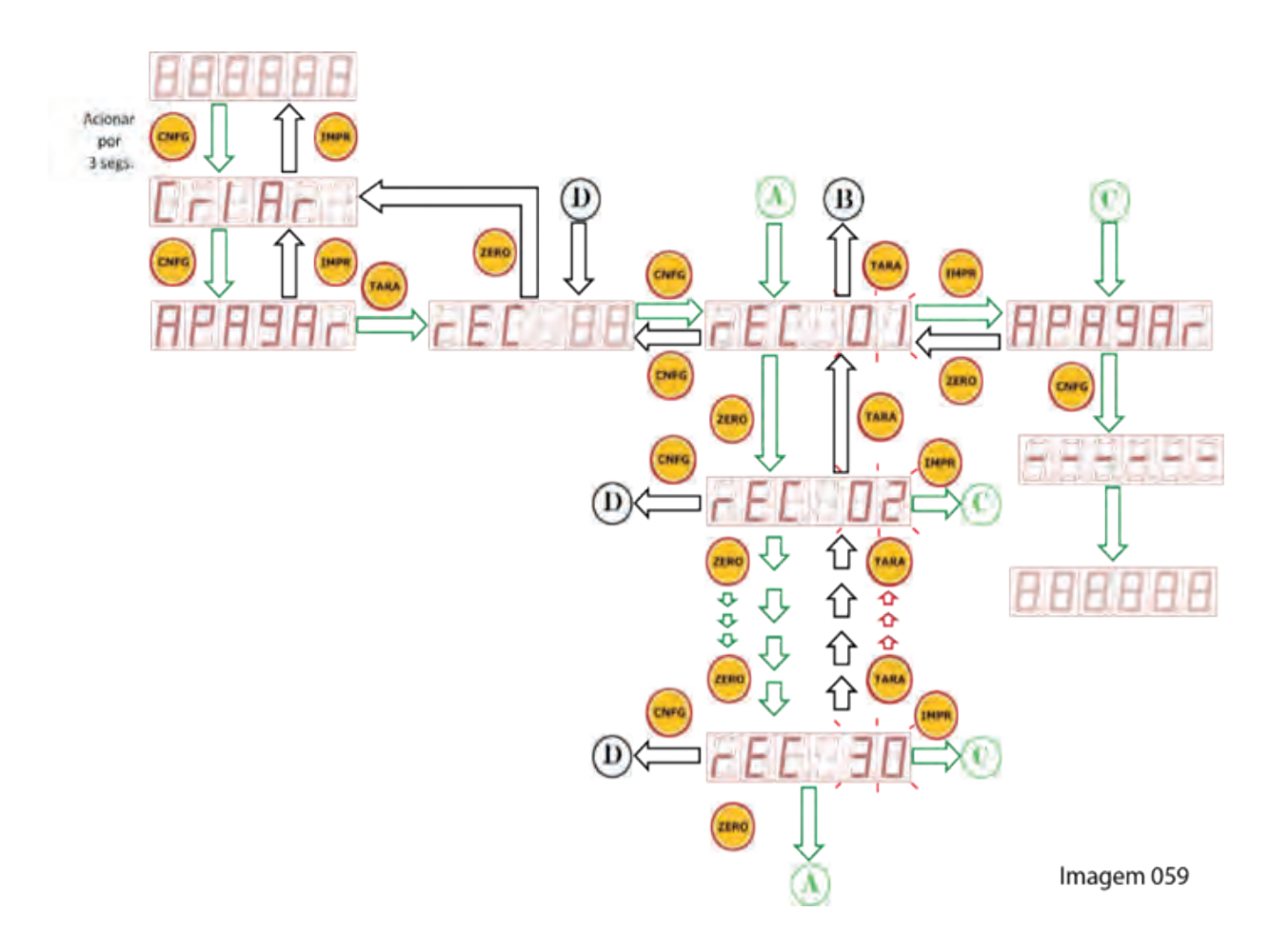

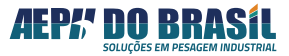

#### **16.5 ENTRANDO NO MODO APAGAR RECEITA - APAgAr**

(Acesso Rápido) XXXXX **→ CNF** (3seg.) , **CNF**

Nesta sequência de comandos é possível apagar todas as receitas de uma única vez sem a possibilidade de recuperação dos dados apagados. ATENÇÃO **MUITO CUIDADO DEVE SER TOMADO NA NAVEGAÇÃO OU EXECUÇÃO DESTA OPERAÇÃO PARA NÃO APAGAR ALGO QUE NÃO SE DESEJARIA APAGAR.**

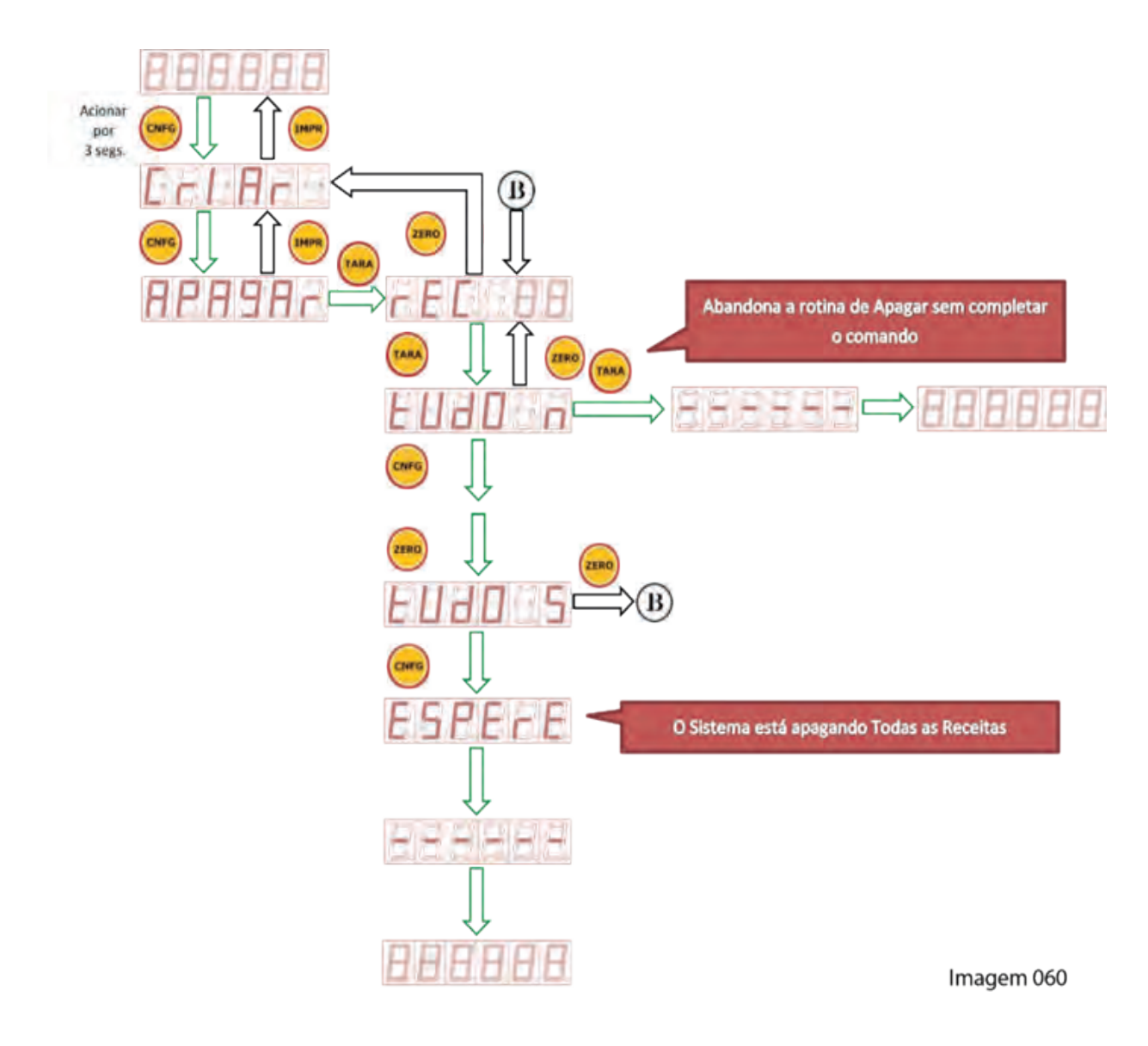

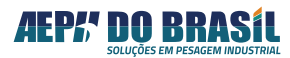

# **17. CONFIGURAÇÃO DOS PARÂMETROS DE PESAGEM**

Parâmetros de Pesagem são configurações que auxiliam o processo de operação do instrumento de acordo com a necessidade da aplicação do mesmo sem a ocorrência de interferir com sua curva de calibração.

As telas de parametrizações estão divididas em 4 etapas: **Confp** = Configurações de pesagem, **Serial** = comunicação serial, **Etique** = Etiquetas, **Analog** = Saída Analógica e **rtCU** = Relógio

Para acessar os parâmetros de Pesagem deve-se pressionar o botão **CNFG** por 2 segundos e estará habilitada na entrada de parametrizações podendo ter acesso as três etapas:

# **17.1 CONFIGURAÇÃO DE PESAGEM – COnFP (Válido para toas as versões de Orion)**

Nesta tela é possível configurar os parâmetros:

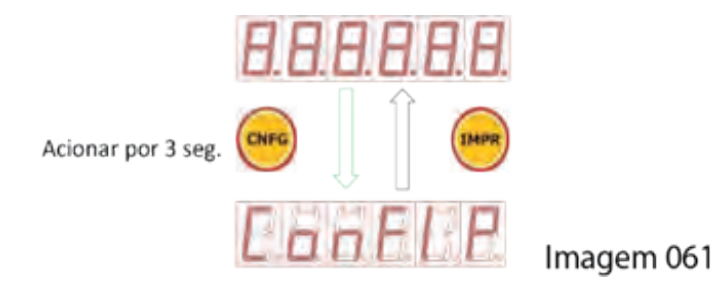

Esta Tela também aparece: Na versão Nível após a tela **SPOINT** Na versão Dosador após a tela **CRIAR** e **APAGAR** 

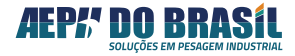

# **17.2 TELAS DE NAVEGAÇÃO DA CONFIGURAÇÃO DE PESAGEM: COnFP**

(Acesso Rápido) XXXXX **→ CNF** (3seg.) , **CNF**

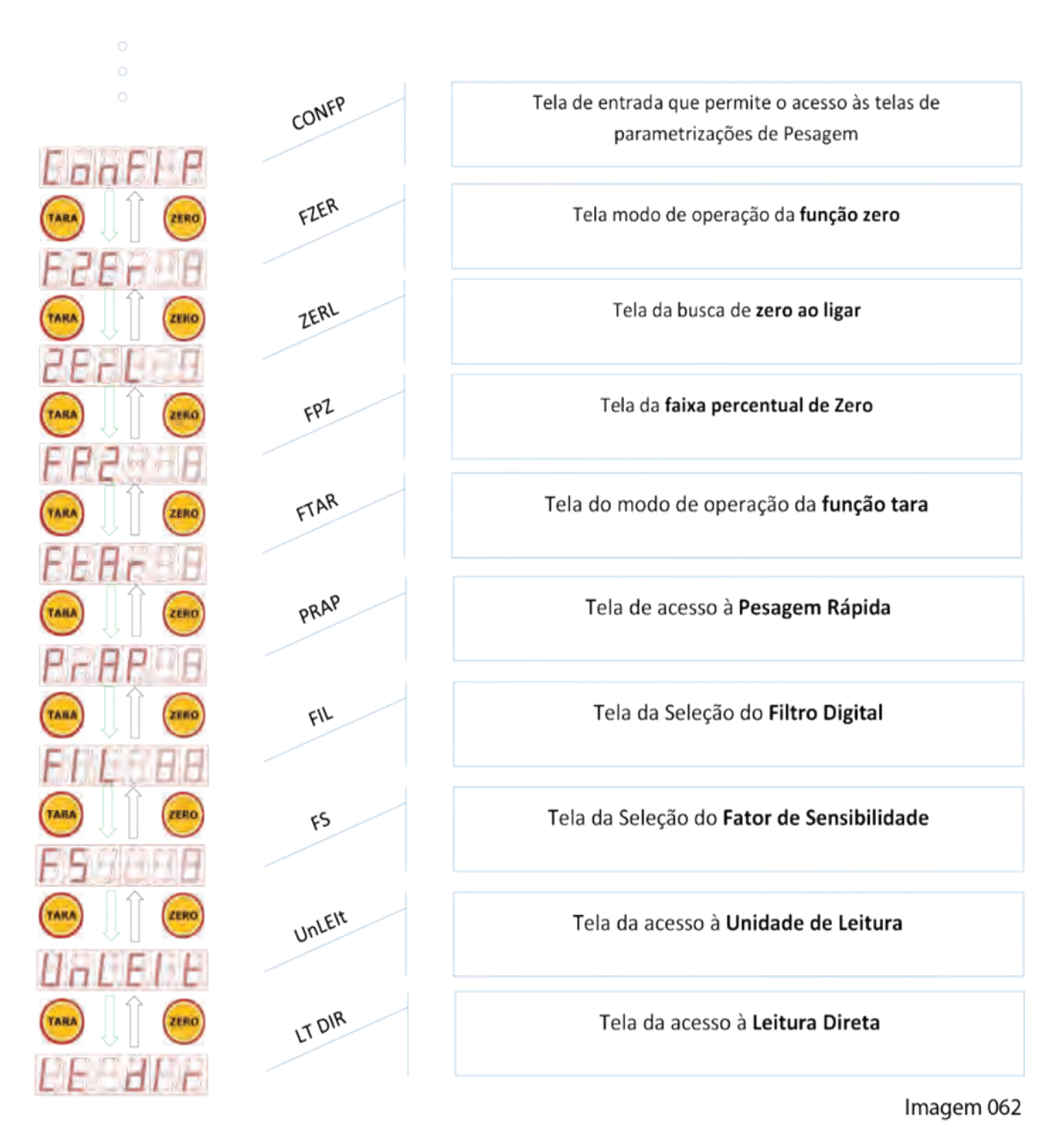

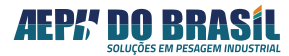

# **17.2.1 FUNÇÃO: ZERO – FZEr**

▶ Faz a atualização do ZERO do indicador de modo automático e/ou sob comando do operador (manualmente), compensando assim, o efeito de acúmulo de resíduos sobre a balança ou derivas que acontecem gradativamente com o passar do tempo,

Para a execução desta função é necessário que a balança esteja vazia, estável e indicando peso BRUTO,

Disponível em 4 níveis: desabilitada, operação automática, sob comando, sob comando e automática.

▶ No modo automático a busca de zero ocorre para valores de peso entre +/- 2% da capacidade máxima programada, desde que sua taxa de variação seja inferior a 0.5 divisão / segundo.

▶ A variação de 2% tem como referência o valor definido como balança vazia no estágio de calibração SEM PESO (SPESO)

▶ No modo manual a atuação da função de ZERO ocorre através do pressionamento da tecla <ZERO> ou do comando REMOT ZERO, somente ocorrendo à validação para valores de peso entre 2% da capacidade máxima programada.

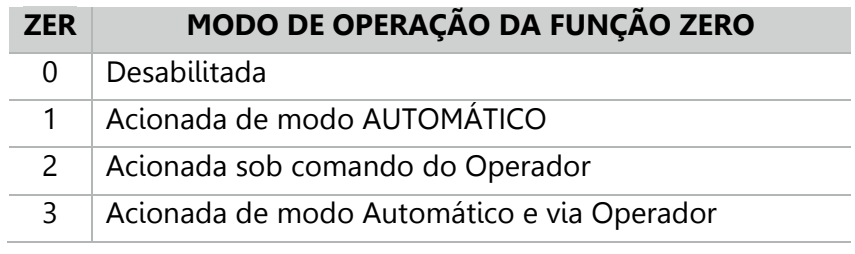

### **17.2.1.1 TELAS DA FUNÇÃO DE ZERO – FZEr**

(Acesso Rápido) XXXXX **→ CNF** (3seg.) , **TARA**

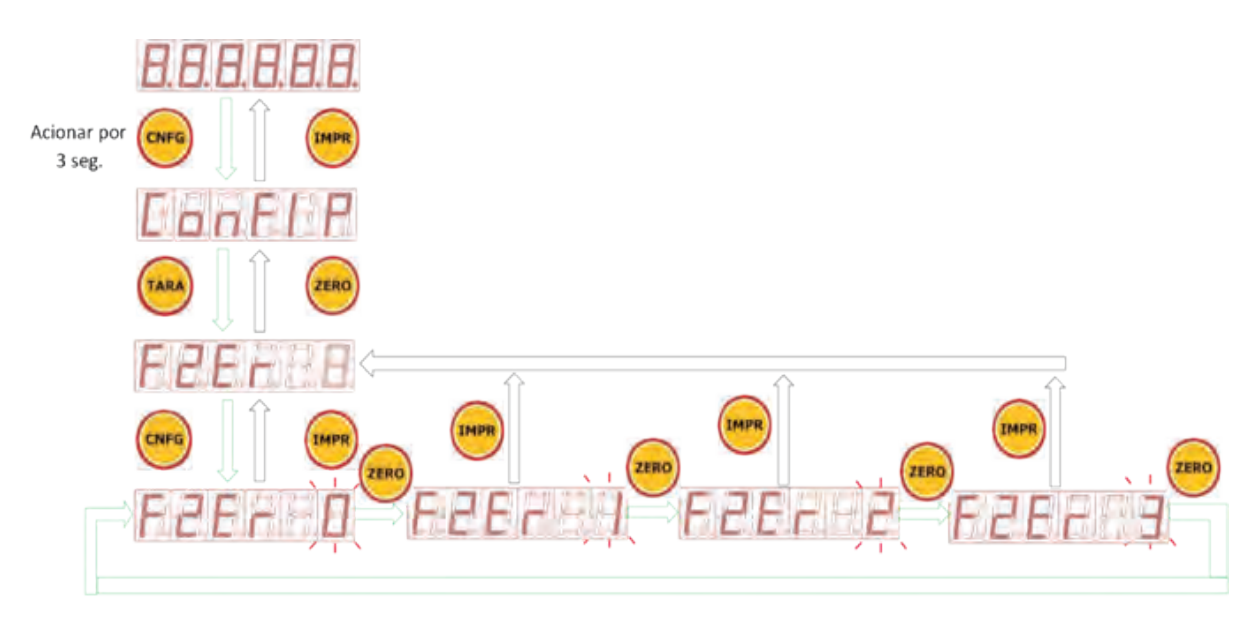

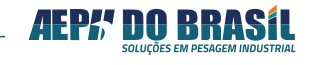

# **17.2.2 FUNÇÃO: BUSCA DE ZERO AO LIGAR – ZErL**

▶ Esta função, quando ativa, permite efetuar a busca de zero ao ligar o indicador, eliminando da indicação qualquer valor de peso que estiver pressionando a(s) célula(s) de carga tais como embalagem, resíduos e tec.

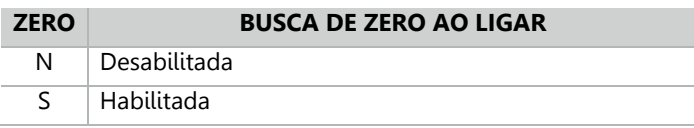

### **17.2.2.1 TELAS DA BUSCA DE ZERO AO LIGAR – ZErL**

(Acesso Rápido) XXXXX **→ CNF** (3seg.) , **TARA , TARA**

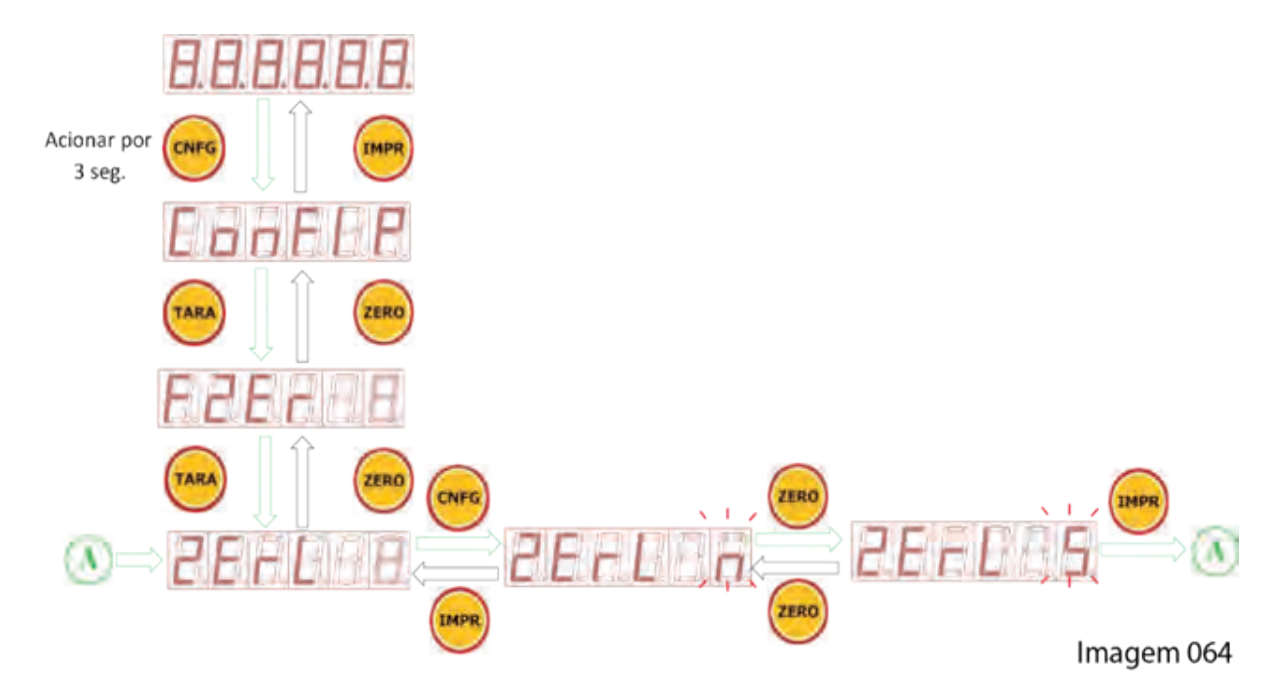

### **17.2.3 FUNÇÃO: FAIXA PERCENTUAL DE ZERO - FPZ**

Atua quando o indicador estiver em operação, permitindo a busca de zero dentro da faixa percentual programada. (0-9), atuando tanto para acionamento da tecla ZERO quanto para a busca automática de zero quando houver acumulo lento de massa (pó, água, sobra de produto) sobre a balança.

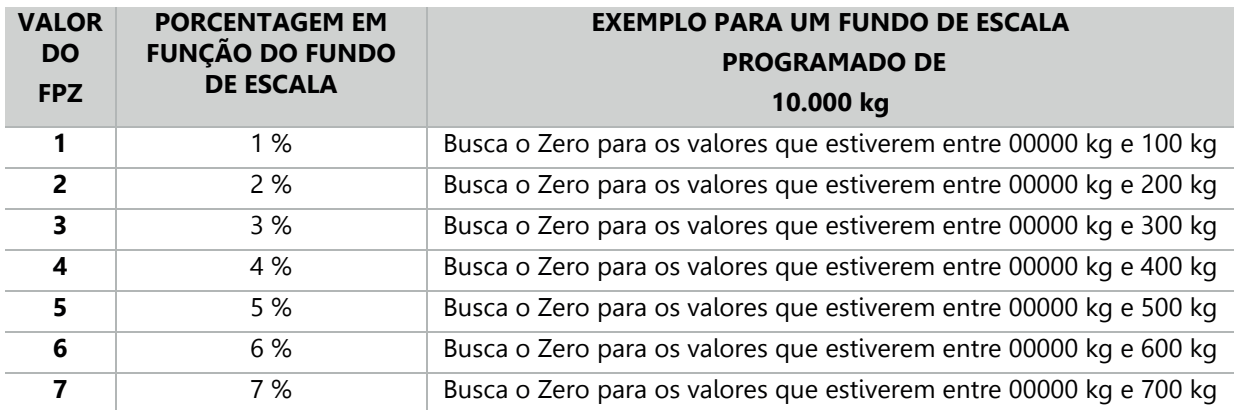

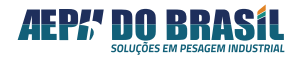

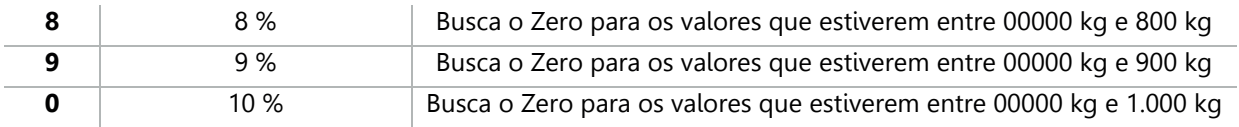

1º Exemplo de Cálculo de Programação Percentual da função FPZ.

Fundo de Escala = 10.000 kg

FPZ = 5 (corresponde a 5% de ação em função do fundo de escala) Atuação da Função ZERO = 10.000 kg (X) 5% = 500 kg

2º Exemplo de Cálculo de Programação Percentual da função FPZ. Fundo de Escala = 100 kg FPZ = 3 (corresponde a 3% de ação em função do fundo de escala) Atuação da Função ZERO = 100 kg (X) 3% = 3 kg

3º Exemplo de Cálculo de Programação Percentual da função FPZ. Fundo de Escala = 50.000 kg FPZ = 3 (corresponde a 8% de ação em função do fundo de escala) Atuação da Função ZERO = 50.000 kg (X) 8% = 4.000 kg

Lembrando que o Fundo de Escala corresponde ao valor programado na função CAPAC escolhida no momento da calibração da balança.

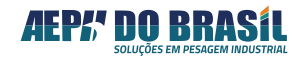

# **17.2.3.1 TELAS DA FAIXA DE PERCENTUAL DE ZERO – FPZ**

(Acesso Rápido) XXXXX **→ CNF** (3seg.) , **TARA , TARA , TARA**

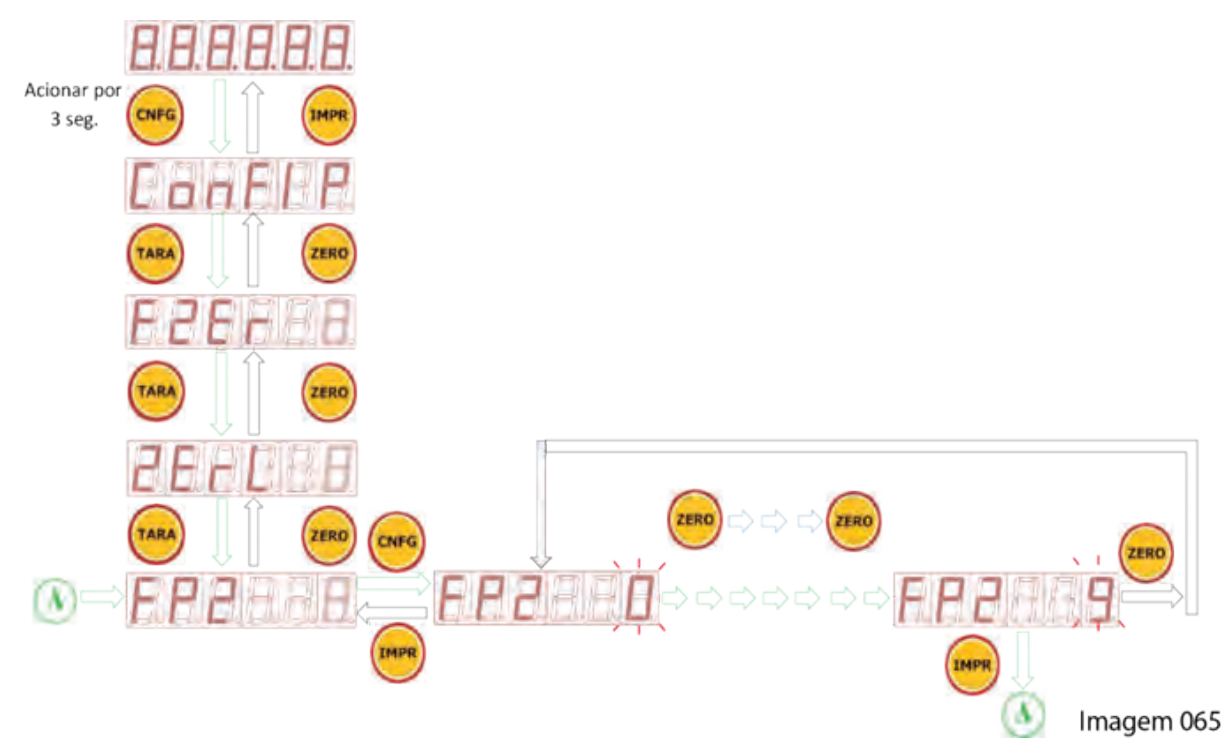

## **17.2.4 FUNÇÃO: TARA – FtAr**

▶ operação de TARA tem a função de descontar o valor de peso que estiver sobre a(s) células(s) de carga, zerando a indicação do mostrador e ascendendo o LED de P.LÍQUIDO.

▶ Com a execução habilitação desta função, somente será efetuada com a indicação do display estiver estável, diferente de SOBRECARGA/SATURAÇÃO e indicando peso Liquido ou Bruto maior que Zero.

▶ Em operação a função TARA é ativa com o pressionamento da tecla <TARA> ou Comando Remoto Tara.

▶ A operação DESTARA tem a função de retornar a indicação às condições iniciais antes da operação de Tara, apresentando os valores de peso que foram mascarado pela Tara.

▶ Em operação a função DESTARA é feita com o acionamento da tecla ZERO.

Através da função Tara é possível ocorrer à indicação de peso Líquido positivo ou negativo, para acréscimo ou decréscimo de material, respectivamente.

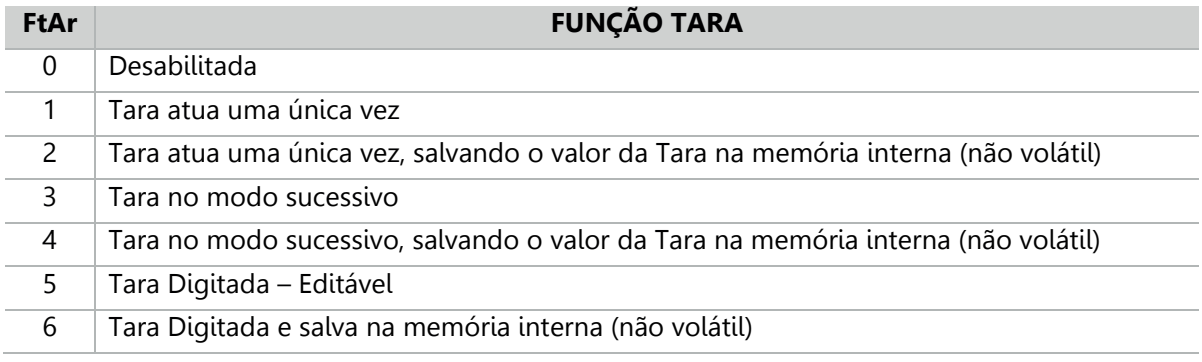

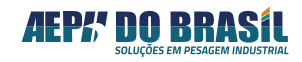

# **17.2.4.1 TELAS DA FUNÇÃO TARA: FtAr**

(Acesso Rápido) XXXXX **→ CNF** (3seg.) , **TARA , TARA , TARA**

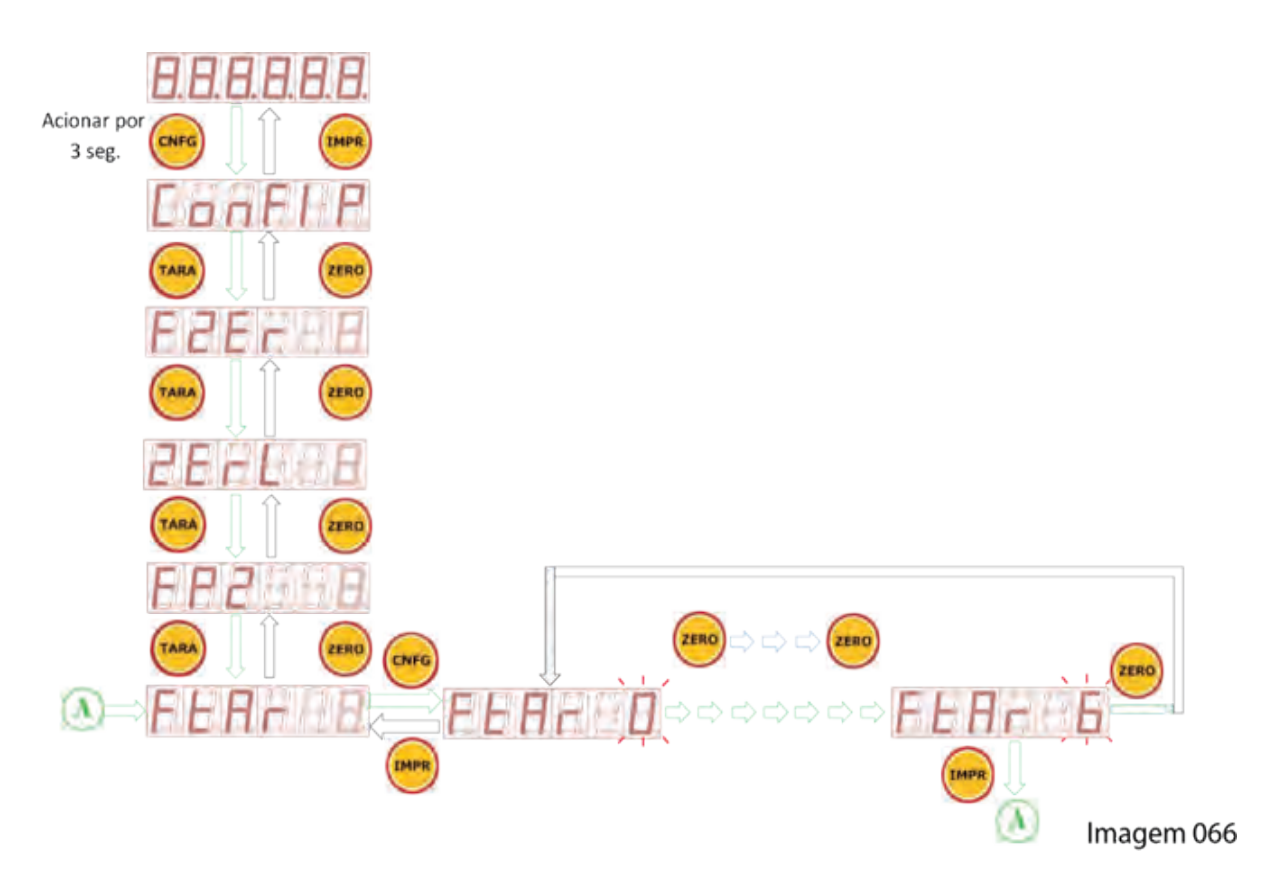

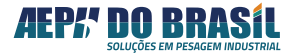

# **17.2.4.2 OPERAÇÃO DO MODO TARA**

**17.2.4.2.1 Tara Desabilitada acionamento da tecla de TARA não gera ação na indicação (FtAr = 0)**

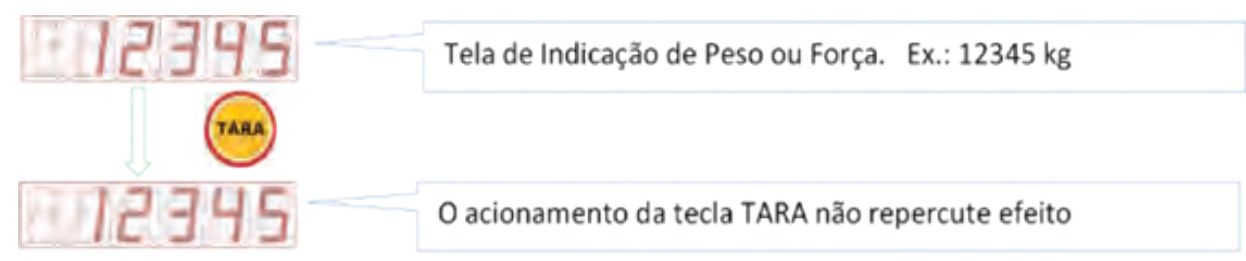

### Imagem 067

**17.2.4.2.2 Tara Atua Uma Única Vez o acionamento da tecla de TARA gera somente uma vez a função, demais acionamentos não serão processados (FtAr = 1)**

Exemplo 1:

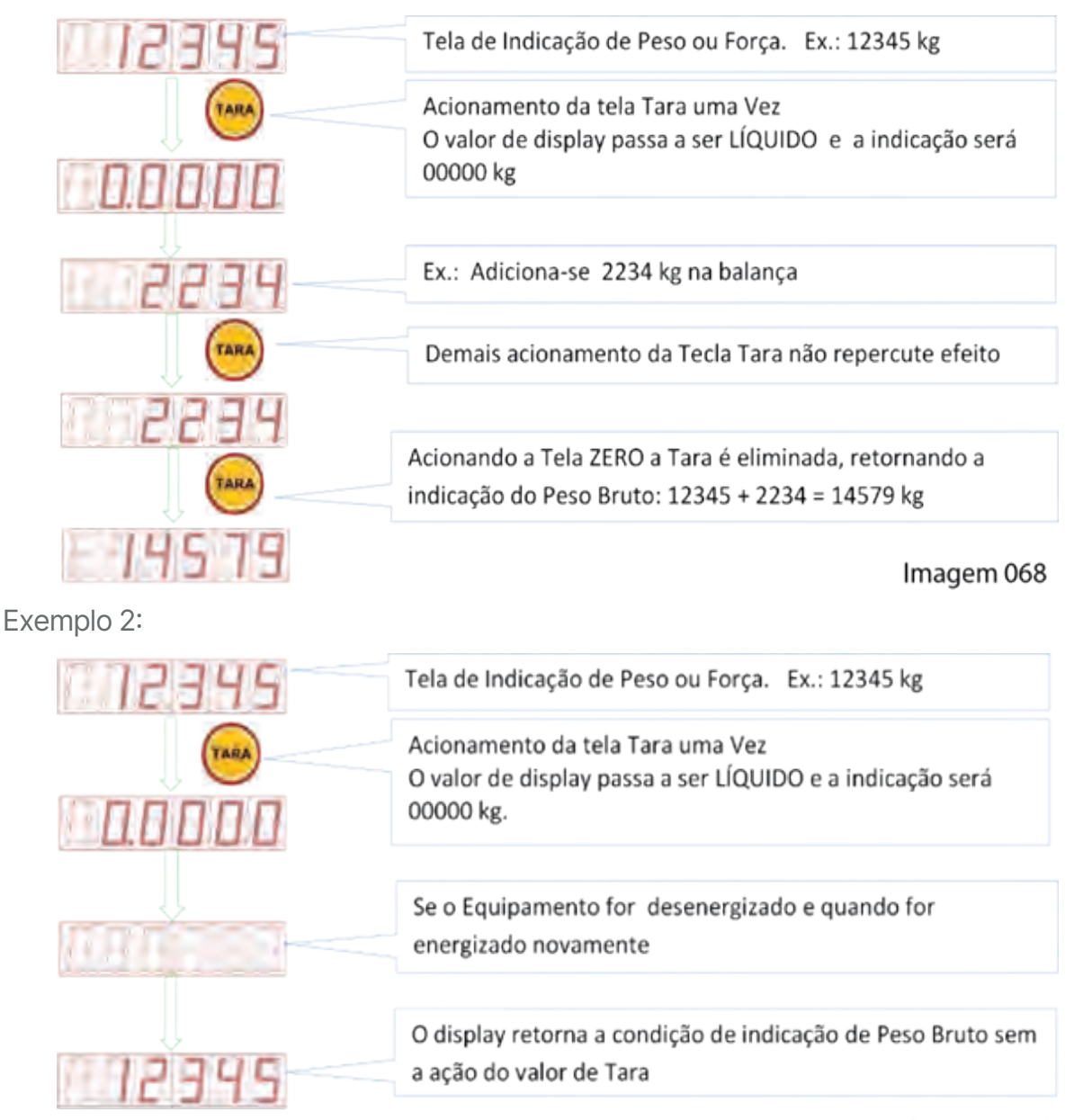

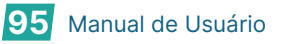

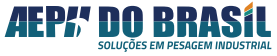

# **17.2.4.2.3 Tara Atua uma Única Vez, Salvando o Valor da Tara na Memória Interna (não Volátil) –**

O acionamento da tecla de TARA gera somente uma vez a função, demais acionamentos não serão processados. O resultado da operação será gravado na memória não volátil, evitando-se assim que as informações não sejam perdidas no caso de desenergizar o equipamento, possibilitando a recuperação da indicação após ser posto em operação novamente. **(FtAr = 2)**

Exemplo 1:

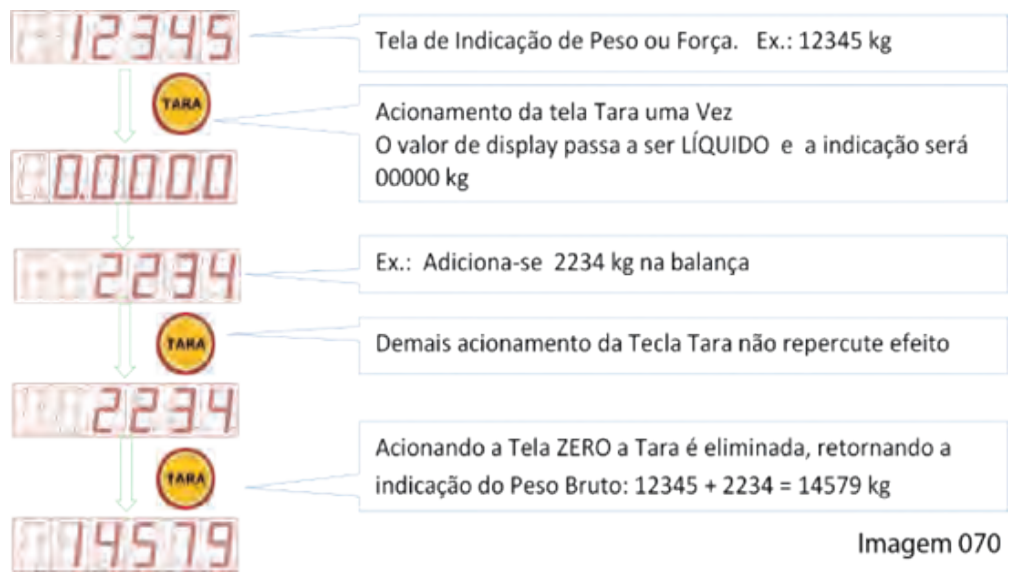

Exemplo 2:

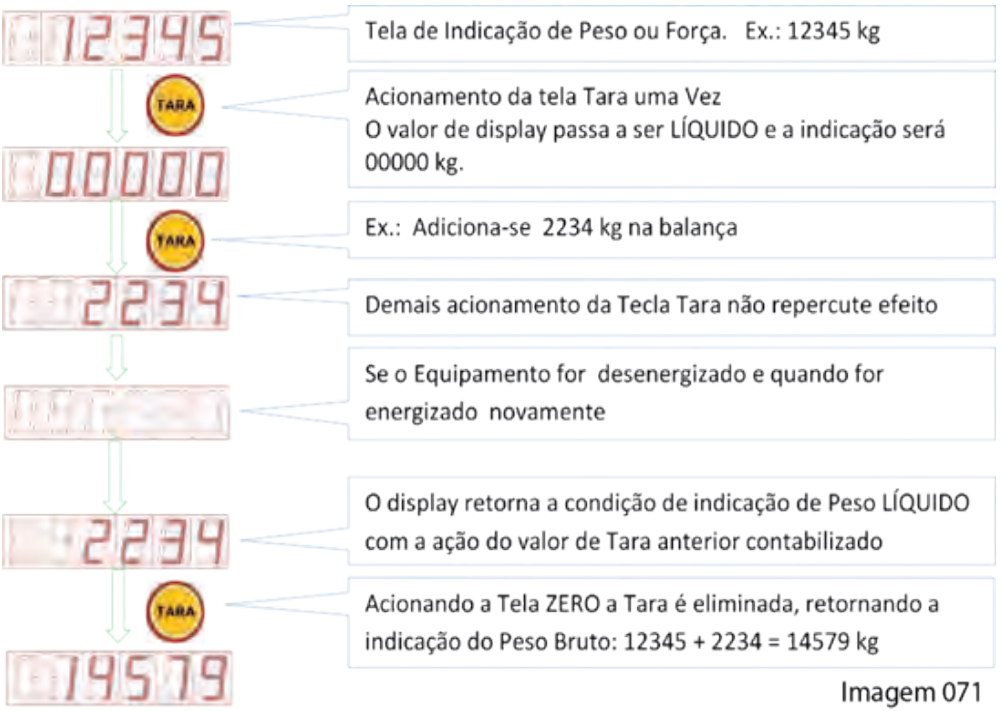

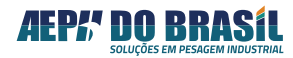

# **17.2.4.2.4 Tara no Modo Sucessivo –**

O acionamento sucessivo da tecla TARA, permite descontar o valor de peso sobre a balança quantas vezes a escala de calibração do indicador permitir, **(FtAr = 3)**

#### Exemplo 1:

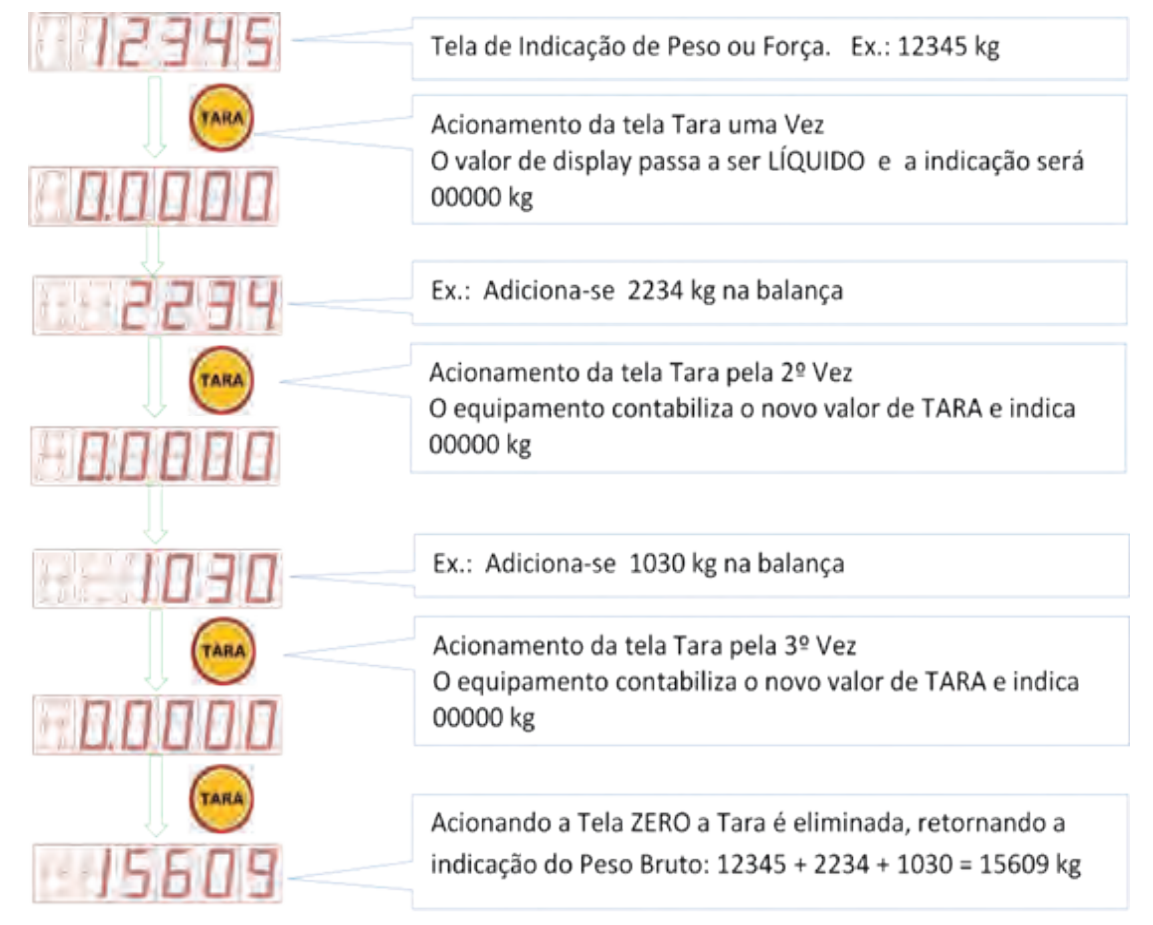

Imagem 072

1294 Se o Equipamento for desenergizado e quando for energizado novamente O display retorna a condição de indicação de Peso BRUTO sem a ação dos valores de Tara anteriores contabilizados: 12345 + 2234 + 1030 = 15609 kg Imagem 073

Exemplo 2:

# **17.2.4.2.5 Tara no Modo Sucessivo, Salvando o Valor da Tara na Memória Interna (não volátil) –**

É a ação conjunta dos dois itens anteriores, **(FtAr = 4)**

### Exemplo:

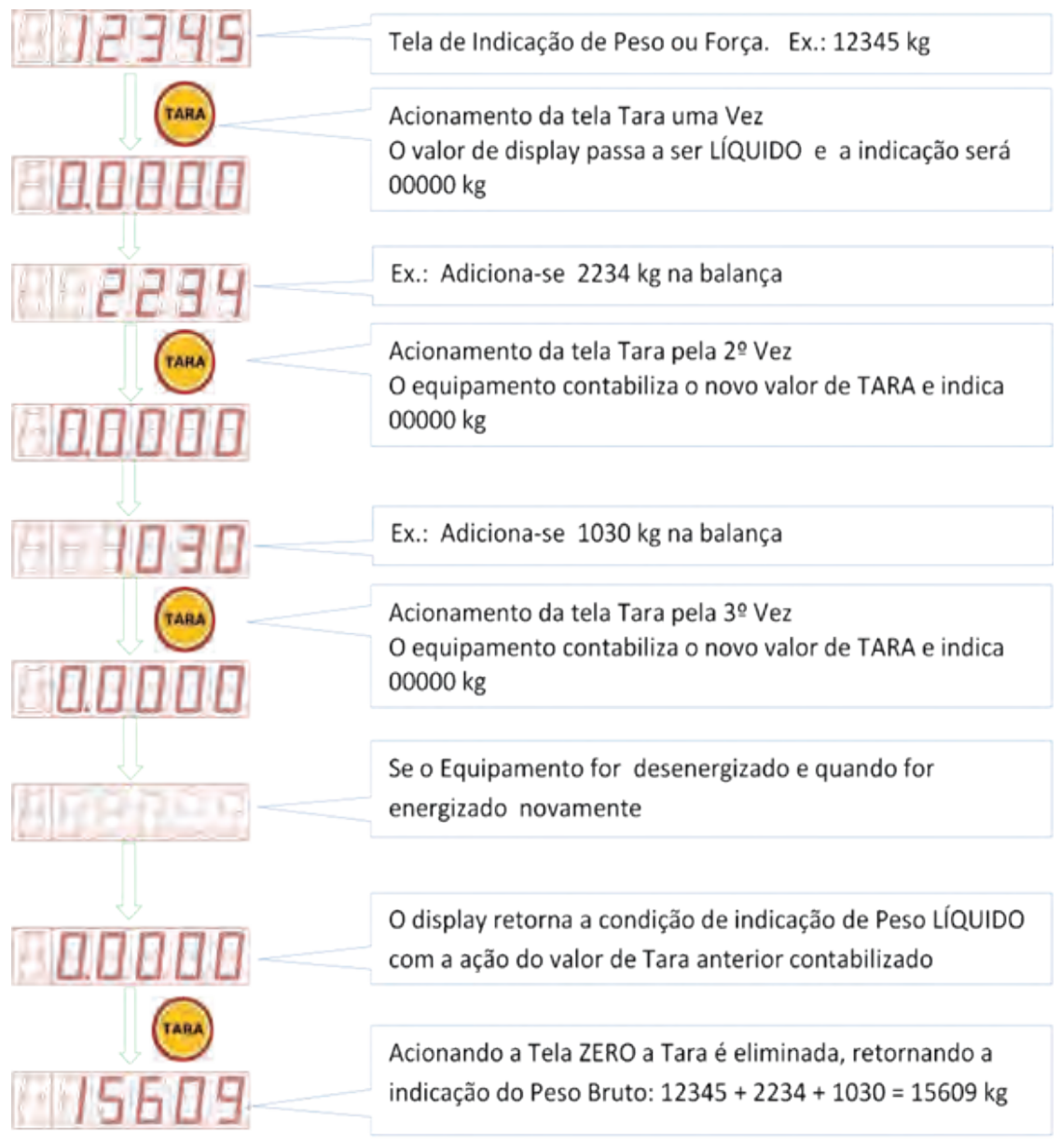

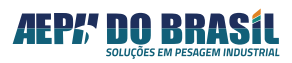

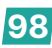

# **17.2.4.2.6 Tara Digitada –**

Com o acionamento de 1 pulsar na tecla de TARA o instrumento processa a função TARA convencional, porém ao manter acionada a tecla de TARA por 3 segundos permite ao operador entrar com um valor de Tara digitada e digitar valores com o uso das teclas TARA e ZERO do painel frontal (Tecla de Tara entra na função e desloca o digito para a esquerda, Tecla de ZERO incrementa o digito). O valor de Tara poderá ser digitado mais de uma vez. **(FtAr = 5)**

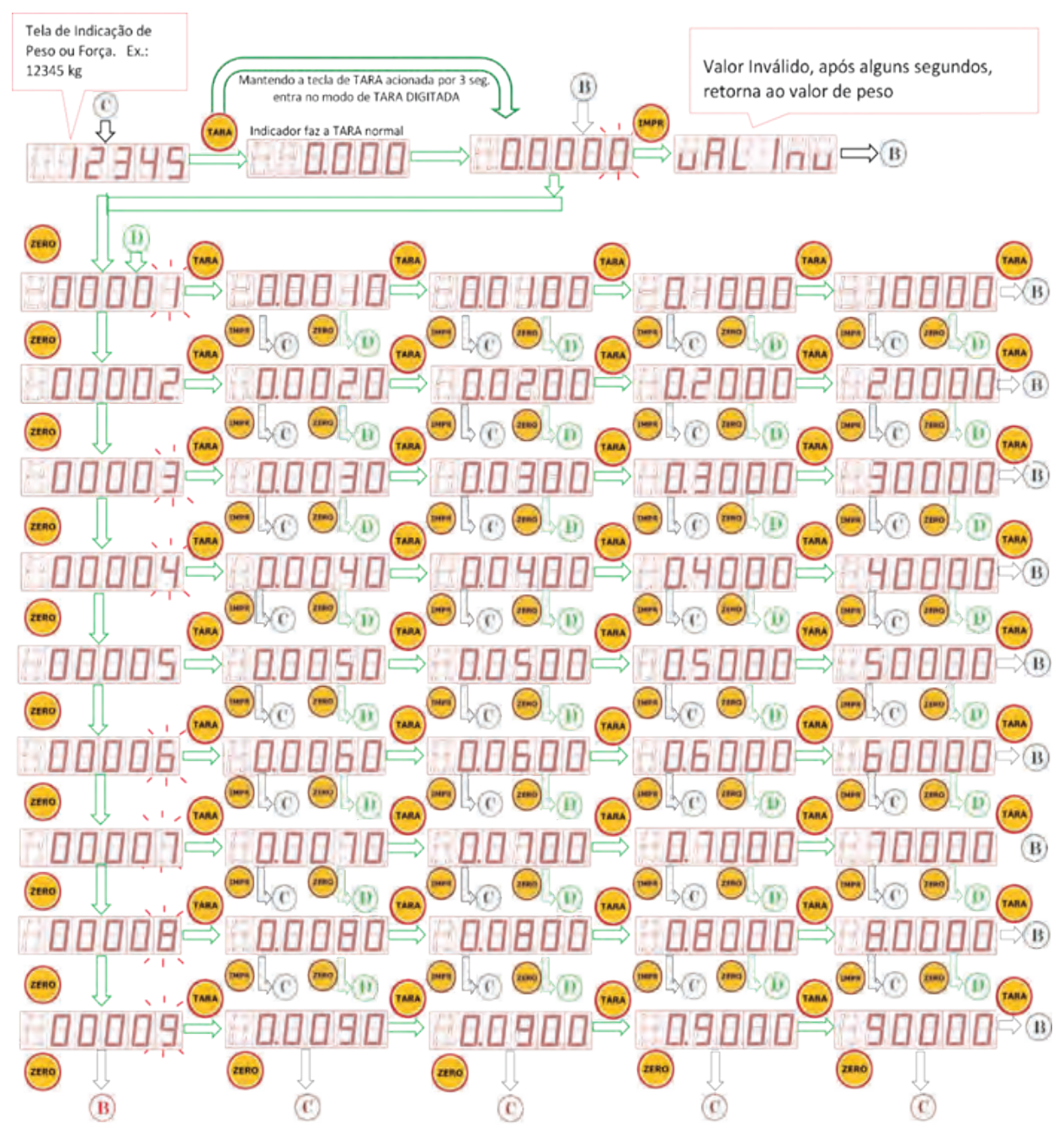

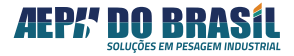

#### Exemplo 1: Digitando Taras Sucessivas e Limpando o Valor de Tara

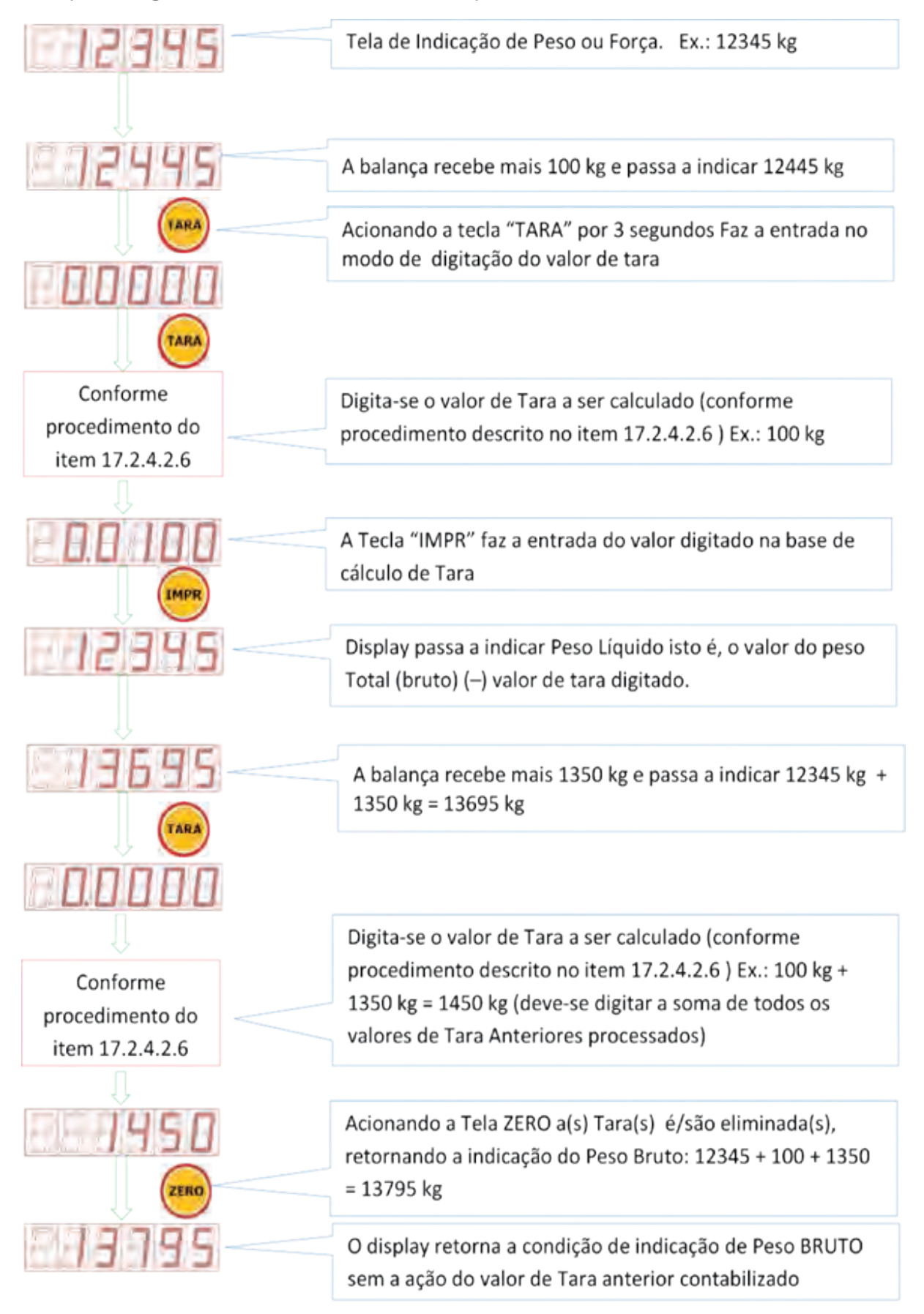

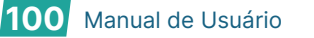

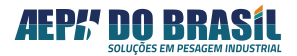

12345 Tela de Indicação de Peso ou Força. Ex.: 12345 kg A balança recebe mais 100 kg, e passa a indicar 12445 kg Acionando a tecla "TARA" por 3 segundos Faz a entrada no modo de digitação do valor de tara Conforme Digita-se o valor de Tara a ser calculado (conforme procedimento do procedimento descrito no item 17.2.4.2.6) Ex.: 100 kg item 17.2.4.2.6 A Tecla "IMPR" faz a entrada do valor digitado na base de cálculo de Tara Se o Equipamento for desenergizado e quando for energizado novamente O display retorna a condição de indicação de Peso BRUTO sem a ação do valor de Tara anterior contabilizado

Exemplo 2: Desligando e Religando o equipamento com o valor de Tara Digitado

Imagem 077

Observe que o valor de 100 kg que entrou posteriormente na balança permanece somado ao pelo que já estava na balança e ao desligar e religar o equipamento o valor total de peso bruto é apresentado no display, isto é 12345 kg + 100 kg = 12445 kg

# **17.2.4.2.7 Tara Digitada e Salvando o Valor de Tara na Memória –**

É a ação do item imediatamente anterior com o salvamento da informação em memória não volátil. O valor de Tara poderá ser digitado mais de uma vez. **(FtAr = 6)** Exemplo 1: Digitando Taras Sucessivas e Limpando o valor de Tara

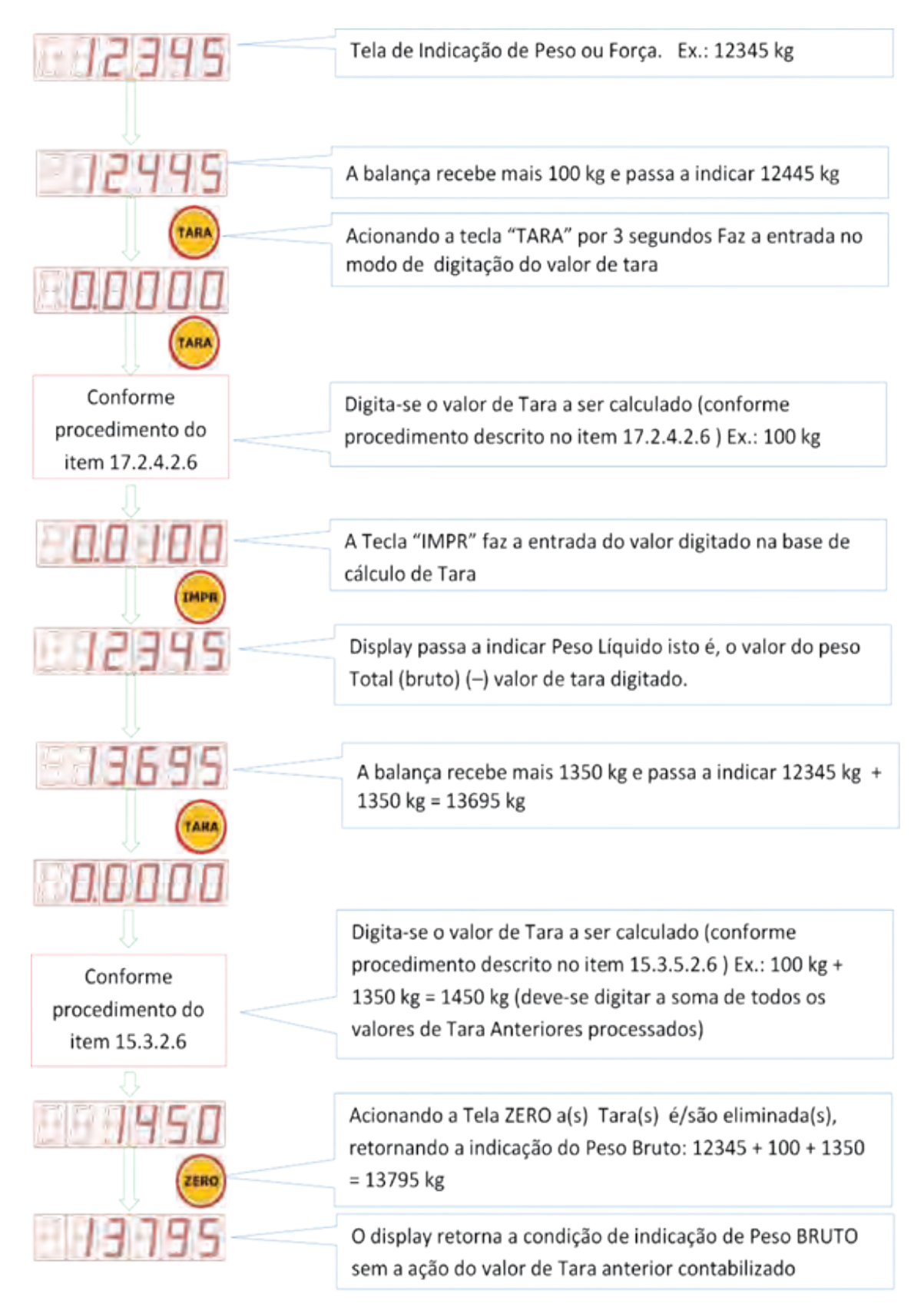

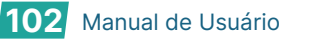

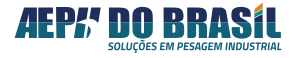

Exemplo 2: Desligando e Religando o equipamento com o valor de Tara Digitado

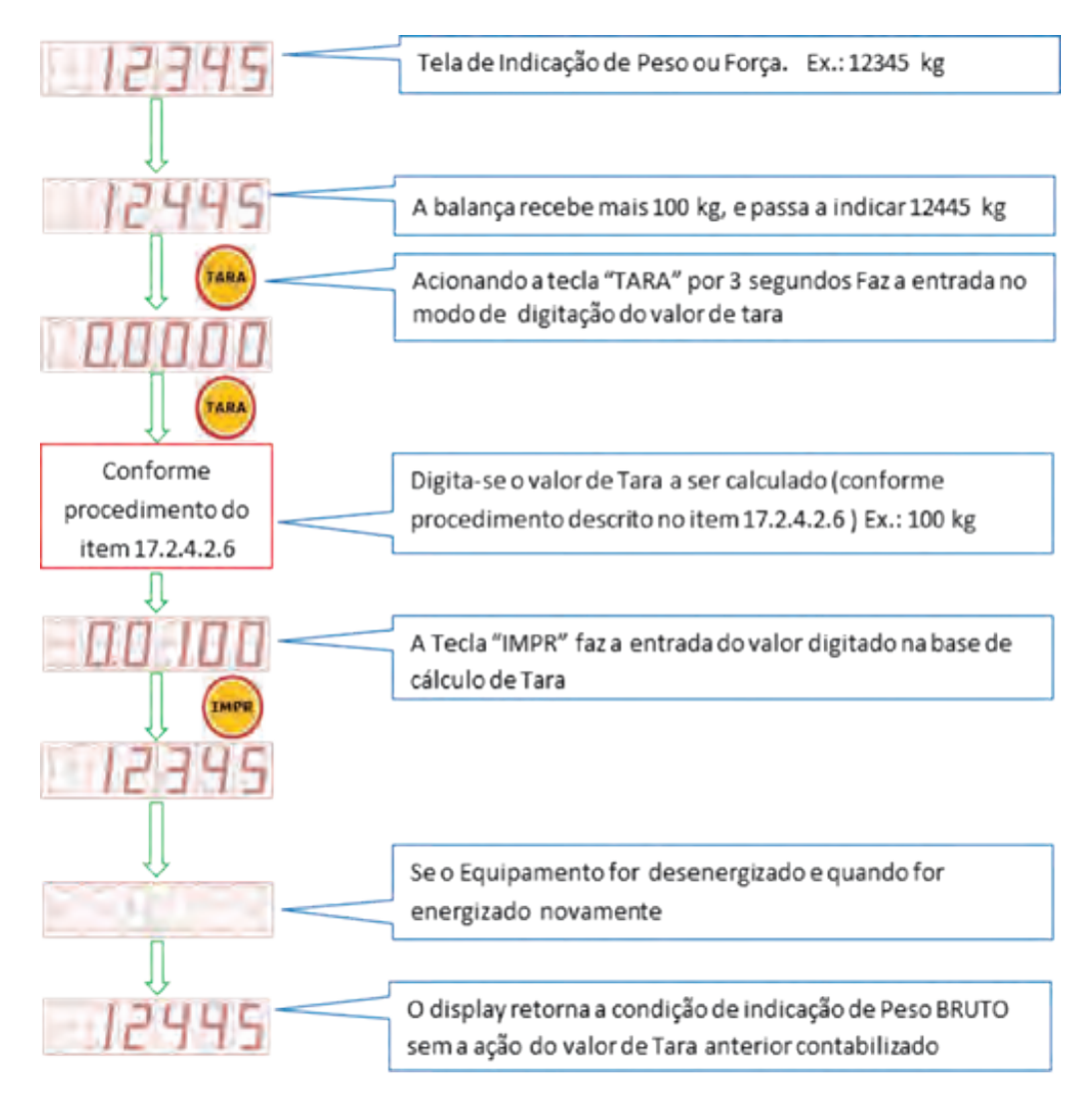

Imagem 079

# **17.2.5 FUNÇÃO: PESAGEM RÁPIDA - PrAP**

Para aplicações em que o peso se estabiliza em até 500 mSeg. após ter sido posicionado sobre a balança. O Orion possui atualização a cada 100 mSeg. neste caso é provável que os valores intermediários da pesagem sejam visualizados.

 Em aplicações onde o objetivo é observar somente o valor de peso final estabilizado, sem os valores intermediários, esta função deverá ser desabilitada deixando a visualização mais rápida.

Para atender as normas da Portaria 236/94 INMETRO, se após 500mSeg. o peso não estiver estabilizado, o mesmo será indicado no mostrador.

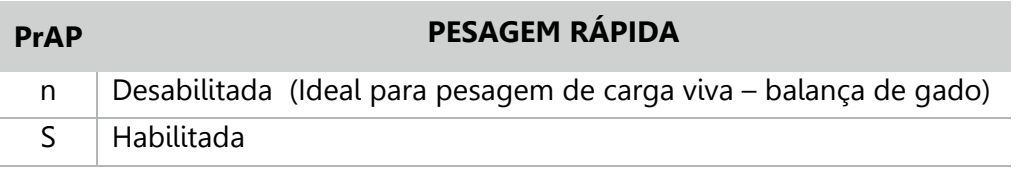

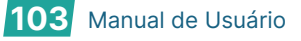

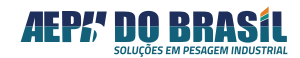

### **17.2.5.1 TELAS DA PESAGEM R**

#### **17.2.5.2 ÁPIDA: PrAP**

(Acesso Rápido) XXXXX **→ CNF** (3seg.) , **TARA , TARA , TARA , TARA**

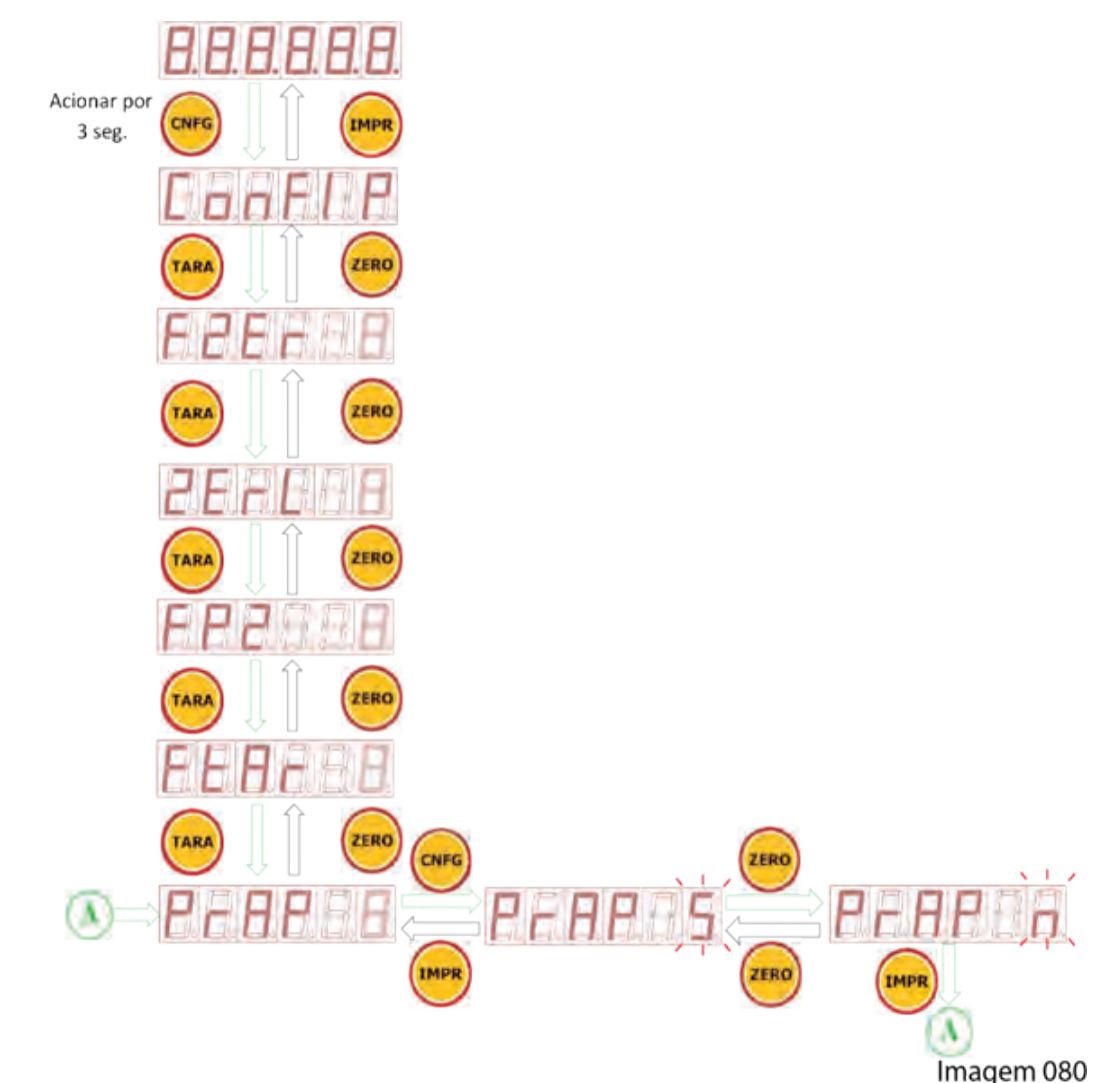

### **17.2.6 FUNÇÃO: FILTRO DIGITAL - FIL**

Possui ação direta de atenuar diretamente nas oscilações de indicação do peso quando submetida a interferências mecânicas ou eletromagnéticas causadas por oscilações estruturais do elemento monitorado (balança), oscilação mecânica do posicionamento do peso sobre a célula de carga (balança) ou transmissão de rádio nas proximidades da célula de carga.

Capacitado com 12 seleções de filtros digitais atuantes e pré-programados, sendo que os valores mais baixos não há ação do filtro e os mais altos com ação máxima dos filtros. Quanto maior o valor do filtro mais lento é sua indicação.

Este parâmetro deve ser cuidadosamente observado para a correta programação do filtro na correspondente aplicação, considerando o filtro a ser usado e as condições do local de pesagem.

Também esta previsto no Indicador Orion o exclusivo filtro digital para atuar em sistemas de pesagem com CARGA VIVA, que permite obter valores mesmo com excesso de movimentos sobre a balança. Os filtros

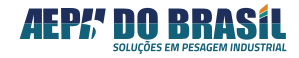

08,09,10 e 11 possuem melhor desempenho em carga viva se reforçados pelas configurações das funções: PrAP = n (item 15.3.6) e Fs = 1 (item 15.3.8).

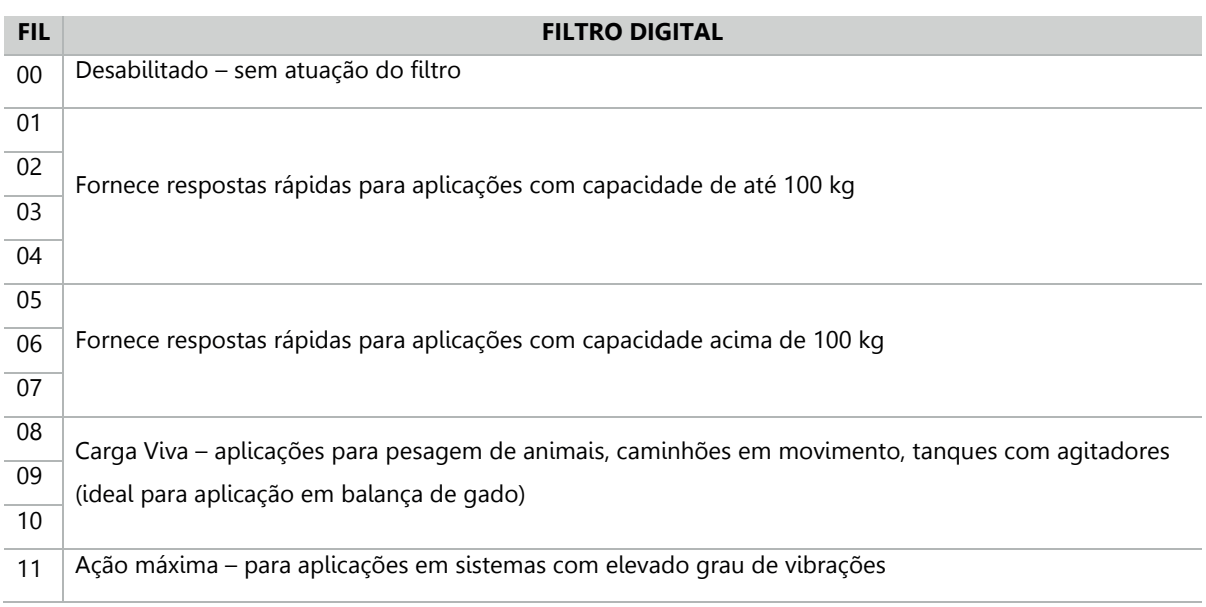

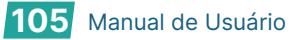

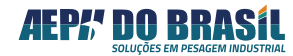

#### **17.2.6.1 TELAS DO FILTRO DIGITAL: FIL**

(Acesso Rápido) XXXXX **→ CNF (2seg.) , TARA , TARA , TARA , TARA , TARA** 

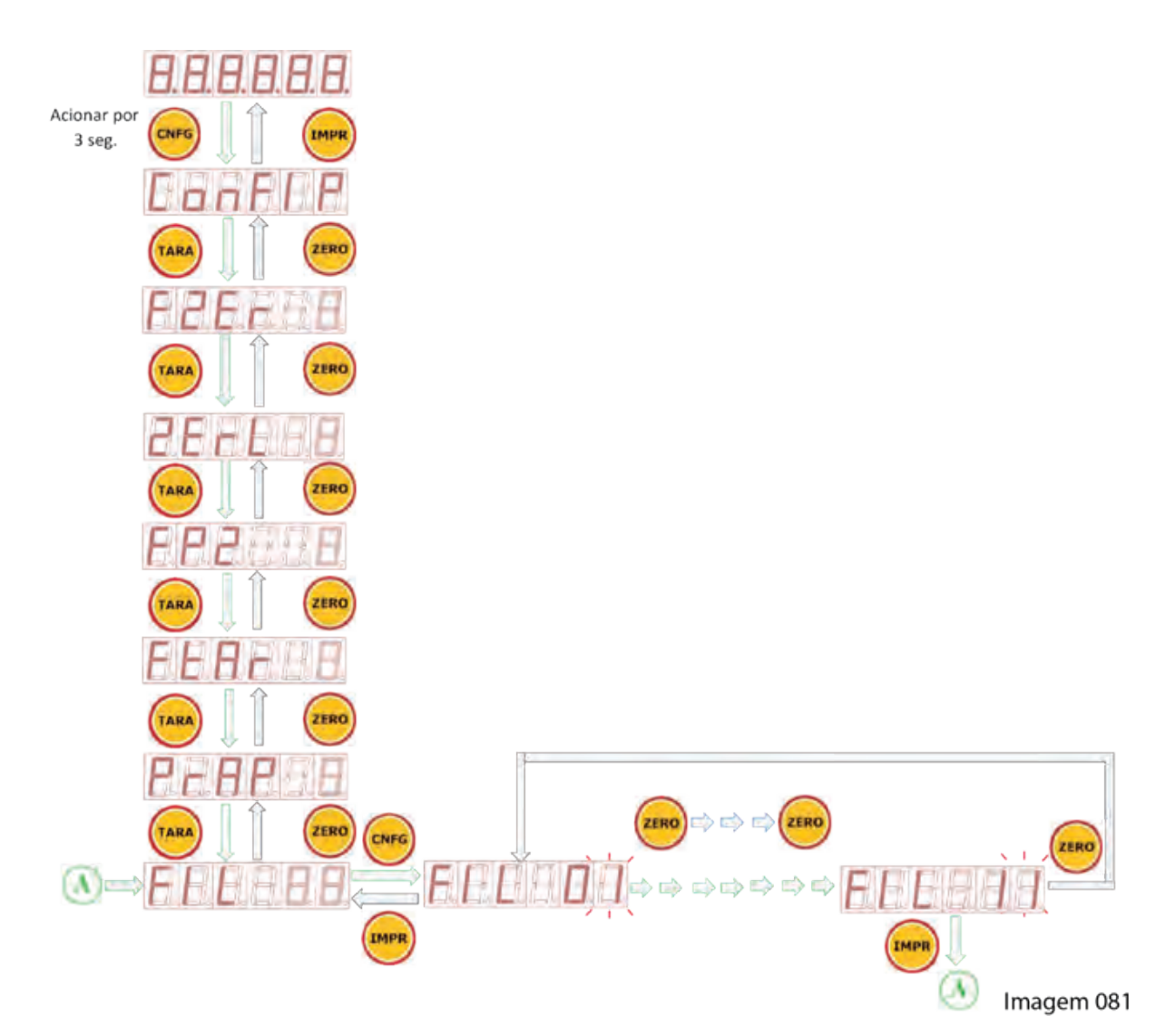

### **17.2.7 FUNÇÃO: FATOR DE SENSIBILIDADE - FS**

Somado aos recursos de PESAGEM RÁPIDA e FILTROS DIGITAIS, permite aplicações em plataformas de pesagem hibridas (Mecânicas-Eletrônicas), tratando as oscilações decorrentes de impactos de acordo com o tipo de carga e capacidade.

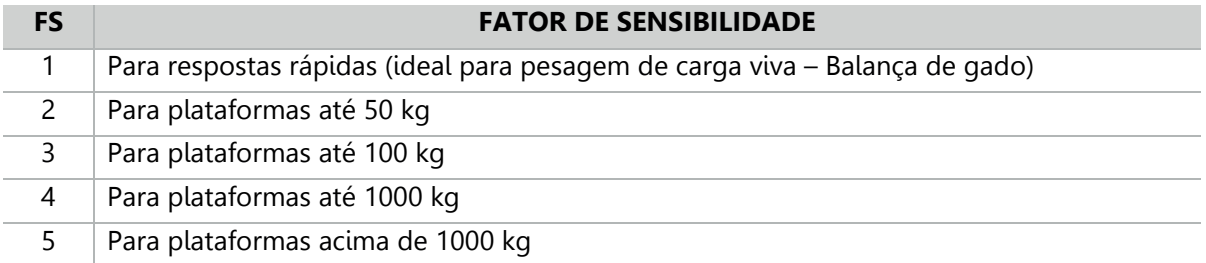

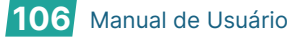

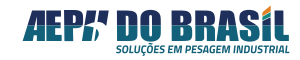

#### **17.2.7.1 TELAS DA FUNÇÃO FATOR DE SENSIBILIADE: FS**

(Acesso Rápido) XXXXX **→ CNF (3seg.) , TARA , TARA , TARA , TARA , TARA , TARA**

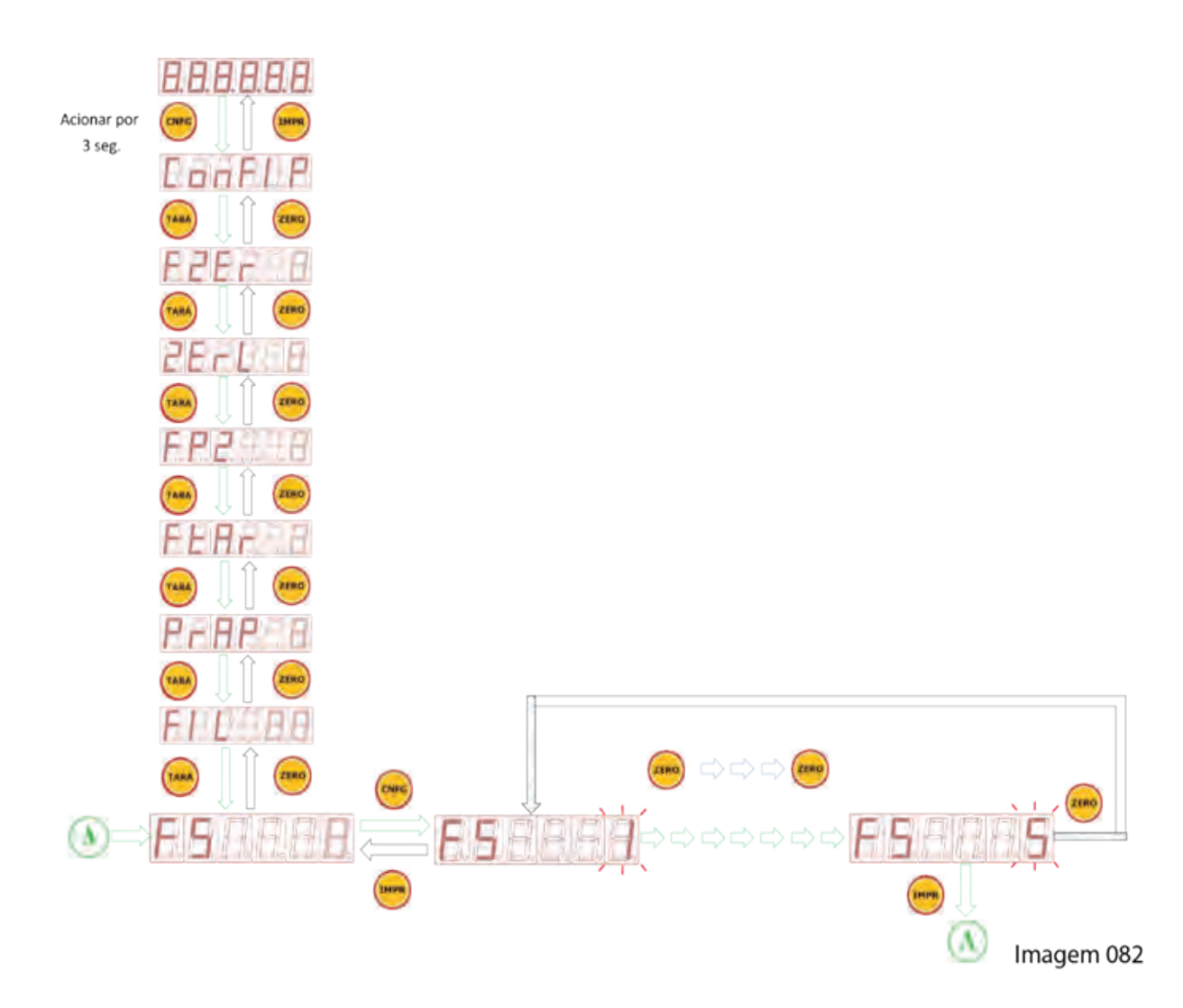

## **17.2.8 FUNÇÃO: UNIDADE DE LEITURA - UnLEIt**

Permite escolher a unidade de leitura que será apresentado ao lado da indicação do display nas unidades **g** - grama, **kg** – quilograma, **t** – tonelada e em "branco " onde não será aceso nenhuma das anteriores.

 Cada unidade deverá ser escolhida conforme a capacidade da maior carga a ser monitorada.

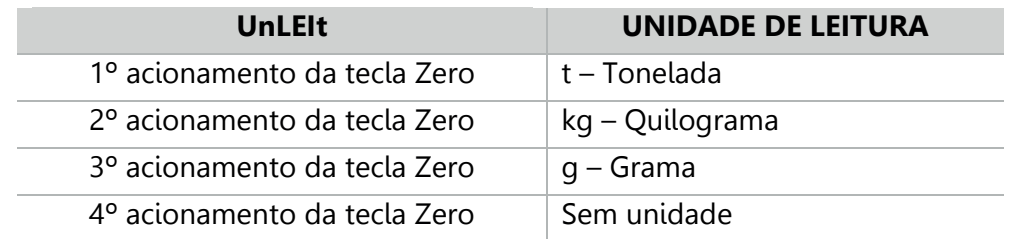

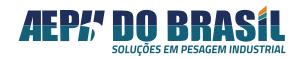

#### **17.2.8.1 TELAS DA UNIDADE DE LEITURA: UnLEIt**

(Acesso Rápido) XXXXX **→ CNF (2seg.) , TARA , TARA , TARA , TARA , TARA , TARA , TARA**

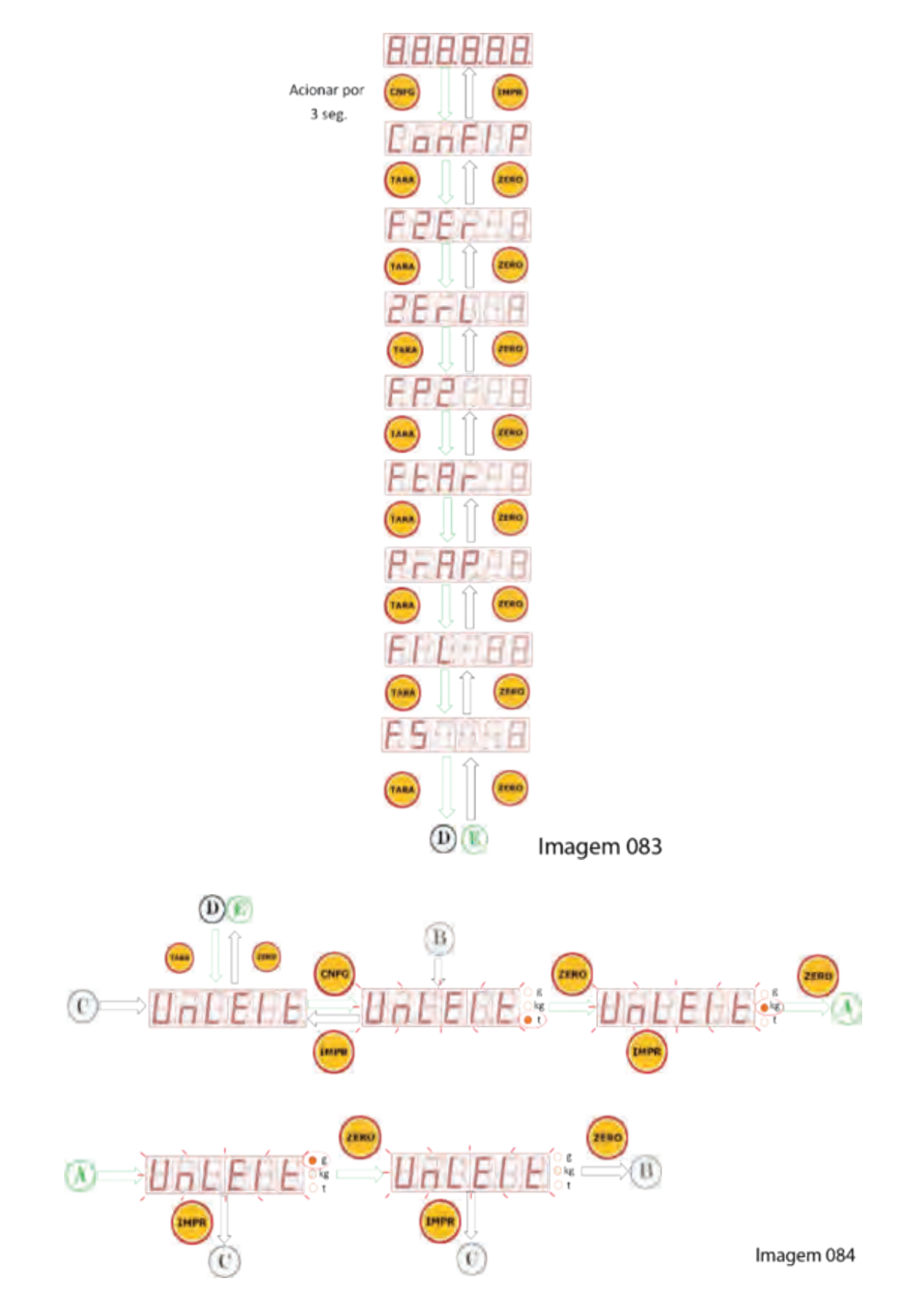

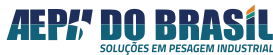
## **17.2.9 FUNÇÃO: LEITURA DIRETA- Lt - dIr**

Utilizada para diagnóstico do indicador e/ou células de carga, fornecendo a leitura diretamente da saída do conversor A/D relativa ao peso que esta sendo processado sobre a célula de carga. Com isto é possível verificar o comportamento das células de carga, sentido da força aplicada na célula de carga com relação a sua aplicação e do indicador de pesagem.

**Lt -dIr GRANDEZA DE 6 DÍGITOS NO PADRÃO HEXADECIMAL**

### **17.2.9.1 TELAS DA LEITURA DIRETA: Lt-dIr**

(Acesso Rápido) XXXXX **→ CNF (2seg.) , TARA , TARA , TARA , TARA , TARA , TARA , TARA , TARA**

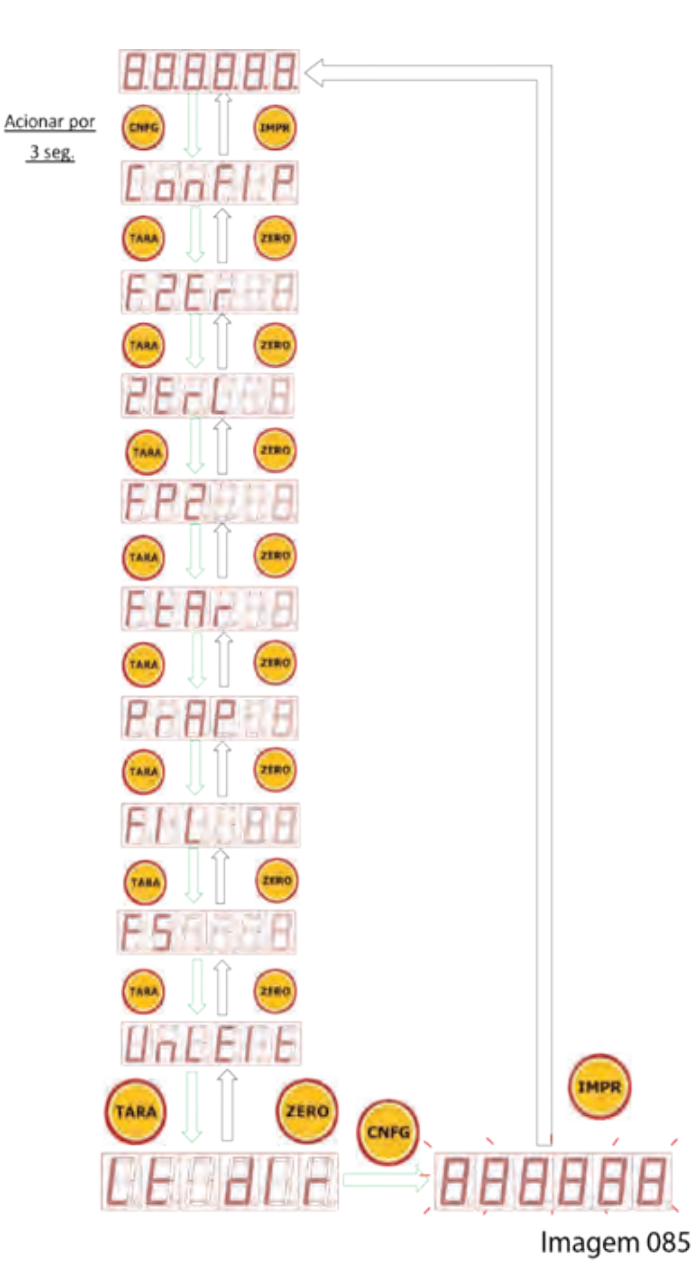

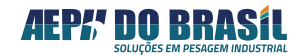

# **17.3 CONFIGURAÇÃO DA COMUNICAÇÃO SERIAL – SErIAL**

O Orion possui 4 canais de comunicações seriais que permitem a aplicação: **RS 232 Canal-1** atende a conexão com dispositivos de monitoração ou controle ponto a ponto. **RS232 Canal-2** atende a conexão com impressoras ou etiquetadora matricial e **RS485 Canal-3** atende a redes de comunicação endereçáveis aplicáveis em dispositivos seriais (PLCs, PCs, Displays de mensagens, IHMs etc.) e **UART** para comunicação ethernet (sob consulta).

# **17.3.1 TELAS DA CONFIGURAÇÃO DA COMUNICAÇÃO SERIAL:**

Acionar por 3 seg SERIAL Tela de entrada para todas as configurações pertinentes a comunicação serial do equipamento ۹Q Tela de seleção do protocolo de 7500 comunicação: Modbus RTU, ProfBus DP, DeviceNet, END Tela de seleção do endereçamento: 00 a 99 **Ag** Tela de seleção da velocidade de comunicação: 1200, 2400, 4800, 9600, 19200, 38400 ou ςې Tela de seleção do canal de comunicação: RS 232 (canal1), RS485 ou UART

(Acesso Rápido) XXXXX **→ CNF** (2seg.) , **CNF , TARA**

Imagem 086

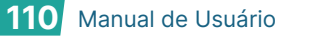

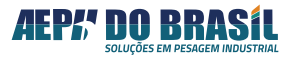

# **17.3 CONFIGURAÇÃO DA COMUNICAÇÃO SERIAL – SErIAL**

O Orion possui 4 canais de comunicações seriais que permitem a aplicação: **RS 232 Canal-1** atende a conexão com dispositivos de monitoração ou controle ponto a ponto. **RS232 Canal-2** atende a conexão com impressoras ou etiquetadora matricial e **RS485 Canal-3** atende a redes de comunicação endereçáveis aplicáveis em dispositivos seriais (PLCs, PCs, Displays de mensagens, IHMs etc.) e **UART** para comunicação ethernet (sob consulta).

# **17.3.1 TELAS DA CONFIGURAÇÃO DA COMUNICAÇÃO SERIAL:**

Acionar por 3 seg SERIAL Tela de entrada para todas as configurações pertinentes a comunicação serial do equipamento ۹Q Tela de seleção do protocolo de 7500 comunicação: Modbus RTU, ProfBus DP, DeviceNet, END Tela de seleção do endereçamento: 00 a 99 **Ag** Tela de seleção da velocidade de comunicação: 1200, 2400, 4800, 9600, 19200, 38400 ou ςې Tela de seleção do canal de comunicação: RS 232 (canal1), RS485 ou UART

(Acesso Rápido) XXXXX **→ CNF** (2seg.) , **CNF , TARA**

Imagem 086

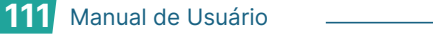

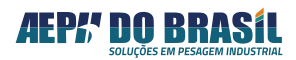

# **17.3.2 FUNÇÃO: PROTOCOLO DE COMUNICAÇÃO – Pr**

Todos os protocolos do ORION são essencialmente no modo ESCRAVOS entretanto, pode ser configurado para transmitir continuamente apenas a informação da PESAGEM (PESO/FORÇA e TARA), dispensando a existência de um dispositivo mestre. Esta configuração é definida no parâmetro PROTOCOLO.

As configurações de protocolo são válidas para os canais de comunicação:

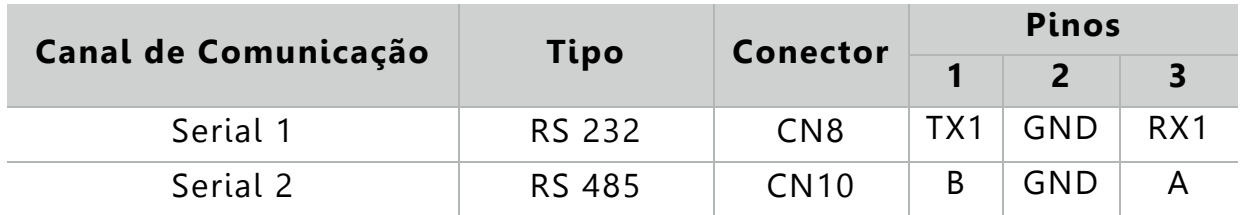

Tabela de opções de comunicação serial:

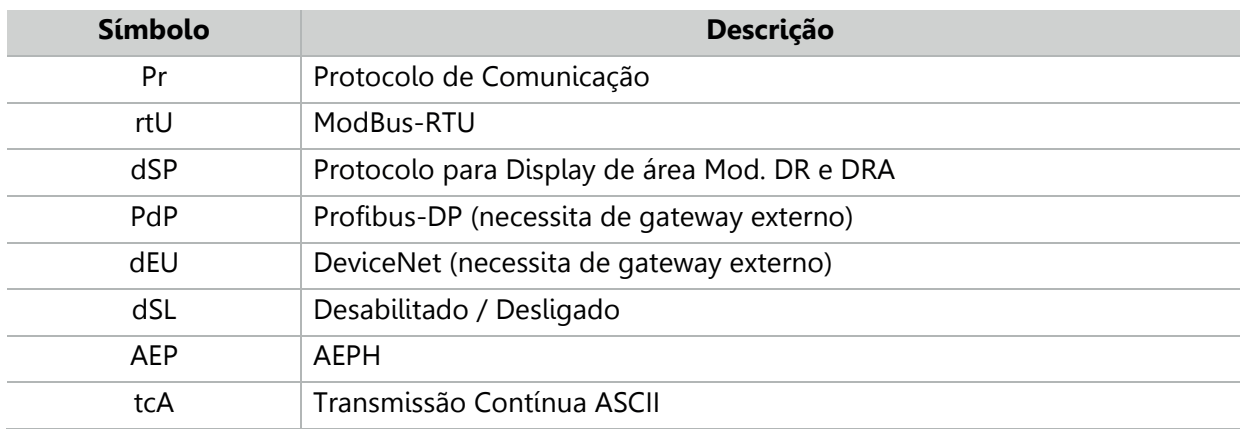

A descrição detalhada de todos os protocolos de comunicação suportados pelo ORION encontra-se mais à frente no capítulo **Protocolos de Comunicação.** 

O padrão elétrico RS-232 permite a interligação de apenas 2 dispositivos em um mesmo meio físico (cabo de comunicação), caracterizando o modo ponto a ponto, além de limitar a distância destes dispositivos a 10m máximos. Já o padrão elétrico RS-485 permite interligar **até 32 dispositivos** fisicamente em uma mesma rede de comunicação, caracterizando o modo **multipont**o, com distâncias que podem chegar até 1200 m. Este é o padrão adequado para interligar o ORION a uma rede de comunicação multiponto ou mesmo a um único ponto localizado a distâncias maiores que 10 m.

No capítulo **Protocolos de Comunicação** há uma explicação de com proceder quando utilizar o padrão RS -485.

No modo MESTRE-ESCRAVO, para que possa ser acessada qualquer informação de pesagem, é necessário que esteja conectado a um dispositivo MESTRE, o qual toma a iniciativa de enviar comandos solicitando a informação da pesagem. Neste caso, o MESTRE endereça a solicitação ao ESCRAVO e apenas este escravo endereçado é que deve responder à solicitação do MESTRE.

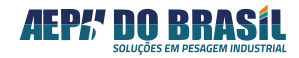

**17.3.2.1 TELAS DO PROTOCOLO DE COMUNICAÇÃO: Pr** (Acesso Rápido) XXXXX **→ CNF (3seg.) , CNF, TARA**

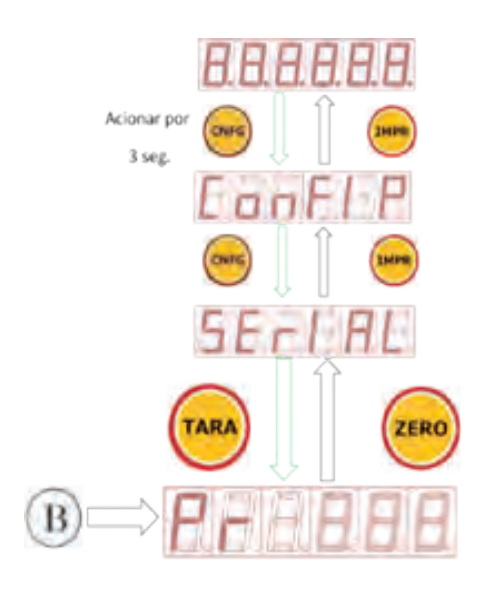

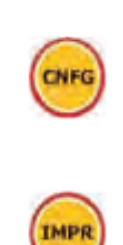

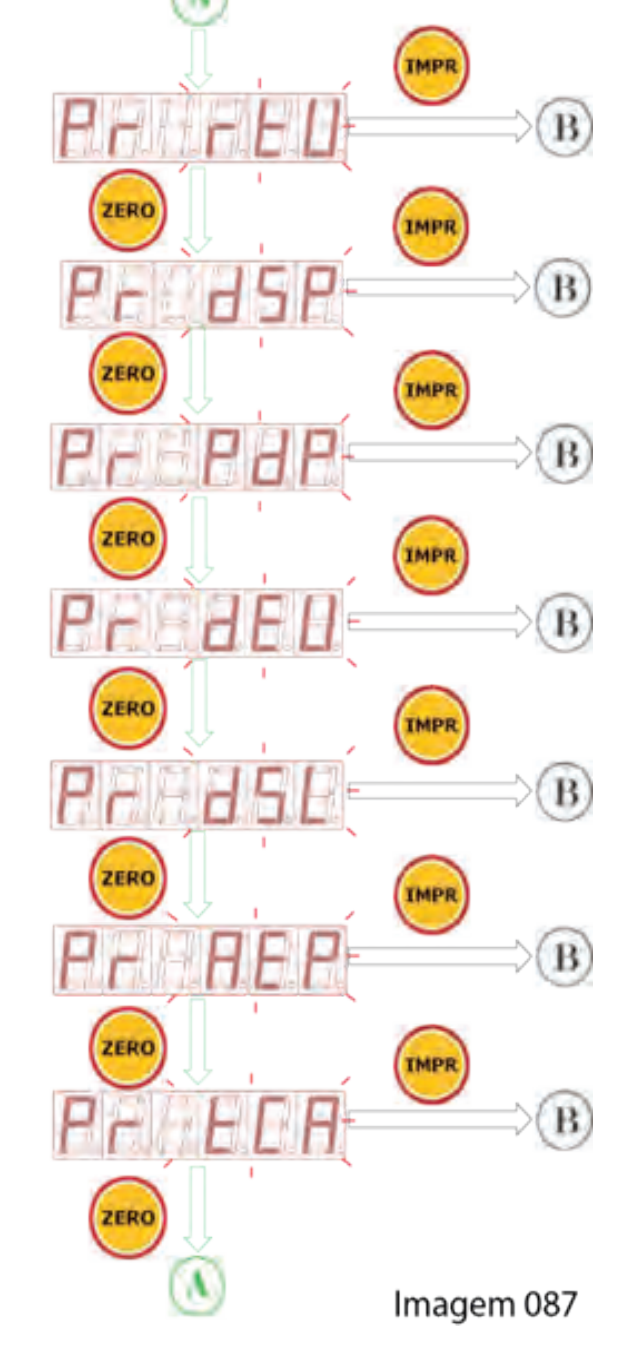

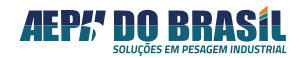

# **17.3.3 FUNÇÃO: ENDEREÇAMENTO – End**

Para operar em rede multiponto (RS-485), é necessário que cada dispositivo possua seu próprio ENDEREÇO lógico, único e diferenciado dos demais pertencentes à mesma rede física. O operador pode programar um endereço de **00 (default) a 99.**

# **17.3.3.1 TELAS DO ENDEREÇAMENTO – End**

(Acesso Rápido) XXXXX **→ CNF (3seg.) , CNF , TARA , TARA**

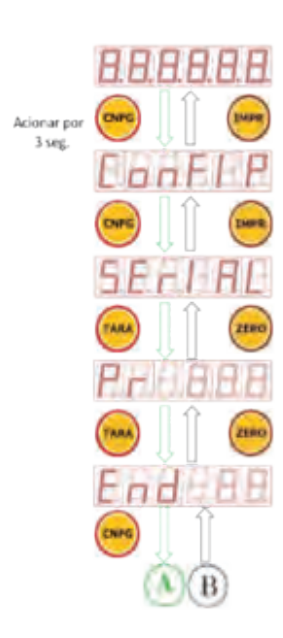

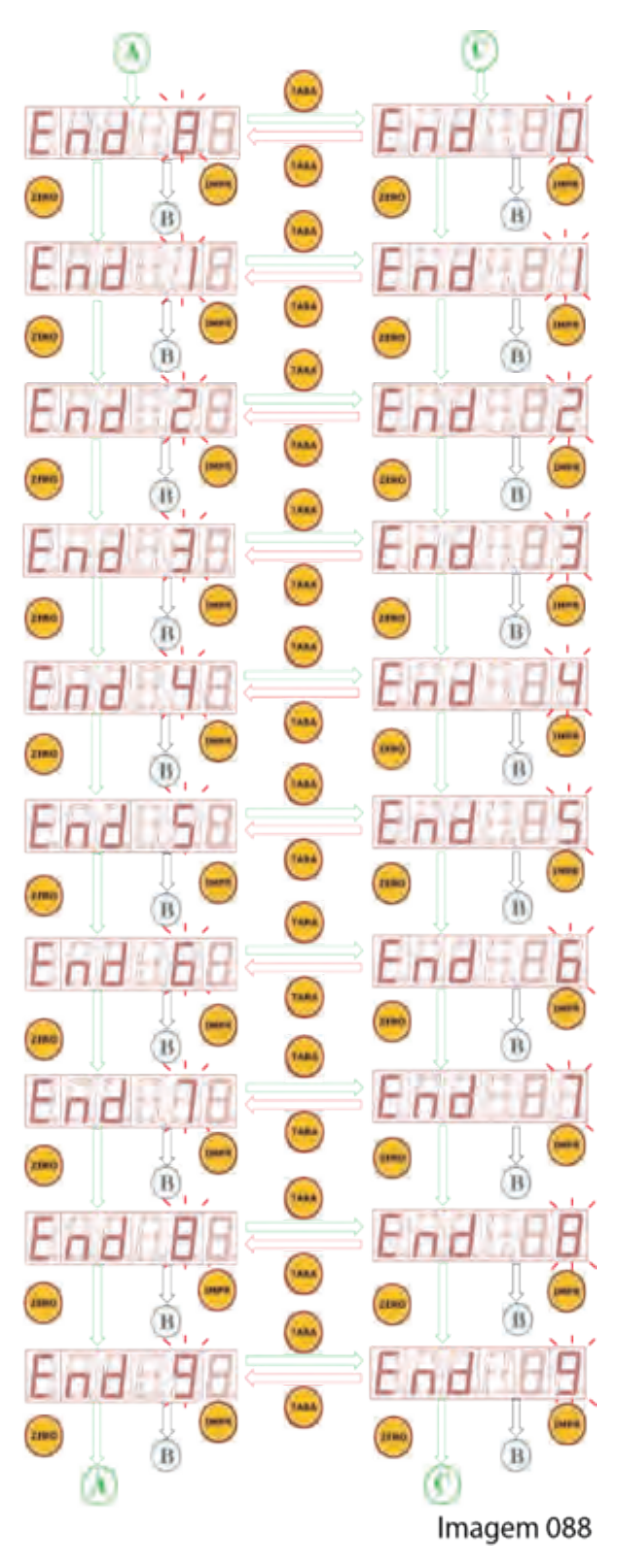

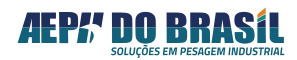

# **17.3.5 FUNÇÃO: CANAIS DE COMUNICAÇÃO - rS**

O Orion possui 4 canais de comunicação dos quais, 3 pode ser escolhido para determinar o padrão de comunicação configurado nos passos anteriores deste manual. Somente a saída RS-232 (canal 2) permanece sempre ativo e para transmissão para impressora e etiquetadora independente dos demais canais.

### **17.3.5.1 TELAS DO CANAL DE COMUNICAÇÃO: rS**

(Acesso Rápido) XXXXX **→ CNF** (2seg.) , **CNF , TARA , TARA , TARA ,TARA**

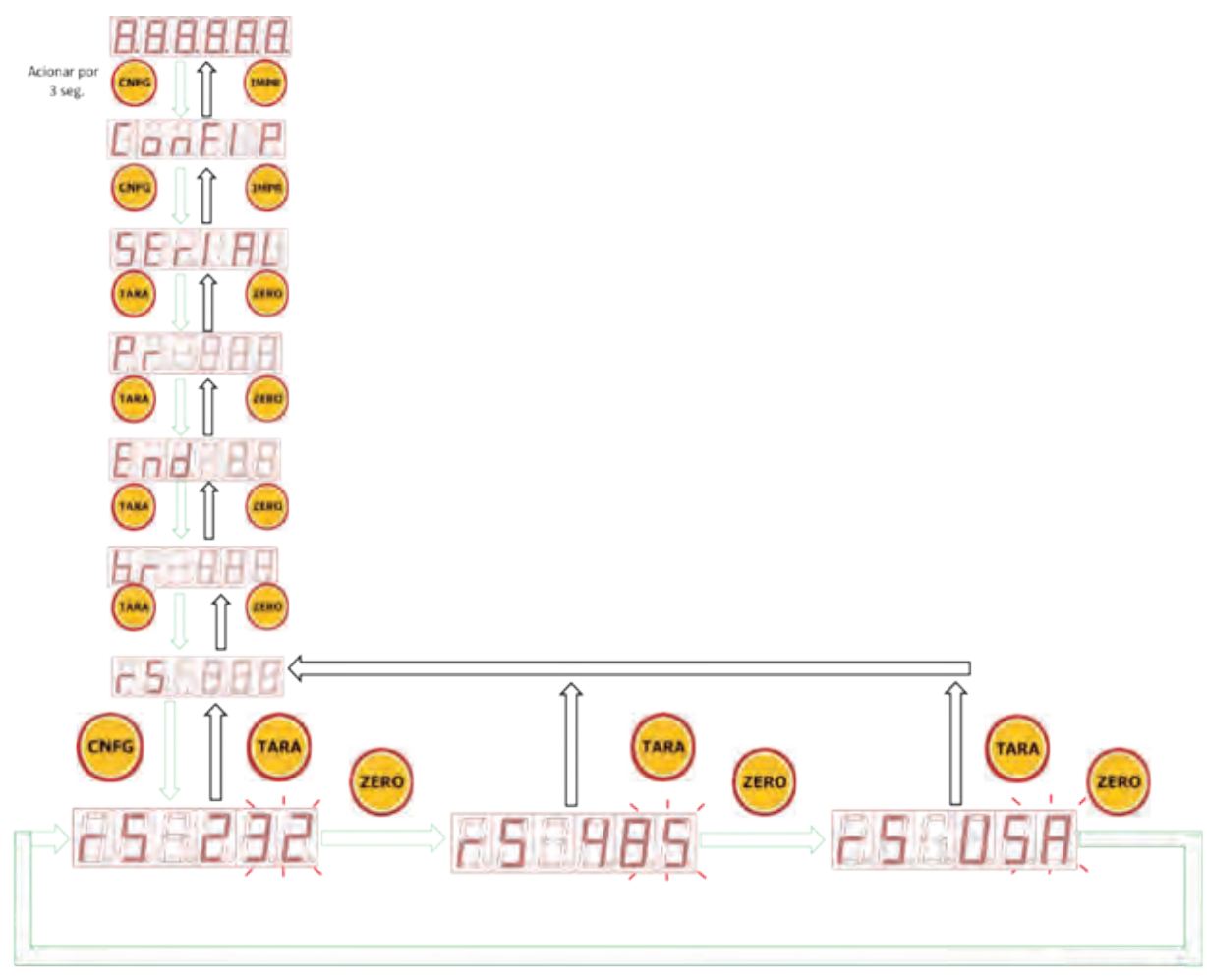

Imagem 090

### **17.4 CONFIGURAÇÃO DO MODO DE ETIQUETA – EtIqUE**

O Orion disponibiliza no **canal serial 2** a possibilidade de conexão com impressora matricial serial, assim como proporciona inúmeras configurações para adequação com inúmeras impressoras e etiquetadoras de mercado

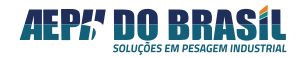

#### **17.4.1 TELAS DA ETIQUETA: EtiqUE**

(Acesso Rápido) XXXXX **→ CNF** (3seg.) , **CNF , CNF**

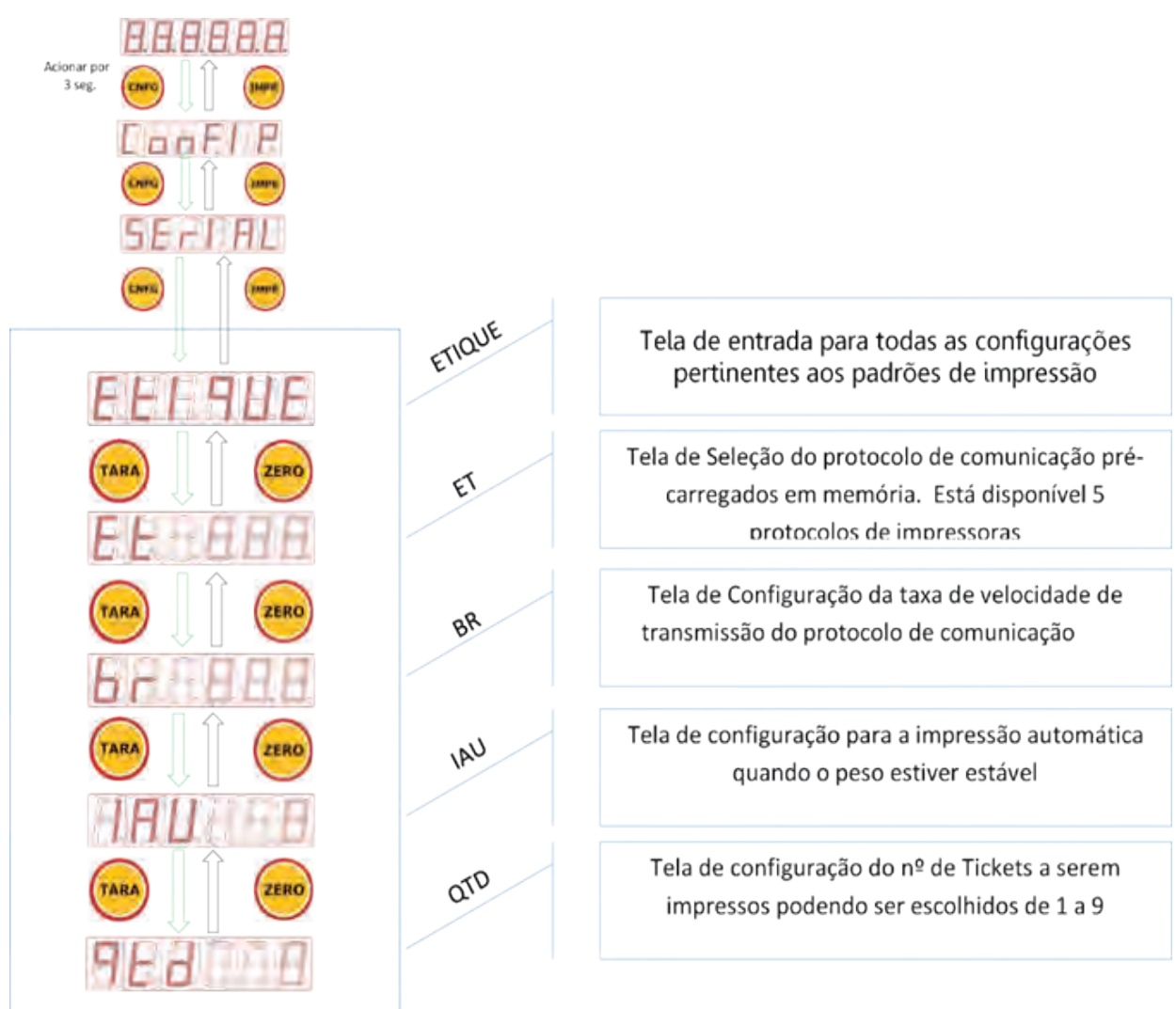

#### Imagem 091

Para que ocorra a impressão, é necessário que o sistema de pesagem encontra-se **estável** e que o indicador não esteja apresentando a mensagem SOBRECARGA e / ou SATURAÇÃO. A impressão é acionada pressionando a tecla <IMPRI> ou através do comando REMOTO. Ainda, a impressão pode ser acionada de modo automático e a quantidade de tickets impressos, configurada de 1 a 9.

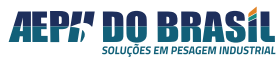

# **17.4.2 FUNÇÃO: SELEÇÃO DA IMPRESSORA - Et**

O Orion possui em memória o protocolo de comunicação de 5 impressoras / etiquetadoras mais utilizadas no mercado.

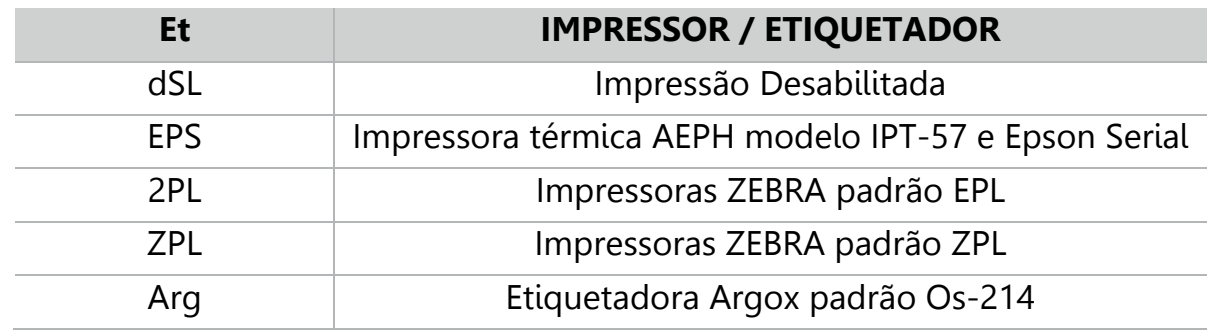

### **17.4.2.1 TELAS DE SELEÇÃO DA IMPRESSORA: Et**

(Acesso Rápido) XXXXX **→ CNF** (3seg.) , **CNF , CNF, TARA**

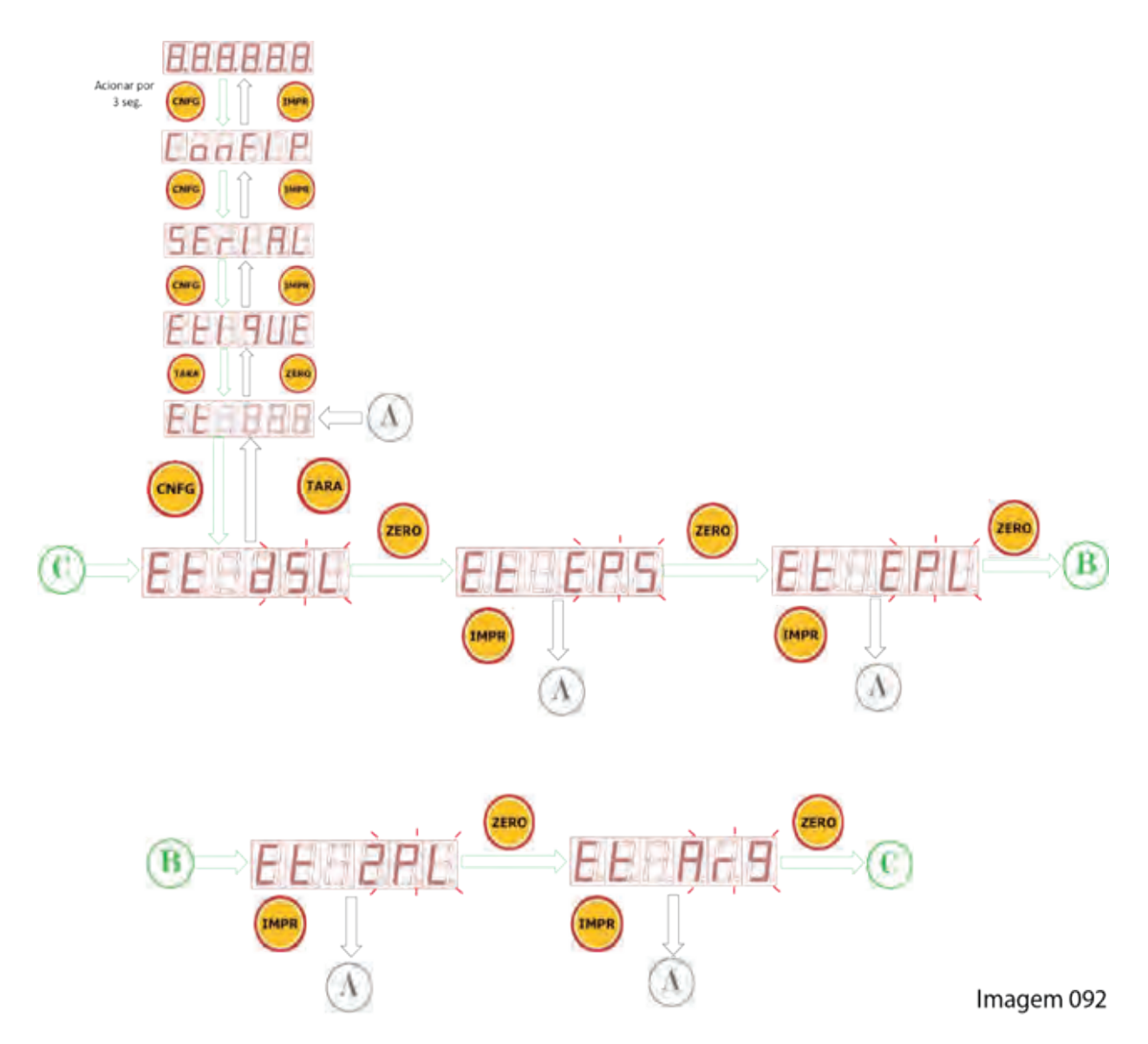

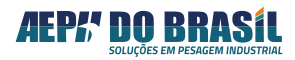

# **17.4.3 FUNÇÃO: VELOCIDADE DE COMUNICAÇÃO - br**

A velocidade de comunicação é a quantidade de bits transmitidos/recebidos na unidade de tempo, que é a velocidade que os equipamentos irão se comunicar também conhecida como **BAUD RATE**.

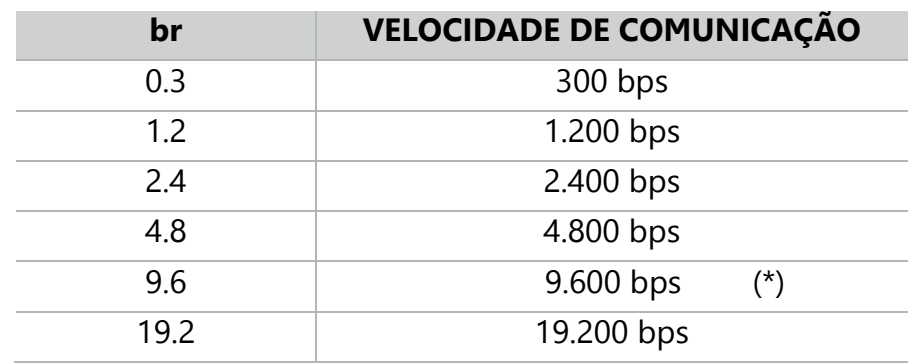

Tabela de Configuração de Baud Rate:

**(\*) configuração para a impressora térmica AEPH IPT-57**

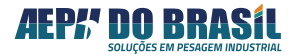

### **17.4.3.1 TELAS DA VELOCIDADE DE COMUNICAÇÃO: br**

(Acesso Rápido) XXXXX **→ CNF** (3seg.) , **CNF , CNF, TARA , TARA**

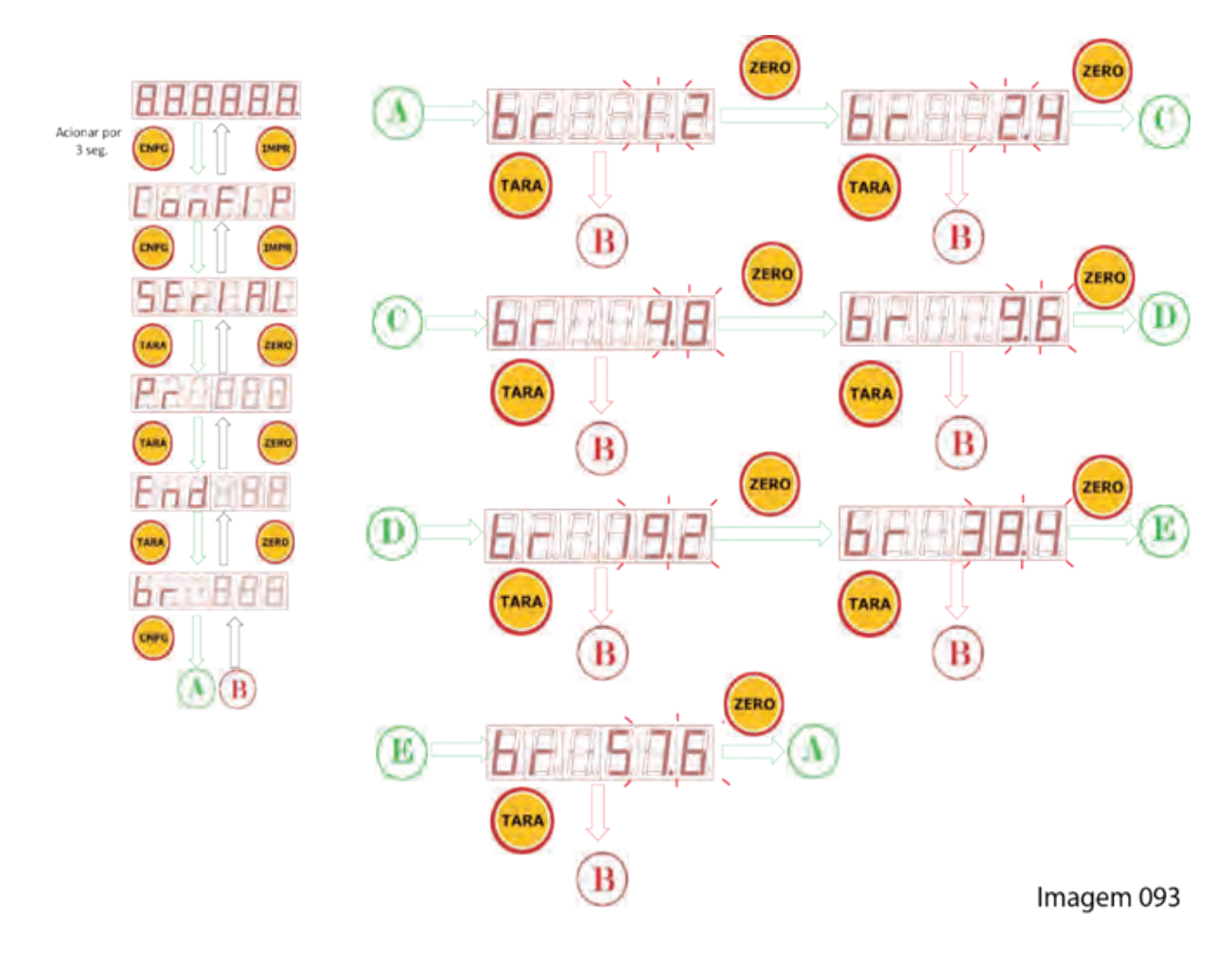

# **17.4.4 FUNÇÃO: IMPRESSÃO AUTOMÁTICA - IAU**

O Orion disponibiliza o recurso de IMPRESSÃO AUTOMÁTICA, que ocorre sempre que o peso sobre a balança se estabiliza. Este recurso é muito útil em aplicações que necessitem de agilidade, evitando que o operador tenha que pressionar a tecla <IMPR> quando o peso estiver estável.

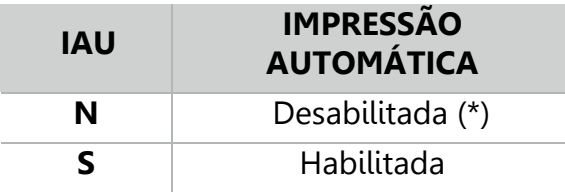

**(\*) configuração para a impressora térmica AEPH IPT-57**

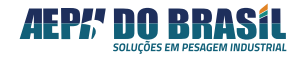

### **16.1.1.1 TELAS DA IMPRESSÃO AUTOMÁTICA: IAU**

(Acesso Rápido) XXXXX **→ CNF** (2seg.) , **CNF , CNF, TARA , TARA , TARA**

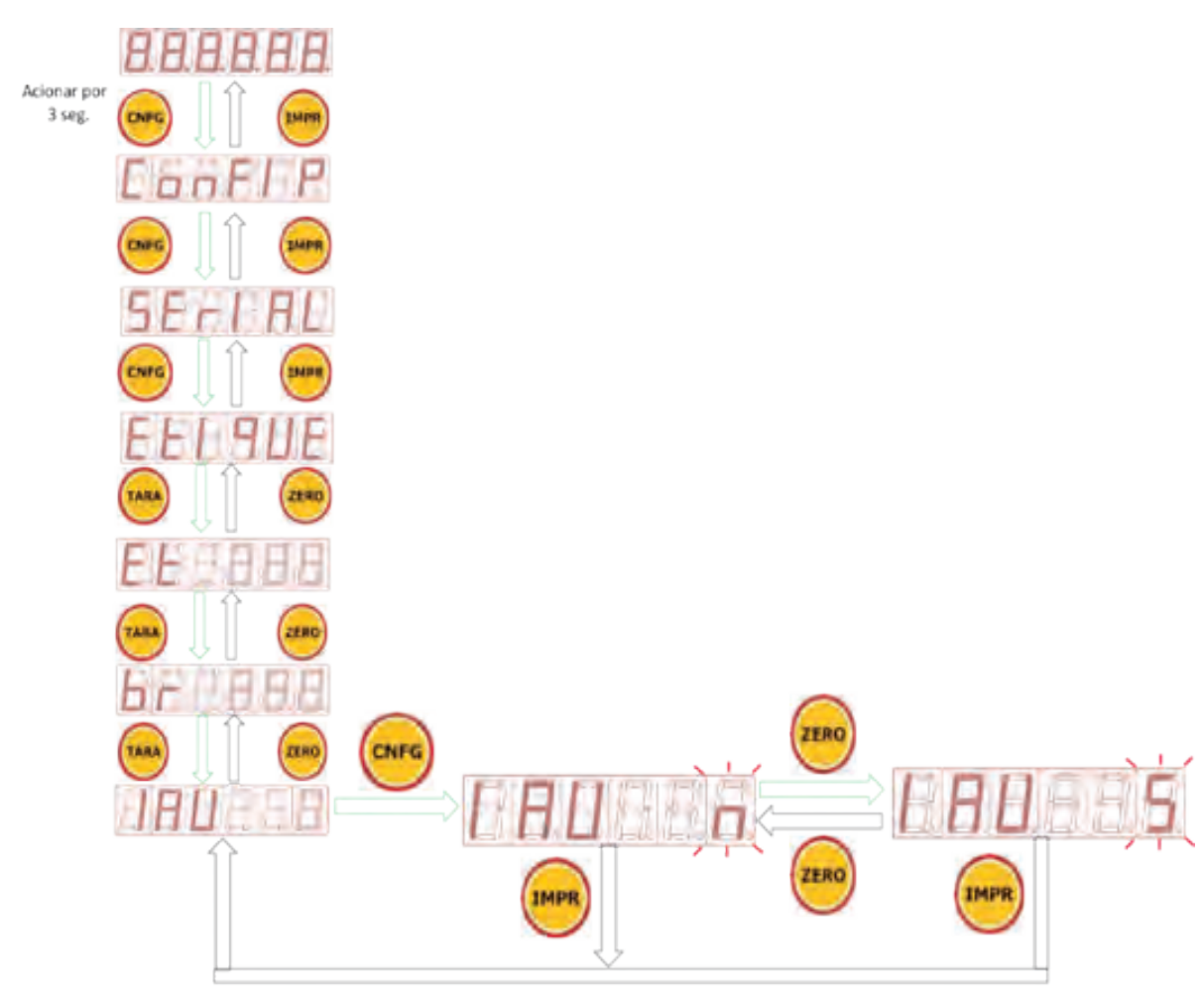

Imagem 094

*AEPI!* DO BRASÍL

### **17.4.5 FUNÇÃO: QUANTIDADE DE TICKETS - qtd**

O Orion possui o recurso de imprimir de 1 a 9 tickets. Entretanto há impressores que não conseguem imprimir mais que 1 ticket devido às características de seu mecanismo. Este recurso é muito útil para processos que necessitem de agilidade, evitando que o operador pressione varias vezes a tecla <IMPR> quando o peso estiver estável.

#### **qtd QUANTIDADE DE TICKETS: de 1 a 9**

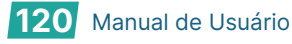

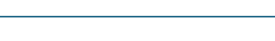

#### **17.4.5.1 TELAS DA QUANTIDADE DE TICKETS: qtd**

(Acesso Rápido) XXXXX **→ CNF** (3seg.) , **CNF , CNF, TARA , TARA , TARA , TARA**

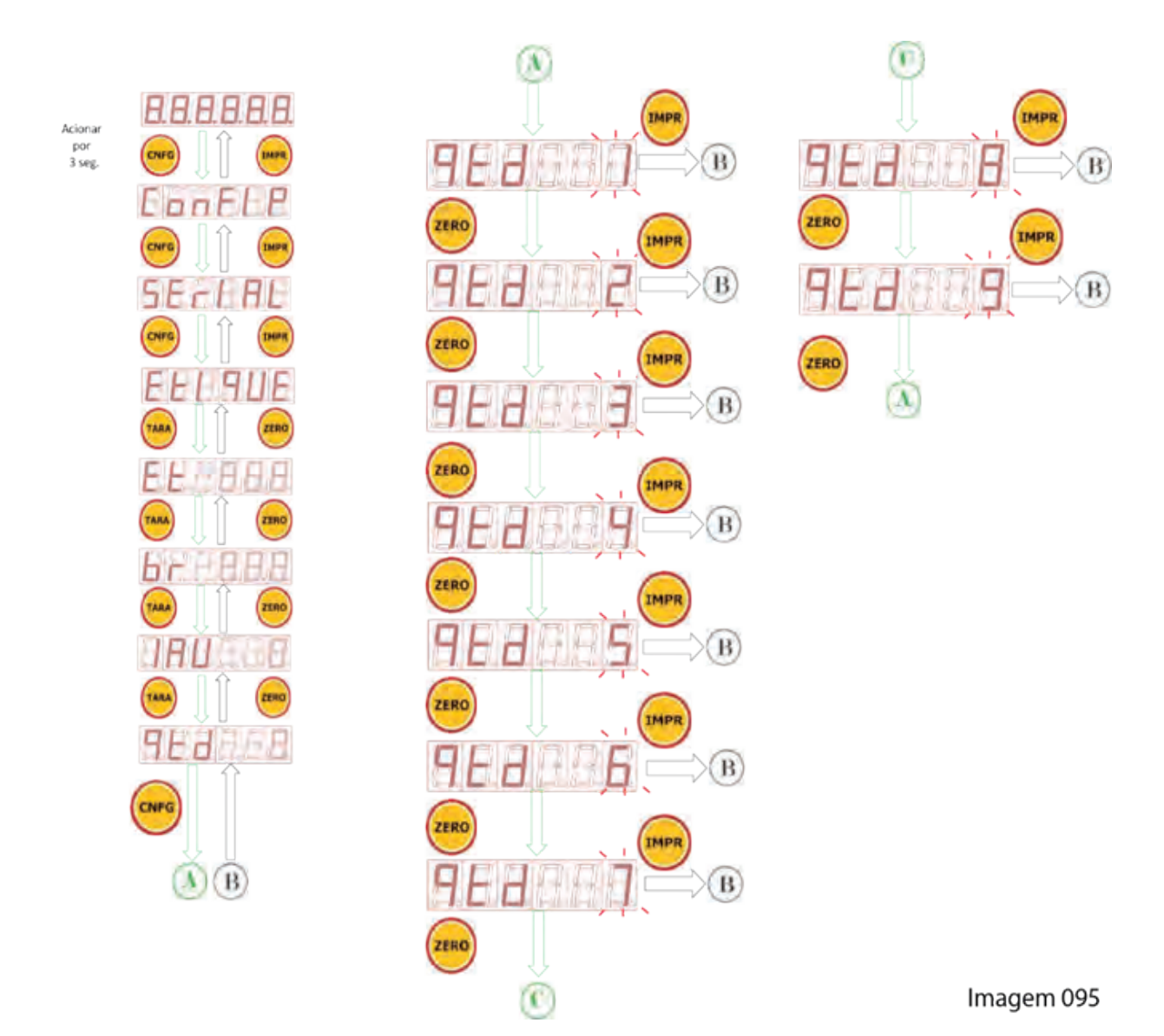

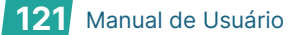

Formato de Impressão

O padrão AEPH pode ser utilizado na maioria das impressoras e etiquetadoras matriciais de mercado e no seguinte formato das informações:

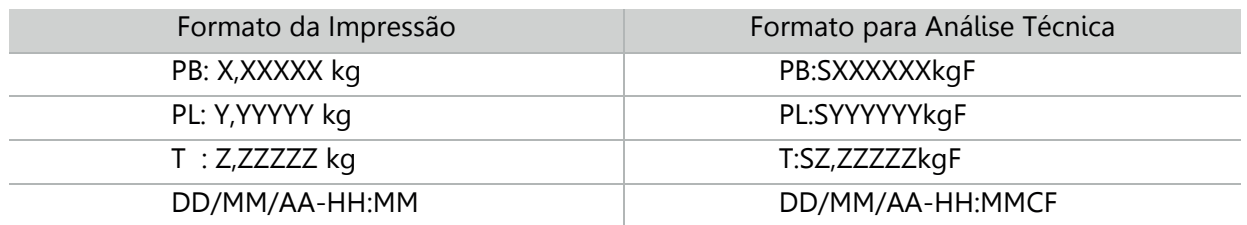

#### **Sendo:**

• **S** : representa o Sinal do peso para peso bruto ou peso líquido. Para valores positivos este campo é deixado sem preenchimento, para valores negativos é impresso o símbolo "-".

**PB** : representa a indicação de Peso Bruto.<br> **XXXXXX** : representa o valor de Peso Bruto, pode

: representa o valor de Peso Bruto, podendo aparecer o sinal de ponto decimal quando programado. Não haverá preenchimento do dígito à direita para números menores que 6 dígitos.

• **YYYYYY** : representa o valor de Peso Liquido, podendo aparecer o sinal de ponto decimal quando programado. Não haverá preenchimento do dígito à direita para números menores que 6 dígitos.

- **kg** : representa a unidade de peso
	- **E** : representa o espaço entre os campos<br> **T** entresenta o valor de Tara podendo a

• **T** : representa o valor de Tara, podendo aparecer o sinal de ponto decimal quando programado. Não haverá preenchimento do dígito à direita para números menores que 6 dígitos.

• : **ZZZZZZ** : representa o valor de Tara, podendo aparecer o sinal de ponto decimal quando programado. Não haverá preenchimento do dígito à direita para números menores que 6 dígitos.

- **D :** representa o dia formado por 2 dígitos<br> **M :** representa o mês formado por 2 dígitos
- **M** : representa o mês formado por 2 dígitos
- **A** : representa o ano formado por 2 dígitos
- : representa a separação dos campos data e hora
- **H** : representa a hora formado por 2 dígitos
- **M** : representa os minutos formado por 2 dígitos
- **C** : representa o retorno do Carro da impressora, conhecido como Carriage Return

**F** F : representa o avanço de linha, conhecido como Line Feed

**Exemplo de etiquetas impressas com etiquetadoras AEPH IET-001 e ZEBRA modelos TLP-2844Z e TLP:2844** 

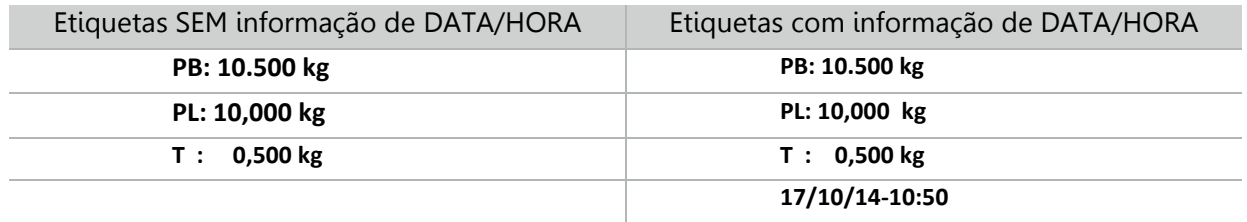

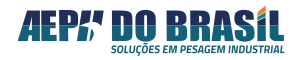

### **17.5 CONFIGURAÇÃO DO MODO DE SAÍDA ANALÓGICA – aNalog – Válido somente para versão ORION ANALÓGICO**

O Orion na versão Analógico, que permite transmitir o valor de peso no padrão de 0-20 mA ou 4/20 mA ou 0-10 VDC proporcional ao valor do Peso Líquido ou Peso Bruto, conforme a escolha da configuração nas telas que se seguem em conjunto com a configuração fisica de jumper descrito nas páginas 23, 24 e 25. Também é possível ajustar a curva analógica de transmissão do peso em função de valores pré definidos na parametrização.

# **17.5.1 TELAS DA CONFIGURAÇÃO DA COMUNICAÇÃO ANALÓGICA - AnALOg**

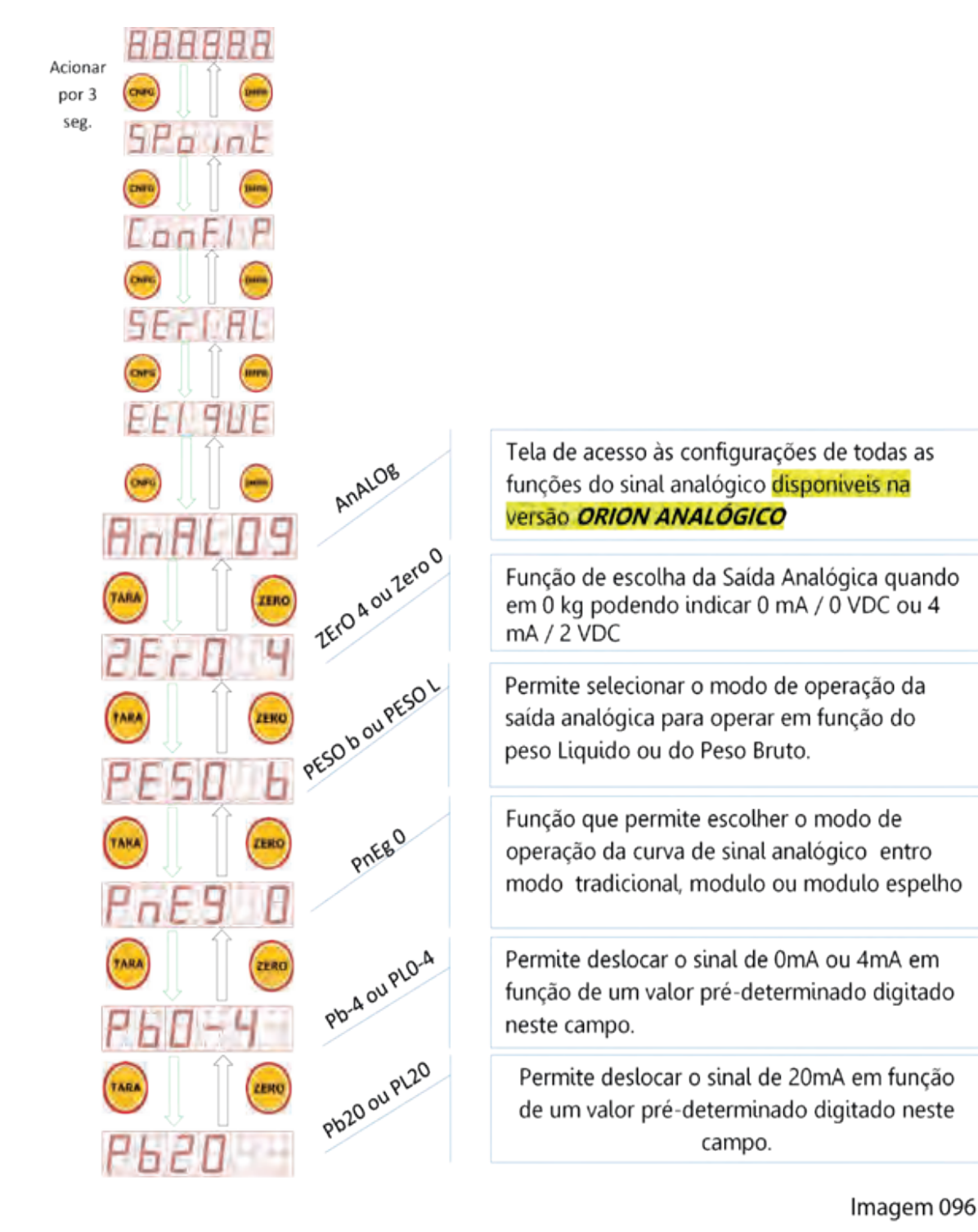

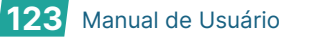

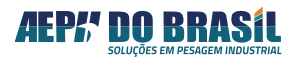

# **17.5.2 TELAS DE PARÂMETRIZAÇÃO DA FUNÇÃO - ZErO**

(Acesso Rápido) XXXXX **→ CNFG** (3seg.) , **CNFG, CNFG, CNFG, CNFG, TARA**

 Esta função permite a seleção do sinal analógico relacionado ao nível de 0 kg ser configurado para que a saída analógica seja 4mA ou 0 mA. A configuração, em ZErO = 0 atende a escolha do sinal analógico ser 0-10 VDC.

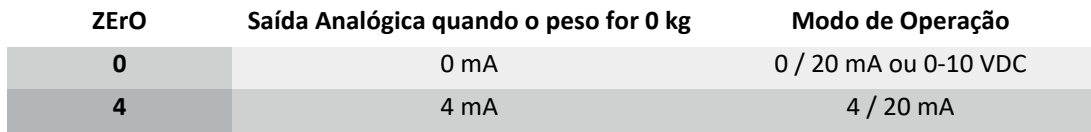

Para configuração da saída analógica em operar com 0-10 VDC é necessário seguir os passos do item 9.3.9.

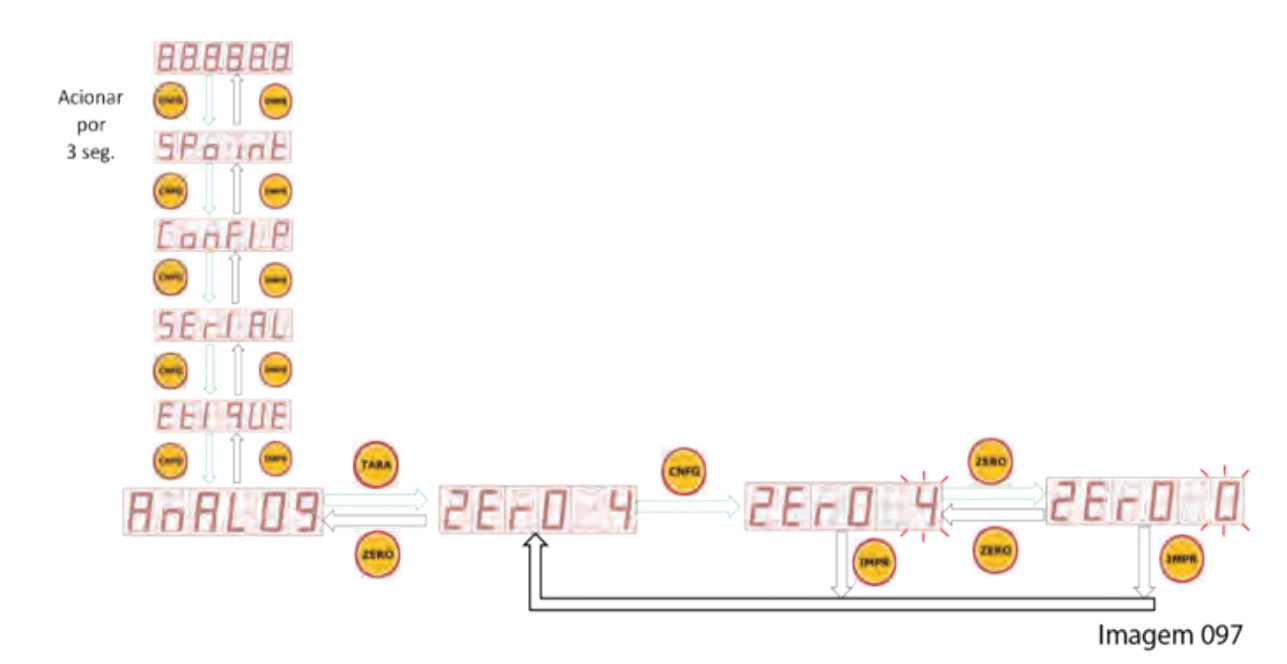

### **17.5.3 TELAS DE PARÂMETRIZAÇÃO DA FUNÇÃO - PESO**

(Acesso Rápido) XXXXX **→ CNFG** (3seg.) , **CNFG, CNFG, CNFG, CNFG, TARA, TARA**

Esta função permite a seleção do sinal analógico ficar proporcional ao peso Líquido ou Peso Bruto escolhida no painel frontal em modo operacional.

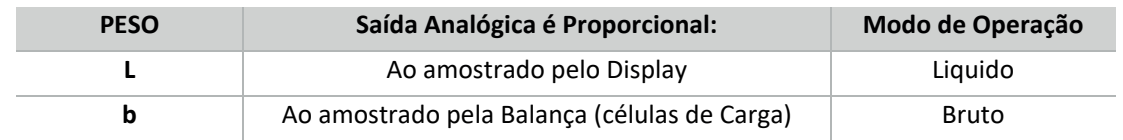

Função PESO = L (**Líquido**), o sinal analógico acompanha a função de **TARA**, isto é, a cada acionamento da função **TARA** a saída analógica desloca a curva para a região de **0 mA** ou **0 VDC** ou **4 mA** conforme a escolha do modo operacional do item 14.0, independentemente da quantidade de peso líquido que estiver sobre a balança.

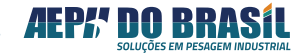

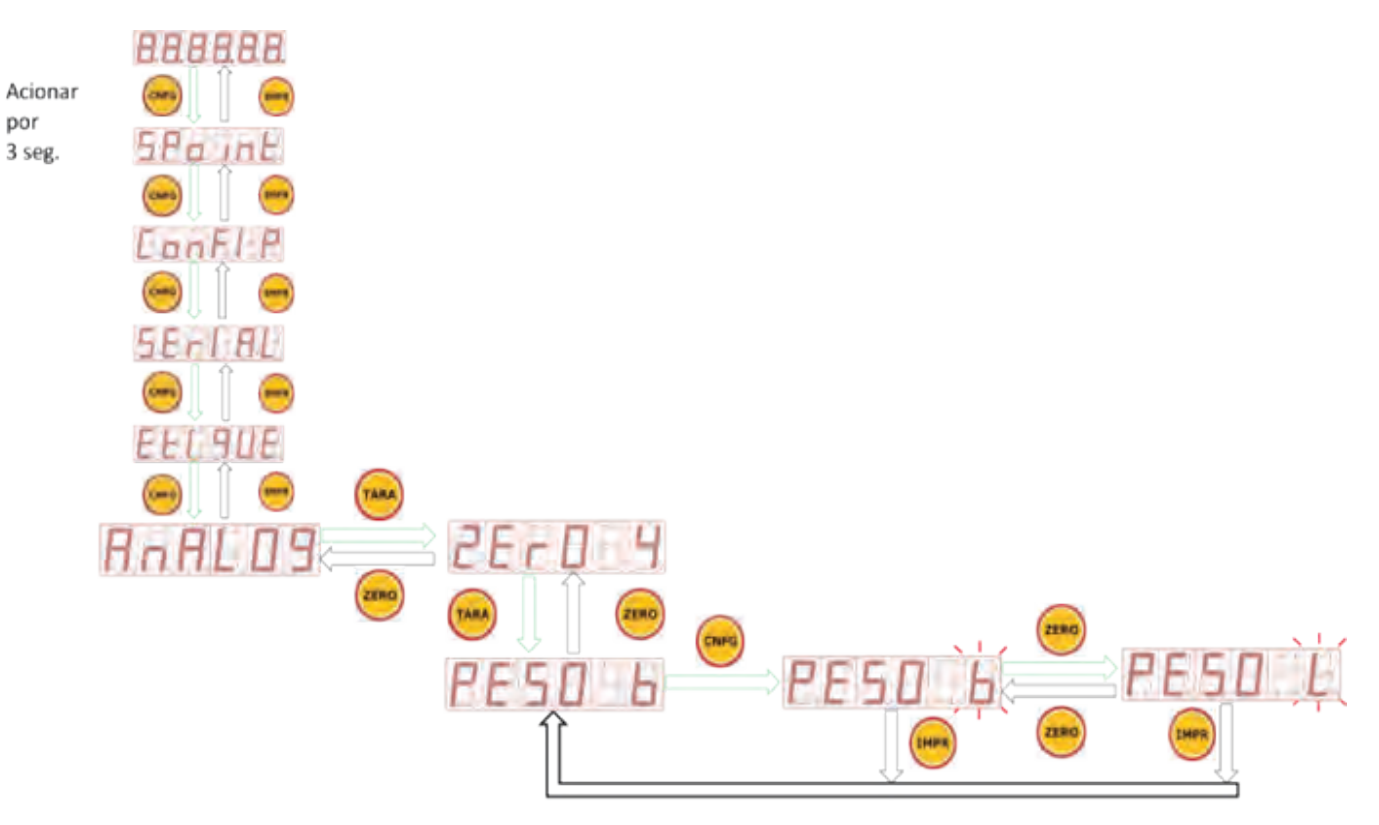

Imagem 098

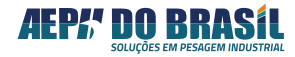

# **17.5.4 TELAS DE PARÂMETRIZAÇÃO DA FUNÇÃO - PnEg**

(Acesso Rápido) XXXXX **→ CNFG** (3seg.) , **CNFG, CNFG, CNFG, CNFG, TARA, TARA, TARA**

Esta função permite definir a forma de operação da curva analógica.

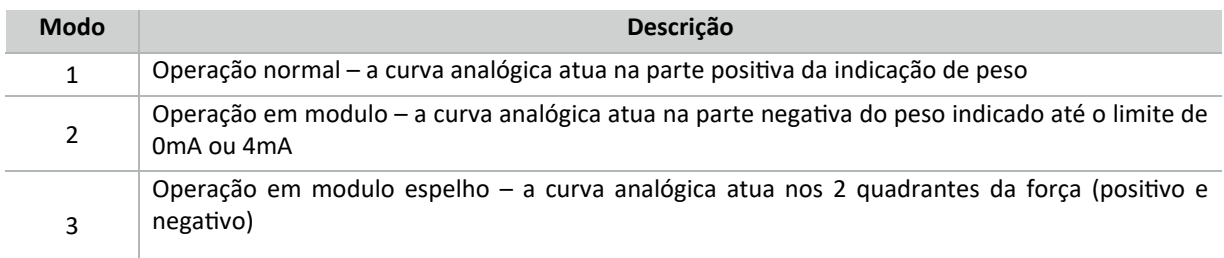

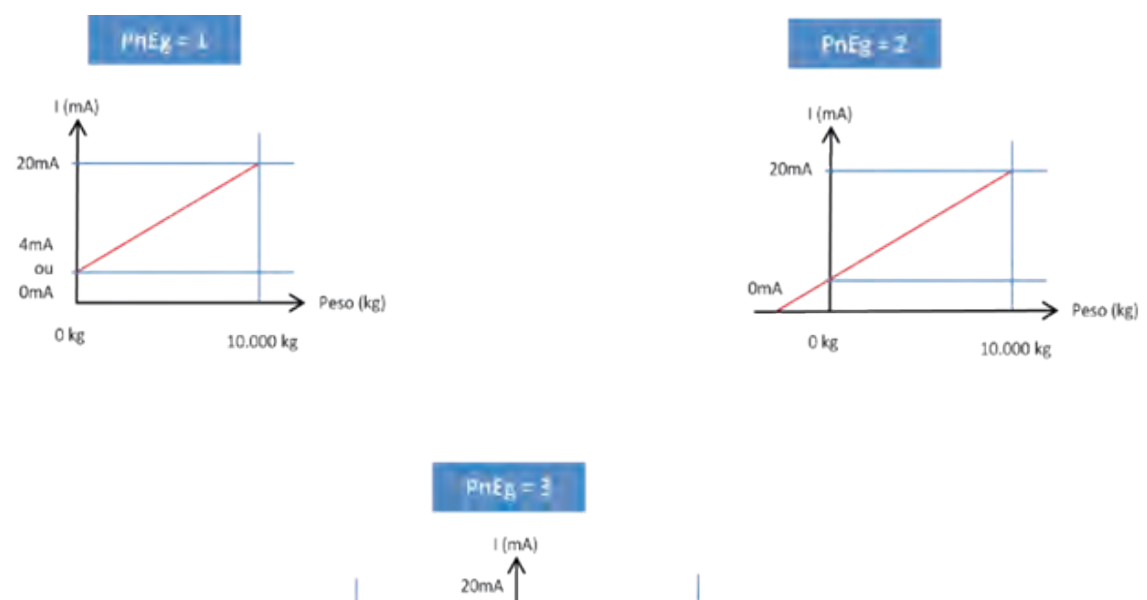

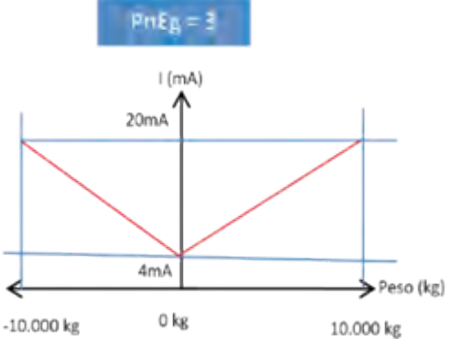

Imagem 099

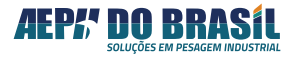

**126** Manual de Usuário

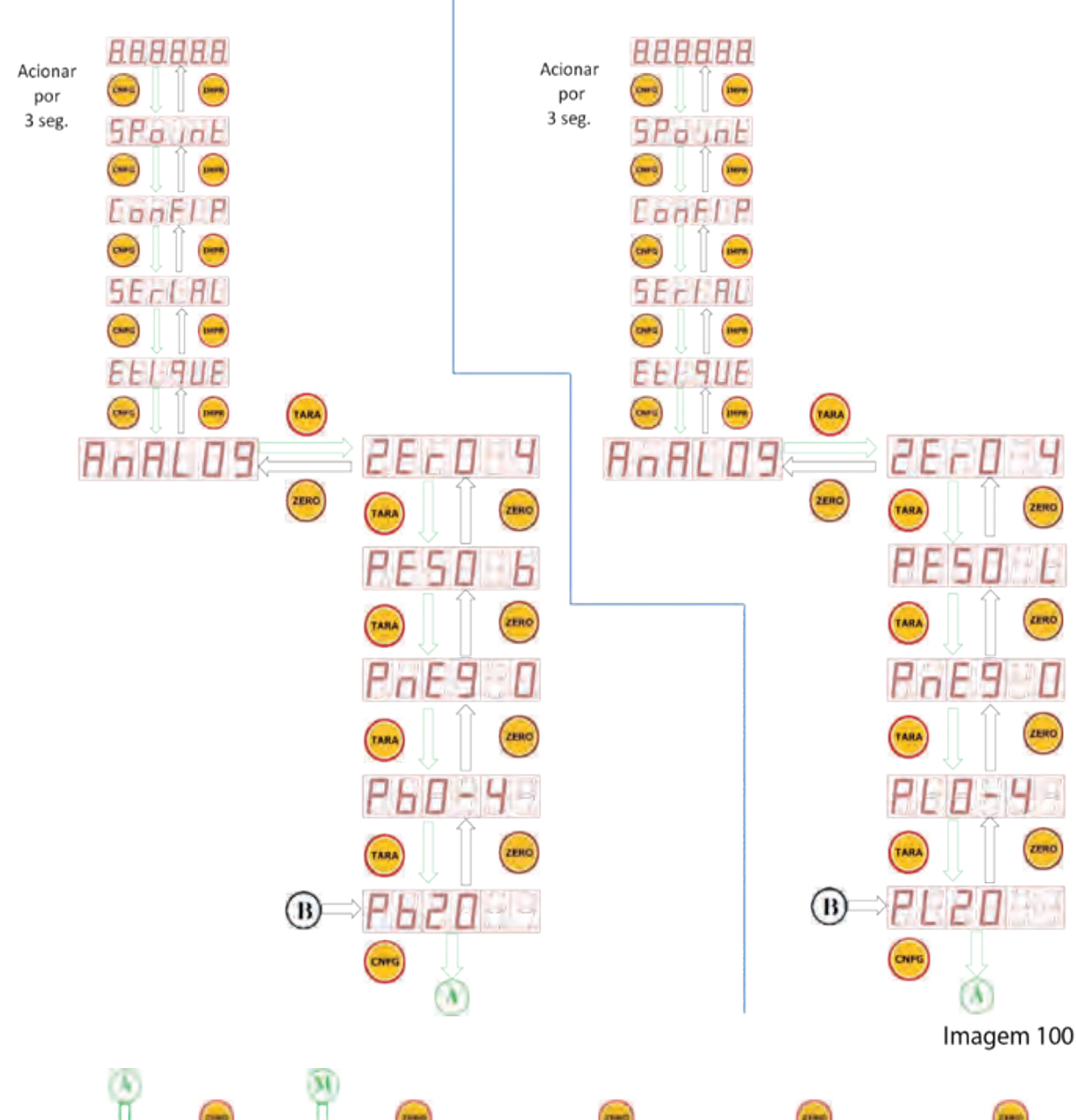

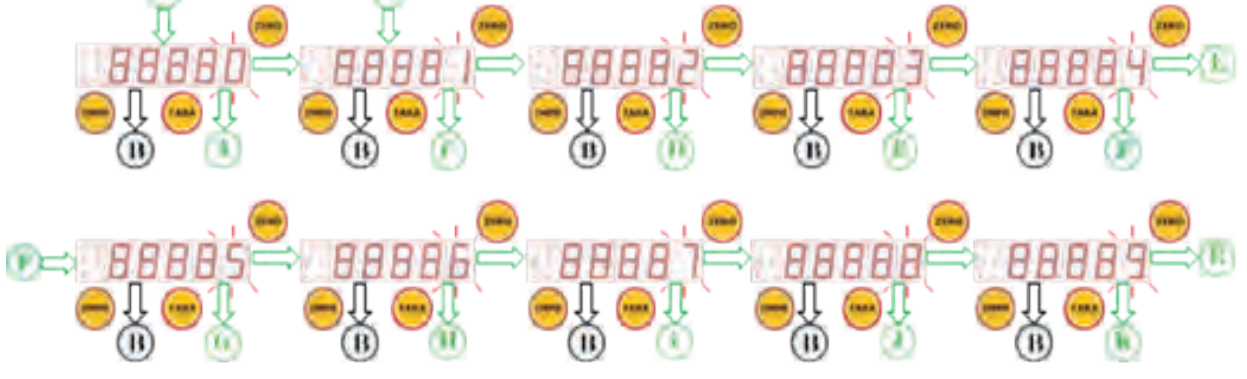

Imagem 101

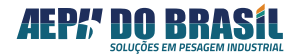

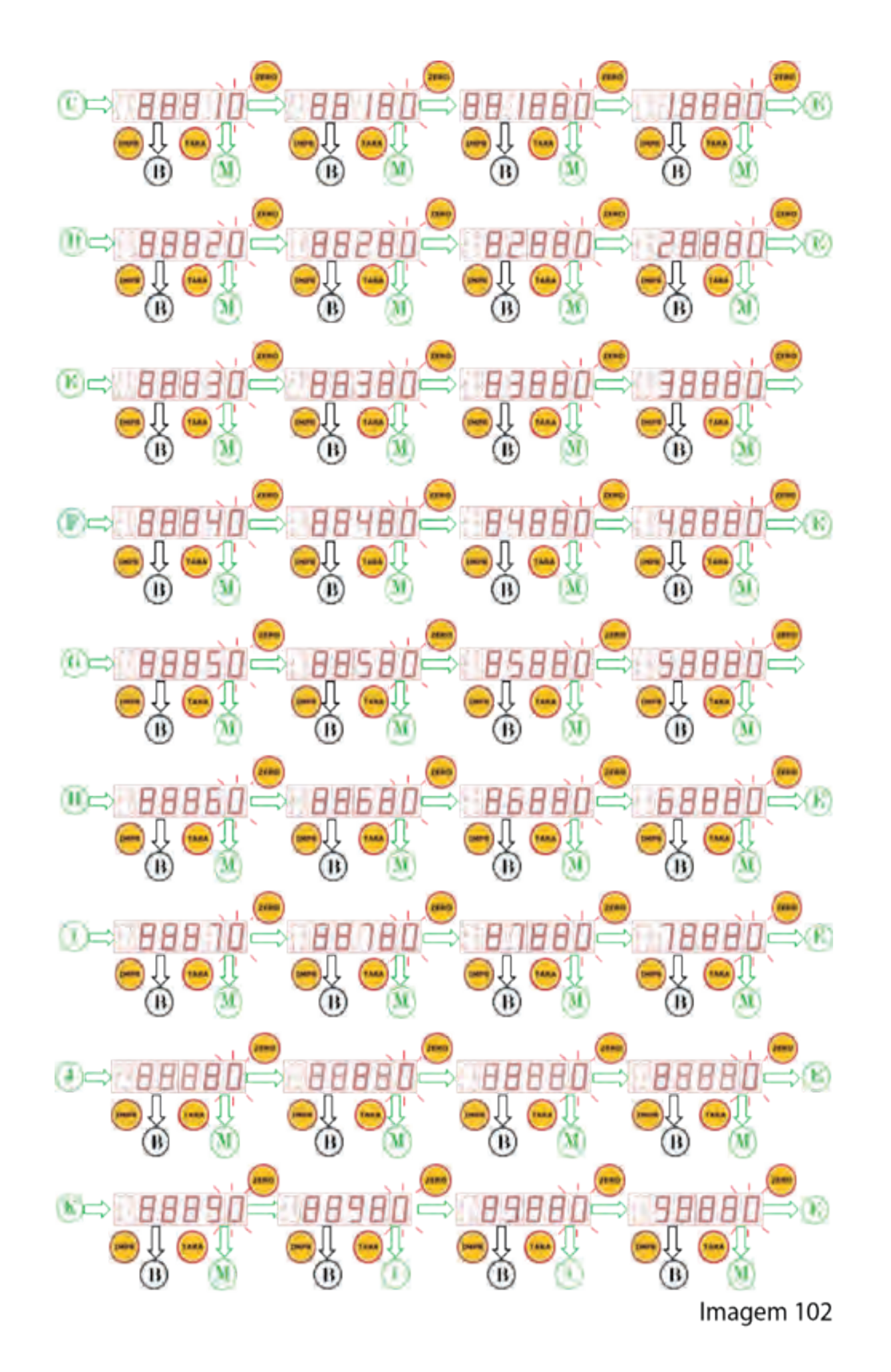

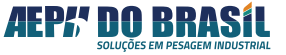

# **17.5.5 TELAS DE PARÂMETRIZAÇÃO DA FUNÇÃO - Pb20 ou PL20**

(Acesso Rápido) XXXXX **→ CNFG** (3seg.) , **CNFG, CNFG, CNFG, CNFG, TARA, TARA, TARA, TARA, TARA**

Esta função permite o deslocamento do ponto de 20mA em função do valor de peso aqui digitado.

Exemplo: valor digitado 8.000 kg e este valor esta dentro da curva de calibração do indicador.

Pb0 ou PL0 = 10.000 kg Pb0 ou PL0 = 9.000 kg

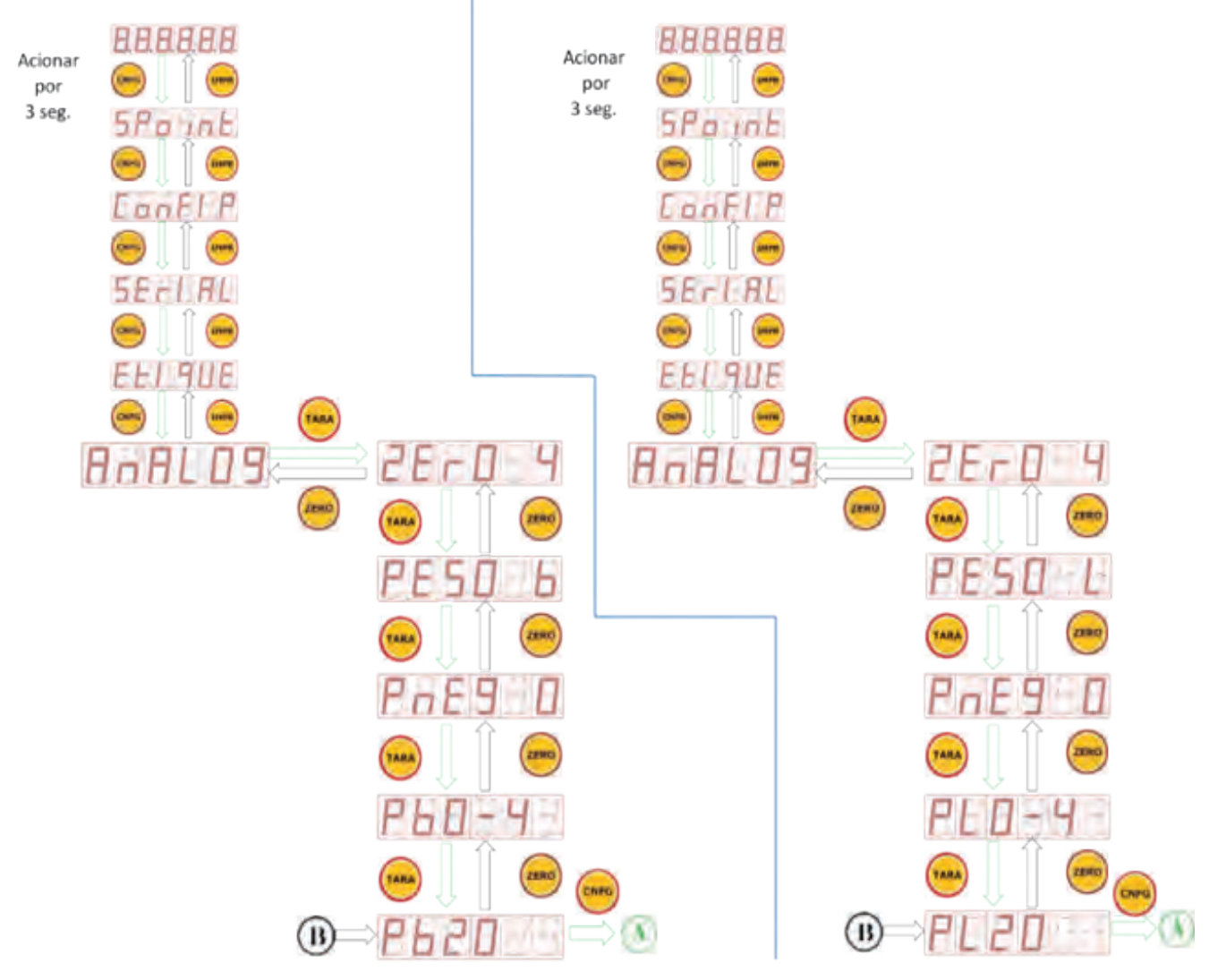

Imagem 104

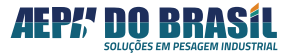

**129** Manual de Usuário

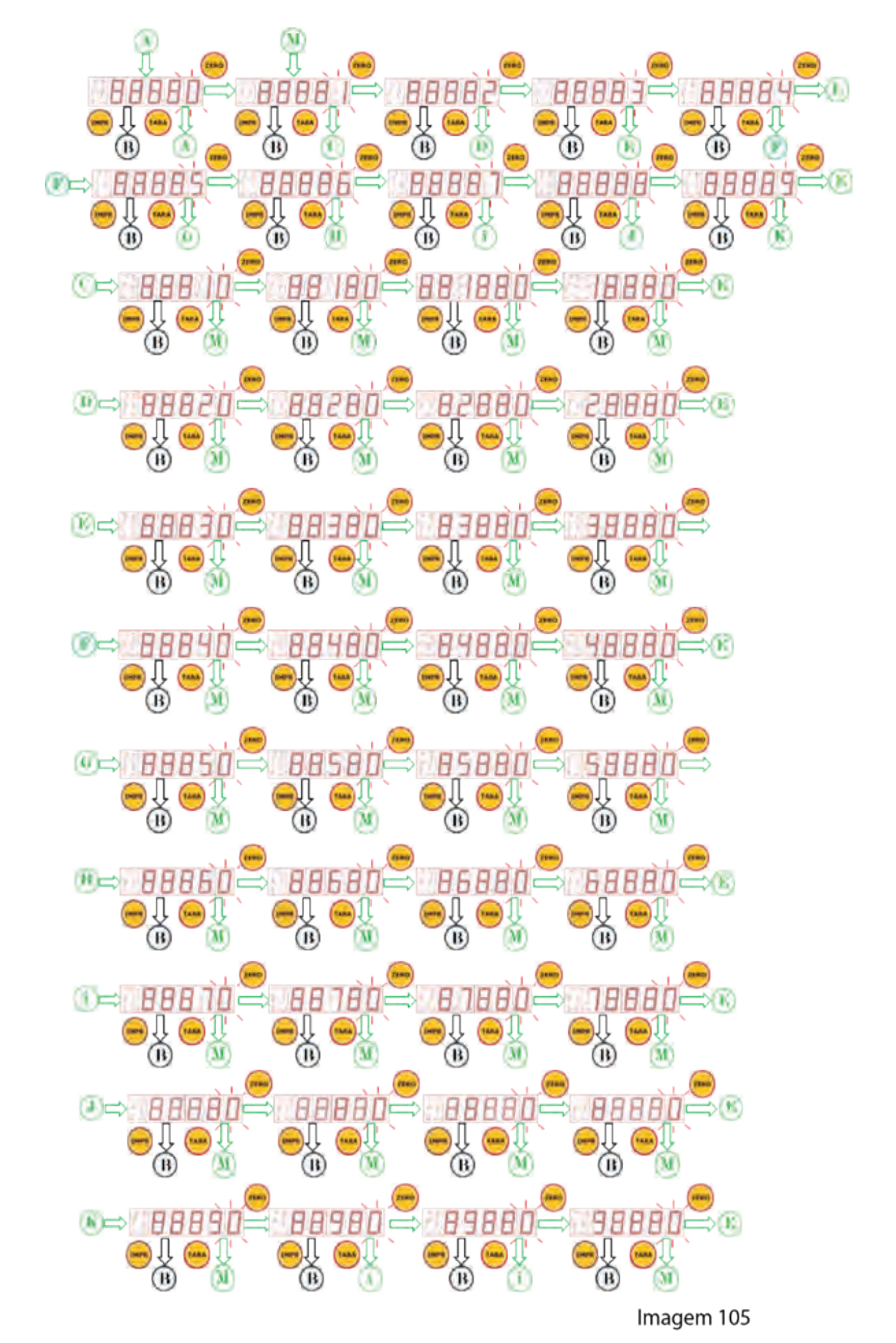

**AEP!' DO BRASÍL** 

# **17.6 CONFIGURAÇÃO DO MODO RELÓGIO CALENDÁRIO UNIVERSAL – rtCU**

O Orion prevê relógio com calendário em tempo real permitindo gerar referências de operação por horários e datas.

O relógio interno possui programação prevista até o ano de 2099, gerenciando automaticamente as datas pertinentes a nãos bissextos, juntamente com o Dia da semana, que é obtido com base no calendário Juliano.

O programa do indicador evita que sejam programadas datas e horários inválidos, como por exemplo 31 de fevereiro ou 28h00minhs. As datas programadas são válidas apenas a partir de 01/01/00.

A data e hora mantêm-se atualizados mesmo com o indicador desligado devido a uma bateria de lítio (padrão CR2032) instalada na placa CPU.

### **17.6.1 TELAS DO RELÓGIO CALENDÁRIO TEMPO REAL: rtCU**

(Acesso Rápido) XXXXX **→ CNF** (3seg.) , **CNF , CNF , CNF** 

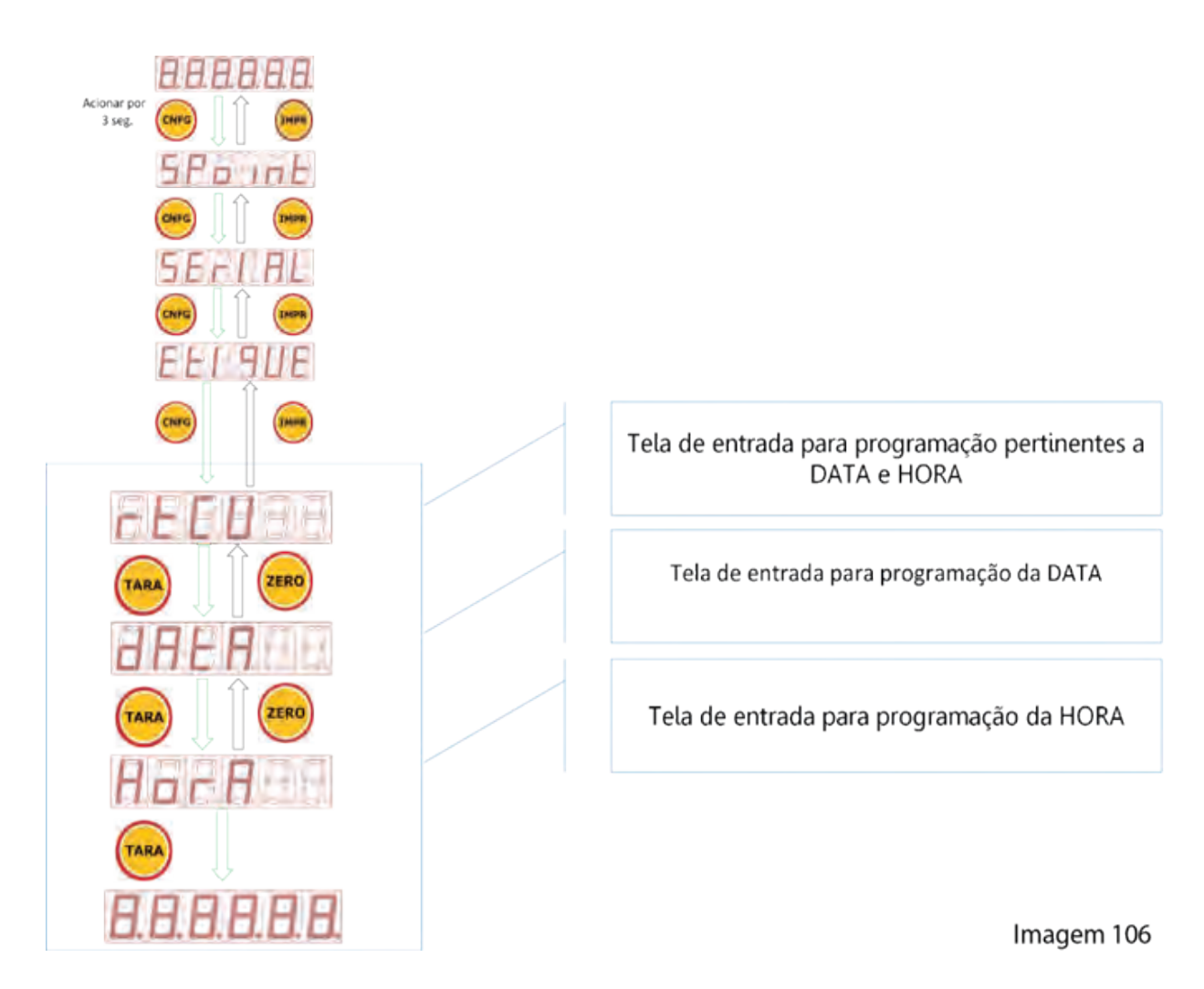

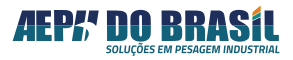

# **17.6.2 FUNÇÃO: DATA – dAtA**

Esta função permite a parametrização de dia, mês e Ano.

#### **Formato da Data DD.MM.AA**

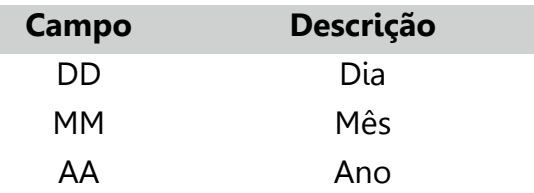

#### **17.6.2.1 TELAS DA DATA: dAtA**

(Acesso Rápido) XXXXX **→ CNF** (3seg.) , **CNF , CNF, CNF , TARA** 

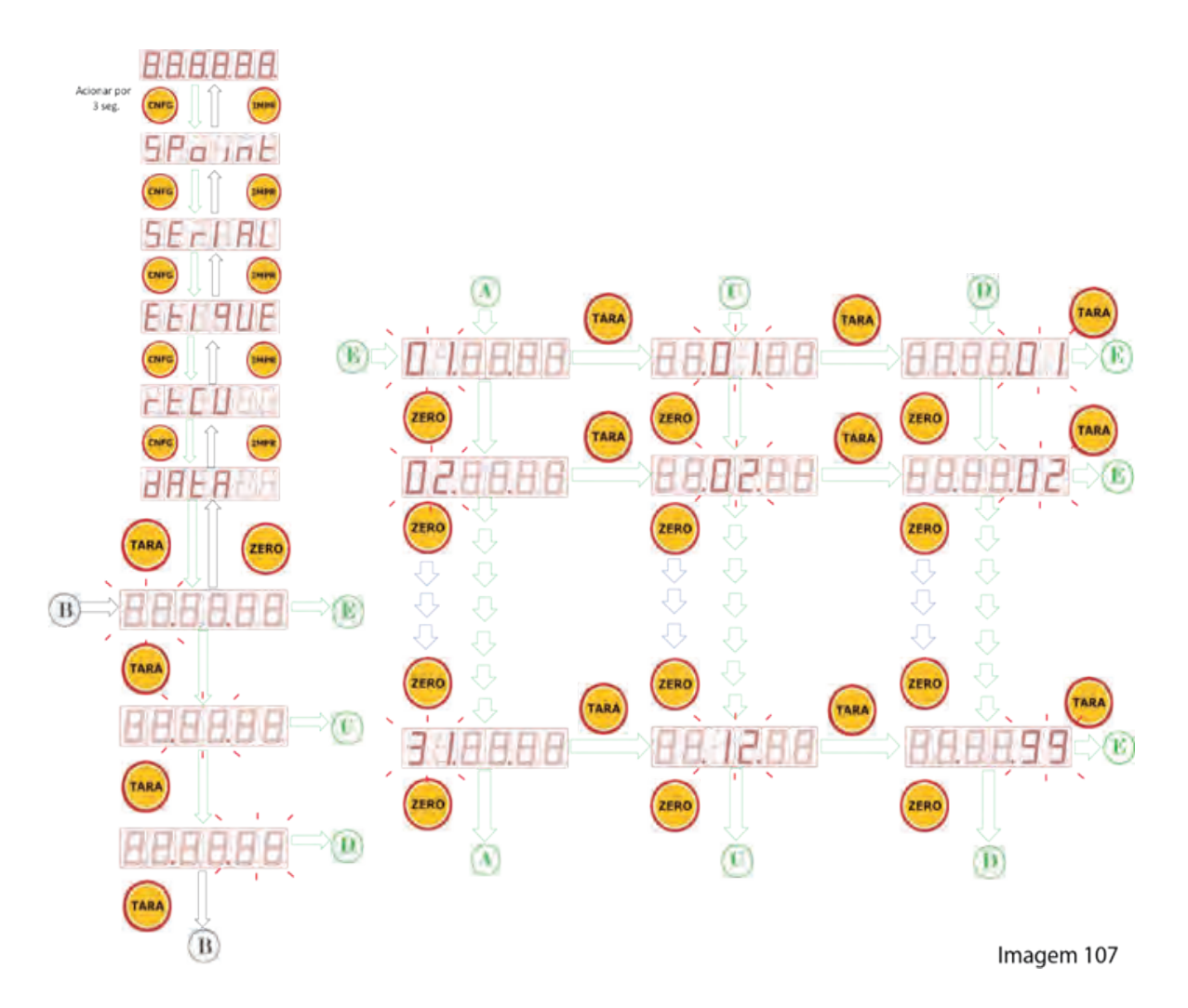

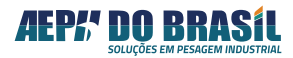

# **17.6.3 FUNÇÃO: HORA – HOrA**

Esta função permite a parametrização de hora e minuto.

#### **Formato da Data HH.MM.SS**

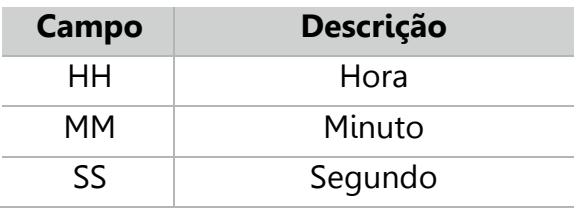

#### **17.6.3.1 TELAS DA HORA: HOrA**

(Acesso Rápido) XXXXX **→ CNF** (3seg.) , **CNF , CNF, CNF , TARA , HORA**

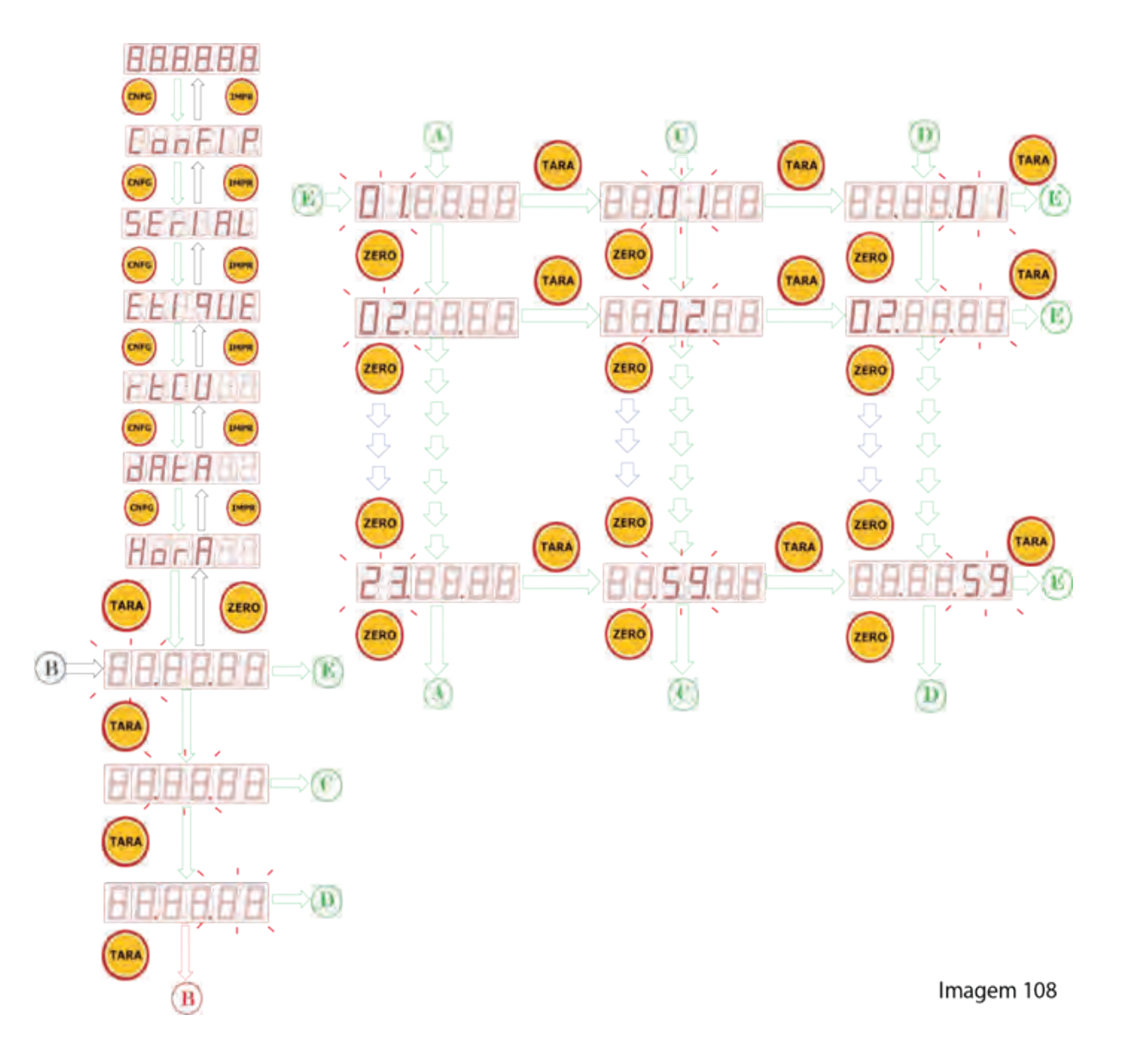

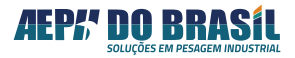

# **18. PROTOCOLO DE COMUNICAÇÃO AEPH DO BRASIL**

- padrão de comunicação: MESTRE - ESCRAVO

- configurar o MESTRE com o padrão serial **8N1**: DATABITS, SEM PARIDADE, 1

STOP BIT

- parâmetros do ORION para operar com este protocolo:
- $PR = DEF$
- END = 01 (**FIXO**)
- $BR = 9.6$
- fluxo dos dados seriais:
- MESTRE envia byte com valor **1** para o ORION
- ORION responde a seguinte estrutura de dados

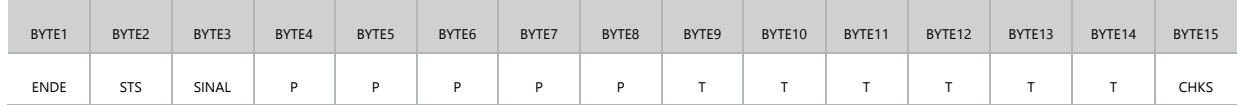

- significado dos bytes:

- BYTE1: ENDE = endereço da balança (do ORION): **sempre deve ser 1**

- BYTE2: STS = estado atual do peso sobre a balança

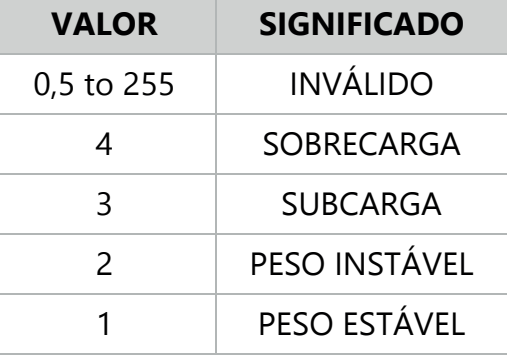

- Byte2: sinal do peso: 0×30 = PESO POSITIVO, 0×2D = PESO NEGATIVO

- Byte4 a Byte8: valor do PESO presente no display do ORION, no formato ASCII (5dígitos), SEM o ponto Decimal

- Byte9 A Byte14: valor da TARA no formato ASCII (6dígitos), SEM o ponto Decimal

- Byte15: valor do CHECK SUM, baseado no seguinte cálculo:
	- soma de TODOS os bytes, do Byte1 ao Byte14, inclusive:?(Byte1 a Byte14)
	- se ? (Byte1 a Byte14) > 255, subtrair 256 desta soma
	- $-$  CHECKSUM = 256 ? (Byte1 a Byte14)

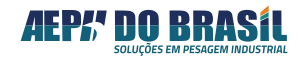

# **19. PROTOCOLO DE COMUNICAÇÃO MODBUS-RTU**

- padrão de comunicação: MESTRE – ESCRAVO

 - configurar o ESCRAVO com padrão serial **8N2**: 8 DATA BITS, SEM paridade, 2 STOP **BITS** 

- parâmetros do ORION para operar neste protocolo:

- $PR = RTU$
- END = qualquer valor entre 1 e 99
- $-$  RR = 19.2

- mapa de registradores MODBUS-RTU (formato HEXADECIMAL)

- 0×0002: FUNÇÕES DE PESAGEM NO MODO REMOTO

- 0×0010: STATUS DA PESAGEM e VALOR DO PESO DO DISPLAY

- 0×0012: CONFIG DE CASAS DECIMAIS e VALOR DA TARA
- fluxo dos dados seriais:

- comando de **LEITURA DE PESO e STATUS DE PESAGEM: registrador 0×000A**

- MESTRE envia o seguinte pacote serial:

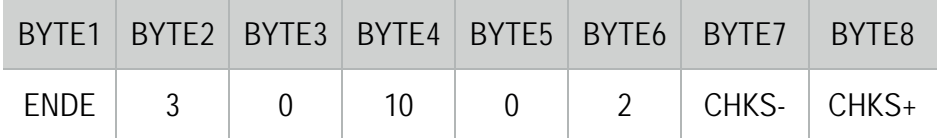

- significado dos bytes:

 - BYTE1: ENDE = endereço da balança: de ser o mesmo valor programado no parâmetro END

 - BYTE2: 3 (**valor fixo**): representa o comando MODBUS de LEITURA DE REGISTRA-**DORES** 

 - BYTE3 e BYTE4: 0 e 10 (**valores fixo**) = registrador que contém o PESO e STATUS da pesagem

- BYTE5 e BYTE6: 0 e 2 (**valores fixo**) = número de registradores a serem lidos

 - BYTE7 e BYTE8: valor do CHECKSUM do pacote serial (ver exemplo de sua geração mais adiante)

- ORION responde o seguinte pacote serial:

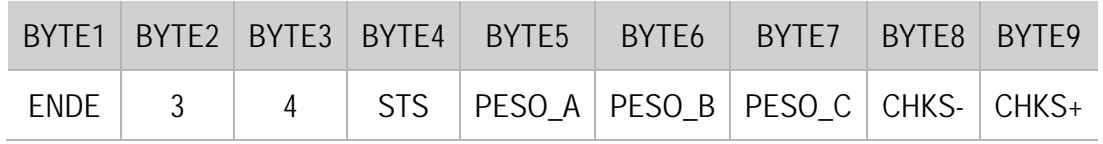

- significado dos bytes:

 - BYTE1: ENDE = endereço da balança: de ser o mesmo valor programado no parâmetro END

 - BYTE2: 3 (**valor fixo**): representa o comando MODBUS de LEITURA DE REGISTRA-DORES

- BYTE3: 4 (**valor fixo**) = quantidade de bytes enviados ao mestre MODBUS

- BYTE4: STATUS da PESAGEM, com o seguinte significado:

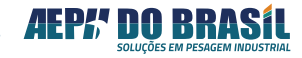

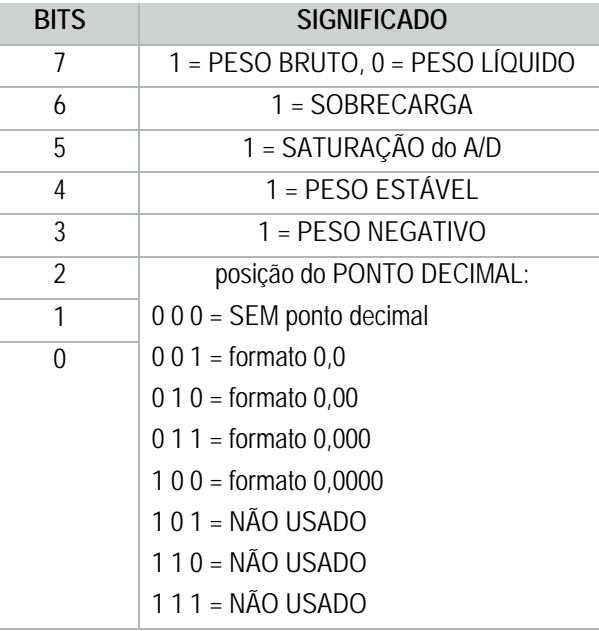

- BYTE5: valor do BIT16 da grandeza de PESO pois seu valor total é de 17 bits

- BYTE6: valor dos bits BIT15 a BIT8 da grandeza de PESO

- BYTE7: valor dos bits BIT7 a BIT0 da grandeza de PESO

OBS: o valor final de PESO é calculado da seguinte forma:

PESO FINAL = (BYTE5 × 65536) + (BYTE6 × 256) + BYTE7

 - BYTE8 e BYTE9: valor do CHECKSUM do pacote serial (ver exemplo de sua geração mais adiante)

- comando de **LEITURA DO VALOR DE TARA: registrador 0×000C**

- MESTRE envia o seguinte pacote serial:

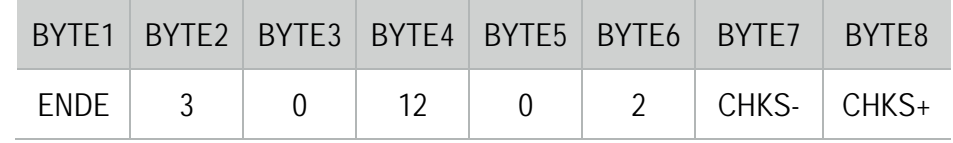

- significado dos bytes:

 - BYTE1: ENDE = endereço da balança: de ser o mesmo valor programado no parâmetro END

 - BYTE2: 3 (**valor fixo**): representa o comando MODBUS de LEITURA DE REGISTRA-**DORES** 

- BYTE3 e BYTE4: 0 e 12 (**valores fixo**) = registrador que contém o valor da TARA

- BYTE5 e BYTE6: 0 e 2 (**valores fixo**) = número de registradores a serem lidos

 - BYTE7 e BYTE8: valor do CHECKSUM do pacote serial (ver exemplo de sua geração mais adiante)

- ORION responde o seguinte pacote serial:

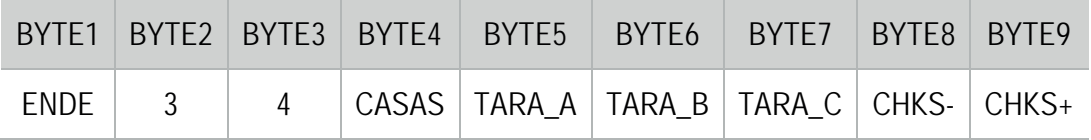

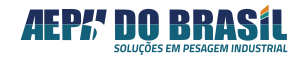

- significado dos bytes:

 - BYTE1: ENDE = endereço da balança: de ser o mesmo valor programado no parâmetro END

 - BYTE2: 3 (**valor fixo**): representa o comando MODBUS de LEITURA DE REGISTRA-**DORES** 

- BYTE3: 4 (**valor fixo**) = quantidade de bytes enviados ao mestre MODBUS

- BYTE4: CASAS, com o seguinte significado:

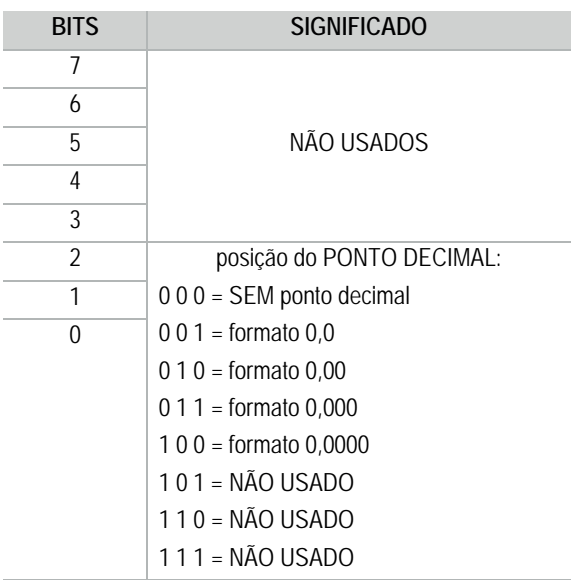

- BYTE5: valor do BIT16 da grandeza de TARA pois seu valor total é de 17 bits

- BYTE6: valor dos bits BIT15 a BIT8 da grandeza de TARA

- BYTE7: valor dos bits BIT7 a BIT0 da grandeza de TARA

OBS: o valor final da TARA é calculado da seguinte forma:

TARA FINAL =  $(RYTF5 \times 65536) + (RYTF6 \times 256) + RYTF7$ 

 - BYTE8 e BYTE9: valor do CHECKSUM do pacote serial (ver exemplo de sua geração mais adiante)

- comando de **ACIONAMENTO DE FUNÇÕES REMOTAS: registrador 0×0002**

- MESTRE envia o seguinte pacote serial para **FUNÇÃO REMOTA DE ZERO**

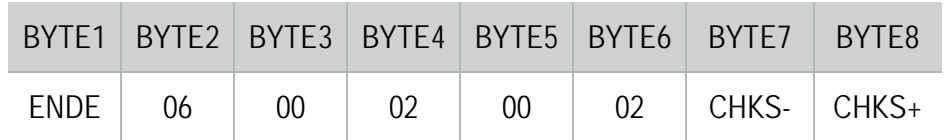

- significado dos bytes:

 - BYTE1: ENDE = endereço da balança: de ser o mesmo valor programado no parâmetro END

 - BYTE2: 6 (**valor fixo**): representa o comando MODBUS de ESCRITA DE REGISTRA-DOR

- BYTE3 e BYTE4: 0 e 2 (**valores fixo**) = registrador de COMANDO REMOTO

- BYTE5 e BYTE6: 0 e 1 (**valores fixo**) = valor para acionar o comando de ZERO

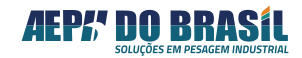

 - BYTE7 e BYTE8: valor do CHECKSUM do pacote serial (ver exemplo de sua geração mais adiante)

- ORION responde o mesmo pacote serial

- MESTRE envia o seguinte pacote serial para **FUNÇÃO REMOTA DE TARA**

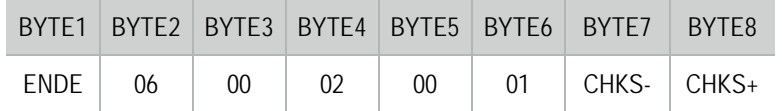

- significado dos bytes:

 - BYTE1: ENDE = endereço da balança: de ser o mesmo valor programado no parâmetro END

 - BYTE2: 6 (**valor fixo**): representa o comando MODBUS de ESCRITA DE REGISTRA-DOR

- BYTE3 e BYTE4: 0 e 2 (**valores fixo**) = registrador de COMANDO REMOTO

- BYTE5 e BYTE6: 0 e 2 (**valores fixo**) = valor para acionar o comando de TARA

 - BYTE7 e BYTE8: valor do CHECKSUM do pacote serial (ver exemplo de sua geração mais adiante)

- ORION responde o mesmo pacote serial

- MESTRE envia o seguinte pacote serial para **FUNÇÃO REMOTA DE DESTARA**

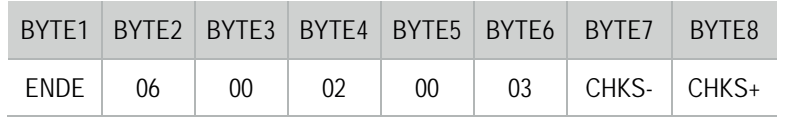

- significado dos bytes:

 - BYTE1: ENDE = endereço da balança: de ser o mesmo valor programado no parâmetro END

 - BYTE2: 6 (**valor fixo**): representa o comando MODBUS de ESCRITA DE REGISTRA-DOR

- BYTE3 e BYTE4: 0 e 2 (**valores fixo**) = registrador de COMANDO REMOTO

- BYTE5 e BYTE6: 0 e 4 (**valores fixo**) = valor para acionar o comando de DESTARA

 - BYTE7 e BYTE8: valor do CHECKSUM do pacote serial (ver exemplo de sua geração mais adiante)

- ORION responde o mesmo pacote serial

- MESTRE envia o seguinte pacote serial para **FUNÇÃO REMOTA DE IMPRESSÃO**

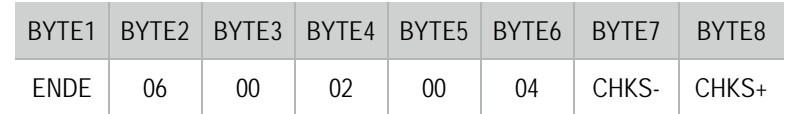

- significado dos bytes:

 - BYTE1: ENDE = endereço da balança: de ser o mesmo valor programado no parâmetro END

 - BYTE2: 6 (**valor fixo**): representa o comando MODBUS de ESCRITA DE REGISTRA-DOR

- BYTE3 e BYTE4: 0 e 2 (**valores fixo**) = registrador de COMANDO REMOTO

- BYTE5 e BYTE6: 0 e 1 (**valores fixo**) = valor para acionar o comando de IMPRESSÃO

 - BYTE7 e BYTE8: valor do CHECKSUM do pacote serial (ver exemplo de sua geração mais adiante)

- ORION responde o mesmo pacote serial

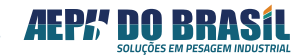

### **19.1 Geração de CHECKSUM para Protocolo MODBUS-RTU**

No protocolo MODBUS-RTU, o cálculo de checksum adotado é o CRC, Cyclical Redundandcy Check, que calcula o conteúdo de todo o pacote serial. É gerado um valor de 16 bits sendo que na composição final deste campo, os 8 bits menos significativos são enviados primeiro e depois os 8 bits mais significativos.

O dispositivo transmissor calcula o valor do CRC e o integra ao pacote serial, transmitindo-o em seguida ao dispositivo receptor, que por sua vez, recalcula o CRC de todo o pacote serial após a sua total recepção e o compara ao campo CRC do pacote serial recebido, sinalizando erro caso não sejam iguais.

Este método é muito confiável pois analisa o real conteúdo dos dados, bit a bit, que estão sendo transferidos na linha de comunicação, fisicamente falando.

O cálculo do CRC é iniciado primeiramente carregando-se um registrador / variável de memória (referenciado de agora em diante simplesmente como registrador CRC) de 16 bits com valor FFFFH. Apenas os 8 bits menos significativos deste registrador CRC serão utilizados para o cálculo efetivo do CRC. Os bits de configuração: start, paridade e stop bits, não são utilizados no cálculo do CRC, apenas os bits do byte de dados propriamente dito.

Durante a geração do CRC, cada byte de dados é submetido a uma lógica XOR (OU exclusivo) com os 8 bits menos significativos do registrador CRC, cujo resultado é retornado a ele mesmo e deslocado (não é rotacionado) uma posição (1 bit) à direita, em direção ao bit menos significativo, sendo que a posição do bit mais significativo é preenchida com valor 0 (zero). Após esta operação, o bit menos significativo é examinado, ocorrendo o seguinte processamento:

1. se o valor deste bit for igual a 0, nada ocorre e a rotina de cálculo do CRC continua normalmente;

2. se o valor do bit for igual a 1, o conteúdo de todo o registrador CRC (16 bits) é submetido a uma **lógica XOR** com um **valor constante A001H** e o resultado é retornado ao registrador CRC.

Este processo se repete até que ocorram 8 deslocamentos para cada byte de dados do pacote serial que é submetido à lógica XOR com o registrador CRC portanto, o processo só terminará após todos os bytes de dados do pacote serial ter sido submetidos à lógica XOR com o registrador CRC, gerando o valor do CRC que será colocado no Campo Checksum do pacote serial.

Como regra geral, o procedimento para o cálculo do CRC é o seguinte:

1. carrega-se o registrador CRC com o valor FFFFH;

2. submete-se o byte de dados do pacote serial a uma lógica XOR com os 8 bits menos significativos do registrador CRC, retornando o resultado no registrador CRC;

3. desloca-se o conteúdo do registrador CRC 1 bit par a direita programando seu bit mais significativo com 0 (zero):

4. examina-se o bit menos significativo do registrador CRC e:

- se bit igual a 0, repete-se o processo a partir do item 3;

 - se bit igual a 1, submete-se o registrador CRC a uma lógica XOR com a constante A001H retornando

o resultado no registrador CRC, em seguida, repete-se o processo a partir do item 3;

5. repetem-se os itens 3 e 4 até que tenham ocorrido 8 deslocamentos;

6. repetem-se os itens 2 a 5 para o próximo byte de dados do pacote serial e assim sucessivamente até que todos os bytes de dados tenham sido analisados;

7. o valor final do registrador CRC é o valor do campo Checksum;

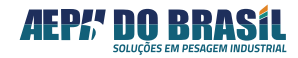

8. primeiramente coloca-se o byte menos significativo do registrador CRC no pacote serial e depois o mais significativo.

O processo descrito acima é o chamado **cálculo discreto do CRC** e consome muito tempo para se realizar e começa a ficar crítico à medida que as mensagens passam a ter vários bytes a serem transmitidos. Para minimizar este problema, foram criadas **duas tabelas de 256 bytes cada uma**, contendo todas as possíveis combinações tanto para o byte mais significativo como para o menos significativo do registrador CRC. O inconveniente deste recurso é que ele requer que o dispositivo possa dispor de pelo menos 512 bytes da memória de programa para armazenar as duas tabelas porém, o cálculo é realizado bem mais rápido pois é feito através de indexação dos seus valores. As tabelas e respectivos valores são mostradas ao final deste item.

Para esta solução o procedimento do cálculo de CRC é o seguinte:

1. carrega-se ambos registradores CRC+ e CRC– com FFH;

2. as tabelas referenciadas como tab\_CRC\_SUP e tab\_CRC\_INF devem estar previamente programadas

com os respectivos valores das combinações;

3. submete-se o byte do pacote serial a uma lógica XOR com o conteúdo do registrador CRC +, retornando

o resultado em uma variável de 8 bits referenciada como index;

4. submete-se o valor da tab CRC +, indexada pela variável index, a uma lógica XOR com o registrador

CRC – , retornando o resultado no registrador CRC +;

5. carrega-se o registrador CRC – com o valor da tab CRC – , indexada pela variável index;

6. repete-se os itens 3 a 5 até que todo o conteúdo do pacote serial tenha sido analisado;

7. após este processo, os registradores CRC + e CRC – já possuem os respectivos valores a serem

programados no campo Checksum do pacote serial.

#### **Tab\_CRC\_SUP**

0×00,0xC1,0×81,0×40,0×01,0xC0,0×80,0×41,0×01,0xC0,0×80,0×41,0×00,0xC1,0×81,0×40, 0×01,0xC0,0×80,0×41,0×00,0xC1,0×81,0×40,0×00,0xC1,0×81,0×40,0×01,0xC0,0×80,0×41, 0×01,0xC0,0×80,0×41,0×00,0xC1,0×81,0×40,0×00,0xC1,0×81,0×40,0×01,0xC0,0×80,0×41, 0×00,0xC1,0×81,0×40,0×01,0xC0,0×80,0×41,0×01,0xC0,0×80,0×41,0×00,0xC1,0×81,0×40, 0×01,0xC0,0×80,0×41,0×00,0xC1,0×81,0×40,0×00,0xC1,0×81,0×40,0×01,0xC0,0×80,0×41, 0×00,0xC1,0×81,0×40,0×01,0xC0,0×80,0×41,0×01,0xC0,0×80,0×41,0×00,0xC1,0×81,0×40, 0×00,0xC1,0×81,0×40,0×01,0xC0,0×80,0×41,0×01,0xC0,0×80,0×41,0×00,0xC1,0×81,0×40, 0×01,0xC0,0×80,0×41,0×00,0xC1,0×81,0×40,0×00,0xC1,0×81,0×40,0×01,0xC0,0×80,0×41, 0×01,0xC0,0×80,0×41,0×00,0xC1,0×81,0×40,0×00,0xC1,0×81,0×40,0×01,0xC0,0×80,0×41, 0×00,0xC1,0×81,0×40,0×01,0xC0,0×80,0×41,0×01,0xC0,0×80,0×41,0×00,0xC1,0×81,0×40, 0×00,0xC1,0×81,0×40,0×01,0xC0,0×80,0×41,0×01,0xC0,0×80,0×41,0×00,0xC1,0×81,0×40, 0×01,0xC0,0×80,0×41,0×00,0xC1,0×81,0×40,0×00,0xC1,0×81,0×40,0×01,0xC0,0×80,0×41, 0×00,0xC1,0×81,0×40,0×01,0xC0,0×80,0×41,0×01,0xC0,0×80,0×41,0×00,0xC1,0×81,0×40, 0×01,0xC0,0×80,0×41,0×00,0xC1,0×81,0×40,0×00,0xC1,0×81,0×40,0×01,0xC0,0×80,0×41, 0×01,0xC0,0×80,0×41,0×00,0xC1,0×81,0×40,0×00,0xC1,0×81,0×40,0×01,0xC0,0×80,0×41, 0×00,0xC1,0×81,0×40,0×01,0xC0,0×80,0×41,0×01,0xC0,0×80,0×41,0×00,0xC1,0×81,0×40, **Tab\_CRC\_INF** 

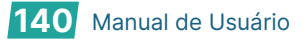

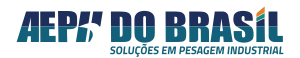

0×00,0xC0,0xC1,0×01,0xC3,0×03,0×02,0xC2,0xC6,0×06,0×07,0xC7,0×05,0xC5,0xC4,0×04, 0xCC,0×0C,0×0D,0xCD,0×0F,0xCF,0xCE,0×0E,0×0A,0xCA,0xC-B,0×0B,0xC9,0×09,0×08,0xC8,

0xD8,0×18,0×19,0xD9,0×1B,0xDB,0xDA,0×1A,0×1E,0xDE,0xDF,0×1F,0xDD,0×1D,0×1C,0xDC, 0×14,0xD4,0xD5,0×15,0xD7,0×17,0×16,0xD6,0xD2,0×12,0×13,0xD3,0×11,0xD1,0xD0,0×10, 0xF0,0×30,0×31,0xF1,0×33,0xF3,0xF2,0×32,0×36,0xF6,0xF7,0×37,0xF5,0×35,0×34,0xF4, 0×3C,0xFC,0xFD,0×3D,0xFF,0×3F,0×3E,0xFE,0xFA,0×3A,0×3B,0xFB,0×39,0xF9,0xF8,0×38, 0×28,0xE8,0xE9,0×29,0xEB,0×2B,0×2A,0xEA,0xEE,0×2E,0×2F,0xEF,0×2D,0xED,0xEC,0×2C, 0xE4,0×24,0×25,0xE5,0×27,0xE7,0xE6,0×26,0×22,0xE2,0xE3,0×23,0xE1,0×21,0×20,0xE0, 0xA0,0×60,0×61,0xA1,0×63,0xA3,0xA2,0×62,0×66,0xA6,0xA7,0×67,0xA5,0×65,0×64,0xA4, 0×6C,0xAC,0xA-

D,0×6D,0xAF,0×6F,0×6E,0xAE,0xAA,0×6A,0×6B,0xAB,0×69,0xA9,0xA8,0×68, 0×78,0xB8,0xB9,0×79,0xBB,0×7B,0×7A,0xBA,0xBE,0×7E,0×7F,0xBF,0×7D,0xBD,0xBC,0×7C, 0xB4,0×74,0×75,0xB5,0×77,0xB7,0xB6,0×76,0×72,0xB2,0xB3,0×73,0xB1,0×71,0×70,0xB0, 0×50,0×90,0×91,0×51,0×93,0×53,0×52,0×92,0×96,0×56,0×57,0×97,0×55,0×95,0×94,0×54, 0×9C,0×5C,0×5D,0×9D,0×5F,0×9F,0×9E,0×5E,0×5A,0×9A,0×9B,0×5B,0×99,0×59,0×58,0×9 8,

0×88,0×48,0×49,0×89,0×4B,0×8B,0×8A,0×4A,0×4E,0×8E,0×8F,0×4F,0×8D,0×4D,0×4C,0×8 C,

0×44,0×84,0×85,0×45,0×87,0×47,0×46,0×86,0×82,0×42,0×43,0×83,0×41,0×81,0×80,0×40,

#### **Exemplo de cálculo de CRC (linguagem C):**

```
/*******************************************************************************
```
\* Cálculo do checksum para protocolo ModBus RTU - durante RECEPCAO/TRANSMISSAO

```
 * CRC_HiByte aponta para Tabela CRC +
```

```
 * CRC_LoByte aponta para Tabela CRC -
```

```
 * Entrada: buffer a ser analisado e quantidade de caracteres a serem lidos
```

```
 * Saída: atualiza buffer com o resultado no cálculo de CRC nas posições corretas
 *******************************************************************************/
```

```
void CRC_RTU_serial(unsigned char *pointer, unsigned char n_caracters)
```

```
{
```

```
 unsigned char cont_carac,carac=0;
```

```
 CRC_Hi=CRC_Lo=0xFF;
 cont_carac=0;
  do
  {
    carac=CRC_Lo^*pointer++;
    CRC_Lo=CRC_Hi^CRC_HiByte[carac];
    CRC_Hi=CRC_LoByte[carac];
   cont_carac++:
  } while(cont_carac<n_caracters);
  *pointer++=CRC_Lo;
  *pointer++=CRC_Hi;
}
```
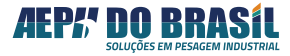

Exemplos de Implementações de Comandos

### **19.1.1 Programando os Valores de Set-Point**

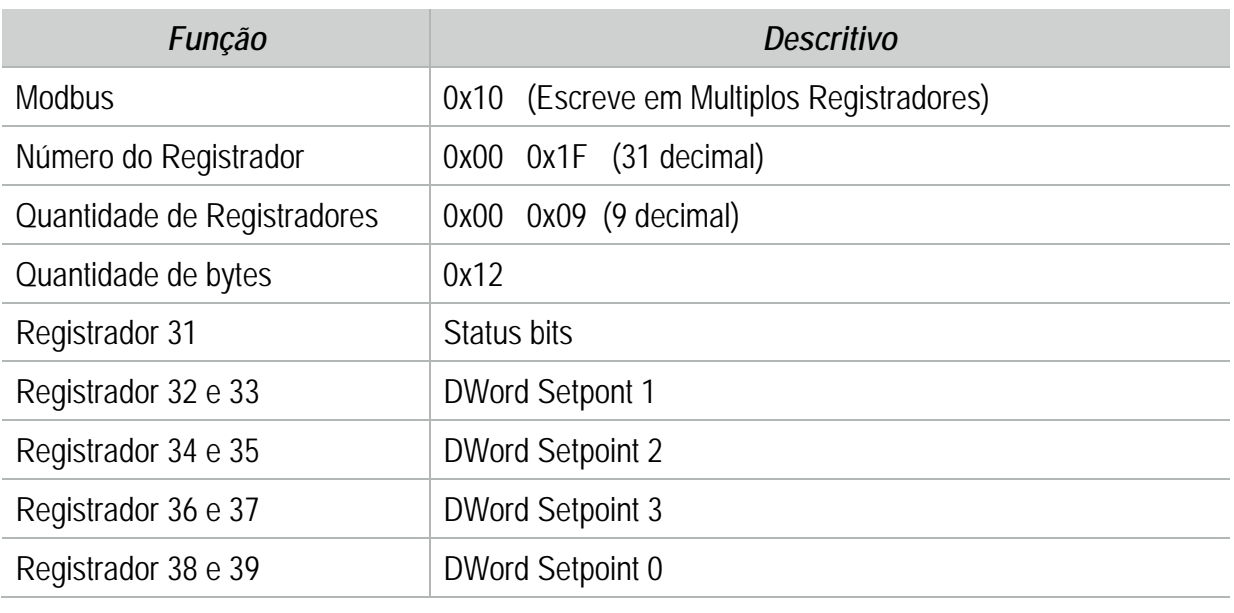

#### *Bit de Status*

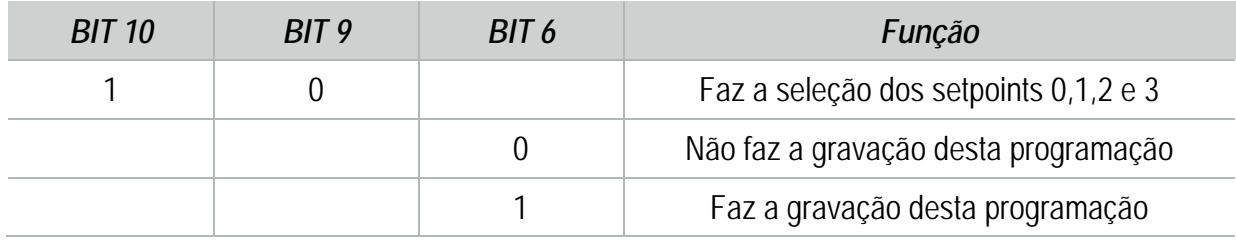

São necessários 32 bits para a apresentação dos valores dos set-points

 Abaixo, segue um exemplo do frame de programação de todos os 4 setpoints de uma única vez, zerando-os.

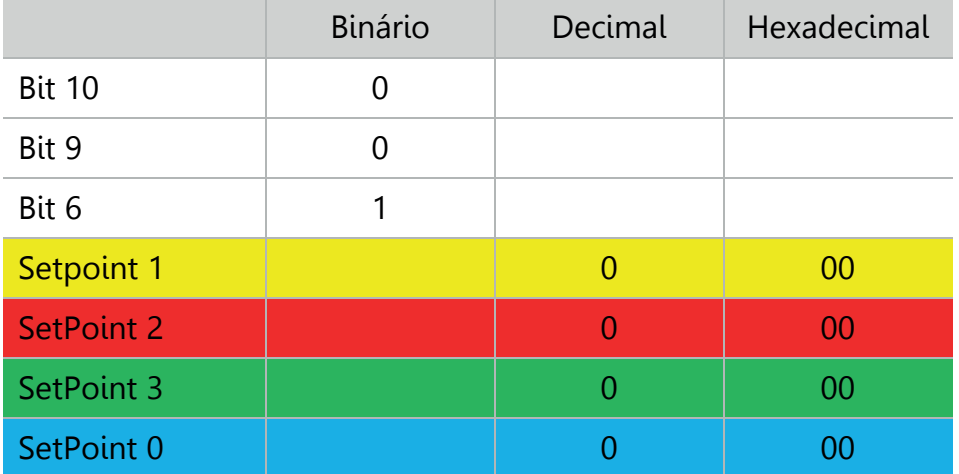

Obs.: Os Bit 10 e 9 tem que estar em "0" para que os novos valores sejam aceitos.

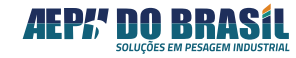

**Exemplo de Frame a ser transmitido para programar os setpoints com zero quilos:**

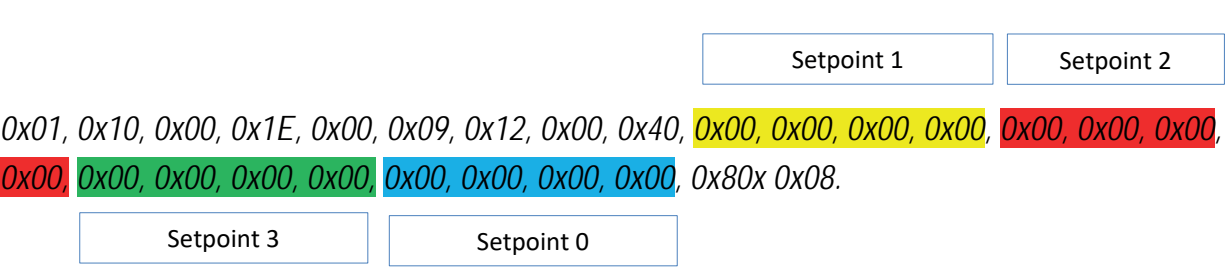

 $\overline{\Gamma}$ 

**Exemplo para programar outros valores nos Setpoints como segue:** 

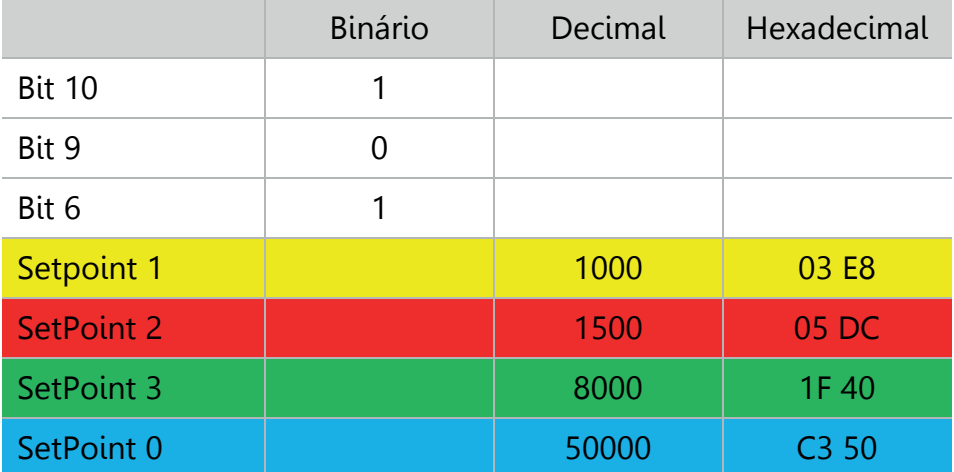

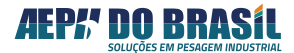

 $\overline{\phantom{0}}$ 

 $\overline{\phantom{a}}$ 

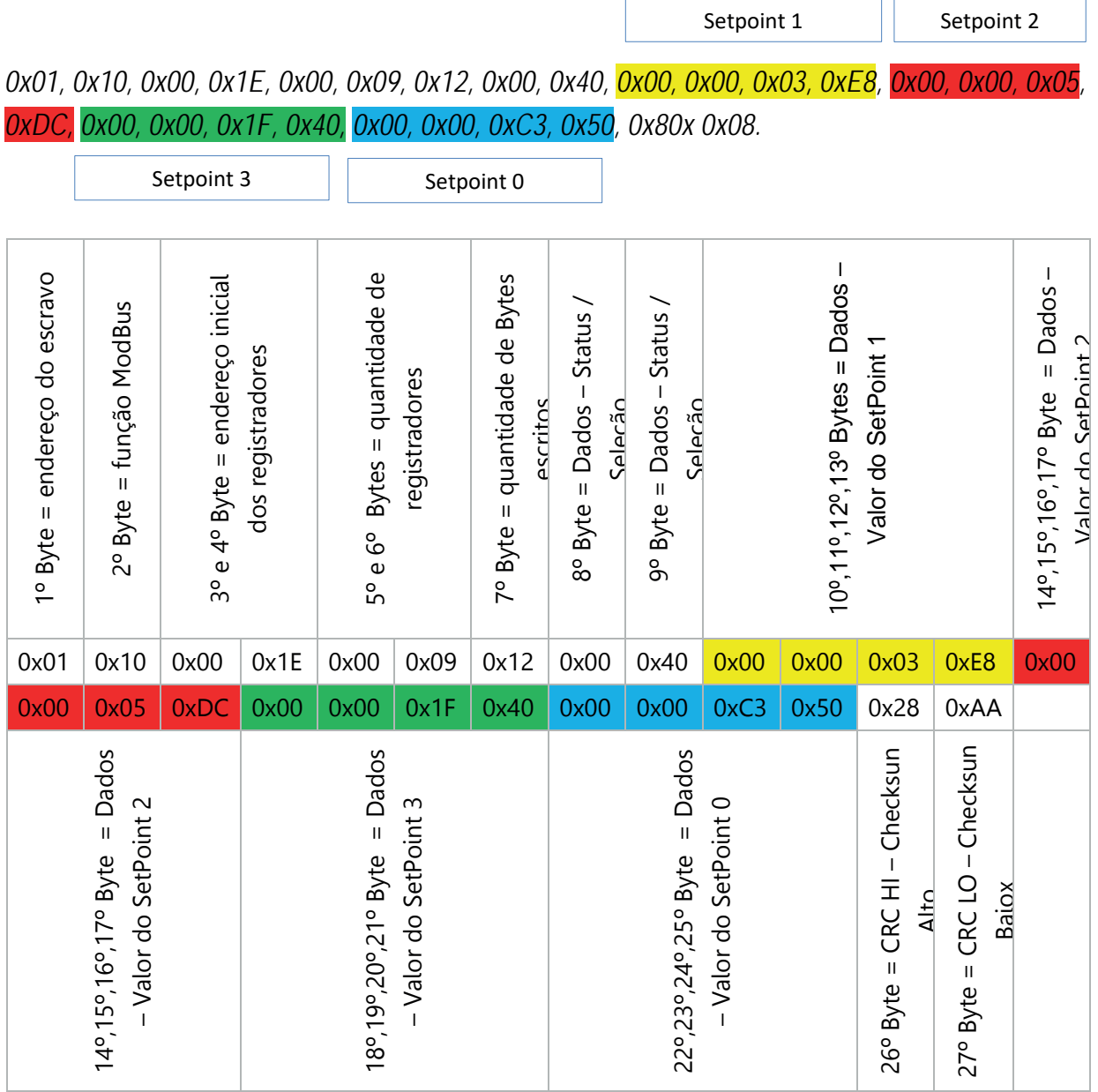

O Equipamento responderá:

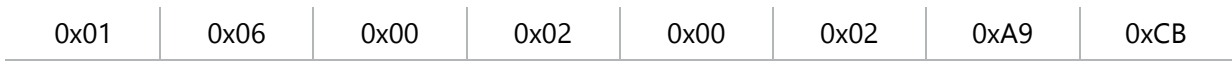
#### **19.1.2 Lendo os Valores Programados nos Set-Points**

0x01 0x03 0x00 0x28 0x00 0x09 0x05 0xC4 1º Byte = Eunção<br>
escravo<br>
2º Byte = Função<br>
1º Byte = 3º e 4º Byte =<br>
registradores = 41 em<br>
decimal<br>
5º e 6º Bytes = 9 em<br>
decimal<br>
decimal<br>
7º Byte = CRC HI –<br>
7º Byte = CRC HI –  $7^{\circ}$  Byte = CRC HI - $8^{\circ}$  Byte = CRC Lo -8º Byte = CRC Lo Checksun Baixo Checksun Baixo Checksun Alto Checksun Alto

Padrão do Frame de Comando:

Exemplo do frame de: **0×01, 0×03, 0×12, 0×00, 0×84, 0×00, 0×00, 0×03, 0xE8, 0×00, 0×00, 0×05, 0xDC, 0×00, 0×00, 0×1F, 0×40, 0×00, 0×00, 0xC3, 0×50, 0×38, 0×38**

Onde:

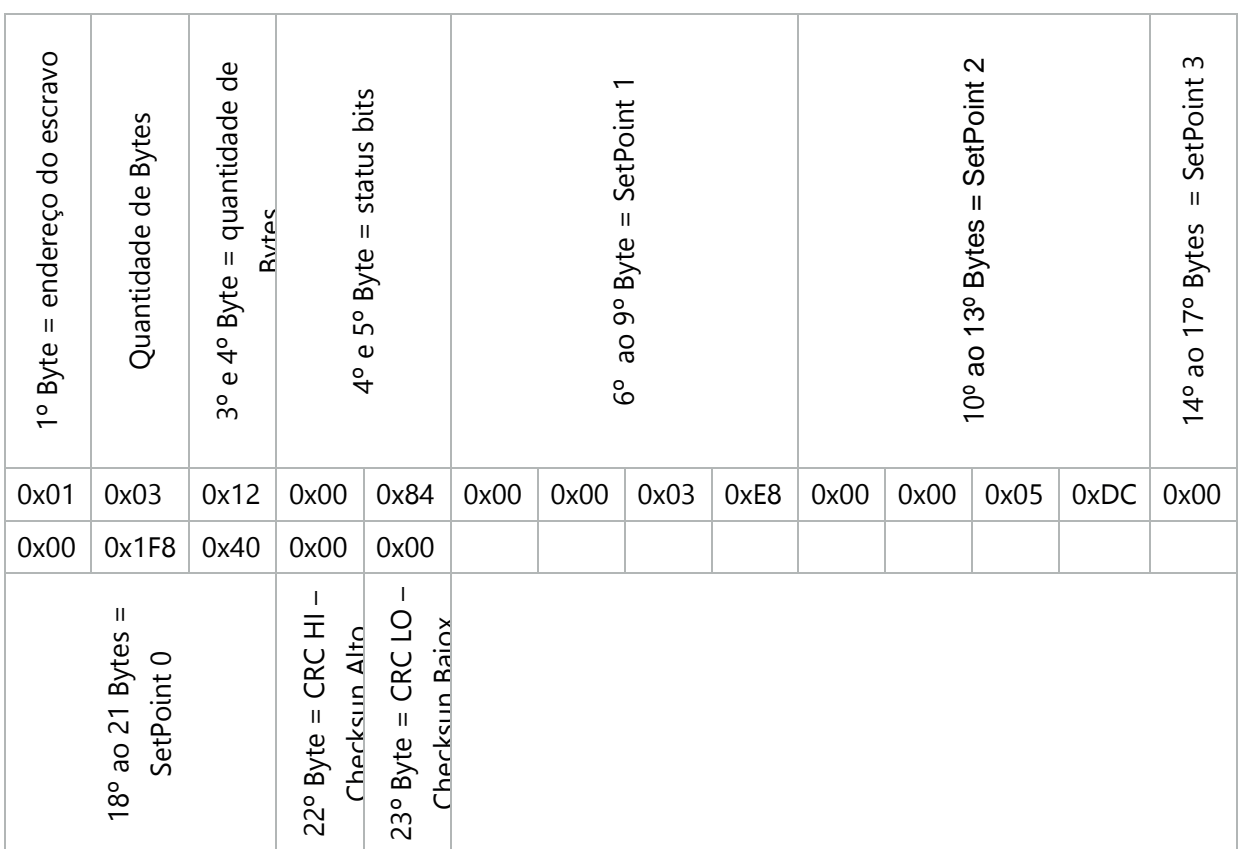

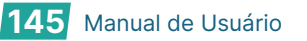

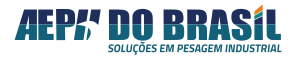

#### **19.1.3 Programando o Comando de Zero Remoto**

Frame a ser transmitido:

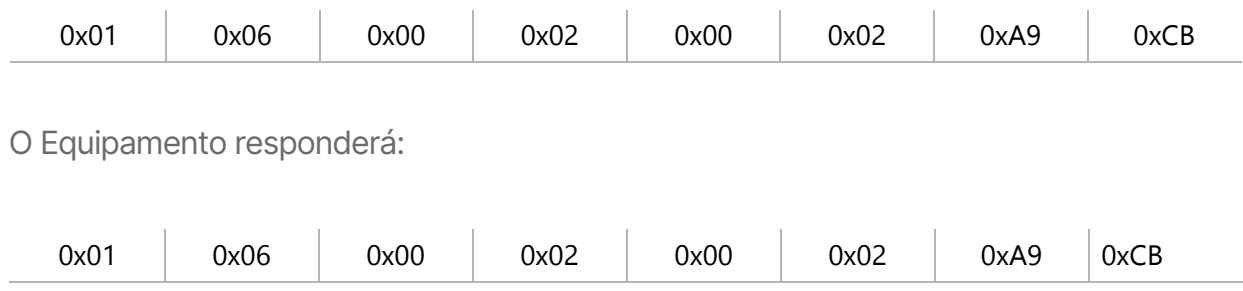

#### **20. MENSAGENS MNEMÓNICAS DO SISTEMA E SEUS SIGNIFICADOS**

Em início de ligação ou em operação o ORION poderá apresentar mensagens informativas e de alarme no display em relação a condições de operação ou resultados de configuração de parâmetros. A tabela abaixo exemplifica as mensagens mnemónicas com o seu respectivo significado:

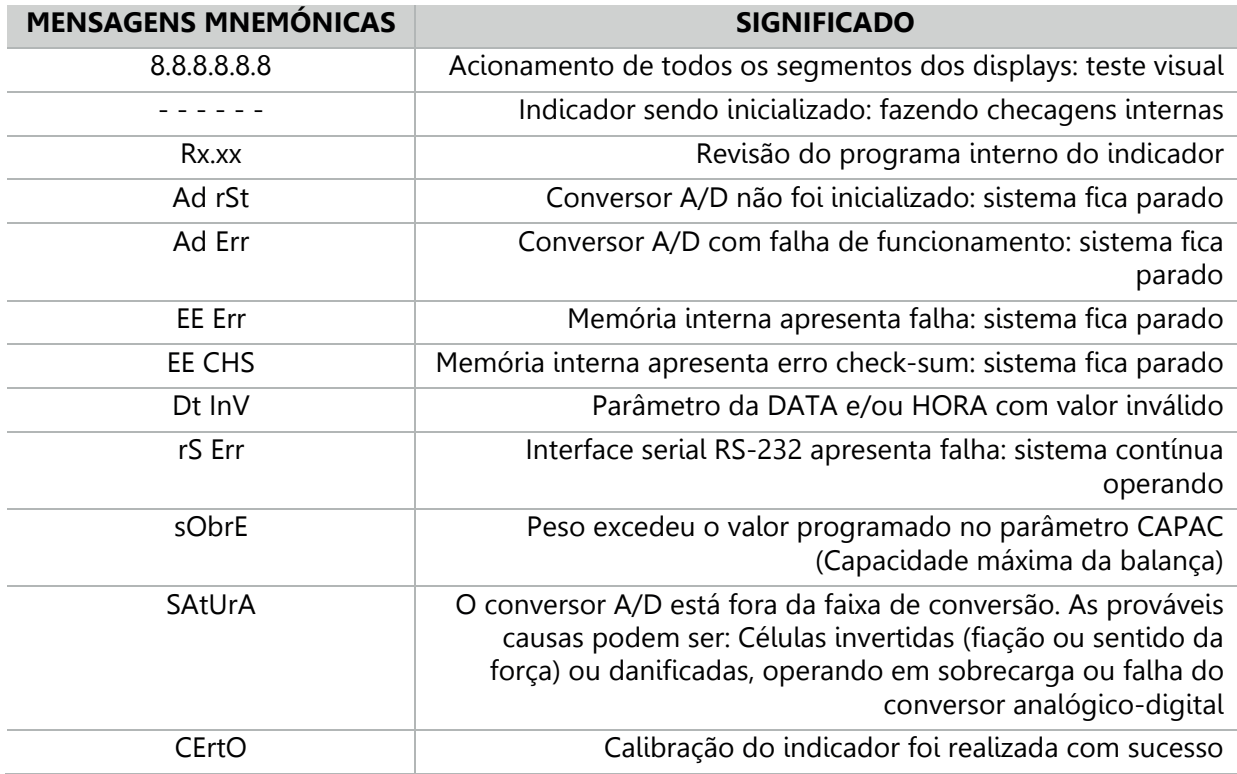

#### **21. MENSAGENS MNEMÓNICAS DE ERRO E SEUS SIGNIFICADOS** П

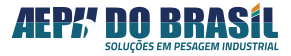

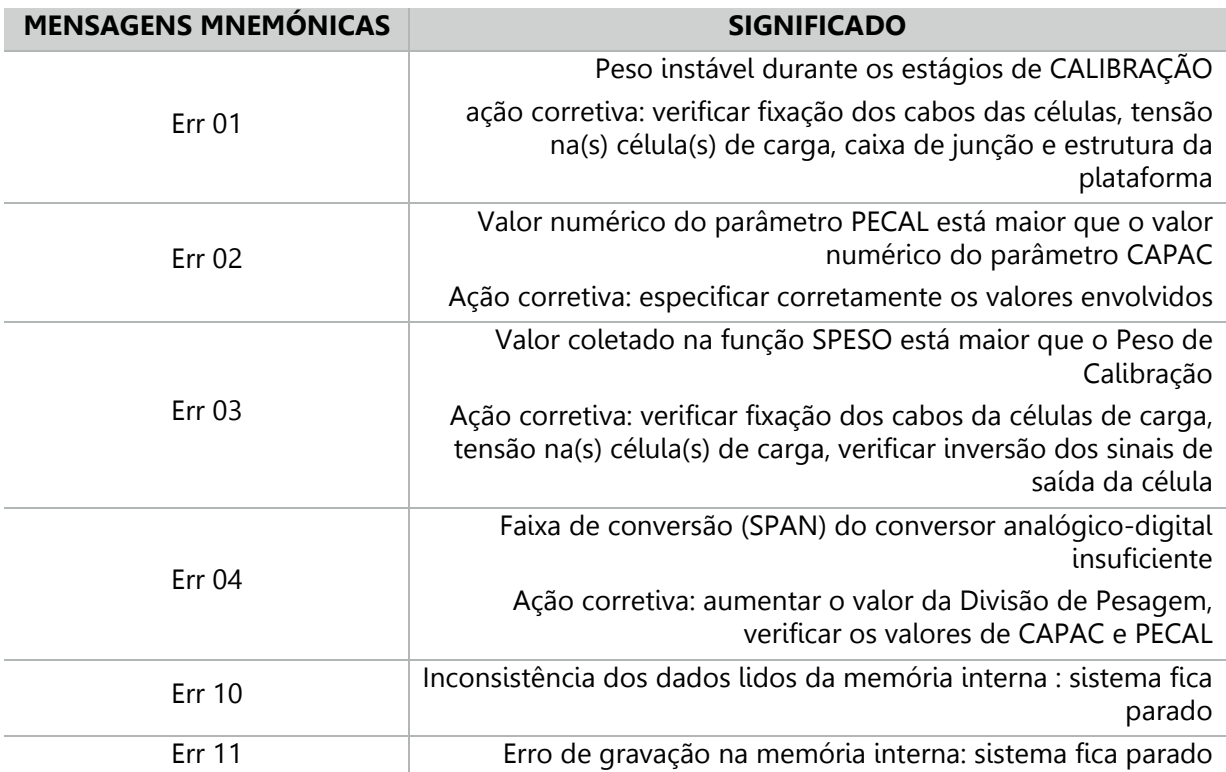

# **22. POSSÍVEIS PROBLEMAS E SOLUÇÕES:**

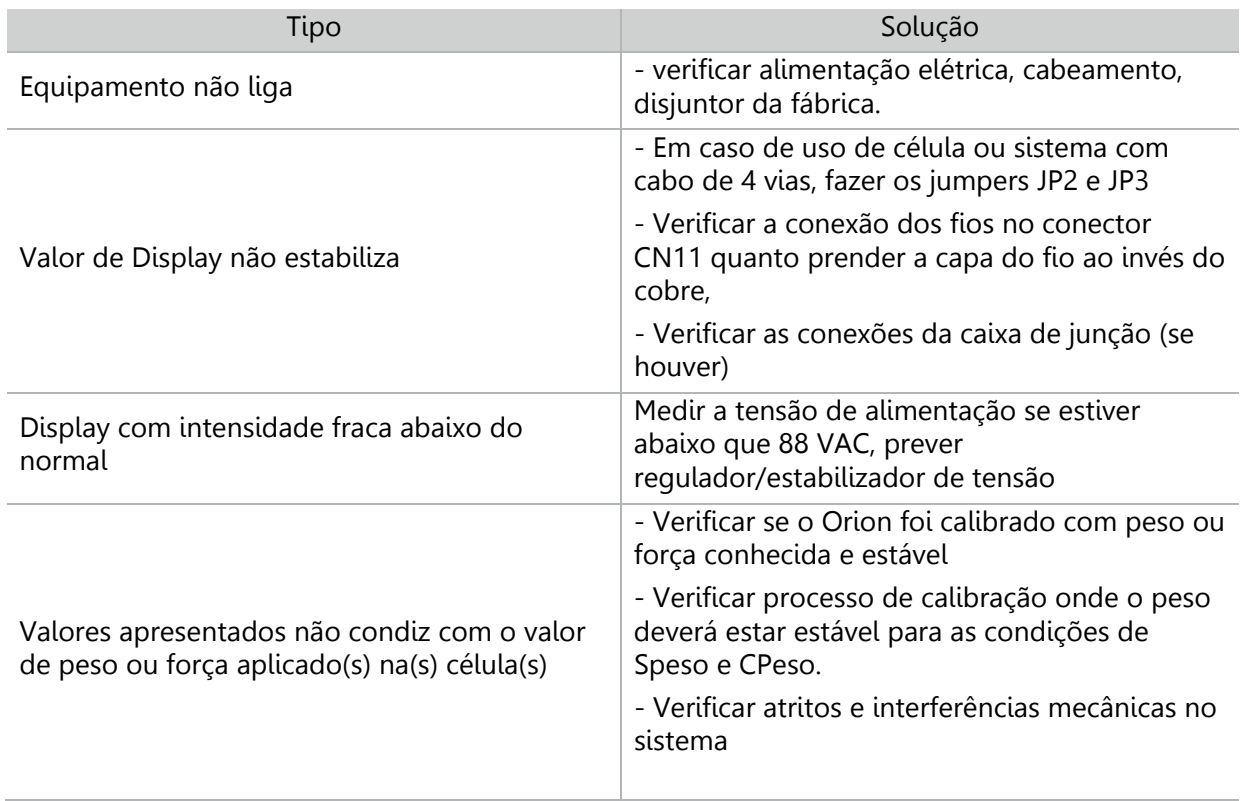

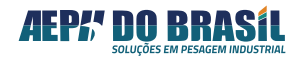

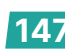

### DIFERENCIAIS **AEPH**

- Desenvolvimento de máquinas, softwares e demais instrumentos personalizados de acordo com a necessidade do cliente.
- **· Linha de produtos altamente tecnológicos,** confiáveis e robustos.
- Pós-venda e assistência técnica de excelência.

# **BRASI** ATUAÇÃO EM TODO O

# **CONTATOS**

- $\boxed{\odot}$  [+55 \(11\) 95068-5341](wa.me/5511950685341)
- [suporte@aephbrasil.com.br](mailto:suporte@aephbrasil.com.br)
- $\bigoplus$  [www.aephdobrasil.com.br](https://www.aephdobrasil.com.br/)

# NOSSAS **CERTIFICAÇÕES:**

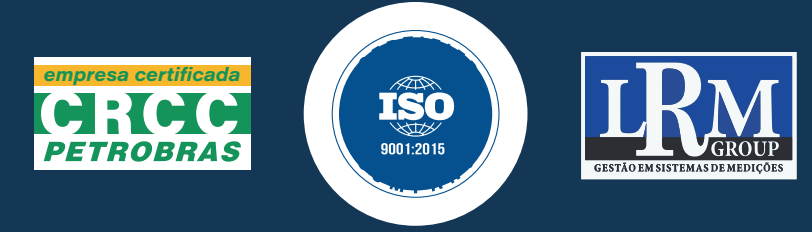

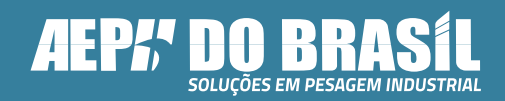

Acesse **nossos canais:**

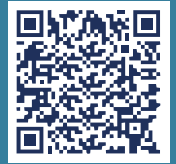